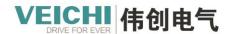

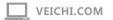

# **EtherCAT Motion Control**

User Manual

Suzhou VEICHI Electric Technology Co.Ltd
08/2023

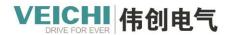

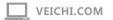

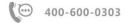

## Catalouge

| 1. Overview                                                | 7  |
|------------------------------------------------------------|----|
| 2. Master Station Configuration                            | 7  |
| 2.1 Importing Device XML                                   | 7  |
| 2.2 Master Settings                                        | 9  |
| 2.3 Adding Slave Devices                                   |    |
| 3. Slave Configuration                                     | 10 |
| 3.1 General settings                                       |    |
| 3.2 Process data manipulation                              | 11 |
| 3.3 Start-up parameters                                    |    |
| 3.4 I/O mapping function                                   |    |
| 4. Motion Control                                          |    |
| 4.1 The Introduction of Motion Control Axes                |    |
| 4.1.1 Overview                                             |    |
| 4.1.2 PLCOpen state machine                                | 17 |
| 4.1.3 The units of the axis                                | 19 |
| 4.1.4 Axis configuration parameters                        | 19 |
| 4.1.5 Axis system variables                                | 21 |
| 4.1.5.1 _SYS_MC_AXIS Information about motion control axes | 21 |
| 4.1.5.2 _SYS_ECAT_MASTER Master status information         | 23 |
| 4.1.5.3 _SYS_ECAT_SLAVE Slave status information           |    |
| 4.1.6 List of axis commands                                | 26 |
| 4.2 Motion Control Axis Configuration                      | 28 |
| 4.2.1 Bus servo axis and local pulse axis comparison       |    |
| 4.2.2 Basic settings                                       | 28 |
| 4.2.3 Mode settings                                        | 30 |
| 4.2.3.1 Configuration interface                            | 30 |
| 4.2.3.2 Encoder mode                                       | 31 |
| 4.2.3.3 Mode settings                                      | 31 |
| 4.2.3.4 Abnormal deceleration                              | 34 |
| 4.2.3.5 Follow error                                       |    |
| 4.2.3.6 Software limits                                    | 34 |
| 4.2.3.7 Axis speed settings                                | 34 |
| 4.2.3.8 Probe settings                                     | 34 |
| 4.2.3.9 Pulse output settings                              | 35 |
| 4.2.3.10 Hardware limits                                   | 35 |
| 4.2.4 The origin returns setting                           | 35 |
| 4.2.5 The curve type                                       | 37 |
| 4.2.6 Acceleration and deceleration time conversion        |    |
| 4.3. MC Axis Control Instruction.                          | 43 |
| 4.3.1 MC_Power (Enable control command)                    | 43 |
| 4.3.2 MC_Reset (Reset fault command)                       | 45 |
| 4.3.3 MC_Home (Return to origin command)                   | 47 |

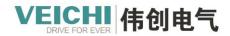

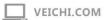

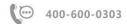

| 4.3.4 MC_Stop (Stop command)                                                    | 50                    |
|---------------------------------------------------------------------------------|-----------------------|
| 4.3.5 MC_MoveVelocity (Speed command)                                           | 53                    |
| 4.3.6 MC_Jog (Jog motion command)                                               | 56                    |
| 4.3.7 MC_Move (Positioning command)                                             | 62                    |
| 4.3.8 MC_ReadAxisError (Read axis error command)                                | 64                    |
| 4.3.9 MC_ReadPosition (Read position command)                                   | 65                    |
| 4.3.10 MC_ReadStatus (Read axis status command)                                 | 66                    |
| 4.3.11 MC_TorqueControl (Torque control command)                                | 68                    |
| 4.3.12 MC_SetPosition (Set position command)                                    | 72                    |
| 4.3.13 MC_MoveSuperImposed (Displacement overlay command)                       | 75                    |
| 4.3.14 MC_TouchProbe (Probe command)                                            | 77                    |
| 4.3.15 MC_MoveBuffer (Multi-segment position command)                           | 86                    |
| 4.3.16 MC_MoveAbsolute (Absolute positioning command)                           | 92                    |
| 4.3.17 MC_MoveRelative (Relative positioning command)                           | 95                    |
| 4.3.18 MC_ReadVelocity (Read speed command)                                     | 99                    |
| 4.3.19 MC_MoveFeed (Interrupt fixed-length command)                             | 99                    |
| 4.3.20 MC_Halt (Pause commmand)                                                 | 106                   |
| 4.3.21 MC_SyncTorqueControl (Synchronous torque control command)                | 109                   |
| 4.3.22 MC_ ReadActualTorque (Read the actual torque command)                    | 110                   |
| 4.3.24 MC_ReadDigitalInput (Read digital input command)                         | 113                   |
| 4.3.25 MC_Linear (Linear interpolation command)                                 | 115                   |
| 4.3.26 MC_Circle_CW (Clockwise circular arc interpolation command)              | 118                   |
| 4.3.27 MC_Circle_CCW (Counterclockwise circular arc interpolation command)      | 126                   |
| 4.3.28 MC_MovevelocityCSV(Speed command basing on adjustable CSV pulse width)   | 133                   |
| 4.3.29 MC_SyncMoveVelocity (Synchronous speed control command basing on adjusta | able CSV pulse width) |
|                                                                                 | 134                   |
| 4.3.30 MC_MoveThreeDimensionalCircular(3D circular arc interpolation command).  | 136                   |
| 4.3.31 MC_MoveSpiral (Helical interpolation command)                            | 140                   |
| 4.3.32 MC_SetAxisConfigPara (Axis parameter setting commands)                   | 150                   |
| 4.4. EtherCAT Motion Control Axis Settings                                      | 153                   |
| 4.4.1 New project                                                               | 153                   |
| 4.4.2 Create a project                                                          | 154                   |
| 4.4.3 Axis parameter configuration                                              | 155                   |
| 4.4.3.1 Bus servo axis                                                          | 155                   |
| 4.4.3.2 Local pulse axis                                                        | 156                   |
| 4.4.4 Program writing                                                           | 158                   |
| 4.4.5 Project download                                                          | 160                   |
| 4.4.6 PLC program monitoring                                                    | 162                   |
| 4.4.6.1 PLC Bus servo axis commissioning monitoring                             | 162                   |
| 4.4.6.2 PLC Local pulse axis commissioning monitoring                           | 165                   |
| 4.5 Motion Control Axis Group                                                   | 166                   |
| 4.5.1 Introduction of interpolation function                                    | 166                   |
| 4.5.1.1 Overview                                                                | 166                   |
| 4.5.1.2 Axis group command list                                                 | 167                   |

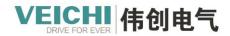

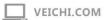

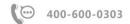

| 4.5.1.3 Configuration Interface                                             | 168 |
|-----------------------------------------------------------------------------|-----|
| 4.5.2 Axis group command                                                    | 169 |
| 4.5.2.1 MC_MoveLinear (Linear interpolation)                                | 169 |
| 4.5.2.2 MC_MoveCircular (Circular arc interpolation)                        | 178 |
| 4.5.2.3 MC_GroupStop (Stop axis group running)                              | 183 |
| 4.5.2.4 MC_GroupPause (Pause axis group running)                            | 185 |
| 4.5.2.5 MC_AddAxisToGroup (Add axis to an axis group)                       | 188 |
| 4.5.2.6 MC_RemoveAxisFromGroup (Remove axis from axis group)                | 188 |
| 4.5.2.7 MC_PathAdd(Add path)                                                | 189 |
| 4.5.2.8 MC_PathMov(Path movement)                                           | 192 |
| 4.5.2.9 MC_SetForwardlookingPara (Forwardlooking parameter setting command) | 202 |
| 4.6 Axis group interpolation operation                                      | 202 |
| 4.6.1 Overview                                                              | 202 |
| 4.6.2 Creating axis groups                                                  | 203 |
| 4.6.3 Enabling Axis Group                                                   | 204 |
| 4.6.4 Linear interpolation                                                  | 205 |
| 4.6.5 Circular arc interpolation                                            | 205 |
| 4.6.6 Axis group stop                                                       | 207 |
| 4.6.6 Pause axis group                                                      | 208 |
| 4.6.7 Continuous interpolation example                                      | 208 |
| 5. Local High-Speed Counter Axis                                            | 212 |
| 5.1 Introduction to high-speed counter axis                                 | 212 |
| 5.2 High-Speed Counter Axiscreate                                           | 212 |
| 5.3 Counter axis user unit and conversion                                   | 212 |
| 5.4 Set Working Mode                                                        | 213 |
| 5.4.1 Linear mode                                                           | 213 |
| 5.4.2 Rotation mode                                                         | 214 |
| 5.5 Set Counter Parameters                                                  | 214 |
| 5.5.1 Overview                                                              | 214 |
| 5.5.2 Count mode                                                            | 215 |
| 5.5.2.1 A/B phase mode                                                      | 215 |
| 5.5.2.2 CW/CCW mode                                                         | 216 |
| 5.5.2.2 Pulse + Direction mode                                              | 216 |
| 5.5.2.3 Single phase count                                                  | 217 |
| 5.5.2.4 Probe terminal setup                                                | 217 |
| 5.5.2.5 Comparison output terminal settin                                   | 217 |
| 5.5.2.6 Compare interrupt                                                   | 218 |
| 5.6 Local high-speed counter                                                | 219 |
| 5.6.1 HC_Preset (High-speed counter preset value)                           | 220 |
| 5.6.2 HC_Counter (High-speed counter enable)                                | 221 |
| 5.6.3 HC_TouchProbe (High-speed counter probe)                              | 224 |
| 5.6.4 HC_Compare (High-speed counter comparison)                            | 227 |
| 5.6.5 HC_ArrayCompare (High-speed counter array comparison)                 | 229 |
| 5.6.6 HC_StepCompare (High-Speed counter equidistant distance comparison)   | 232 |

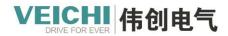

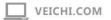

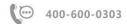

| 6. Electronic Cam                                                      | 235 |
|------------------------------------------------------------------------|-----|
| 6.1 Introduction to electronic cams                                    | 235 |
| 6.2 Software Settings                                                  | 236 |
| 6.2.1 Overview                                                         | 236 |
| 6.2.2 Cam node settings                                                | 237 |
| 6.2.3 Cam curve settings                                               | 237 |
| 6.2.4 Ejector settings                                                 | 238 |
| 6.3 Cam and Gear Instruction                                           | 239 |
| 6.3.1 MC_GearIn (Gear operation start command)                         | 239 |
| 6.3.2 MC_GearOut (Cancel gear action command)                          | 242 |
| 6.3.3 MC_CombineAxes (Dual-spindle combined gear command)              | 244 |
| 6.3.4 MC_CamIn (Cam operation start command)                           | 249 |
| 6.3.5 MC_CamOut (Cancle the cam action command)                        | 261 |
| 6.3.6 MC_GenerateCamTable (Update cam table command)                   | 264 |
| 6.3.7 MC_GetCamTable (Get cam table command)                           | 268 |
| 6.3.8 MC_Phasing (Spindle phase shift command)                         | 270 |
| 6.3.9 MC_GetCamTablePhase (Get cam table phase command)                | 272 |
| 6.3.10 MC_GetCamTableDistance (Get cam table displacement command)     | 273 |
| 6.3.11 MC_GenearateTappet (Update ejector command)                     | 275 |
| 6.3.12 MC_RotaryCut (Flying shear command)                             | 277 |
| 6.3.13 MC_ChasingCut (Chasing shear command)                           | 278 |
| 6.4 Electronic Cam Operation                                           | 281 |
| 6.4.1 Gear action                                                      | 281 |
| 6.4.2 Cam action                                                       | 283 |
| 6.4.3 Flying shear function                                            | 287 |
| 6.4.3.1 Introduction                                                   | 287 |
| 6.4.3.2 Principle                                                      | 288 |
| 6.4.3.3 Flying shear mode                                              | 288 |
| 6.4.3.4 Starting point non-synchronous zone midpoint.                  | 289 |
| 6.4.3.5 Starting point synchronization zone midpoint                   | 291 |
| 6.4.3.6 Application Example                                            | 292 |
| 6.4.4 Chasing shear function                                           | 298 |
| 6.4.4.1 Introduction                                                   | 298 |
| 6.4.4.2 Principle                                                      | 298 |
| 6.4.4.3 Chasing shear mode                                             | 299 |
| 6.4.4.4 Operation steps                                                | 300 |
| 6.4.4.5 The starting segment is the acceleration zone mode description | 301 |
| 6.4.4.6 The starting segment is the synchronous zone mode description  | 304 |
| 6.4.4.7 Application examples                                           | 307 |
| 7. EtherCAT communication commands                                     | 312 |
| 7.1 E_WriteParameter_CoE(Write COE slave axis parameter command)       | 312 |
| 7.2 E_ReadParameter_CoE (Read COE slave axis parameters)               | 313 |
| 8. Monitoring and Troubleshooting                                      | 315 |
| 8.1 EtherCAT master status monitoring register                         | 315 |

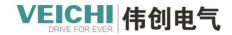

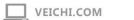

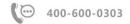

| 8.2 Troubleshooting and Diagnosis  | 31′ |
|------------------------------------|-----|
| 8.2.1 Fault indicator              | 31′ |
| 8.2.2 Error code                   | 317 |
| 8.2.2.1 Motion control error codes | 31′ |
| 8.2.2.2 EtherCAT trouble codes     | 320 |
| 8 2 2 3 Command error code         | 323 |

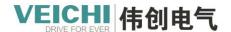

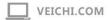

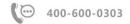

### 1. Overview

EtherCAT is a field-ready, ultra-high-speed I/O network with short communication refresh cycles, low synchronization jitter, low hardware cost, and several other feature. It uses a standard Ethernet physical layer and a conventional Ethernet card, and the media can be twisted pair or fiber.

VC5 supports standard EtherCAT interface (1 RJ45 interface), Supports up to 32 bus servo axes, 4 local pulse axes, 2 probes per axis, up to 72 EtherCAT slaves, linear topology, EtherCAT bus cycles can be set to 250us minimum.

### **EtherCAT Interface Specifications**

| Items              | Specification                                                                             |  |  |
|--------------------|-------------------------------------------------------------------------------------------|--|--|
| Transmission speed | 100Mbps: 100BASE-TX                                                                       |  |  |
| Modulation         | Baseband                                                                                  |  |  |
| Topology           | Wire, Daisy chain                                                                         |  |  |
| Transmission       | Category 5 or higher twisted pair or shielded twisted pair with aluminum foil and braided |  |  |
| medium             | mesh                                                                                      |  |  |
| Transmission       | Distance between nodes: 100m or less                                                      |  |  |
| distance           |                                                                                           |  |  |
| Number of          | 72                                                                                        |  |  |
| connections        |                                                                                           |  |  |

### 2. Master Station Configuration

### 2.1 Importing Device XML

Importing device XML means importing the ETG (EtherCAT Technical Committee) compliant device description files (with the suffix ".XML") into the programming software Auto Studio, which parses the files to generate EtherCAT devices that can be added or deleted by the user. The common EtherCAT slave devices of VEICHI are integrated inside the programming software Auto Studio and do not need to be installed separately. If you need to use a third party EtherCAT device, you must first install the description file for that device. Take the example of importing the VEICHI drive SD700.

1. Create a new VC5 project, select the EtherCAT option, right-click and select, Add Device, select ImportConfig.

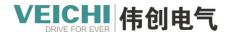

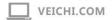

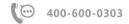

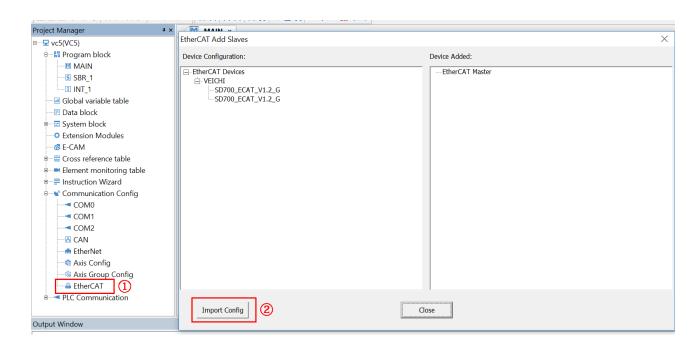

2.In the pop-up dialog box, select the XML file to be added and import it;

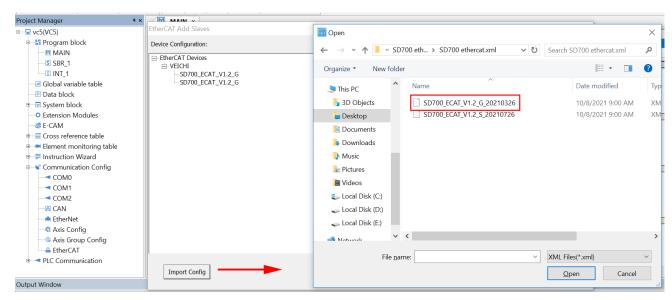

3. If you need to import more than one device, you can repeat step 2. After the file is successfully imported, you can see the newly imported devices under the EtherCAT device list, and then choose to close the window.

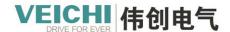

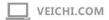

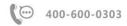

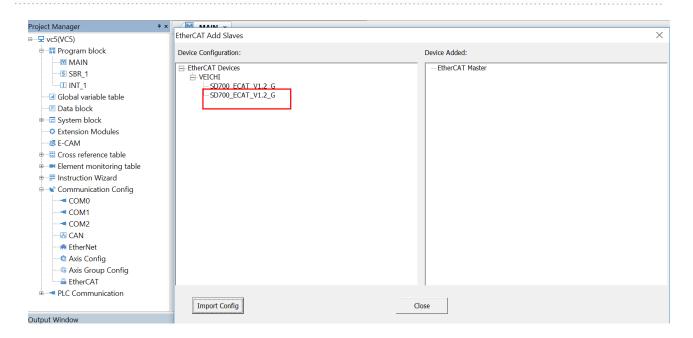

### 2.2 Master Settings

Select the EtherCAT option and click right mouse button to open the basic settings interface, where you can set the EtherCAT master enable or disable and the cycle time and synchronization offset.

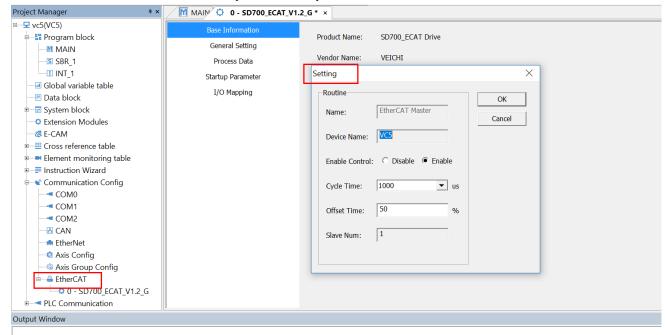

Enable control: Disable means to disable the EtherCAT master, to disable all masters and slaves under the bus, the bus servo axis associated with the slave will no longer run, enable is the opposite of it, the default is disable.

Cycle time: EtherCAT data frame sending interval and cycle time of EtherCAT tasks.

Synchronous offset: Percentage relative offset of the EtherCAT task with respect to the Sync0 interrupt of the slave.

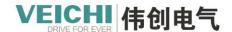

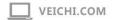

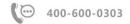

### 2.3 Adding Slave Devices

After the master is set up, select the EtherCAT option and right click on Add Device, take the example of adding drive SD700:

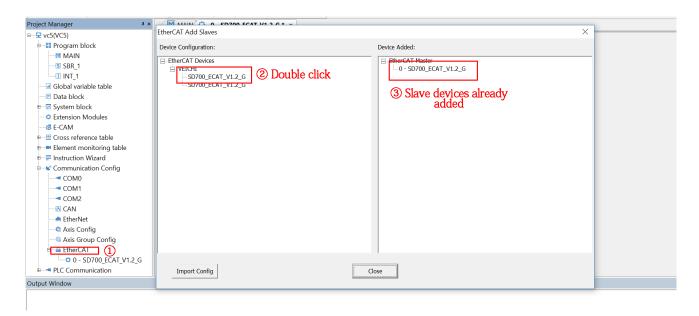

After the slave has been successfully added, you can see the added EtherCAT slave devices under the EtherCAT option.

### 3. Slave Configuration

### 3.1 General settings

This section is used to set the synchronous operation mode of the slave with the following interface:

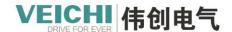

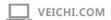

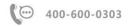

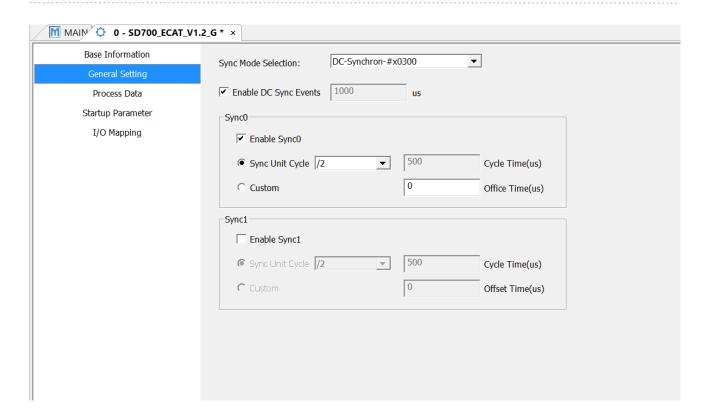

Sync mode selection: Operating mode synchronized to distributed clock (DC-Synchron)

In this mode, the slave's Sync interrupt can be configured and enabled by default for DC sync events, with the Sync0 interrupt enabled and the Sync1 interrupt not enabled.

### 3.2 Process data manipulation

The process data interface is used for editing PDO:

The interface is displayed as follows.

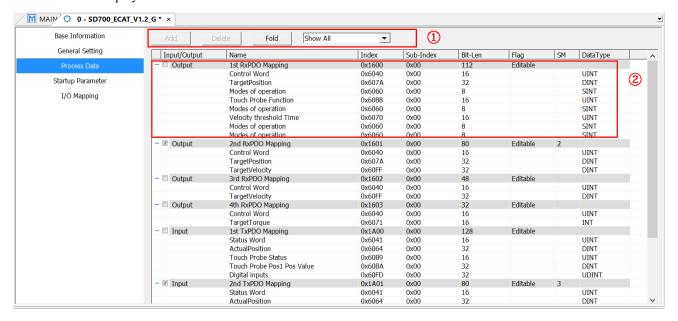

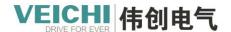

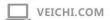

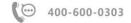

- 1. PDO edit button
- 2. PDO display area

PDO is divided into output group PDO and input group PDO according to data flow direction. The output group PDO represents the process data sent by the EtherCAT master to the EtherCAT slaves, for example, control word 0x6040, the input group PDO represents the process data sent by the EtherCAT slave to the master. Each slave may have multiple sets of PDO or a single set of PDO, where as shown in the figure above, the first set of input PDO and the first set of output PDO can be edited to add, edit, delete, etc. Take the example of adding a new PDO:

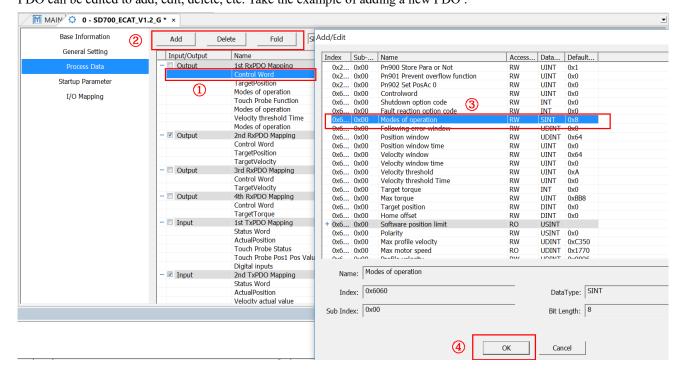

- 1, Select a PDO in the first group
- 2、 Click to add
- 3, —Sclect 0x6060
- 4、—Click OK

When a slave has multiple groups of PDO's, the groups of PDO's may have mutually exclusive relationships with each other. Such as the SD700. only one group can be selected at a time. This mutually exclusive relationship varies with the slave, and some devices can have multiple groups checked.

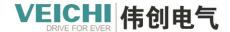

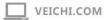

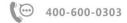

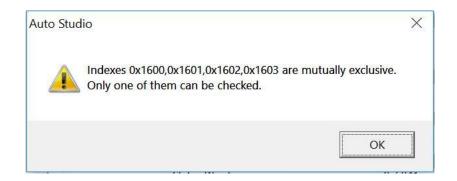

The master downloads the PDO configuration relationships to the EtherCAT slaves in the form of start-up parameters via PDO assignment and PDO mapping.

### 3.3 Start-up parameters

Start-up parameters mean that the PDO configuration information of the slave, the factory setting parameters and some parameters specified by the protocol (e.g. 402 protocol) are written to the slave by writing SDO when the slave is in the PreOP state. Take SD700 as an example:

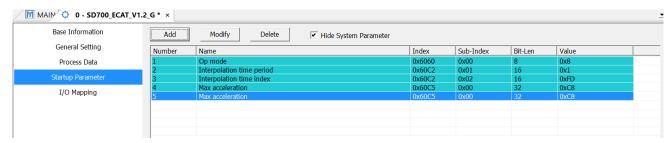

In this interface users can add startup parameters as needed, for example, add the object dictionary 0x60C5 and change the value to 300.

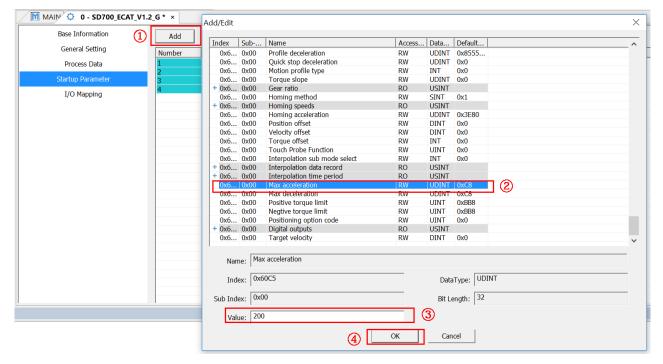

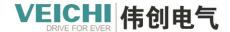

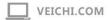

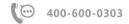

- 1, Click to add
- 2、—Sclect 0x60C5
- 3. Change the value to 300
- 4、—Click OK

### 3.4 I/O mapping function

The EtherCAT slave modules can only be controlled by operating variables if the PDO data is connected to the PLC internal variables. The I/O function mapping interface is shown in the following figure:

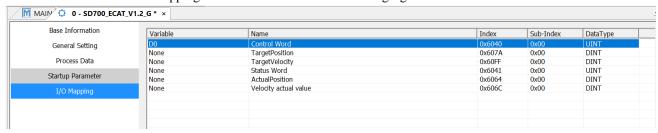

### **Associated Variables**

1. Double-click the variable with the left mouse button to bring up the variable input setting interface, which can set the associated variables.

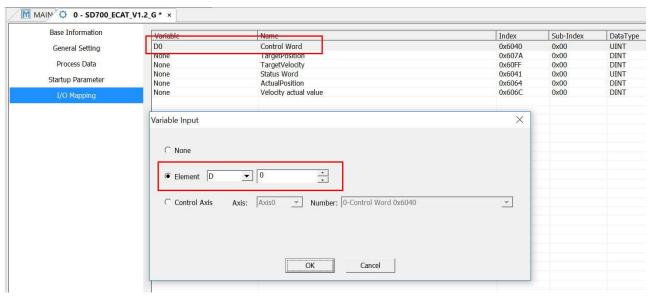

2. The interface after the association is completed is shown below.

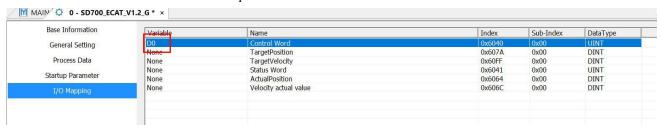

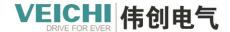

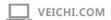

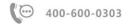

### 4. Motion Control

### 4.1 The Introduction of Motion Control Axes

#### 4.1.1 Overview

### Basic composition and control logic

In VC5 motion control system, the object of motion control is called axis. The axes are the bridge between the drive and the PLC commands. The motion control axes of the VC5 are used to control EtherCAT bus drives compliant with the 402 protocol, as well as the local high-speed pulse outputs and high-speed pulse inputs of the VC5.

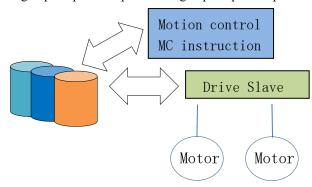

Inside the PLC, the basic composition and processing logic of the axes are as follows:

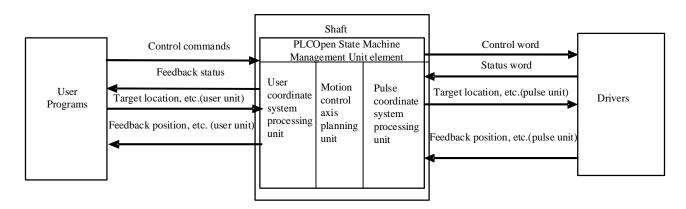

### **Command Type**

| Classification   | Command                                             |
|------------------|-----------------------------------------------------|
| Control category | Such as MC_Power, enable control command            |
| Sports category  | Such as MC_Jog, point motion command                |
| Status category  | Such as MC_ReadStatus, the read axis status command |

The PLC first parses these above commands into control commands, target positions (user units) and other parameters to

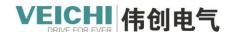

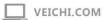

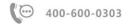

the axis structure, after receiving these commands, the axis structure is converted into a command form conforming to the Cia402 protocol specification through coordinate system conversion, PLCOpen state machine management, and motion planning unit processing. A dictionary of related objects that control the servo, such as the enable of the servo via 0x6040 and the motion of the drive via 0x607a. The driver feeds the relevant status to the axis structure via the Cia402 protocol, e.g. the current status via 0x6041 and the current position via 0x6064. The structure receives these states and feeds them to the relevant commands through the internal control logic. The axis control commands are parsed in PLC tasks, the PLCOpen state machine and path planning are executed in the EtherCAT task, and the timing of the two tasks is scheduled as follows.

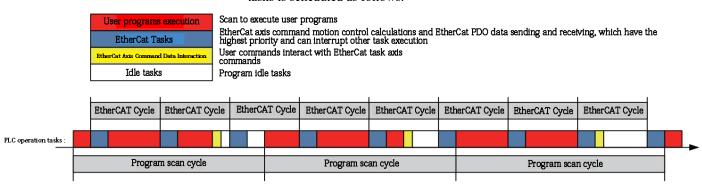

#### **Axis Type**

| Axis Type          | Description                                                                               |
|--------------------|-------------------------------------------------------------------------------------------|
| Bus servo axis     | Axes controlled with EtherCAT slave servo drives.                                         |
|                    | If the dummy axis mode is not enabled, this axis is used to assign it to the actual servo |
|                    | drive to be used.                                                                         |
|                    | The bus servo axis supports several basic modes of control: torque, point, speed, and     |
|                    | home return.                                                                              |
| Local pulse axis   | Axes controlled by pulse drivers using local high-speed IO control.                       |
|                    | VC5 allows setting 4 local pulse axes, Y0/Y1, Y2/Y3, Y4/Y5, Y6/Y7.                        |
|                    | Each pulse output channel can be optionally set to pulse + direction or CW/CCW.           |
|                    | A maximum of two probe terminals per pulse output channel.                                |
|                    | The local pulse axis supports point, speed, and home return control in several basic      |
|                    | modes, and does not support torque mode.                                                  |
| Bus encoder axis   | Reserved                                                                                  |
| Local encoder axis | High-speed counter 0~7                                                                    |

# To completely describe the properties of the axes, monitor their status, and control their motion, the axes are divided into three parts:

| Axis Structure        | Function Description.                                                                      |
|-----------------------|--------------------------------------------------------------------------------------------|
| Shaft configuration   | Used to configure individual parameters of the axis, such as gear ratio, home return type, |
| parameters            | encoder mode, etc.                                                                         |
| Axis system variables | Monitoring of axis operating status and abnormal information, such as current position,    |
|                       | axis fault codes, etc.                                                                     |
| Axis control commands | In the user program, the MC motion control commands are used to execute axis motion        |
|                       | control.                                                                                   |

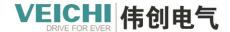

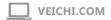

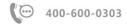

The axis control commands are divided into control category (such as MC\_Power), motion category (such as MC\_Jog) and status category (MC\_ReadStatus).

#### Shaft configuration parameters

In the project, the axis configuration screen is as follows.

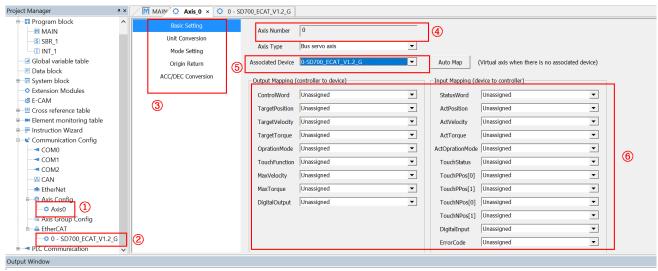

- 1, Motion control axes
- 2, EtherCAT bus drivers
- 3, List of axis configuration and monitoring options
- 4, Axis number (It's the unique access ID of the axis)
- 5. Associated entity drivers
- 6, Detailed parameter settings

### 4.1.2 PLCOpen state machine

VC5 the state and motion of the axes are managed based on the PLCOpen state machine, and different functions are accomplished in each different state. The state transition diagram is as follows:

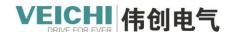

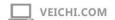

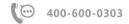

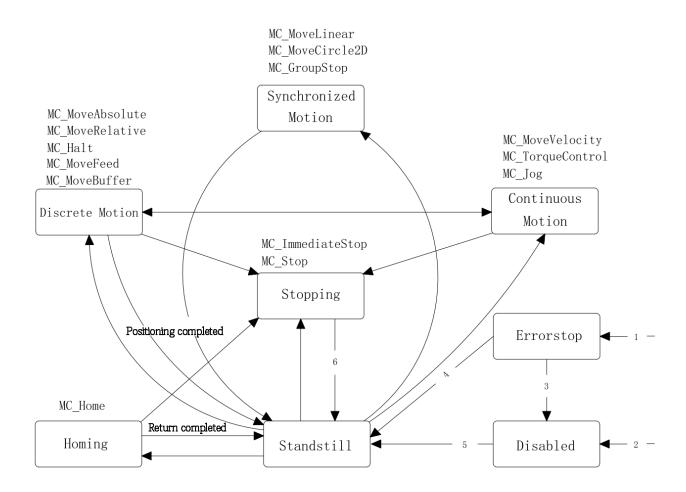

### The detailed description is below:

| Status             | Function description           |
|--------------------|--------------------------------|
| Disable            | Not enabled                    |
| Error stop         | Fault shutdown status          |
| Standstill         | Enable state                   |
| Homing             | Origin regression state        |
| Stopping           | Stop status                    |
| Discrete Motion    | Discrete motion                |
| Continuous Motion  | Continuous grain running state |
| Synchronized Motio | Synchronize the health status  |

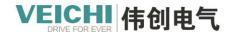

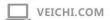

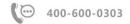

### State migration conditions:

| Transform action | Conversion condition                                                                |
|------------------|-------------------------------------------------------------------------------------|
| 1                | Enters this state as soon as the fault detection logic of the shaft detects a fault |
| 2                | When the shaft is faultless and MC_Power.Enable=FALSE                               |
| 3                | When the call MC_Reset reset axis fails and MC_Power.Status=FASLE                   |
| 4                | When the call MC_Reset reset axis fails and MC_Power.Status=TRUE                    |
| 5                | When MC_Power.Enable=TRUE and MC_Power.Status=TRUE                                  |
| 6                | MC_Stop (MC_ImmediateStop). Done=TRUE                                               |
|                  | MC_Stop (MC_ImmediateStop). When Execute=FALSE                                      |

### 4.1.3 The units of the axis

Two units are used in the shaft structure, the user unit and the pulse unit.

| The units of the | Functional description                                                                                |
|------------------|----------------------------------------------------------------------------------------------------|
| axis             |                                                                                                    |
| User Units       | The unit of measurement used on the command side in millimeters, centimeters, angles, etc. is         |
|                  | called the user unit, usually expressed in Unit.                                                      |
|                  | The user coordinate system is divided into a linear coordinate system and a rotating coordinate       |
|                  | system according to the different operating conditions.                                               |
|                  | A linear coordinate system typically contains a zero point, with forward motion when the target       |
|                  | position increases and the target position decrements as reverse motion. Linear coordinate            |
|                  | systems can set positive and negative soft limits.                                                    |
|                  | The rotation coordinate system consists of a zero point and a rotation period in which the target     |
|                  | position increases clockwise and the target position decreases to counterclockwise.                   |
| Pulse units      | The unit used on the driver side is measured in the number of pulses, usually expressed in pluse.     |
|                  | The driver usually contains two parameters: pulse zero and The number of pulses of the encoder        |
|                  | when the motor turns one rotation                                                                     |
|                  | The process of finding and setting the zero point of a servo motor pulse is called origin regression. |
|                  | The number of pulses in one revolution of the servo motor is often used to calculate the distance     |
|                  | traveled by the work piece.                                                                           |

### 4.1.4 Axis configuration parameters

| Classification | Content           | Bus servo axis | Local pulse axis |
|----------------|-------------------|----------------|------------------|
|                | Axis number       | √              | √                |
| Basic setting  | Shaft type        | √              | √                |
|                | Automatic mapping | V              | ×                |

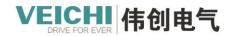

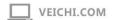

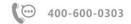

|                       | PDO                                                   | √        | ×            |
|-----------------------|-------------------------------------------------------|----------|--------------|
|                       | Reverse                                               | <b>√</b> | V            |
| Unit conversion       | Command pulse number of Motor/Encoder rotation circle | V        | √            |
| Onit conversion       | Working stroke of Motor/Encoder rotation circle       | V        | V            |
|                       | Wheel ratio molecule                                  | <b>√</b> | V            |
|                       | Denominator of wheel ratio                            | V        | √            |
|                       | Encoder mode                                          | √        | √            |
|                       | Linear/Rotation mode setting                          | √        | √            |
|                       | Software limit                                        | V        | V            |
|                       | Software error response                               | <b>√</b> | √            |
| Mode/Parameter        | Following error                                       | V        | $\checkmark$ |
| setting               | Shaft speed setting                                   | <b>√</b> | V            |
|                       | Torque limit                                          | ×        | ×            |
|                       | Probe setup                                           | ×        | √            |
|                       | Output setting                                        | ×        | √            |
|                       | Hardware limit section                                | <b>√</b> | V            |
|                       | No ErrorStop status after magnetic limit              | V        | √            |
|                       | Origin signal                                         | √        | <b>√</b>     |
| Origin return setting | Positive limit                                        | <b>√</b> | V            |
|                       | Stop                                                  | <b>√</b> | V            |
|                       | Z signal                                              | V        | V            |
|                       | Origin return direction                               | V        | V            |
|                       | Origin input detection direction                      | V        | V            |
|                       | Origin return list                                    | V        | V            |
|                       | Origin return speed                                   | <b>√</b> | V            |
|                       | Approach speed of origin return                       | <b>√</b> | V            |
|                       | Origin return acceleration                            | <b>√</b> | V            |
|                       | Origin return timeout                                 | <b>√</b> | V            |
|                       | Limit terminal setting                                | ×        | V            |

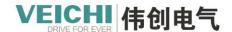

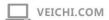

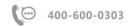

| Positive terminal setting | × | <b>V</b> |
|---------------------------|---|----------|
| Origin signal setting     | × | √        |

### 4.1.5 Axis system variables

| Axis system variables | Description                               |
|-----------------------|-------------------------------------------|
| _SYS_MC_AXIS          | Data structure of the motion control axes |
| _SYS_ECAT_Master      | Ethercat master status information        |
| _SYS_ECAT_SLAVE       | EtherCAT slave status information         |

### 4.1.5.1 \_SYS\_MC\_AXIS Information about motion control axes

### 64 axes visible on the software (shown as axis 0)

| Name                             | Date type | R/W type | Description                           | Operating parameter |
|----------------------------------|-----------|----------|---------------------------------------|---------------------|
|                                  |           |          |                                       | groups              |
| _McAxis[0]                       | _sMCAXIS  | _        | _                                     | _                   |
|                                  | _INFO[64] |          |                                       |                     |
| _McAxis[0].dPulsesPreCycle       | DINT      | WR       | Number of pulses in one revolution of |                     |
|                                  |           |          | motor/encoder                         |                     |
|                                  |           |          |                                       | 1                   |
| _McAxis[0].fDistancePreCycle     | REAL      | WR       | Movement of the table in one rotation |                     |
| _McAxis[0].dNumerator            | DINT      | WR       | Gear ratio molecule                   |                     |
| _McAxis[0].dDenorminator         | DINT      | WR       | Gear ratio denominator                |                     |
| _McAxis[0].bDirection            | BOOL      | WR       | Direction                             |                     |
| _McAxis[0].bSoftLimitEnable      | BOOL      | WR       | Software limited position enable      | 2                   |
| _McAxis[0].fPLimit               | REAL      | WR       | Positive limit values in linear mode  |                     |
| _McAxis[0].fNLimit               | REAL      | WR       | Negative limit values in linear mode  |                     |
| _McAxis[0].iLineRotateMode       | INT       | WR       | Linear/rotary mode selection          |                     |
|                                  |           |          | 0: Linear mode 1: Rotary mode         |                     |
| _McAxis[0].fRotation             | REAL      | WR       | Rotation period in rotary mode        |                     |
| _McAxis[0].EncodeMode            | INT       | WR       | Encoder mode (valid for bus servo     | 3                   |
|                                  |           |          | axes)                                 |                     |
|                                  |           |          | 1: Absolute mode 0: Incremental       |                     |
|                                  |           |          | mode                                  |                     |
| _McAxis[0].iHomeMethod           | INT       | WR       | Home return mode                      | 4                   |
| _McAxis[0].fHomeVelocity         | REAL      | WR       | Home return speed                     |                     |
| _McAxis[0].fHomeApproachVelocity | REAL      | WR       | Home return approach speed            |                     |

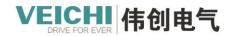

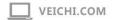

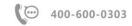

| _McAxis[0].fHomeAcceleration       | REAL  | WR     | Home return acceleration                                   |   |
|------------------------------------|-------|--------|------------------------------------------------------------|---|
| _McAxis[0].iHomeTimeOut            | INT   | WR     | Home return timeout                                        |   |
| _McAxis[0].bPLimitTerminalPolarity | BOOL  | WR     | Positive limit input polarity (local                       | 5 |
|                                    |       |        | pulse axis valid)                                          |   |
| _McAxis[0].bNLimitTerminalPolarity | BOOL  | WR     | Negative limit input polarity (local                       |   |
|                                    |       |        | pulse axis valid)                                          |   |
| _McAxis[0].bHomeTerminaPolarity    | BOOL  | WR     | Home input polarity (local pulse axis                      |   |
|                                    |       |        | valid)                                                     |   |
| _McAxis[0].iPLimitType             | INT   | WR     | Positive limit position input type: 0: X,                  |   |
|                                    |       |        | 1: M, 2: S                                                 |   |
|                                    |       |        | (local pulse axis valid)                                   |   |
| _McAxis[0].iPLimitID               | INT   | WR     | Positive limit position input number:                      |   |
|                                    |       |        | X0~7 / M0~M range / S0~S range                             |   |
|                                    |       |        | (valid for local pulse axis)                               |   |
| _McAxis[0].iNLimitType             | INT   | WR     | Negative limit position input type: 0:                     | 1 |
|                                    |       |        | X, 1: M, 2: S (local pulse axis valid)                     |   |
| _McAxis[0].iNLimitID               | INT   | WR     | Negative limit position input number                       | - |
|                                    |       |        | (valid for local pulse axis)                               |   |
| _McAxis[0].iHomeInType             | INT   | WR     | Home position input type: 0: X, 1: M,                      |   |
| _ []                               |       |        | 2: S (local pulse axis valid)                              |   |
| _McAxis[0].iHomeInID               | INT   | WR     | Home position input number (valid for                      | - |
|                                    |       |        | local pulse axis)                                          |   |
| _McAxis[0].iEncoderInType          | INT   | WR     | Local encoder input type                                   | - |
| _ [:]                              |       |        | (Local encoder valid)                                      |   |
| _McAxis[0].iEncoderRstInEn         | INT   | WR     | Local encoder reset input valid                            | - |
|                                    |       |        | (Local encoder valid)                                      |   |
| McAxis[0].iEncoderRstInID          | INT   | WR     | Local encoder reset input selection                        | - |
|                                    | 11.12 | ,,,,,, | (Local encoder valid)                                      |   |
| McAxis[0].iEncoderEnInEn           | INT   | WR     | Local encoder enable input active                          | - |
| _ivie/ txis[0].iEileode/EiliiiEil  | 1111  | WIK    | (Local encoder active)                                     |   |
| _McAxis[0].iEncoderEnInID          | INT   | WR     | Local encoder enable input selection                       | - |
| _werkis[v].iEileoderEililii        | 1111  | WK     | (Local encoder active)                                     |   |
| McAxis[0].iEncoderPreSetInEn       | INT   | WR     | Local encoder preset input active                          | _ |
| _Wearis[0].iEileoden resetiliEil   | 1111  | WK     | (Local encoder active)                                     |   |
| MaAvia[0] iEngadorDroSatInID       | INIT  | WR     |                                                            |   |
| _McAxis[0].iEncoderPreSetInID      | INT   | VV IX  | Local encoder preset input selection (Local encoder valid) |   |
| MaAvia[0] iDlugaMathad             | INIT  | WD     |                                                            | 7 |
| _McAxis[0].iPluseMethod            | INT   | WR     | Pulse output mode (local pulse axis                        | 7 |
| M-A                                | POOT  | MAD    | active)                                                    | - |
| _McAxis[0].bTouchProbeEn0          | BOOL  | WR     | Probe 0 input enable (local pulse axis                     |   |
|                                    | P.77  | 1      | valid)                                                     | - |
| _McAxis[0].iTouchProbeID0          | INT   | WR     | Probe 0 input number: 0~7 X0~7                             |   |
|                                    |       |        | (Local pulse axis valid)                                   | - |
| _McAxis[0].bTouchProbeEn1          | BOOL  | WR     | Probe 1 input enable (local pulse axis                     |   |
|                                    |       |        | valid)                                                     |   |

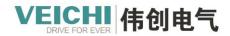

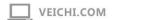

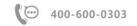

| _McAxis[0].iTouchProbeID1           | INT  | WR | Probe 1 input number: 0~7 X0~7        |   |
|-------------------------------------|------|----|---------------------------------------|---|
|                                     |      |    | (Local pulse axis valid)              |   |
| _McAxis[0].bCmpEnable               | BOOL | WR | Compare output enable (local pulse    | 8 |
|                                     |      |    | axis valid)                           |   |
| _McAxis[0].iCmpOutID                | INT  | WR | Comparison output port number: 0~7:   |   |
|                                     |      |    | Y0~7                                  |   |
|                                     |      |    | (Local pulse axis valid)              |   |
| _McAxis[0].iCmpOutUnit              | INT  | WR | Compare output units (valid for local |   |
|                                     |      |    | pulse axis)                           |   |
| _McAxis[0].iCmpOutWidth             | INT  | WR | Compare output width (valid for local |   |
|                                     |      |    | pulse axis)                           |   |
| _McAxis[0].fErrorStopDeceleration   | REAL | WR | Axis fault deceleration               | 9 |
| $\_McAxis[0]. fFollow Error Window$ | REAL | WR | Follow error threshold                |   |
| _McAxis[0].fMaxVelocity             | REAL | WR | Maximum velocity                      |   |
| _McAxis[0].fMaxJerkVelocity         | REAL | WR | Maximum acceleration                  |   |
| _McAxis[0].fMaxAcc                  | REAL | WR | Maximum acceleration                  |   |
| _McAxis[0].iMaxTorque               | INT  | WR | Maximum torque                        |   |
| _McAxis[0].dConfigReserved[16]      | DINT | WR | Reserved                              |   |
| _McAxis[0].iMapped                  | INT  | RO | Axis parameter mapping flags          |   |
| _McAxis[0].iType                    | INT  | RO | Axis type                             |   |
| _McAxis[0].iSlave                   | INT  | RO | Axis mapping number                   |   |
| _McAxis[0].iVirtualAxis             | INT  | RO | Virtual Axis Flag                     |   |
| _McAxis[0].iEnableStatus            | INT  | RO | Axis enable status                    |   |
| _McAxis[0].iAlmStatus               | INT  | RO | Axis alarm status                     |   |
| _McAxis[0].iAxisOprationStatus      | INT  | RO | Axis control mode status              |   |
| _McAxis[0].iCheckDoingStatus        | INT  | RO | Axis current motion status            |   |
|                                     |      |    | 0: stopped, 1: running                |   |
| _McAxis[0].iInterpNum               | INT  | RO | Interpolation channel number          |   |
| _McAxis[0].iInterpBitType           | INT  | RO | Control mode bit empty flag           |   |
|                                     |      |    | bit0:P_Task bit1:S_Task.              |   |
|                                     |      |    | bit2:F_Task bit3:cam                  |   |
| _McAxis[0].dCommandPulse            | DINT | RO | Current output command position       |   |
| _McAxis[0].dDeltaCommand            | DINT | RO | Distance between the encoder          |   |
|                                     |      |    | feedback position and the             |   |
|                                     |      |    | command position                      |   |
| _McAxis[0].dEncoderPos              | DINT | RO | Encoder feedback position             |   |
| _McAxis[0].dStatusReserved[16]      | DINT | RO | Reserved                              |   |

### 4.1.5.2 \_SYS\_ECAT\_MASTER Master status information

| Name                           | Date type | R/W type | Description          |
|--------------------------------|-----------|----------|----------------------|
| _ECATMaster.bMasterEnableState | BOOL      | RO       | Master enable status |

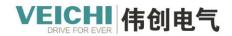

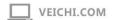

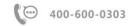

| _ECATMaster.bLinkState        | BOOL | RO | Master connection status                     |
|-------------------------------|------|----|----------------------------------------------|
| _ECATMaster.dCycleTime        | DINT | RO | Master synchronization period                |
| _ECATMaster.dTaskExeTime      | DINT | RO | Master task execution time                   |
| _ECATMaster.iMasterState      | INT  | RO | Master bus status                            |
| _ECATMaster.iSlaveNumber      | INT  | RO | Number of master-connected slaves            |
| _ECATMaster.iDcSlaveNumber    | INT  | RO | Number of master-connected slaves supporting |
|                               |      |    | dc                                           |
| _ECATMaster.iLossPackeCounter | INT  | RO | Master packet loss accumulation counter      |
| _ECATMaster.dPdoInLength      | DINT | RO | Master PDO input length                      |
| _ECATMaster.dPdoOutLength     | DINT | RO | Master PDO output length                     |
| _ECATMaster.iCycleJitter      | INT  | RO | Master sync cycle jitter                     |
| _ECATMaster.dReserved[32]     | DINT | RO | Reserved                                     |

### $4.1.5.3\ \_SYS\_ECAT\_SLAVE\ Slave\ status\ information$

### 72 axes visible on the software (shown as axis 0)

| Name                        | Date type         | R/W type | Description                     |
|-----------------------------|-------------------|----------|---------------------------------|
| _ECATSlave                  | _sECTSLV_INFO[72] |          | EtherCAT slave operating status |
| _ECATSlave[0]               | sECTSLV_INFO      |          |                                 |
| _ECATSlave[0].iState        | INT               | RO       | Current bus status of the slave |
| _ECATSlave[0].iALstatescode | INT               | RO       | AL status code                  |
| _ECATSlave[0].iConfigaddr   | INT               | RO       | Configuration address           |
| _ECATSlave[0].iAliasaddr    | INT               | RO       | Slave Alias                     |
| _ECATSlave[0].dEep_man      | DINT              | RO       | Slave vendor ID                 |
| _ECATSlave[0].dEep_id       | DINT              | RO       | Slave device ID                 |
| _ECATSlave[0].iItype        | INT               | RO       | Interface type                  |
| _ECATSlave[0].iDtype        | INT               | RO       | Device type                     |
| _ECATSlave[0].iObits        | INT               | RO       | Number of PDO output bits       |

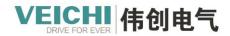

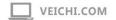

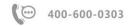

| _ECATSlave[0].iObytes         | INT  | RO | Number of PDO output bytes   |
|-------------------------------|------|----|------------------------------|
| _Lerriolave[v].lebytes        |      | Ko | Number of 1 100 output bytes |
| _ECATSlave[0].iOstartbit      | INT  | RO | PDO Output Start Bits        |
| _ECATSlave[0].iIbits          | INT  | RO | Number of PDO input bits     |
| _ECATSlave[0].iIbytes         | INT  | RO | Number of PDO input bytes    |
| _ECATSlave[0].iIstartbit      | INT  | RO | PDO input start bits         |
| _ECATSlave[0].iHasdc          | INT  | RO | Support DC                   |
| _ECATSlave[0].iPtype          | INT  | RO | PHY interface type           |
| _ECATSlave[0].iTopology       | INT  | RO | Topology                     |
| _ECATSlave[0].iActiveports    | INT  | RO | Active port                  |
| _ECATSlave[0].iParent         | INT  | RO | Slave number of parent       |
| _ECATSlave[0].iParentport     | INT  | RO | Parent connection number     |
| _ECATSlave[0].iEntryport      | INT  | RO | Entry port                   |
| _ECATSlave[0].iSlotConfig     | INT  | RO | Slot active configuration    |
| _ECATSlave[0].iRdSlotsNum     | INT  | RO | Number of slots to read      |
| _ECATSlave[0].dRdSlotsIds[32] | DINT | RO | Slot ID list                 |
| _ECATSlave[0].dReserved[32]   | DINT | RO | Reserved                     |

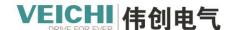

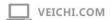

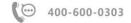

### 4.1.6 List of axis commands

VC5 the list of supported single-axis control commands is as follows:

| Directives          | Functional description                  |
|---------------------|-----------------------------------------|
| MC_Power            | Enable control commands                 |
| MC_Reset            | Reset fault command                     |
| MC_ReadStatus       | Read axis status commands               |
| MC_ReadAxisError    | Read axis error commands                |
| MC_ReadDigitalInput | Read digital input commands             |
| MC_Move             | Positioning commands                    |
| MC_ReadPosition     | Read position commands                  |
| MC_ReadVeloccity    | Read speed commands                     |
| MC_ReadActualTorque | Read the actual torque commands         |
| MC_SetPosition      | Set the location directive              |
| MC_TouchProbe       | Probe commands                          |
| MC_MoveRelative     | Relative positioning commands           |
| MC_MoveAbsolute     | Absolute positioning commands           |
| MC_MoveVelocity     | Speed command                           |
| MC_Jog              | Jog motion command                      |
| MC_RunStatus        | Read the axis operating status commands |
| MC_Home             | Origin regression command               |
| MC_Stop             | Stop command                            |
| MC_Halt             | Pause the command                       |
| MC_MoveSuperImposed | Displacement overlay command            |
| MC_FollowVelocity   | Motion speed overlay command            |

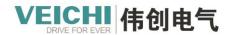

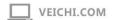

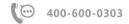

| MC_MoveFeed                     | Interrupt the fixed-length command                                     |
|---------------------------------|------------------------------------------------------------------------|
| MC_MoveBuffer                   | Multi-segment position directives                                      |
| MC_Linear                       | Straight-line interpolation commands                                   |
| MC_Circle_CW                    | Clockwise circular arc interpolation commands                          |
| MC_Circle_CCW                   | Counterclockwise circular arc interpolation commands                   |
| MC_SyncTorqueControl            | Synchronous torque control command                                     |
| MC_MoveVelocityCSV              | Speed command basing on adjustable CSV pulse width                     |
| MC_SyncMoveVelocity             | Synchronous speed control command basing on adjustable CSV pulse width |
| MC_MoveThreeDimensionalCircular | 3D circular arc interpolation command                                  |
| MC_MoveSpiral                   | Helical interpolation command                                          |

The list of axis group control commands supported by VC5 is as follows:

| Command                  |                                      |
|--------------------------|--------------------------------------|
| MC_MoveLinear            | Linear interpolation                 |
| MC_MoveCircle            | Circular arc interpolation           |
| MC_GroupStop             | Stop axis group running              |
| MC_GroupPause            | Pause axis group running             |
| MC_AddAxisToGroup        | Add an axis to an axis group         |
| MC_RemoveAxisFromGroup   | Remove from axis group               |
| MC_PathAdd               | Path added                           |
| MC_PathMov               | Path Movement                        |
| MC_SetForwardlookingPara | Forwardlooking parameter set command |

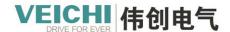

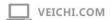

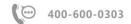

### 4.2 Motion Control Axis Configuration

### 4.2.1 Bus servo axis and local pulse axis comparison

| Project         | This pulse output                                                                                                    | EtherCAT Bus driver                          |
|-----------------|----------------------------------------------------------------------------------------------------|----------------------------------------------|
| The shaft types | Local pulse axis                                                                                                    | Bus servo axis                               |
| are different   |                                                                                                    |                                              |
| The output      | You need to set up the local IO terminals, and each                                                                                                    | PDO needs to be configured and mapped to     |
| device is       | of the two forms a group, respectively Y0/Y1                                                                                                    | the loop variable of the axis                |
| different       | of the two forms a group, respectively 10/11,                                                                                                    |                                              |
|                 | Y2/Y3、Y4/Y5 and Y6/Y7                                                                                                    |                                              |
|                 | 12/10( 1 // 10 // 10 // 1 |                                              |
| Pulse output    | Pulse + direction, CW/CCW and AB phase are                                                                                                    | No setup is required                         |
| form            | supported, and you need to select in the "Mode                                                                                                    |                                              |
|                 | Settings" -> "Pulse Output Settings" field                                                                                                    |                                              |
| Probe function  | Two probes are supported, and one of the X0-X7                                                                                                    | Probe terminals need to be configured        |
|                 | can be selected for each probe terminal. This                                                                                                    |                                              |
|                 | function need to select in the "Mode Settings" ->                                                                                                    |                                              |
|                 | "Pulse Output Settings" field                                                                                                    |                                              |
| The origin      | Support the return method other than the Z signal                                                                                                    | Support the 1-35 zero-back mode setting      |
| returns to the  | specified in the 402 protocol. The limit signal and                                                                                                    | specified in the 402 protocol, and the limit |
| location        | origin signal of the local pulse output axis can be                                                                                                    | and origin signals need to be set on the     |
|                 | selected from the origin return setting interface.                                                                                                    | driver side.                                 |

### 4.2.2 Basic settings

The basic setup interface for axes is used to set the type of axis, select functions such as entity drive devices, etc. The basic settings interface is shown in the following figure:

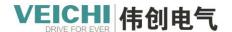

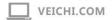

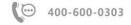

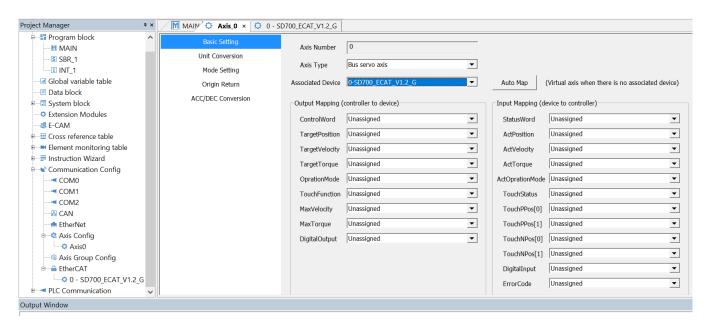

Axis number: Each axis is assigned a separate number, the range is 0-71, can not be modified manually. The axis number can be accessed as an input parameter to the MC command and is unique.

Axis Type: The options for the shaft type are Bus servo axis, Local Pulse Axis, Bus Encoder Axis, and Local Encoder Axis. Associated devices: Valid only in bus servo axis and local pulse axis modes. If it is a bus servo axis, it is used to select the EtherCAT servo drive; In the case of a local pulse axis, it is used to select a local high-speed output terminal. VC5 has four sets of high-speed output terminals Y0/Y1, Y2/Y3, Y4/Y5, and Y6/Y7 to choose from.

Cyclic variables: Valid only in bus encoder axis and bus servo axis modes. EtherCAT slaves communicate periodically based on PDO, and the axes are connected to the object dictionary of the EtherCAT slave via cyclic variables. When automatic mapping is selected, the mapping process is automatically assigned and cannot be configured manually.

#### Bus servo axis cycle variables:

The list of variables is as follows, see Standard 402 Protocol for details on the meaning of the object dictionary.

### A list of variables

| T                          | 01: 41:4:         | F                                                    |
|----------------------------|-------------------|------------------------------------------------------|
| Loop variables             | Object dictionary | Function                                             |
| Controlword                | 0x6040            | Control words                                        |
| TargetPosition             | 0x607A            | The target location value                            |
| TargetVelocity             | 0x60FF            | The target speed value                               |
| Set torque                 | 0x6071            | The target torque                                    |
| Modes of operation         | 0x6060            | Control mode, the setting range is                   |
|                            |                   | 6: Origin regression mode                            |
|                            |                   | 8: Periodic Synchronous Position Mode (CSP)          |
|                            |                   | 10: Periodic synchronous torque mode (CST)           |
| Touch probe function       | 0x60b8            | Probe control word                                   |
| Physical outputs           | 0x60fe:1          | Digital output                                       |
| StatusWord                 | 0x6041            | Status word                                          |
| ActPosition                | 0x6064            | The actual location value                            |
| ActVelocity                | 0x606C            | Actual speed feedback value                          |
| Torque actual value        | 0x6077            | The actual moment value                              |
| Modes of operation display | 0x6061            | The current control mode                             |
| Digital inputs             | 0x60fd            | Digital input terminal status, functions as follows: |

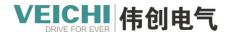

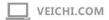

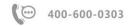

|                            |        | Bit2: Origin switch                            |
|----------------------------|--------|------------------------------------------------|
|                            |        | Bit1: Forward limit switch                     |
|                            |        | Bit0: Reverse limit switch                     |
| Touch Probe Status         | 0x60b9 | Probe status                                   |
| Touch Probe Pos1 Pos Value | 0x60ba | Probe 1 ascends to the position along the edge |
| Touch Probe Pos1 Neg Value | 0x60bb | Probe 1 descends along the position            |
| Touch Probe Pos2 Pos Value | 0x60bc | Probe 2 ascends along the position             |
| Touch probe 2 falling edge | 0x60bd | Probe 2 descends along the position            |
| Error code                 | 0x603f | Drive fault code                               |

### The parameters that need to be set for unit conversion

### Relevant parameters

| The parameter name                                      | Function                                               |
|---------------------------------------------------------|--------------------------------------------------------|
| Number of pulses for one revolution of motor/encoder    | Depending on the encoder resolution, set the number of |
|                                                         | pulses for the motor to turn 1 revolution              |
| The amount of movement of the table rotated in one turn | The amount of movement of the work piece 1 turn on the |
|                                                         | side                                                   |
| Gear ratio numerator                                    | Gear ratio numerator                                   |
| Gear ratio denominator                                  | Gear ratio denominator                                 |

The bus driver (local pulse axis) uses pulse units when controlling the motor, and the motion control command side uses common units of measurement such as millimeters, degrees, inches, etc., which we call user units (Units). The two units are converted to and from within the configuration parameter axis.

The formula for calculating from user units to pulse units is as follows:

Number of pulses (pulse) = -Motor/encoder number of pulses for one revolution [DINT] \* Gear ratio numerator [DINT] \* Moving distance [Uint] \* Moving distance [Uint]

The association of the unit conversion setting with the command unit, in the user unit:

The location unit is Unit,

Speed units are Unit/s,

The acceleration unit is Unit/s<sup>2</sup>.

### 4.2.3 Mode settings

### 4.2.3.1 Configuration interface

The basic settings interface is as follows, the selected axis type is different, the visible parameter list is also different, subject to the actual display of the software.

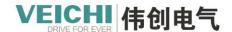

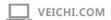

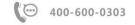

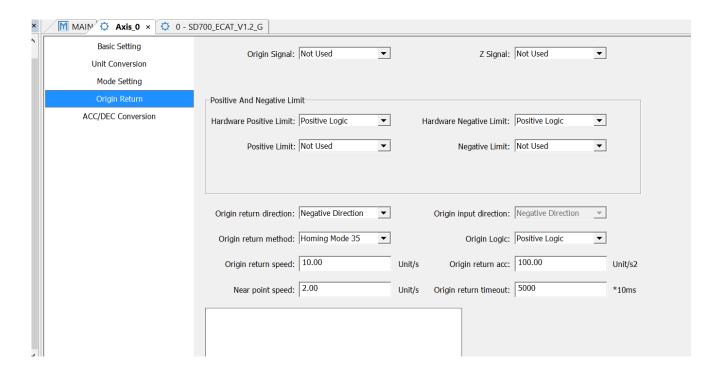

### 4.2.3.2 Encoder mode

The encoder mode is only valid in bus servo axis mode and is used with incremental encoder type servo drives and absolute encoder servers, please select according to the type of servo drive actually used. The PLC is handled as follows:

### **Incremental mode**

The PLC side does not take into the account to increase in the number of laps caused by the overflow of the servo drive encoder 32-bit counter. PLC does not save the current position of the encoder during power failure and restart, and after re-powering up, the current position of the shaft is calculated only according to the position of the single turn fed by the servo drive.

### Absolute mode

The PLC side takes into the account to increase in the number of laps caused by the overflow of the servo drive encoder 32-bit counter. PLC saves the current position of the encoder feedback when the power is disconnected and restarted, and after the power is re-energized, the encoder position of the shaft and the position of the servo drive feedback saved inside the PLC are read inside the PLC during the initialization process, and the position of the feedback of the servo drive is calculated the current absolute position of the outlet.

### 4.2.3.3 Mode settings

Depending on the actual operating conditions, the motion control axis can be set to linear mode and ring mode.

### Linear mode

Linear mode is typically used in devices with a range of mechanical motion in the X-Y linear coordinate system.

Linear mode usually contains a zero point.

An increase in the feedback position during motion indicates forward motion, and vice versa.

It is allowed to set forward software limits and reverse software limits, and when the software limit is enabled, the axle can only move within the limit range.

Absolute positioning mode: when the target position is greater than the starting position, the distance between the target

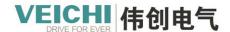

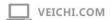

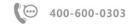

position and the starting position is moved forward; When the target location < the starting position, the distance from the starting position to the target location is moved in reverse.

Relative positioning mode: when the target displacement is greater than 0, the distance of the forward movement of the target displacement, when the target displacement is less than 0, the distance of the reverse motion "target displacement". Speed class command processing method in linear mode: the target speed is greater than 0 for forward motion, and the target speed is less than 0 for reverse motion.

#### Ring mode

The ring mode is a mode in the form of a change counter that repeats infinite counts over a set range. Usually used in turntables or reels, etc.

Torus mode usually consists of a zero point and a rotation period. The feedback position range of the ring counter is  $0 \le 1$  the feedback position  $\le 1$  rotation period.

In ring mode, it is considered clockwise if the feedback position increases, and counterclockwise if the feedback position decreases.

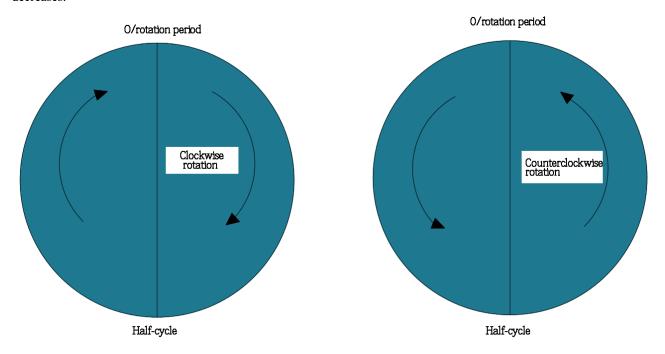

There are no software limits in ring mode.

Relative positioning processing mode: the distance of the target displacement is moved clockwise if the target displacement is greater than 0, and the distance of the target displacement | the target displacement is moved counterclockwise |.

Absolute positioning processing: forward: first take the modulus of the rotation period of the target position, and then move

the axis clockwise from the starting position to the target position.

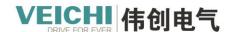

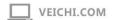

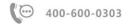

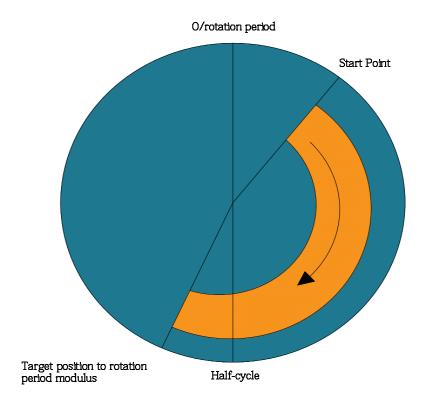

Reverse: First take the modulus of the rotation period from the target position, and then move the axis counterclockwise from the starting position to the target position.

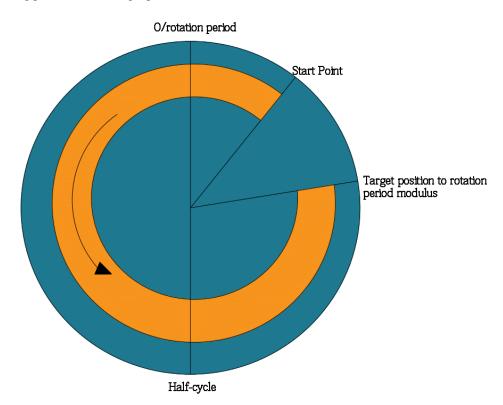

Shortest distance: First take the target position to the rotation period to obtain the target position 1, and then calculate the displacement from the starting point clockwise to the target position, if the displacement is less than or equal to half a period then move clockwise, otherwise use counterclockwise movement to the target position.

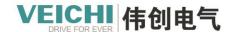

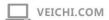

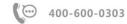

Current direction: Moves to the target position in the direction of the most recent movement of the axis, and forward to the target position if it is the first time on power. Speed command processing method in ring mode: the target speed is greater than 0 and the target speed is less than 0 when it moves counterclockwise.

#### 4.2.3.4 Abnormal deceleration

During the operation of the shaft, if the logic failure of the motion command itself causes the shaft to switch to the errorstop state, the shaft will do T-type deceleration according to the deceleration set by the shaft fault deceleration, and the shaft will not enter the errorstop state until the deceleration reaches 0.

#### 4.2.3.5 Follow error

During the execution of the positioning and speed commands, the servo drive actually works in CSP (Periodic Synchronous Position) mode, and the planning of the position curve is done on the PLC side. The PLC sends the target position to the servo drive through the 0x607A, the servo drive the servo motor movement, the position of the motor encoder is fed back to the PLC through the 0x6064, and the difference between the 0x607A and the 0x6064 is generated due to the servo drive and the motor itself. This difference is converted into user units and is called a follow error. Set the maximum follow error in VC5. If the absolute value of the following error of the axis exceeds the maximum following error, the axis reports that the following error is too large and enters the error state.

#### 4.2.3.6 Software limits

If the soft limit is effective, during the operation of the axis, the absolute position of the axis will be detected at all times from the current speed and then decelerated to 0 in accordance with the set limit., and if the absolute position of the shaft exceeds the limit range, the shaft will execute the soft limit deceleration algorithm and interrupt the positioning or speed commands currently being executed. The soft limit in origin regression and torque mode is invalid.

### 4.2.3.7 Axis speed settings

VC5It allows you to set three parameters: maximum speed, maximum acceleration, and maximum adding acceleration. When the target speed, acceleration, deceleration and other parameters in the positioning command or speed command exceed the speed limit value, the relevant command reports a fault and the axis enters the Errorstop state. In the bus servo axis, the maximum speed is also converted into pulse units by the unit conversion function and written to the object dictionary 0x607f of the servo drive via the start-up parameters.

### 4.2.3.8 Probe settings

The local pulse axis enables the probe terminals via probe settings.

In the local pulse axis, each shaft can be configured with up to two probe terminals. The probe terminal source can be selected X0-X7.

When the probe terminals are enabled, the local pulse axis can use probe commands and interrupt fixed-length commands.

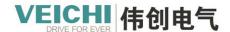

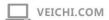

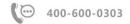

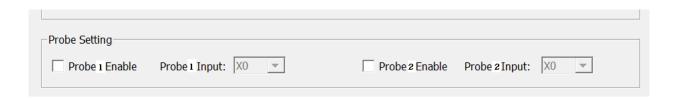

### 4.2.3.9 Pulse output settings

The local pulse axis allows Y0/Y1, Y2/Y3, Y4/Y5, and Y6/Y7 to be set as 4 local pulse axes.

The local pulse axis allows the output of pulses in pulse+direction, CW/CCW or AB phase format.

For channels that have been set to pulse axis, when the pulse + direction is selected, Y0, Y2, Y4, Y6 are the pulse terminals, and Y1, Y3, Y5, and Y7 are the direction terminals. When CW/CCW is selected, Y0, Y2, Y4, and Y6 are CW pulse terminals, and Y1, Y3, Y5, and Y7 are CCW terminals.

### 4.2.3.10 Hardware limits

Among the system variables of the axis are bphlimit (hardware positive limit) and bnhlimit (hardware negative limit) variables that represent the state of hardware limit, and when the hardware limit logic is set as positive logic, they correspond to the values of bit1 and bit0 0x60fd by the object dictionary, respectively. When set to negative logic, they are inverse to the values of bit1 and bit0 in the 0x60fd, respectively.

The logic of setting the hardware limit is only reflected in the above variables and has no effect on the limit shutdown treatment when the servo touches the limit.

#### 4.2.4 The origin returns setting

VC5 supports the 1-35 return mode supported by the Cia402 protocol.

The origin return setting interface is as follows:

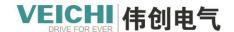

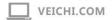

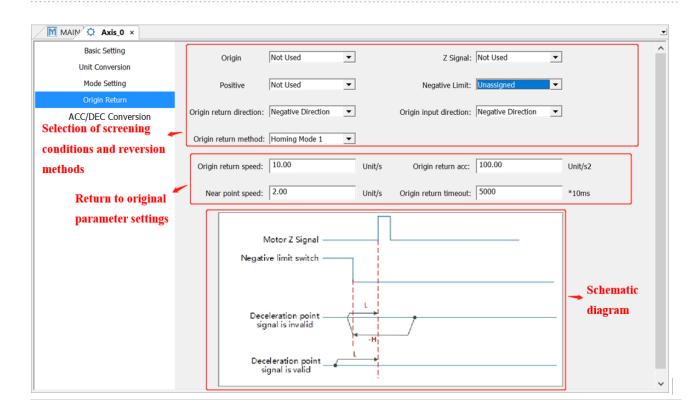

### The parameters in the configuration interface are as follows:

| Set the parameters | Description                                                                     |
|--------------------|---------------------------------------------------------------------------------|
| Origin signal      | Lets you choose whether to use the origin signal                                |
|                    | When Unassigned is selected, it is not used as a forced filter.                 |
|                    | When you choose not to use, the return mode that must use the origin signal is  |
|                    | removed.                                                                        |
|                    | When Use is selected, the original mode that does not support the origin signal |
|                    | is removed.                                                                     |
| Z signal           | Used to select whether to use the motor z signal                                |
|                    | When Unassigned is selected, it is not used as a forced filter.                 |
|                    | When you choose not to use it, the return mode that must use the z signal is    |
|                    | removed.                                                                        |
|                    | When you choose to use it, the original mode that does not support the z signal |
|                    | is removed.                                                                     |
| Positive limit     | Lets you choose whether to use a hardware right limit signal                    |
|                    | When Unassigned is selected, it is not used as a forced filter.                 |
|                    | When you choose not to use, the return mode that must use the positive limit    |
|                    | signal is removed.                                                              |
|                    | When Use is selected, the return mode that does not support negative limit      |
|                    | signals is removed.                                                             |
| Negative limits    | Used to select whether to use a hardware left limit signal s                    |
|                    | When Unassigned is selected, it is not used as a forced filter.                 |
|                    | When you choose not to use, the return mode that must use the negative limit    |
|                    | signal is removed.                                                              |

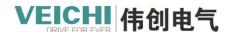

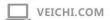

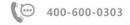

|                                     | When Use is selected, the return mode that does not support negative limit          |
|-------------------------------------|-------------------------------------------------------------------------------------|
|                                     | signals is removed.                                                                 |
| The origin returns in the direction | Lets you set the direction of motion at the beginning of the origin regression      |
|                                     | Forward: The direction of motion when the limit (origin) signal input is invalid    |
|                                     | is positive, otherwise it is reversed                                               |
|                                     | Negative: The direction of motion when the limit (origin) signal input is invalid   |
|                                     | is negative, otherwise it is reversed.                                              |
| The origin input direction          | The direction of motion when the origin signal is reached                           |
|                                     | Forward: Touches the origin signal edge during forward motion to stop.              |
|                                     | Negative: The edge of the signal that touches the origin during negative motion     |
|                                     | stops.                                                                              |
| Origin logic                        | Positive logic (high level)                                                         |
|                                     | Negative logic (low level)                                                          |
| How the origin is returned          | When setting the range 1-35, write the object dictionary 0x6098 as a startup        |
|                                     | parameter.                                                                          |
| The origin return speed             | The origin returns the speed, converts the user unit to pulse unit, and then writes |
|                                     | the object dictionary 0x6099 subindex No. 1 in the form of a startup parameter.     |
| The origin returns the acceleration | The origin returns the acceleration, converts user units to pulse units, and writes |
|                                     | them to the object dictionary 0x609A as startup parameters.                         |
| The origin returns to the perimeter | The origin returns the speed, converts the user unit to pulse unit, and then writes |
| speed                               | the object dictionary 0x6099 subindex No. 2 in the form of a startup parameter.     |
| The origin returns a timeout period | Unit 10ms                                                                           |

In actual use, the origin regression method is defined by several parameters such as origin signal, positive limit, negative limit, Z signal, origin return direction, origin input direction, and then the desired mode is selected through the origin return mode option.

#### 4.2.5 The curve type

VC5Two speed curves are supported: T-type acceleration and deceleration and 5-segment S curve acceleration and deceleration, which are determined by the SpeedMode parameter in the command. In addition, when the shaft hits the limit or otherwise needs to perform a fault deceleration shutdown to make the shaft enter the Errorstop state, it is also performed according to the T-curve.

#### T-type velocity curve:

In the command, when SpeedMode = 0, the shaft does T-type acceleration and deceleration. In the T-type velocity curve, the axis is curved according to the target position, target speed, target acceleration, and target deceleration. In the acceleration and deceleration process, the actual acceleration and deceleration are fixed, and the positioning curve is shown in the following figure:

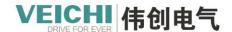

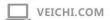

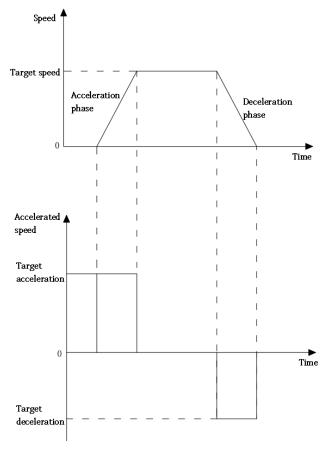

- Target position: The position that the index axis will eventually reach in the absolute positioning command, and the unit is Unit.
- Target speed: The maximum speed that can be achieved during the operation of the axis, in units of Unit/s (user units per second).
- Target acceleration: The amount of change in the speed of the shaft per second when it is accelerated, in Unit/t2.
- Target deceleration: The amount of change in the speed of the shaft per second when it is decelerating, in Unit/t2.
- Acceleration phase, assuming that the initial velocity of the shaft is Vs, the target velocity is Vt, and the target acceleration is Acc, then the time of the acceleration phase:

Tacc = (Vt - Vs)/Acc

• Deceleration phase, assuming that the initial speed of the shaft is Vs, the target speed is Ve, and the target deceleration is Dec, then the time of the deceleration phase:

$$Tdec = (Vs - Ve) / Dec$$

#### S-shaped velocity curve

When SpeedMode = 1, the shaft does S-type acceleration and deceleration. In the 5-segment S curve, the axis is curved according to the target position, target speed, target acceleration, and target deceleration, where the target acceleration and target deceleration refer to the maximum value reached during the acceleration and deceleration process. The positioning Curve is shown in the following figure:

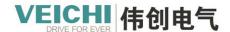

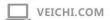

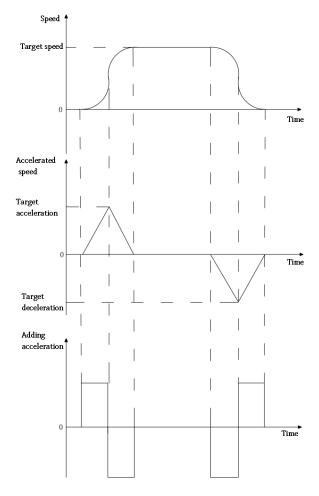

In the 5-segment S-type speed curve, according to the state of acceleration, acceleration reduction, uniformity, acceleration and deceleration, deceleration 5 stages, there must be no uniform acceleration and uniform deceleration stage, in the acceleration, acceleration and deceleration and other variable acceleration stage in the actual Jerk is H5u internal calculation, the user can not set.

- Target position: The position that the index axis will eventually reach in the absolute positioning command, and the unit is Unit
- Target speed: The maximum speed that can be achieved during the operation of the axis, in units of Unit/s (user units per second).
- Target acceleration: The maximum amount of change in the speed of the shaft per second when it is running variable acceleration, in Unit/t2. The acceleration of the velocity curve at the moment when the velocity changes from the acceleration stage to the deceleration (t2) must be the target acceleration.
- Target deceleration: The maximum change in the speed of the shaft per second when it is running to decelerate, the unit is Unit/t2, and the deceleration of the speed curve from the deceleration stage to the deceleration of this moment (t5) must be the target deceleration.
- Acceleration phase, assuming that the initial velocity of the shaft is Vs, the target velocity is Vt, and the target acceleration is Acc, then the time of the acceleration phase: Tacc = 2\*(Vt Vs)/Acc.
- Deceleration phase, assuming that the initial speed of the shaft is Vs, the target speed is Ve, and the target deceleration is Dec: Tdec = 2\* (Vs Ve) / Dec.

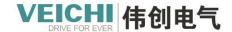

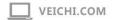

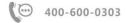

#### 4.2.6 Acceleration and deceleration time conversion

In the 5-segment S-type velocity curve, the acceleration, deceleration, and acceleration rate of the curve can be calculated according to the acceleration time.

The default display target speed is 1000Unit/s, the motor speed is 60000r/min, and the actual target speed is filled in when using.

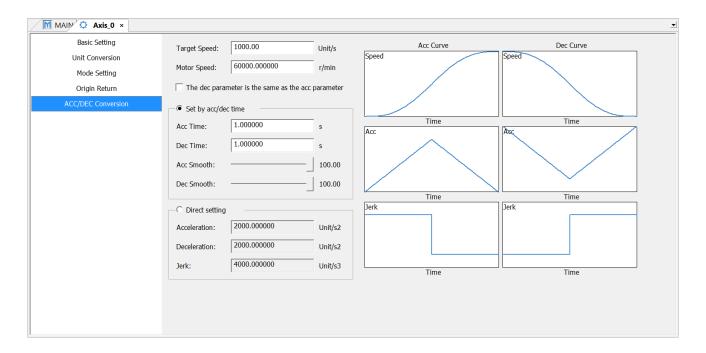

If the target speed is 100Unit/s and the acceleration/deceleration time is 1s, the acceleration/deceleration and acceleration change rate will be calculated automatically.

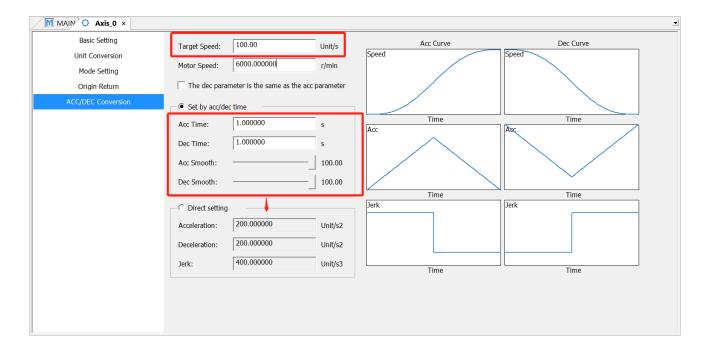

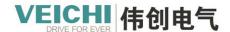

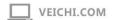

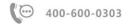

You can also directly set the target speed, acceleration/deceleration and acceleration change rate, and automatically calculate the acceleration/deceleration time.

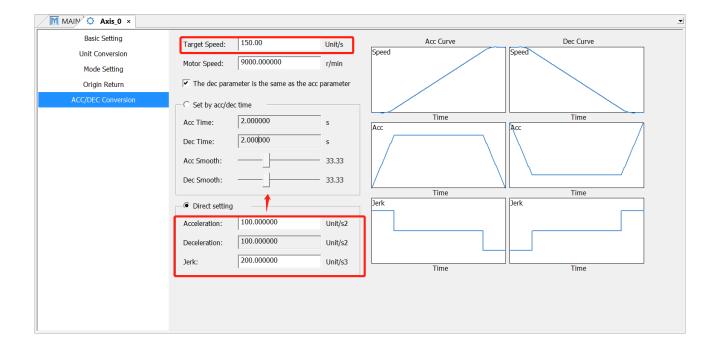

Example: For a relative motion, the acceleration/deceleration time is expected to be 1s, and the acceleration/deceleration and change rate are calculated as 15, 15 and 45 respectively according to the table.

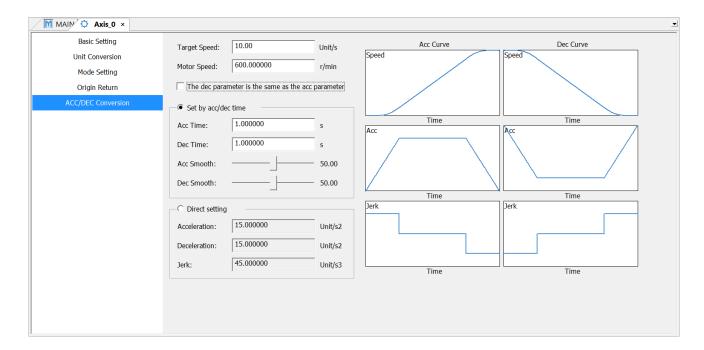

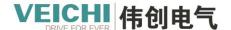

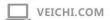

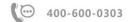

Program monitoring:

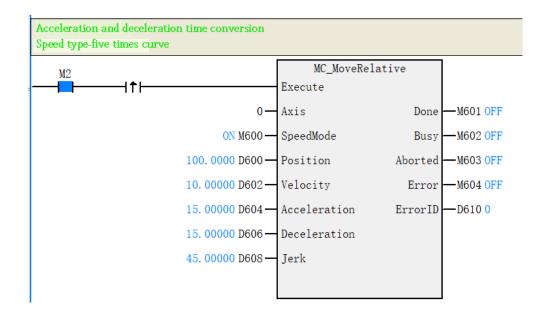

The curve monitors the speed curve, and its acceleration and deceleration time can be observed, as shown in the following figure:

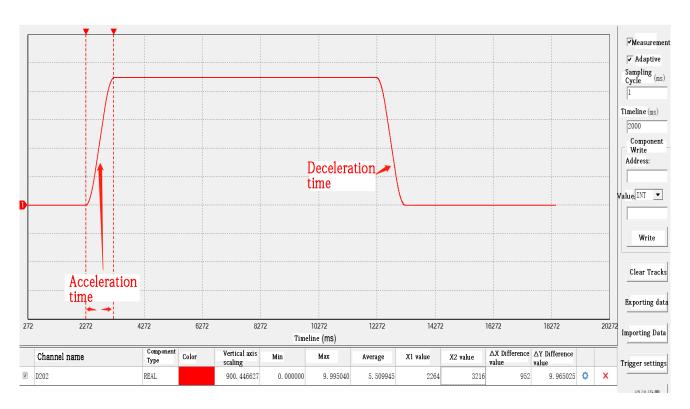

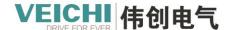

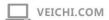

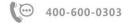

## 4.3. MC Axis Control Instruction

## **4.3.1** MC\_Power (Enable control command)

Drawing Block:

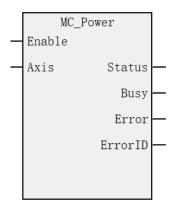

#### **Command list format**

| Input/Output | Name     | Data | Applicable (soft | Range      | Description | Enable           |
|--------------|----------|------|------------------|------------|-------------|------------------|
|              |          | type | components)      |            |             |                  |
| IN           | Axis     | WORD | Constant/D/R/W   | 0~71       | Axis        | Enable Valid and |
|              |          |      |                  |            | name/axis   | invalid          |
|              |          |      |                  |            | number      |                  |
| OUT          | Status   | BOOL | M/S              | TRUE,FALSE | Axis enable |                  |
|              |          |      |                  |            | flag        |                  |
| OUT          | Busy     | BOOL | M/S              | TRUE,FALSE | In-Run flag |                  |
| OUT          | Error    | BOOL | M/S              | TRUE,FALSE | Error flag  |                  |
| OUT          | Error ID | WORD | D/R/W            | 0x0~0xffff | Error ID    |                  |

## Description of functions and commands

MC\_Power Commands apply to EtherCAT bus axes and local pulse axes to set the enable state of the shaft at high levels.

| Axis number | The ascending edge command on the Enable latches the axis specified by Axis.                         |  |  |  |  |  |  |
|-------------|----------------------------------------------------------------------------------------------------|--|--|--|--|--|--|
| setting     | If the axis number is used to access the axis, when Enable=TRUE is modified, the command is          |  |  |  |  |  |  |
|             | error-reported, and the originally controlled axis is enabled.                                       |  |  |  |  |  |  |
|             | If the axis number is used to access the axis, modify the Axis when Enable=FALSE, if the axis        |  |  |  |  |  |  |
|             | corresponding to the Axis is originally in the enabled state, and this command is the last Power     |  |  |  |  |  |  |
|             | command executed in a PLC scan cycle, the axis corresponding to the Axis will be enabled becomes     |  |  |  |  |  |  |
|             | unrunnable.                                                                                          |  |  |  |  |  |  |
| Functional  | After setting Enable to True, the axis enters the enabled state and the Status signal of the command |  |  |  |  |  |  |
| description | is valid.                                                                                            |  |  |  |  |  |  |
|             | The PLCOpen state machine of the axis enters the StandStill state from the disabled state.           |  |  |  |  |  |  |
|             | After activation, motion commands such as MC_MoveRelative can be executed.                           |  |  |  |  |  |  |
|             | After setting Enable to False, you can unenable the axis and interrupt the execution of motion       |  |  |  |  |  |  |
|             | commands such as MC_MoveAbsolute. After the enabled state is lifted, the axis does not accept        |  |  |  |  |  |  |
|             | action commands and cannot be controlled. However, non-motion commands such as MC_Power,             |  |  |  |  |  |  |

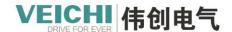

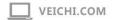

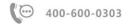

|                | MC_Reset, MC_ SetPosition can be executed.                                                         |  |  |  |  |
|----------------|----------------------------------------------------------------------------------------------------|--|--|--|--|
|                | When the axis enters the errorstop state due to failure, the MC_Power cannot switch the axis to    |  |  |  |  |
|                | standstill state after the MC_Reset is re-enabled, and the command must be called first to recover |  |  |  |  |
|                | the failure of the axis.                                                                           |  |  |  |  |
| Multiple calls | When using multiple MC_Power command, multiple calls are not allowed for the same axis             |  |  |  |  |
|                | number.                                                                                            |  |  |  |  |

## Error report

When the axis number does not exist, the command reports an error

When the axis type is wrong, the command reports an error

When the axis initialization fails, an error is reported

An error is reported when the four parameters of control word, status word, target position, and current position are not configured in the PDO of the axis

#### Timing diagram

• When a MC\_Power command is used, the axis is enabled normally.

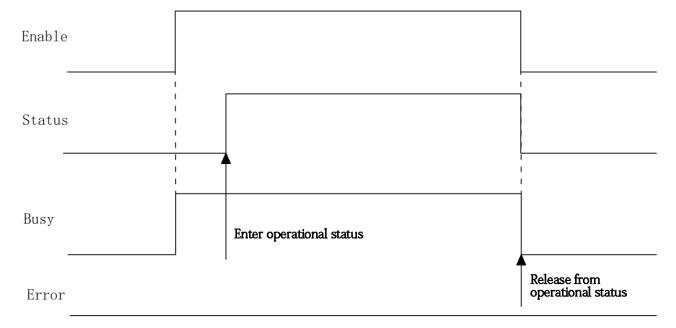

• When two MC\_Power commands are used, the axis is normally enabled.

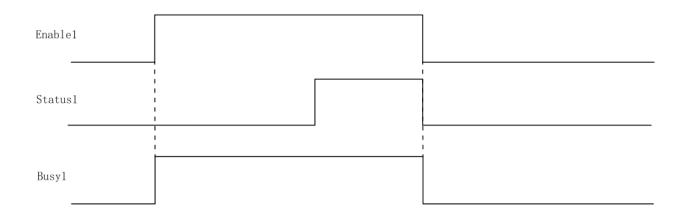

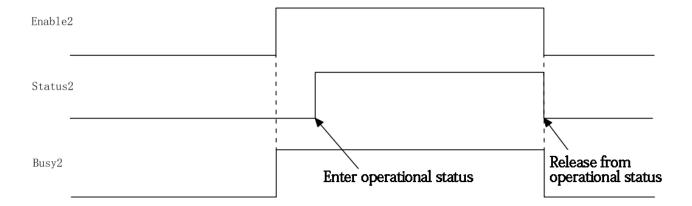

## 4.3.2 MC\_Reset (Reset fault command)

Drawing Block:

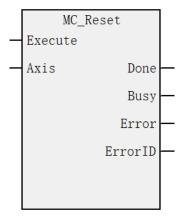

## **Command list format**

| Input/Output | Name | Data type | Applicable (soft | Range      | Description     | Enable         |
|--------------|------|-----------|------------------|------------|-----------------|----------------|
|              |      |           | components)      |            |                 |                |
| IN           | Axis | WORD      | constant/D/R/W   | 0~71       | Axis            | Execute Rising |
|              |      |           |                  |            | name/Number     | Edge           |
| OUT          | Done | BOOL      | M/S              | TRUE,FALSE | Reset the       |                |
|              |      |           |                  |            | completion flag |                |

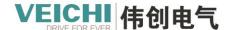

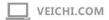

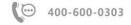

| OUT | Busy     | BOOL | M/S   | TRUE,FALSE  | In-Run flag |  |
|-----|----------|------|-------|-------------|-------------|--|
| OUT | Error    | BOOL | M/S   | TRUE,FALSE  | Error flag  |  |
| OUT | Error ID | WORD | D/R/W | 0x0~0xfffff | Error ID    |  |

MC\_Reset The commands apply to both EtherCAT bus shafts and local axes for resetting shaft faults, rising edge triggering.

On the rising edge of the Execute signal valid, the command attempts to reset the fault of the axis, if the reset is successful, the Done output is valid, otherwise the Error signal is valid, and ErrorID will give the reason for the reset failure

After a successful reset, the PLCOpen state machine of the axis enters the StandStill state if the drive is in the enabled state, or the Disabled state if the drive is not enabled

#### **Interrupt**

This command does not interrupt the output signal and cannot be interrupted during execution

If there are two reset commands in a scan cycle, as long as one reset command is valid, regardless of the sequence, the program will start to execute the reset logic, if the reset is successful, the triggered command Done signal output is valid

#### **Error report**

| When the axis number does not exist, the command reports an error         |  |  |  |
|---------------------------------------------------------------------------|--|--|--|
| When the axis type is wrong, the command reports an error                 |  |  |  |
| When the axis initialization fails, an error is reported                  |  |  |  |
| When this command is called without a fault, the command reports an error |  |  |  |
| An error is reported when the shaft itself cannot be reset                |  |  |  |

#### Timing diagram

• A fault that invokes MC\_Reset command when an axis fails and successfully resets the axis.

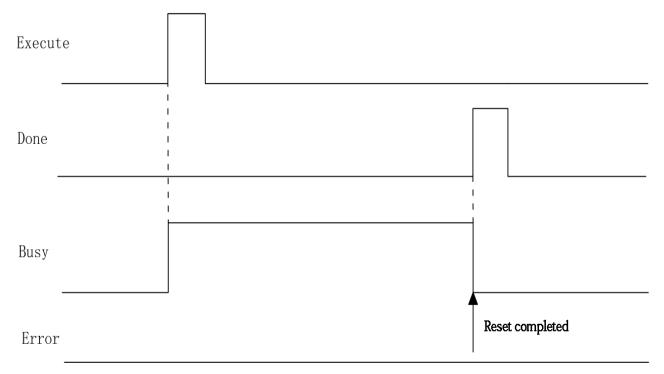

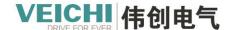

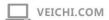

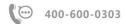

• When a non-resettable fault occurs with the drive.

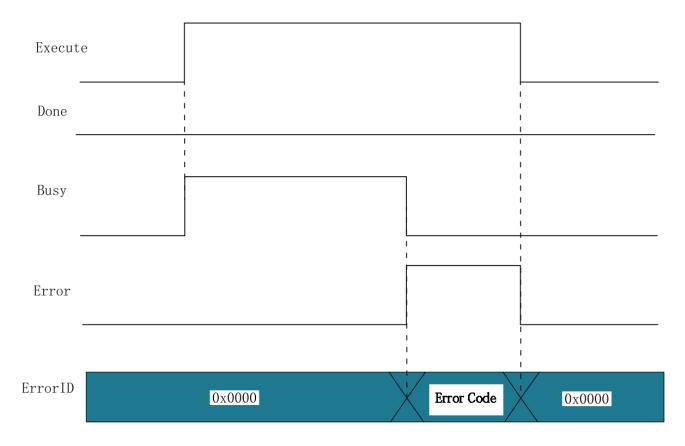

## 4.3.3 MC\_Home (Return to origin command)

Drawing block:

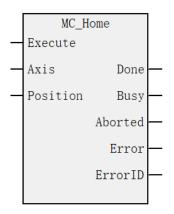

#### **Command list format**

| Input/Output | Name     | Data | Applicable (soft | Range               | Description   | Enable      |
|--------------|----------|------|------------------|---------------------|---------------|-------------|
|              |          | type | components)      |                     |               |             |
| IN           | Axis     | WORD | Constant/D/R/W   | 0~71                | Axis          | Execute     |
|              |          |      |                  |                     | name/Number   | rising edge |
| IN           | Position | REAL | Constant/D/R/W   | Positive/Negative/0 | Origin offset | Execute     |
|              |          |      |                  |                     |               | rising edge |
| OUT          | Done     | BOOL | M/S              | TRUE,FALSE          | Return to     |             |

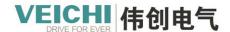

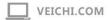

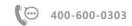

|     |         |      |       |            | origin       |
|-----|---------|------|-------|------------|--------------|
|     |         |      |       |            | completion   |
|     |         |      |       |            | flag         |
| OUT | Busy    | BOOL | M/S   | TRUE,FALSE | Running flag |
| OUT | Aborted | BOOL | M/S   | TRUE,FALSE | Execution    |
|     |         |      |       |            | interrupt    |
| OUT | Error   | BOOL | M/S   | TRUE,FALSE | Error flag   |
| OUT | ErrorID | WORD | D/R/W | 0x0~0xffff | Error ID     |

This command is used to implement the origin regression function of the EtherCAT bus axis and the local pulse axis, and the command is valid on the rising Edge.

| The setting of | Latches on the rising edge of the Execute input;                                                    |  |  |  |  |
|----------------|----------------------------------------------------------------------------------------------------|--|--|--|--|
| the axis       | During execution, modification to other axis numbers to report errors.                              |  |  |  |  |
| number         | After execution is completed and energy flow is valid, modify to other axis number to report an     |  |  |  |  |
|                | error.                                                                                              |  |  |  |  |
|                | After execution is completed and energy flow is invalid, modify to other axis number is invalid and |  |  |  |  |
|                | wait for rise to be valid.                                                                          |  |  |  |  |
| Functional     | This command can only be invoked by using MC_Power directive to switch the axis to the enabled      |  |  |  |  |
| description    | state;                                                                                              |  |  |  |  |
|                | On the rising edge of the command, the function block latches the Position input parameter, the     |  |  |  |  |
|                | axis is in the Homing state and does the origin regression movement; Position is used to set the    |  |  |  |  |
|                | origin offset;                                                                                      |  |  |  |  |
|                | Calling this command in virtual axis mode will return to zero in absolute mode No. 35 in the 402    |  |  |  |  |
|                | protocol.                                                                                           |  |  |  |  |
| Multiple calls | The back-to-origin command does not allow repeated calls, when invoking a MC_Home command           |  |  |  |  |
|                | so that the axis is in the homing state after calling other MC_Home commands, the invoked           |  |  |  |  |
|                | command after the call is wrong.                                                                    |  |  |  |  |

## Timing diagram

• Origin regression is initiated, and the drive performs the origin regression action normally.

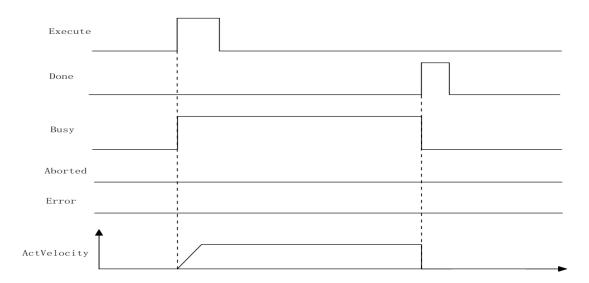

• During origin regression MC\_Stop command is called to interrupt the origin regression action.

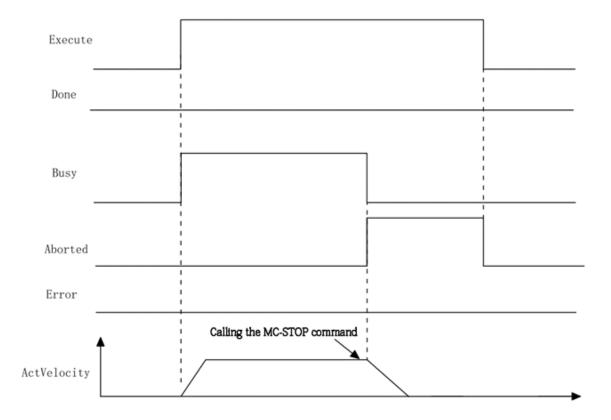

• The drive failed during origin regression.

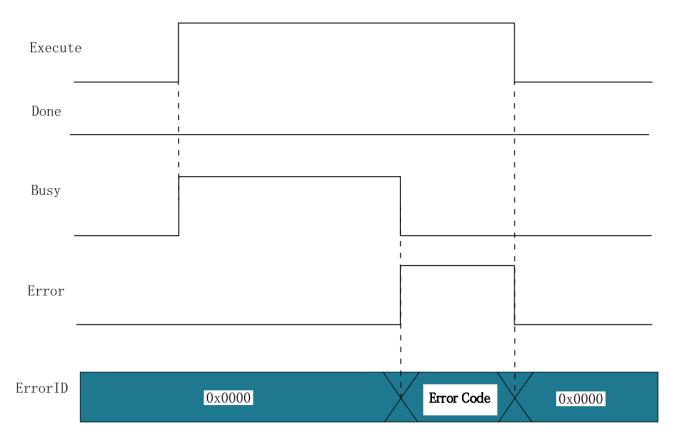

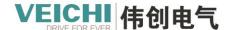

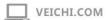

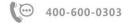

# 4.3.4 MC\_Stop (Stop command)

Drawing Block:

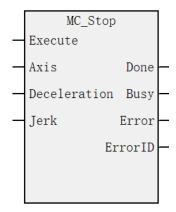

#### **Command list format**

| Input/Output | Name         | Data Type | Applicable (soft | Rang       | Description | Enable      |
|--------------|--------------|-----------|------------------|------------|-------------|-------------|
|              |              |           | components)      |            |             |             |
| IN           | Axis         | WORD      | Constant/D/R/W   | 0~71       | Axis        | Execute     |
|              |              |           |                  |            | name/Number | Rising edge |
| IN           | Deceleration | REAL      | Constant/D/R/W   | positive   | Decelerate  | Execute     |
|              |              |           |                  | number     |             | Rising edge |
| IN           | Jerk         | REAL      | Constant/D/R/W   | positive   | Speed step  | Execute     |
|              |              |           |                  | number     |             | Rising edge |
| OUT          | Done         | BOOL      | M/S              | TRUE,FALSE | Stop        |             |
|              |              |           |                  |            | completion  |             |
|              |              |           |                  |            | flag        |             |
| OUT          | Busy         | BOOL      | M/S              | TRUE,FALSE | In-Run flag |             |
| OUT          | Error        | BOOL      | M/S              | TRUE,FALSE | Error flag  |             |
| OUT          | ErrorID      | WORD      | D/R/W            | 0x0~0xffff | ErrorID     |             |

## Description of functions and commands

This command is used for the EtherCAT bus axis or the local pulse axis to implement the stop function, and the command is valid on the rising edge.

| The setting of the | Latches on the rising edge of the Execute input;                                                     |
|--------------------|----------------------------------------------------------------------------------------------------|
| axis number        | During execution, modification to other axis numbers to report errors.                               |
|                    | After execution is completed and energy flow is valid, modify to other axis number to report an      |
|                    | error.                                                                                               |
|                    | After execution is completed and energy flow is invalid, modify to other axis number is invalid and  |
|                    | wait for rise to be valid.                                                                           |
| Functional         | This directive can only be invoked if the axis is switched to the enabled state using MC_Power       |
| description        | command.                                                                                             |
|                    | On the rising edge of the Execute input, the function block latches input parameters such as         |
|                    | Deceleration, and the axis is in the Stopping state and does a deceleration movement.                |
|                    | After the deceleration is complete, the Do signal is valid and remains in the Stopping state for the |
|                    | duration of Execute=TRUE. When Execute=FALSE and Done=TRUE, the axis switches from the               |

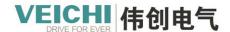

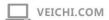

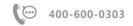

Stopping state to the Standstill state.

The axis is in different running states when the command is called, and the stopping method is also different.

- 1. When the axis is executing a positioning command or when it is running continuously, the parameter CurveType is used to set the type of speed curve. SpeedMode = 0 indicates a T-shaped curve, in which case the speed of the axis will be slowed down according to the value set by Deceleration; SpeedMode = 1 represents a 5-segment S curve, in which case Deceleration represents the maximum deceleration achieved by the shaft during deceleration.
- 2. When the shaft is in the origin regression state, this command triggers the Halt flag of the driver's control word, and the drive performs deceleration according to the preset parameters, in which case Decelestial is invalid.

#### Restart command

The same stop command is executed repeatedly, and the same stop command is retriggered during the deceleration and shutdown according to the deceleration at the time of the last trigger.

#### Multiple calls

MC\_Stop command cannot be called multiple times, other stop commands are called during the validity of a stop command, and other stop commands report failure.

#### Interrupt

When the command is valid, the axis is in the Stopping state, other motion commands cannot interrupt the command, and when the command is invalid, the axis is switched from the Stopping state to the Standstill state, and other motion control commands can run.

#### **Program examples**

The stop function is implemented by the following routine.

- 1. Set M3000 to ON and enable the axis Axis\_0.
- 2. Set M0 to ON Rear Axle Axis 0 run at the set speed.
- 3. Set M1 to ON and stop running Axis 0 the rear axle.

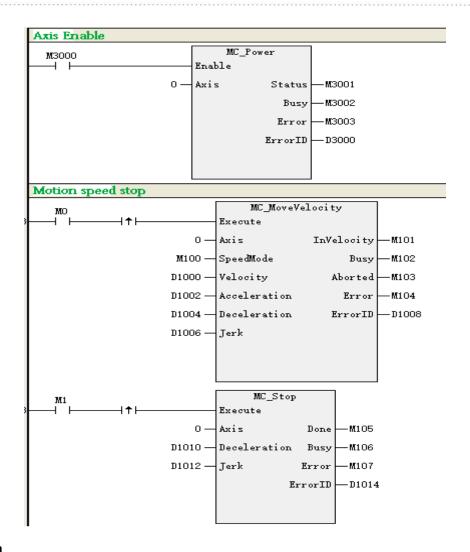

## Timing diagram

• Call the MC\_MoveVelocity directive before calling this directive.

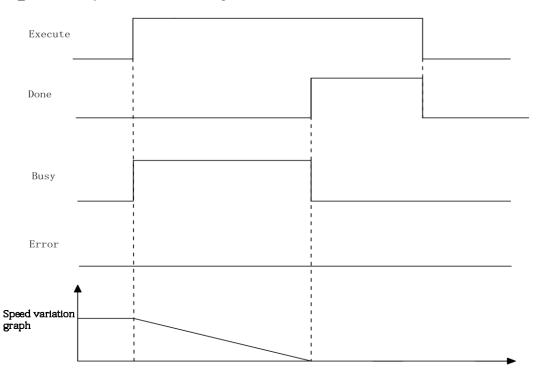

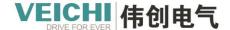

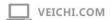

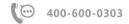

• The drive failed while the command was running.

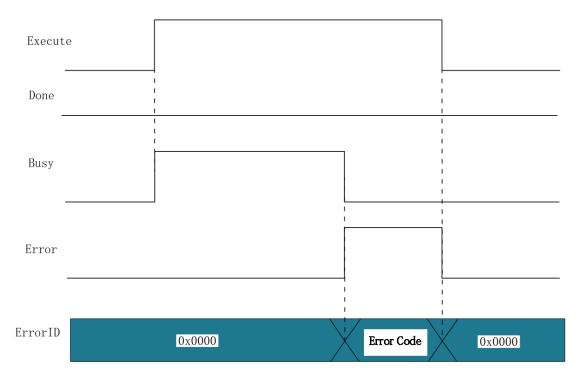

# 4.3.5 MC\_MoveVelocity (Speed command)

Drawing block:

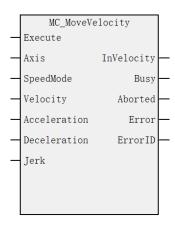

## **Command list format**

| Input/Out | Name      | Data type | Applicable (soft | Rang     | Description | Enable         |
|-----------|-----------|-----------|------------------|----------|-------------|----------------|
| put       |           |           | components)      |          |             |                |
| IN        | Axis      | WORD      | Constant/D/R/    | 0~71     | Axis        | Execute Valid  |
|           |           |           | W                |          | name/axis   |                |
|           |           |           |                  |          | number      |                |
| IN        | SpeedMode | BOOL      | M/S              | TRUE,    | Speed Type: | Execute Rising |
|           |           |           |                  | FALSE    | Type 0T,    | edge           |
|           |           |           |                  |          | Type 1S     |                |
| IN        | Velocity  | REAL      | Constant/D/R/    | Positive | The target  | Execute Rising |

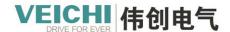

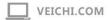

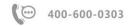

|     |              |      | W             | Number     | speed        | edge    |        |
|-----|--------------|------|---------------|------------|--------------|---------|--------|
| IN  | Acceleration | REAL | Constant/D/R/ | Positive   | Acceleration | Execute | Rising |
|     |              |      | W             | Number     |              | edge    |        |
| IN  | Deceleration | REAL | Constant/D/R/ | Positive   | Decelerate   | Execute | Rising |
|     |              |      | W             | Number     |              | edge    |        |
| IN  | Jerk         | REAL | Constant/D/R/ | Positive   | Speed step   | Execute | Rising |
|     |              |      | W             | Number     |              | edge    |        |
| OUT | InVelocity   | BOOL | M/S           | TRUE,      | Reach the    |         |        |
|     |              |      |               | FALSE      | target speed |         |        |
|     |              |      |               |            | flag         |         |        |
| OUT | Busy         | BOOL | M/S           | TRUE,      | In-Run flag  |         |        |
|     |              |      |               | FALSE      |              |         |        |
| OUT | Aborted      | BOOL | M/S           | TRUE,      | Execution    |         |        |
|     |              |      |               | FALSE      | interrupts   |         |        |
| OUT | Error        | BOOL | M/S           | TRUE,      | Error Flag   |         |        |
|     |              |      |               | FALSE      |              |         |        |
| OUT | ErrorID      | WORD | D/R/W         | 0x0~0xffff | ErrorID      |         |        |

This command is used to control the EtherCAT bus axis or the local pulse axis for absolute positioning with active rising edges.

| En o.i             |                                                                                                    |  |  |  |  |  |  |  |
|--------------------|----------------------------------------------------------------------------------------------------|--|--|--|--|--|--|--|
| The setting of the | Axis is latched along the rising edge of the Execute input;                                           |  |  |  |  |  |  |  |
| axis number        | This is latered utong the horizonte of the Energia input;                                             |  |  |  |  |  |  |  |
|                    | During execution, modification to other axis numbers to report errors.                                |  |  |  |  |  |  |  |
|                    | After execution is completed and energy flow is valid, modify to other axis number to report an       |  |  |  |  |  |  |  |
|                    | error.                                                                                                |  |  |  |  |  |  |  |
|                    | After execution is completed and energy flow is invalid, modify to other axis number is invalid and   |  |  |  |  |  |  |  |
|                    | wait for rise to be valid                                                                             |  |  |  |  |  |  |  |
| Functional         | This directive can only be invoked if the axis is switched to the enabled state using MC_Power        |  |  |  |  |  |  |  |
| description        | command.                                                                                              |  |  |  |  |  |  |  |
|                    | On the rising edge of the Execute input, the command latches the input parameters on the left side    |  |  |  |  |  |  |  |
|                    | of Velocity, Acceleration, etc., the trigger axis runs at the speed set by Velocity, and switches the |  |  |  |  |  |  |  |
|                    | PLCOpen state machine of the axis to the ContinuousMotion state. SpeedMode is used to set the         |  |  |  |  |  |  |  |
|                    | type of speed curve.                                                                                  |  |  |  |  |  |  |  |
|                    | SpeedMode = 0 indicates a T-shaped curve in which the speed of the axis will accelerate or            |  |  |  |  |  |  |  |
|                    | decelerate according to the values set by Acceleration and Deceleration.                              |  |  |  |  |  |  |  |
|                    | SpeedMode = 1 represents a 5-segment S curve, in which case Acceleration and Deprovide                |  |  |  |  |  |  |  |
|                    | represent the maximum acceleration and minimum deceleration achieved by the shaft during              |  |  |  |  |  |  |  |
|                    | acceleration and deceleration.                                                                        |  |  |  |  |  |  |  |
|                    | After calling this command, if you want to stop the movement of the axis, you can call the MC_Stop    |  |  |  |  |  |  |  |
|                    | command.                                                                                              |  |  |  |  |  |  |  |

#### Interrupt

When the command is valid, other motion commands cannot interrupt the instruction, and other motion control commands need to execute MC\_Stop command first..

## Program examples

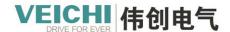

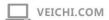

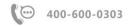

The speed movement function is implemented by the following routines.

- 1. Set M3000 to ON and enable the axis Axis\_0.
- 2. Set M0 to ON Rear Axle Axis\_0 run at the set speed.

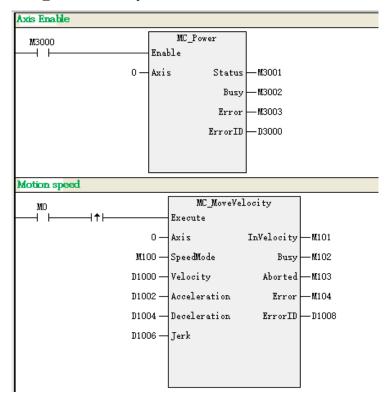

## **Timing Diagram**

• When the axis is in the StandStill state, call this command to do continuous motion under the T-curve.

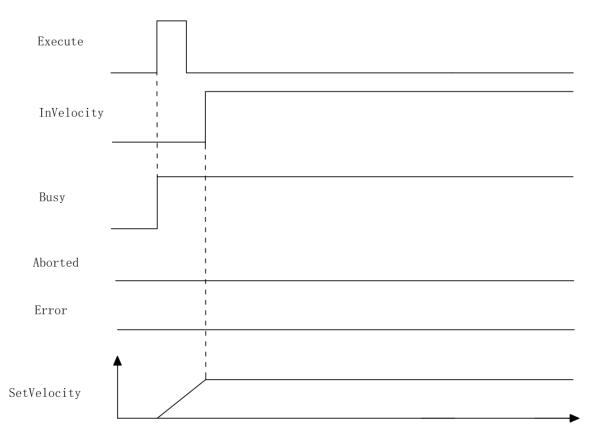

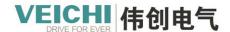

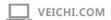

• When the shaft is interrupted by Mc\_Stop command during motion.

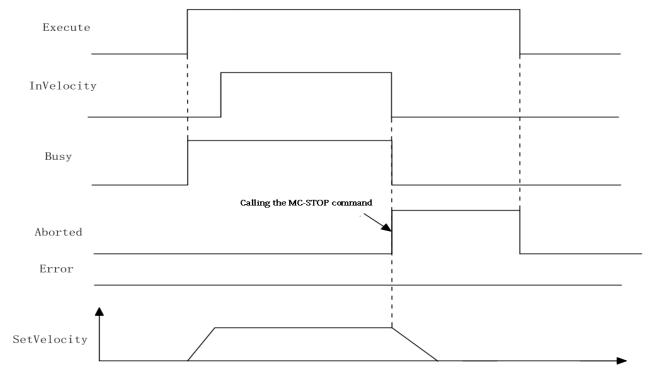

• When the shaft fails during acceleration, the drive fails.

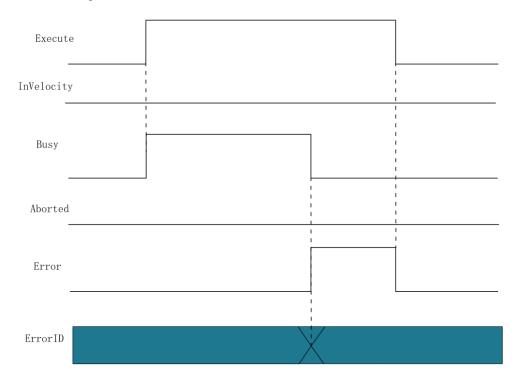

# 4.3.6 MC\_Jog (Jog motion command)

Drawing Block:

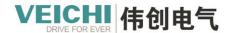

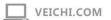

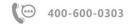

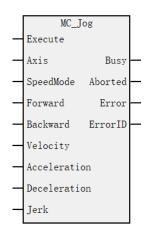

## **Command list format**

| Input/Output | Name         | Data | Applicable (soft | Rang       | Description      | Enable  |
|--------------|--------------|------|------------------|------------|------------------|---------|
|              |              | Type | components)      |            |                  |         |
| IN           | Axis         | WORD | Constant/D/R/W   | 0~71       | Axis             | Execute |
|              |              |      |                  |            | name/number      | Valid   |
| IN           | SpeedMode    | BOOL | M/S              | TRUE       | Speed type:      | Execute |
|              |              |      |                  | ,FALSE     | 0T type, 1S type | Valid   |
| IN           | Forward      | BOOL | M/S              | TRUE,      | Forward          | Execute |
|              |              |      |                  | FALSE      | movement         | Valid   |
| IN           | Backward     | BOOL | M/S              | TRUE,      | Reverse          | Execute |
|              |              |      |                  | FALSE      | movement         | Valid   |
| IN           | Velocity     | REAL | Constant/D/R/W   | Positive   | The target speed | Execute |
|              |              |      |                  | Number     |                  | Valid   |
| IN           | Acceleration | REAL | Constant/D/R/W   | Positive   | Acceleration     | Execute |
|              |              |      |                  | Number     |                  | Valid   |
| IN           | Deceleration | REAL | Constant/D/R/W   | Positive   | Decelerate       | Execute |
|              |              |      |                  | Number     |                  | Valid   |
| IN           | Jerk         | REAL | Constant/D/R/W   | Positive   | Speed step       | Execute |
|              |              |      |                  | Number     |                  | Valid   |
| OUT          | Busy         | BOOL | M/S              | TRUE,      | In-Run flag      |         |
|              |              |      |                  | FALSE      |                  |         |
| OUT          | Aborted      | BOOL | M/S              | TRUE,      | Execution        |         |
|              |              |      |                  | FALSE      | interrupts       |         |
| OUT          | Error        | BOOL | M/S              | TRUE,      | Error Flag       |         |
|              |              |      |                  | FALSE      |                  |         |
| OUT          | ErrorID      | WORD | D/R/W            | 0x0~0xffff | Error ID         |         |

## Description of functions and commands

This command is used to implement the jogging function of the EtherCAT bus axis or the local pulse axis, and the level is active.

| The setting of  | Upward Axis latches on the rising edge of the Enable input.                                      |  |
|-----------------|--------------------------------------------------------------------------------------------------|--|
| the axis number | If Axis is set to the axis number, modify Axis during Enable=TRUE, and the originally controlled |  |
|                 | axis enters the ErrorStop state;                                                                 |  |
|                 | If Axis is set to the axis number, modifying Axis during Enable=FALSE is invalid.                |  |

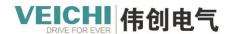

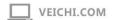

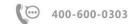

# Functional description

This directive can only be invoked if the axis is switched to the enabled state using MC\_Power command.

- 1. On the rising edge of the command, the function block latches the input parameters such as Velocity, Acceleration, Deceleration, SpeedMode, etc., and switches the state machine of the axis to Continuous Motion mode and enters the jog state.
- 2. When Enable=TRUE, if you call MC\_Stop, MC\_MoveRelative or the like, the jog command will be interrupted, and the Aborted output of the jog execution is valid.
- 3. When JogForward is active, the axis moves forward at the Velocity speed, and when JogBackward is active, the shaft moves backwards at the Velocity speed. When JogForward and JogBackward are

valid at the same time, the axis stops moving, the command reports a failure, and the axis stops moving, but it does not enter the ErrorStop state.

- 4. When Enable=TRUE, the axis runs in one direction and encounters a limit, the command reports a fault, stops the movement of the shaft but does not enter the ErrorStop state. After retriggering the Jog command, the axis can be moved in the opposite direction.
- 5. SpeedMode is used to set the type of speed curve.

SpeedMode = 0 indicates a T-shaped curve in which the speed of the axis will accelerate or decelerate according to the values set by Acceleration and Deceleration.

SpeedMode = 1 represents a 5-segment S curve, in which case Acceleration and Degraphic represent the maximum acceleration and minimum deceleration achieved by the shaft during acceleration and deceleration.

#### Interrupt

When the command is valid, other motion commands cannot interrupt the instruction, and other motion control commands need to execute MC Stop command first..

## **Program examples**

The jog function is implemented by the following routine.

- 1. Set M3000 to ON and enable the axis Axis\_0.
- 2 .Set M100 to ON, the point-activated energy flow is active.
- 3. Set M2 to ON Rear Axle Axis\_0 run forward at 5Unit/s.
- 4. Set M2 to OFF and stop running Axis 0 the rear axle.
- 5. Set M3 to ON Rear Axle Axis 0 run in reverse at 5Unit/s.
- 6. Set M3 to OFF and stop running Axis 0 the rear axle.

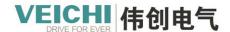

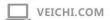

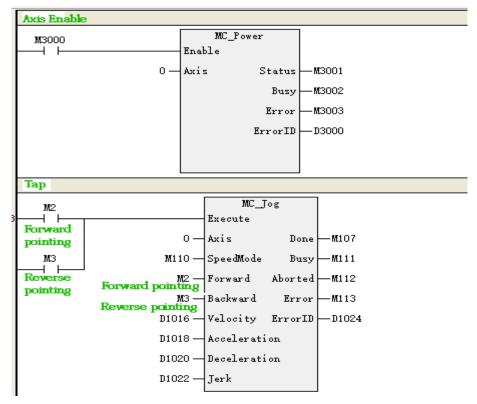

## **Timing Diagram**

• When only the Enable input is valid, the axis enters the ContinousMotion state and the Busy output is valid.

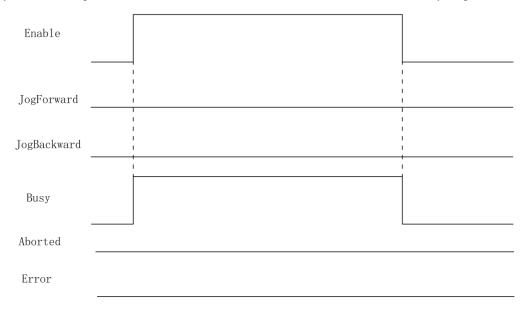

• When the Enable, JogForward input is valid.

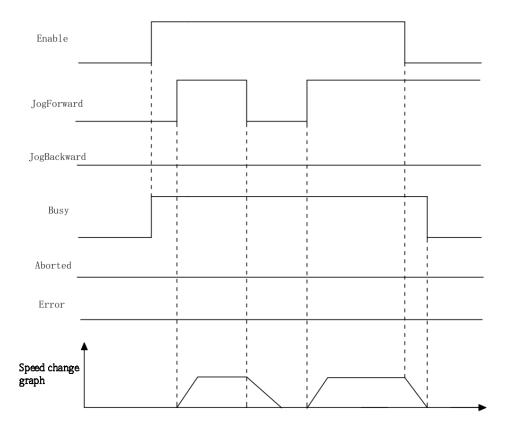

• When the Enable, JogForward inputs are valid, write JogBackward to TRUE.

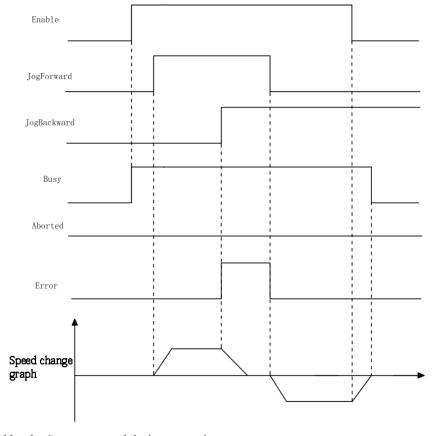

• When interrupted by the Stop command during execution.

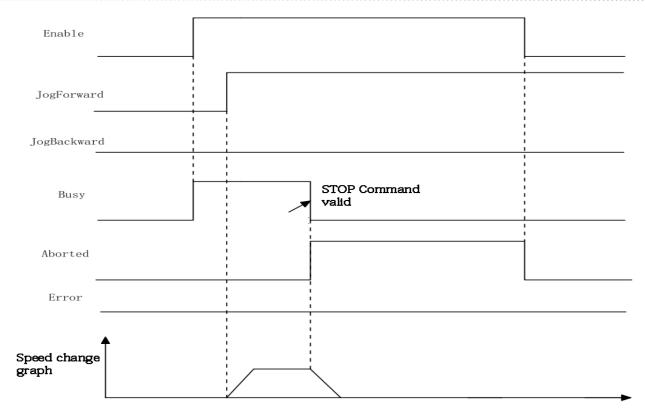

• When the axis is error-corrected.

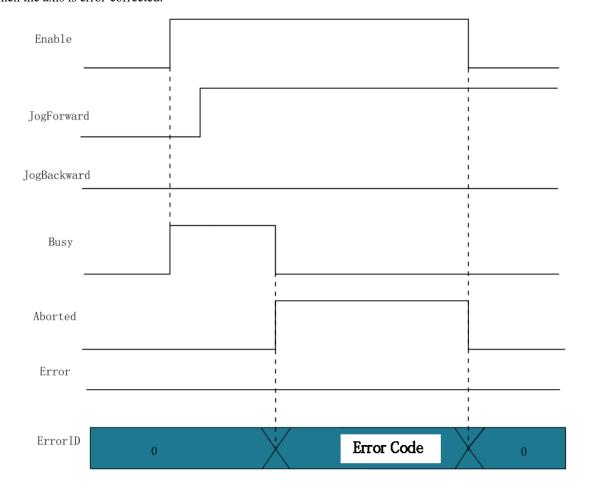

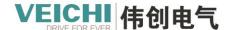

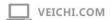

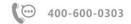

# 4.3.7 MC\_Move (Positioning command)

Drawing Block:

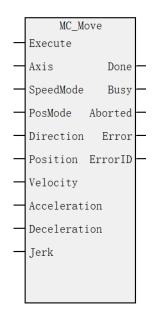

#### **Command list format**

| Input/Output | Name      | Data<br>Type | Applicable (soft components) | Range                             | Description                                                                                                    | Enable              |
|--------------|-----------|--------------|------------------------------|-----------------------------------|----------------------------------------------------------------------------------------------------|---------------------|
| IN           | Axis      | WORD         | Constant/D/<br>R/W           | 0~71                              | Axis name/axis number                                                                                                    | Execute Rising Edge |
| IN           | SpeedMode | BOOL         | M/S                          | TRUE,FALS<br>E                    | Speed Type:<br>Type 0T, Type 1S                                                                                                    | Execute Rising Edge |
| IN           | PosMode   | BOOL         | M/S                          | TRUE,FALS<br>E                    | Location Type: 0 relative position, 1 Absolute location                                                                                                    | Execute Rising Edge |
| IN           | Direction | WORD         | Constant/D/<br>R/W           | 0~3                               | Positioning direction: (absolute position rotation mode only) 0: Forward (speed greater than 0) 1: Negative (speed less than 0) 2: Shortest distance 3: Current direction | Execute Rising Edge |
| IN           | Position  | REAL         | Constant/D/<br>R/W           | Positive/Neg<br>ative<br>Number/0 | The target location                                                                                                    | Execute Rising Edge |
| IN           | Velocity  | REAL         | Constant/D/<br>R/W           | Positive<br>Number                | The target speed                                                                                                    | Execute Rising Edge |

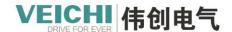

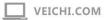

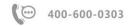

| IN  | Acceleration | REAL | Constant/D/ | Positive   | Acceleration         | Execute Rising |
|-----|--------------|------|-------------|------------|----------------------|----------------|
|     |              |      | R/W         | Number     |                      | Edge           |
| IN  | Deceleration | REAL | Constant/D/ | Positive   | Decelerate           | Execute Rising |
|     |              |      | R/W         | Number     |                      | Edge           |
| IN  | Jerk         | REAL | Constant/D/ | Positive   | Speed step           | Execute Rising |
|     |              |      | R/W         | Number     |                      | Edge           |
| OUT | Done         | BOOL | M/S         | TRUE,FALS  | Finish stopping      |                |
|     |              |      |             | Е          |                      |                |
| OUT | Busy         | BOOL | M/S         | TRUE,FALS  | In-Run flag          |                |
|     |              |      |             | Е          |                      |                |
| OUT | Aborted      | BOOL | M/S         | TRUE,FALS  | Execution interrupts |                |
|     |              |      |             | Е          |                      |                |
| OUT | Error        | BOOL | M/S         | TRUE,FALS  | Error Flag           |                |
|     |              |      |             | Е          |                      |                |
| OUT | ErrorID      | WORD | D/R/W       | 0x0~0xffff | Error ID             |                |

This command is used to control the EtherCAT bus axis or the local pulse axis to implement the positioning function, effective on the rising edge.

- Absolute or relative value targeting is possible.
- When MoveMode is specified as Absolute Positioning, it is the same as the action of the MC\_MoveAbsolute (Absolute Positioning) command. Similarly, when specified as Relative Value Positioning, the action is the same as MC MoveRelative (Relative Value Positioning) commands.
- The target position and target speed can be modified during the operation of the command.
- Direction is not used when positioning command actions as relative values.

#### **Program examples**

The jog function is implemented by the following routine.

- 1. Enable axis Axis 0 after setting M0 to ON.
- 2. Set M1 to ON rear axle Axis\_0 run to the target position at the set target speed, and modify the target position and running speed during operation.

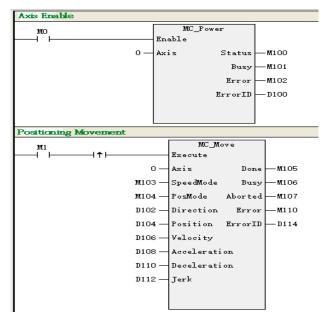

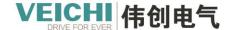

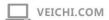

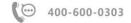

#### Timing diagram

Omit

## 4.3.8 MC\_ReadAxisError (Read axis error command)

Drawing Block:

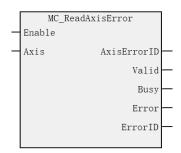

#### **Command list format**

| Input/Output | Name        | Data<br>Type | Applicable (soft components) | Rang           | Description                                                                                                    | Enable         |
|--------------|-------------|--------------|------------------------------|----------------|----------------------------------------------------------------------------------------------------|----------------|
| IN           | Axis        | WORD         | Constant/D/R/W               | 0~71           | Axis name/axis number                                                                                                    | Enable<br>Vlid |
| OUT          | AxisErrorID | WORD         | D/R/W                        | 0X0~0XFFFF     | Axis error code:  If 0x603F is configured in the PDO, the value of the 0x603f of the EtherCAT bus driver is displayed, otherwise 0 is displayed |                |
| OUT          | Valid       | BOOL         | M/S                          | TRUE<br>,FALSE | Valid flags                                                                                                    |                |
| OUT          | Busy        | BOOL         | M/S                          | TRUE,<br>FALSE | In-Run flag                                                                                                    |                |
| OUT          | Error       | BOOL         | M/S                          | TRUE,<br>FALSE | Error Flag                                                                                                    |                |
| OUT          | ErrorID     | WORD         | D/R/W                        | 0x0~0xffff     | Error ID                                                                                                    |                |

## Description of functions and commands

Commands are used to read faults on the EtherCAT bus axis or the local pulse axis.

If 0x603f is configured in the PDO of the bus drive, AxisErrorID is used to display the value of the 0x603F in real time, otherwise 0 is displayed.

If the servo (SD700) reports error code AL.950, the command shows error code 2384 (decimal).

| Causes                                                 | Treatment measures                 |
|--------------------------------------------------------|------------------------------------|
| Target position 607Ah or actual position 6064h exceeds | Change the value of 607Dh or 607Ah |
| the limit value of 607Dh                               |                                    |

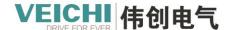

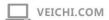

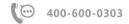

As shown in the following figure:

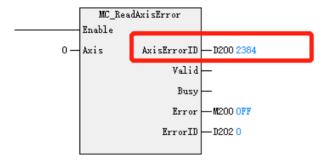

#### Interrupt

This command does not have a interruption flag and can run multiple commands at the same time.

## Error

The command is an error when the axis number is not present;

The command reports an error when the axis initialization fails;

The command reports an error when the shaft type is wrong.

## Timing diagram

Omit

## 4.3.9 MC\_ReadPosition (Read position command)

Drawing Block:

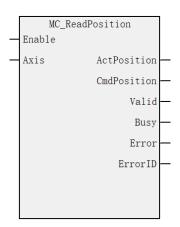

## **Format of Reference List**

| Input/Output | Name        | Data Type | Applicable (soft | Range | Description | Enable |
|--------------|-------------|-----------|------------------|-------|-------------|--------|
|              |             |           | components)      |       |             |        |
| IN           | Axis        | WORD      | Constant/D/R/W   | 0~71  | Axis        | Enable |
|              |             |           |                  |       | name/axis   | Valid  |
|              |             |           |                  |       | number      |        |
| OUT          | ActPosition | REAL      | D/R/W            |       | The actual  |        |
|              |             |           |                  |       | position of |        |
|              |             |           |                  |       | the axis    |        |
| OUT          | CmdPosition | REAL      | D/R/W            |       | Axis        |        |
|              |             |           |                  |       | command     |        |
|              |             |           |                  |       | position    |        |

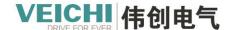

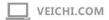

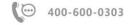

| OUT | Valid   | BOOL | M/S   | TRUE,      | Valid flags |
|-----|---------|------|-------|------------|-------------|
|     |         |      |       | FALSE      |             |
| OUT | Busy    | BOOL | M/S   | TRUE,      | In-Run flag |
|     |         |      |       | FALSE      |             |
| OUT | Error   | BOOL | M/S   | TRUE,      | Error Flag  |
|     |         |      |       | FALSE      |             |
| OUT | ErrorID | WORD | D/R/W | 0x0~0xffff | Error ID    |

This command is used to read the feedback position of the EtherCAT bus axis or the local pulse axis, and the high level is effective.

When Enable=TRUE, if the PDO in the EtherCAT bus axis is configured with 0x6064, ActPosition displays the feedback position of the axis.

#### Interrupt

This command does not have a interruption flag and can run multiple commands at the same time.

#### Error

The command reports an error when the axis number is not present.

The command reports an error when axis initialization fails.

The command reports an error when the shaft type is wrong.

Command error is reported when there is no configuration 0x6064 in the PDO of the EtherCAT bus axis.

### Timing diagram

Omit

## 4.3.10 MC ReadStatus (Read axis status command)

#### Drawing Block:

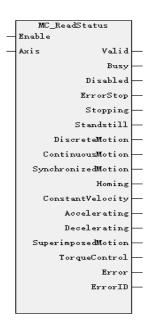

#### Command list format

| Input/Output | Name | Data | Applicable (soft | Range | Description    | Enable |
|--------------|------|------|------------------|-------|----------------|--------|
|              |      | Type | components)      |       |                |        |
| IN           | Axis | WORD | Constant/D/R/W   | 0~63  | Axis name/axis | Enable |

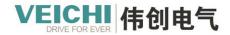

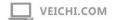

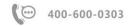

|     |                    |      |                |        | number             |
|-----|--------------------|------|----------------|--------|--------------------|
| OUT | Valid              | BOOL | M/S            | TRUE,  | Valid              |
|     |                    |      |                | FALSE  |                    |
| OUT | Busy               | BOOL | M/S            | TRUE   | Busy sign          |
|     |                    |      |                | ,FALSE |                    |
| OUT | Disabled           | BOOL | M/S            | TRUE,  | PLCOpen state      |
|     |                    |      |                | FALSE  | machine, de-       |
|     |                    |      |                |        | enabled            |
| OUT | ErrorStop          | BOOL | M/S PLCOpen    | TRUE,  | PLCOpen statu      |
|     |                    |      | state machine, | FALSE  | machine, fault     |
|     |                    |      | stop running   |        | stop               |
| OUT | Stopping           | BOOL | M/S            | TRUE,  | PLCOpen state      |
|     |                    |      |                | FALSE  | machine, stop      |
|     |                    |      |                |        | running            |
| OUT | Standstill         | BOOL | M/S            | TRUE,  | PLCOpen state      |
|     |                    |      |                | FALSE  | machine, enabled   |
|     |                    |      |                |        | and not running    |
| OUT | DiscreteMotion     | BOOL | M/S            | TRUE,  | PLCOpen state      |
|     |                    |      |                | FALSE  | machine, point     |
|     |                    |      |                |        | running mode       |
| OUT | ContinuousMotion   | BOOL | M/S            | TRUE,  | PLCOpen state      |
|     |                    |      |                | FALSE  | machine,           |
|     |                    |      |                |        | continuous         |
|     |                    |      |                |        | running mode       |
| OUT | SynchronizedMotion | BOOL | M/S            | TRUE,  | PLCOpen state      |
|     |                    |      |                | FALSE  | machine,           |
|     |                    |      |                |        | synchronous        |
|     |                    |      |                |        | running mode       |
| OUT | Homing             | BOOL | M/S            | TRUE,  | PLCOpen state      |
|     |                    |      |                | FALSE  | machine, homing    |
|     |                    |      |                |        | mode               |
| OUT | ConstantVelocity   | BOOL | M/S            | TRUE,  | Axis velocity is 0 |
|     |                    |      |                | FALSE  | Axis is moving at  |
|     |                    |      |                |        | constant speed     |
|     |                    |      |                |        | Invalid in torque  |
|     |                    |      |                |        | mode               |
| OUT | Accelerating       | BOOL | M/S            | TRUE,  | The axis is        |
|     |                    |      |                | FALSE  | moving with        |
|     |                    |      |                |        | acceleration (the  |
|     |                    |      |                |        | absolute value of  |
|     |                    |      |                |        | the velocity is    |
|     |                    |      |                |        | increasing)        |
|     |                    |      |                |        | Invalid in torque  |
|     |                    |      |                |        | mode               |

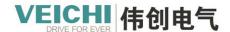

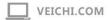

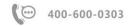

| OUT | Decelerating       | BOOL | M/S   | TRUE       | Axis is doing     |  |
|-----|--------------------|------|-------|------------|-------------------|--|
|     |                    |      |       | ,FALSE     | deceleration      |  |
|     |                    |      |       |            | motion (absolute  |  |
|     |                    |      |       |            | value of speed is |  |
|     |                    |      |       |            | increasing)       |  |
|     |                    |      |       |            | Invalid in torque |  |
|     |                    |      |       |            | mode              |  |
| OUT | SuperimposedMotion | BOOL | M/S   | TRUE,      | In superposition  |  |
|     |                    |      |       | FALSE      | or phase shift    |  |
| OUT | TorqueControl      | BOOL | M/S   | TRUE,      | Torque control    |  |
|     |                    |      |       | FALSE      | mode              |  |
| OUT | Error              | BOOL | M/S   | TRUE,      | Wrong sign        |  |
|     |                    |      |       | FALSE      |                   |  |
| OUT | ErrorID            | WORD | D/R/W | 0x0~0xffff | Error ID          |  |

When Enable=TRUE, this command will read the status and acceleration and deceleration status of the PLCOpen state machine of the shaft.

In torque mode, the parameters ConstantVelocity, Acceleration and Deceleration are always OFF.

The EtherCAT task has a higher priority than the PLC master task. If the state of an axis is present in the EtherCAT task for only one EtherCAT cycle, the state cannot be acquired in the PLC master task.

#### Interrupt

This command does not have a interruption flag and can run multiple commands at the same time.

#### Error

The command reports an error when the axis number is not present.

The command reports an error when axis initialization fails.

The command reports an error when the shaft type is wrong.

#### Timing diagram

Omit

## 4.3.11 MC\_TorqueControl (Torque control command)

## Drawing Block:

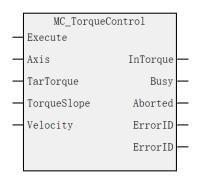

#### **Command list format**

| Input/Output | Name | Data | Applicable (soft | Range | Description    | Enable  |
|--------------|------|------|------------------|-------|----------------|---------|
|              |      | Туре | components)      |       |                |         |
| IN           | Axis | WORD | Constant/D/R/W   | 0~71  | Axis name/axis | Execute |

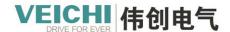

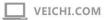

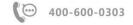

|     |             |      |                |                   | number            | Valid   |
|-----|-------------|------|----------------|-------------------|-------------------|---------|
| IN  | TarTorque   | REAL | Constant/D/R/W | Positive/Negative | Target torque (in | Execute |
|     |             |      |                | Number/0          | 1% units))        | Valid   |
| IN  | TorqueSlope | REAL | Constant/D/R/W | Positive number   | Torque ramp (in   | Execute |
|     |             |      |                |                   | 1% units))        | Valid   |
| IN  | Velocity    | REAL | Constant/D/R/W | Positive number   | Maximum speed     | Execute |
|     |             |      |                |                   | limit             | Valid   |
| OUT | InTorque    | BOOL | M/S            | TRUE,             | Torque arrival    |         |
|     |             |      |                | FALSE             | sign:             |         |
|     |             |      |                |                   | The output is     |         |
|     |             |      |                |                   | valid when less   |         |
|     |             |      |                |                   | than 5%.          |         |
| OUT | Busy        | BOOL | M/S            | TRUE,             | In-Run flag       |         |
|     |             |      |                | FALSE             |                   |         |
| OUT | Aborted     | BOOL | M/S            | TRUE,             | Execution         |         |
|     |             |      |                | FALSE             | interrupts        |         |
| OUT | Error       | BOOL | M/S            | TRUE,             | Error Flag        |         |
|     |             |      |                | FALSE             |                   |         |
| OUT | ErrorID     | WORD | D/R/W          | 0x0~0xffff        | Error ID          |         |

This directive is used to implement the torque control function and is only used for bus lines EtherCAT bus axis. The command rises edge is valid and does not support virtual axis mode.

| command rises edg | e is valid and does not support virtual axis mode.                                                     |  |  |  |  |  |  |
|-------------------|----------------------------------------------------------------------------------------------------|--|--|--|--|--|--|
| The setting of    | Axis is latched along the rising edge of the Execute input.                                            |  |  |  |  |  |  |
| the axis number   | During execution, modification to other axis numbers to report errors.                                 |  |  |  |  |  |  |
|                   | After execution is completed and energy flow is valid, modify to other axis number to report an error. |  |  |  |  |  |  |
|                   | After execution is completed and energy flow is invalid, modify to other axis number is invalid and    |  |  |  |  |  |  |
|                   | wait for rise to be valid.                                                                             |  |  |  |  |  |  |
| Functional        | This directive can only be invoked if the axis is switched to the enabled state using MC_Power         |  |  |  |  |  |  |
| description       | command.                                                                                               |  |  |  |  |  |  |
|                   | The torque command requires the drive mapping 0x6040, 0x6041, 0x6060, 0x6061, 0x6071, 0x6077           |  |  |  |  |  |  |
|                   | several PDOs to be used, otherwise the fault is reported.                                              |  |  |  |  |  |  |
|                   | This command adopts the synchronous torque mode of the drive to realize the torque control function    |  |  |  |  |  |  |
|                   | On the rising edge of the command, the function block latches the TarTorque, TorqueSlope and           |  |  |  |  |  |  |
|                   | Velocity input parameters, and the axis is in the Continuous Motion state and does the torque          |  |  |  |  |  |  |
|                   | movement.                                                                                              |  |  |  |  |  |  |
|                   | ■ TarTorque: The target torque, in 1%, the program decimal place after the decimal point is valid,     |  |  |  |  |  |  |
|                   | the direct discard behind, the actual moment of the drive is limited by the maximum positive and       |  |  |  |  |  |  |
|                   | negative torque set in the configuration parameters.                                                   |  |  |  |  |  |  |
|                   | ■ TorqueSlope: Torque slope, the unit is 1%, the decimal place after the decimal point in the program  |  |  |  |  |  |  |
|                   | is valid, and the subsequent direct discard.                                                           |  |  |  |  |  |  |
| Speed control in  | For Veichi Servo Drive, if 0x607f is mapped in the axis parameter, this command limits the maximum     |  |  |  |  |  |  |
| torque mode       | speed of the servo motor by 0x607f, and if 0x607f is not mapped, the speed limit is invalid.           |  |  |  |  |  |  |

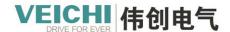

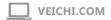

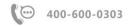

|                 | On the rising edge of Execute, the command converts the Velocity set limit speed into pulse units by    |  |  |  |  |  |  |
|-----------------|----------------------------------------------------------------------------------------------------|--|--|--|--|--|--|
|                 | writing to 0x607f via PDO.                                                                              |  |  |  |  |  |  |
|                 | withing to 0x00/1 via 1 DO.                                                                             |  |  |  |  |  |  |
|                 | When the torque command is interrupted by another command, the maximum speed of the axis is             |  |  |  |  |  |  |
|                 | limited by the "Maximum Speed" item in the configuration screen.                                        |  |  |  |  |  |  |
|                 | For third party drives, Velocity can only be used as a speed limit if the following conditions are met: |  |  |  |  |  |  |
|                 | ■The maximum speed of the servo motor can be limited by 0x607F.                                         |  |  |  |  |  |  |
|                 | ■ $0x607F$ can be configured into the PDO.                                                              |  |  |  |  |  |  |
|                 | ■ The unit of 0x607F is pulse unit, not speed unit.                                                     |  |  |  |  |  |  |
| Stop control in | The MC_Stop command is called in the torque mode to execute the stop operation. After receiving         |  |  |  |  |  |  |
| torque mode     | the Stop command, the drive switches to the synchronous position mode and executes the                  |  |  |  |  |  |  |
|                 | deceleration according to the deceleration speed set by the Stop command.                               |  |  |  |  |  |  |

## Timing diagram

• Trigger the command after setting the target torque, in the case that the actual output torque can reach the target torque.

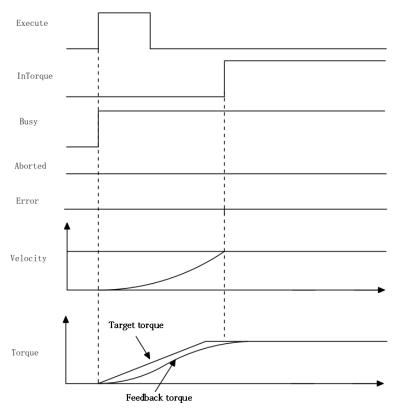

• After setting the target torque, the command is triggered, and finally the actual output torque cannot reach the target torque.

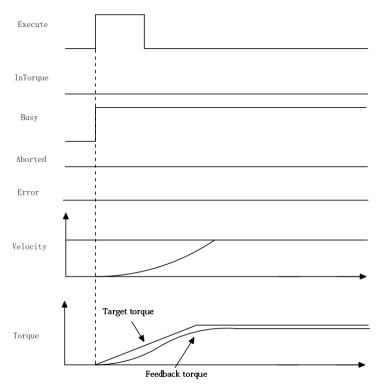

• During the torque operation, the Mc\_Stop command interrupts the operation of the command.

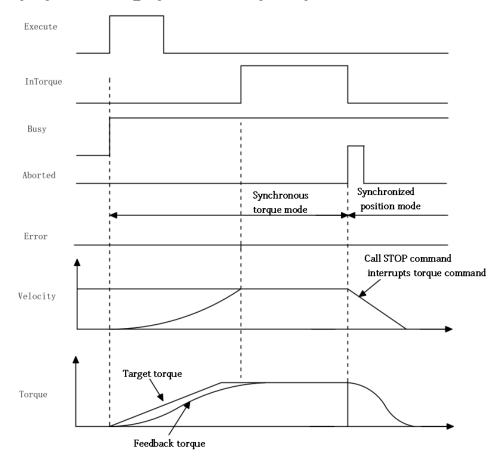

• During the torque operation, the drive is error-reported.

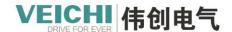

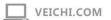

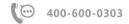

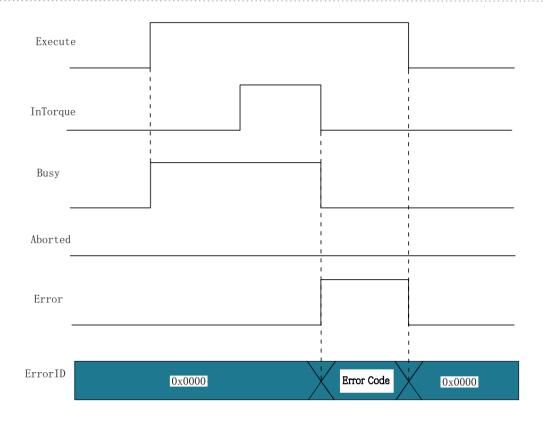

# 4.3.12 MC\_SetPosition (Set position command)

Drawing Block:

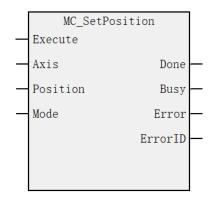

## **Format of Reference List**

| Input/Output | Name     | Data | Applicable (soft | Range             | Description      | Enable         |
|--------------|----------|------|------------------|-------------------|------------------|----------------|
|              |          | Type | components)      |                   |                  |                |
| IN           | Axis     | WORD | Constant/D/R/W   | 0~71              | Axis name/axis   | Execute Rising |
|              |          |      |                  |                   | number           | Edge           |
| IN           | Position | REAL | Constant/D/R/W   | Positive/Negative | location         | Execute Rising |
|              |          |      |                  | Number/0          |                  | Edge           |
| IN           | Mode     | BOOL | M/S              | TRUE              | Mode selection:  | ExecuteRising  |
|              |          |      |                  | FALSE             | 0: Absolute      | Edge           |
|              |          |      |                  |                   | mode, will       |                |
|              |          |      |                  |                   | Position The     |                |
|              |          |      |                  |                   | value is written |                |

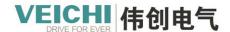

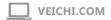

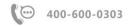

|     |         |      |       |            | to the current    |
|-----|---------|------|-------|------------|-------------------|
|     |         |      |       |            | location          |
|     |         |      |       |            | 1: Relative       |
|     |         |      |       |            | mode, adding the  |
|     |         |      |       |            | value of Position |
|     |         |      |       |            | on the basis of   |
|     |         |      |       |            | the current       |
|     |         |      |       |            | position          |
| OUT | Done    | BOOL | M/S   | TRUE,      | Finish flag       |
|     |         |      |       | FALSE      |                   |
| OUT | Busy    | BOOL | M/S   | TRUE,      | In-Run flag       |
|     |         |      |       | FALSE      |                   |
| OUT | Error   | BOOL | M/S   | TRUE,      | Error Flag        |
|     |         |      |       | FALSE      |                   |
| OUT | ErrorID | WORD | D/R/W | 0x0~0xffff | Error ID          |

This command is used to set the current position of the EtherCAT bus axis or the local pulse axis, with the rising edge active.

Only when the PLCOpen state of the axis is in the disabled, standstill, and errorstop states can the current position of the execution setting axis be called, and other status commands report errors.

When Mode=0 (absolute mode), on the rising edge of Execute, the command writes Position to the current position of the axis.

When Mode=1 (relative mode), on the rising edge of Execute, the command adds Position to the current position of the axis.

#### **Interrupt**

This command does not support interruption, if there are several commands at the same time in a scan cycle, the command that is valid first will be executed, and if there are other SetPosition commands executed during the validity of the command Busy signal, the other commands will report errors.

#### **Error**

The command reports an error when the axis number is not present.

The command reports an error when the shaft type is wrong.

The command reports an error when axis initialization fails.

This command can only be set to take effect when the shaft is down and is in other states.

#### **Program examples**

The Set Location function is implemented through the following routines.

- 1. Set M3000 to ON and enable the axis Axis 0.
- 2. After setting M4 to ON, the command position of the axis Axis 0 is set to 1000.
- 3. After setting M5 to ON, the shaft Axis\_0 to stop at the set speed to the command position 1500.

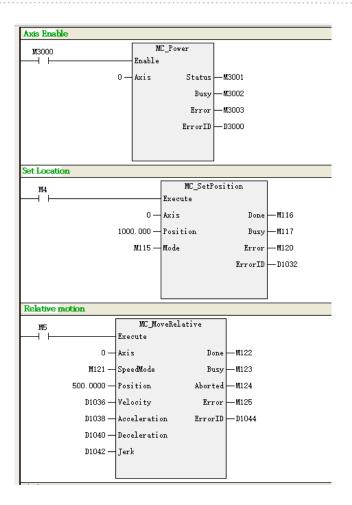

# Timing diagram

• The axis executes this command in standstill, relative mode.

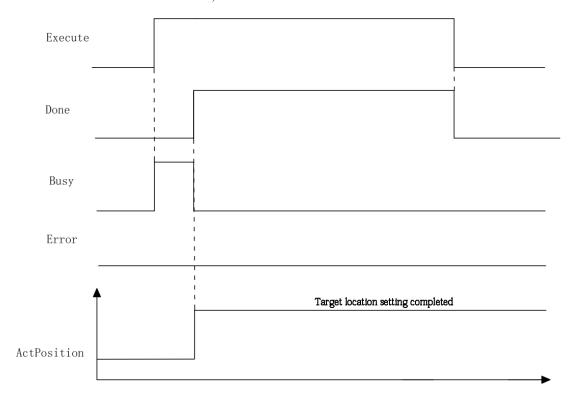

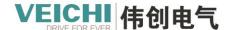

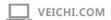

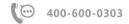

• The axis executes this command while the jog command is valid.

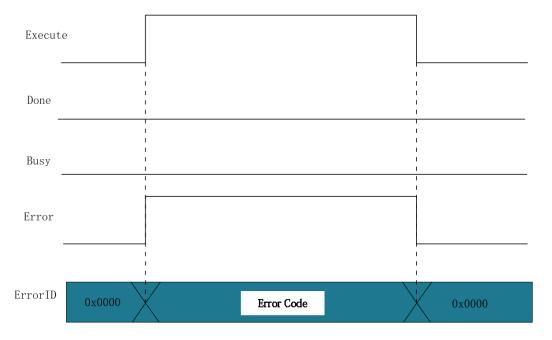

# 4.3.13 MC\_MoveSuperImposed (Displacement overlay command)

# Drawing Block:

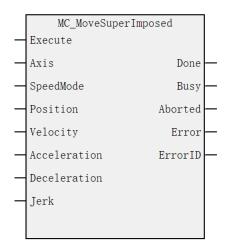

### Command list format

| Input/Output | Name      | Data | Applicable (soft | Range             | Description | Enable  |
|--------------|-----------|------|------------------|-------------------|-------------|---------|
|              |           | Туре | components)      |                   |             |         |
| IN           | Axis      | WORD | Constant/D/R/W   | 0~71              | Axis        | Execute |
|              |           |      |                  |                   | name/axis   | Rising  |
|              |           |      |                  |                   | number      | Edge    |
| IN           | SpeedMode | BOOL | M/S              | TRUE,             | Speed Type: | Execute |
|              |           |      |                  | FALSE             | Type 0T,    | Rising  |
|              |           |      |                  |                   | Type 1S     | Edge    |
| IN           | Position  | REAL | Constant/D/R/W   | Positive/Negative | The target  | Execute |
|              |           |      |                  | Number/0          | location    | Rising  |

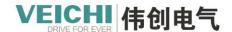

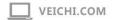

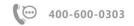

|     |              |      |                |                 |              | Edge    |
|-----|--------------|------|----------------|-----------------|--------------|---------|
| IN  | Velocity     | REAL | Constant/D/R/W | Positive Number | The target   | Execute |
|     |              |      |                |                 | speed        | Rising  |
|     |              |      |                |                 |              | Edge    |
| IN  | Acceleration | REAL | Constant/D/R/W | Positive Number | Acceleration | Execute |
|     |              |      |                |                 |              | Rising  |
|     |              |      |                |                 |              | Edge    |
| IN  | Deceleration | REAL | Constant/D/R/W | Positive Number | Decelerate   | Execute |
|     |              |      |                |                 |              | Rising  |
|     |              |      |                |                 |              | Edge    |
| IN  | Jerk         | REAL | Constant/D/R/W | Positive Number | Speed step   | Execute |
|     |              |      |                |                 |              | Rising  |
|     |              |      |                |                 |              | Edge    |
| OUT | Done         | BOOL | M/S            | TRUE,           | Finish       |         |
|     |              |      |                | FALSE           | stopping     |         |
| OUT | Busy         | BOOL | M/S            | TRUE,           | In-Run flag  |         |
|     |              |      |                | FALSE           |              |         |
| OUT | Aborted      | BOOL | M/S            | TRUE,FALSE      | Execution    |         |
|     |              |      |                |                 | interrupts   |         |
| OUT | Error        | BOOL | M/S            | TRUE,FALSE      | Error flag   |         |
| OUT | ErrorID      | WORD | D/R/W          | 0x0~0xffff      | Error ID     |         |

This command is to overlay+ the position and velocity on the original continuous motion displacement position at the same time, this command can be used for discrete\_ motion、continuous\_ Motion and synchronized\_ Motion state.

In StandStill status, the action of this function block is similar to that of MC\_ MoveRelative.

### **Program examples**

Taking relative motion as an example, the displacement overlay function is implemented through the following routine.

- 1. Enable axis Axis\_0 after setting M0 to ON.
- 2. After setting M6 to ON, the axis Axis\_0 move relative at a speed of 5Unit/s, and the target position is 500.
- 3. After setting M7 to ON, the axis Axis\_0 move relative at the speed of (5+10)Unit/s, and the target position is superimposed as (500+400).

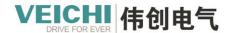

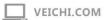

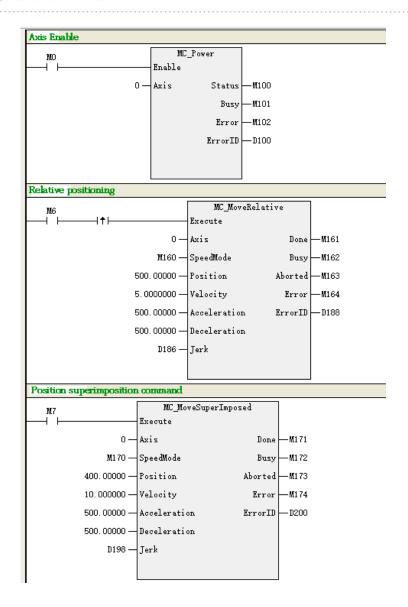

### **Timing Diagram**

Omit

## 4.3.14 MC\_TouchProbe (Probe command)

Drawing Block:

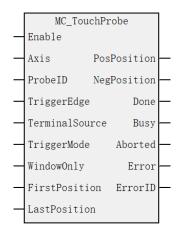

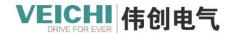

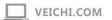

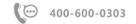

### **Command list format**

| Input/Out | Name           | Data | Applicable         | Range                             | Description                                                                    | Enable          |        |
|-----------|----------------|------|--------------------|-----------------------------------|--------------------------------------------------------------------------------|-----------------|--------|
| put       |                | Туре | (soft components)  |                                   |                                                                                |                 |        |
| IN        | Axis           | WORD | Constant/D/<br>R/W | 0~71                              | Axis name/axis number                                                          | Execute<br>Edge | Rising |
| IN        | ProbeID        | WORD | Constant/D/<br>R/W | 0 - 1                             | Probe ID:                                                                      | Execute<br>Edge | Rising |
| IN        | TriggerEdge    | WORD | Constant/D/<br>R/W | 0~2                               | Edge trigger mode: 0 rising edge 1 falling edge 2 Any edge                     | Execute<br>Edge | Rising |
| IN        | TerminalSource | WORD | Constant/D/<br>R/W | 0~1                               | Probe source (for setting up bus servo drivers only) 0: DI terminal 1: Z pulse | Execute<br>Edge | Rising |
| IN        | TriggerMode    | WORD | Constant/D/<br>R/W | 0~1                               | Trigger Type: 0: Single trigger 1: Continuous triggering                       | Execute<br>Edge | Rising |
| IN        | WindowOnly     | BOOL | M/S                | TRUE<br>,FALSE                    | Enable the probe window                                                        | Execute<br>Edge | Rising |
| IN        | FirstPosition  | REAL | Constant/D/<br>R/W | Positive/Neg<br>ative<br>Number/0 | The probe window start position                                                | Execute<br>Edge | Rising |
| IN        | LastPosition   | REAL | Constant/D/<br>R/W | Greater than First Position       | The end position of the probe window                                           | Execute<br>Edge | Rising |
| OUT       | PosPosition    | REAL | D/R/W              | Positive/Neg<br>ative<br>Number/0 | The rising edge captures the position                                          |                 |        |
| OUT       | NegPosition    | REAL | D/R/W              | Positive/Neg<br>ative<br>Number/0 | Descending along the capture position                                          |                 |        |
| OUT       | Done           | BOOL | M/S                | TRUE<br>FALSE                     | Finish stopping                                                                |                 |        |
| OUT       | Busy           | BOOL | M/S                | TRUE,<br>FALSE                    | In-Run flag                                                                    |                 |        |
| OUT       | Aborted        | BOOL | M/S                | TRUE,<br>FALSE                    | Execution interrupts                                                           |                 |        |
| OUT       | Error          | BOOL | M/S                | TRUE,                             | Error Flag                                                                     |                 |        |

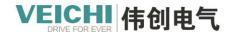

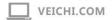

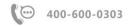

|     |         |      |       | FALSE      |          |  |
|-----|---------|------|-------|------------|----------|--|
| OUT | ErrorID | WORD | D/R/W | 0x0~0xffff | Error ID |  |

This command is used to implement probe functionality for EtherCAT bus axis or local pulse axis, and is effective at high levels. This command does not support virtual axis mode.

In EtherCAT bus axis mode, the driver needs to be configured with probe function (0x60b8), probe status (0x60b9), and latch position (0x60ba/0x60bb/0x60bc/0x60bd).

In local pulse axis mode, a probe source needs to be configured.

- On the rising edge of the command, the command will latch the input parameters on the left side of ProbeID, TriggerEdge, etc., and other status update parameters are invalid.
- At Enable=TRUE, the command blocks latch the current position of the shaft when it detects that the probe input specified by ProbeID is valid and that the probe detection condition is met.
- WindowOnly = FALSE, the window detection function is invalid. As long as the probe input signal is valid, the position of the shaft when the probe signal is valid can be latched.
- WindowOnly = TRUE, the window detection function is effective.
- In linear mode, the command detects the probe signal only if the current position of the axis is inside the interval set by FirstPosition and LastPosition.
- In the ring mode, the command first evaluates the cycle cycle with FirstPosition and LastPosition to obtain the interval position FirstPosition p and LastPosition p within a cycle.
- When FirstPosition p < LastPosition p, the effective range of the window is shown in the figure:

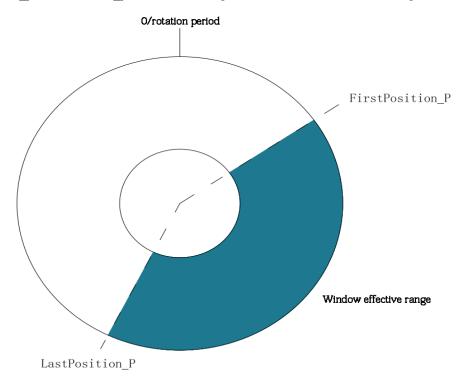

■ Then FirstPosition\_p > LastPosition\_p, the valid range is shown in the figure:

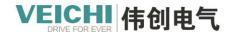

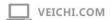

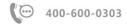

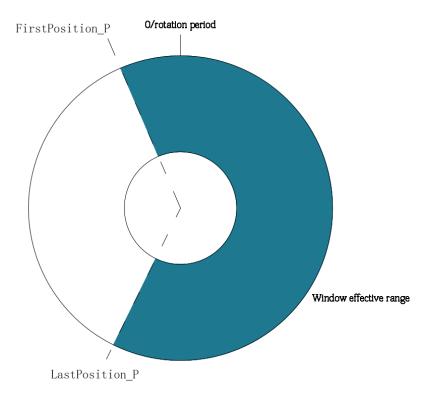

This command can detect the rising and falling edges of the probe signal separately, or simultaneously on the rising and falling edges.

When only the rising edge (falling edge) is detected, the command writes the detected value on the rising edge (falling edge) to the PosPosition (NegPosition), at which point a detection cycle completes to assert the Do signal.

If both the rising and falling edges are detected, the position is written immediately after the command's Enable is valid, when the command detects the rising edge PosPosition. Writing the position to the NegPosition immediately after detecting a falling edge counts as a full detection cycle to output the Done signal, where there is no requirement for the input order of the rising and falling edges.

- For EtherCAT bus drivers, the input TerminalSource of this command can be used to set the terminal type to the DI input terminal or the Z signal of the motor (driver support required). If the driver does not support the Z signal, this command does not report an error.
- This command can be triggered single or continuously. When a single trigger is selected, the output of the done signal is valid to indicate the end of the command execution; When the continuous trigger mode is selected, the Done outputs a valid signal and resets after a PLC scan cycle, and the command automatically begins to detect the new probe input signal.

### **Bus probes:**

Bus servo drive probe, need to configure the relevant object dictionary and drive DI point function settings, take Flextron SD710 servo drive as an example.

### 1. Object dictionary related to probes:

| Indexes | Name                      | Reading | Data type | Unit         | Setting range |
|---------|---------------------------|---------|-----------|--------------|---------------|
|         |                           | and     |           |              |               |
|         |                           | writing |           |              |               |
| 0x60B8  | Probe function            | RW      | UNIT16    | -            | 0~65535       |
| 0x60B9  | Probe status              | RO      | UNIT16    | -            | -             |
| 0x60BA  | Probe 1 rising edge latch | RO      | INT32     | Command unit | -             |

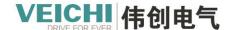

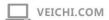

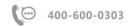

|        | position                   |    |       |              |   |
|--------|----------------------------|----|-------|--------------|---|
| 0x60BB | Probe 1 falling edge latch | RO | INT32 | Command unit | - |
|        | position                   |    |       |              |   |
| 0x60BC | Probe 2 rising edge latch  | RO | INT32 | Command unit | - |
|        | position                   |    |       |              |   |
| 0x60BD | Probe 2 falling edge latch | RO | INT32 | Command unit | - |
|        | position                   |    |       |              |   |

2. After adding the PDO, it is automatically mapped to the associated device SD710:

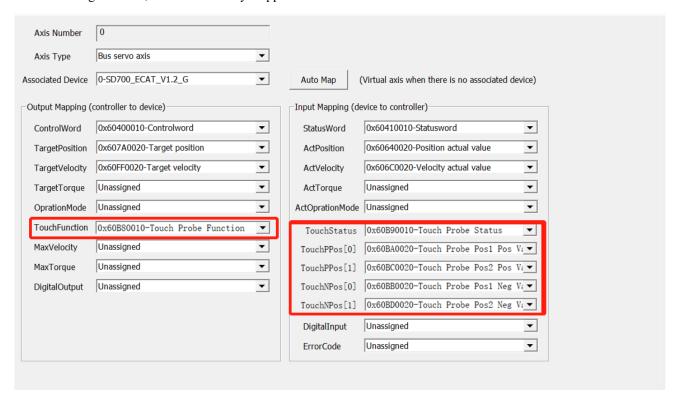

3. DI input terminal probe function setting:

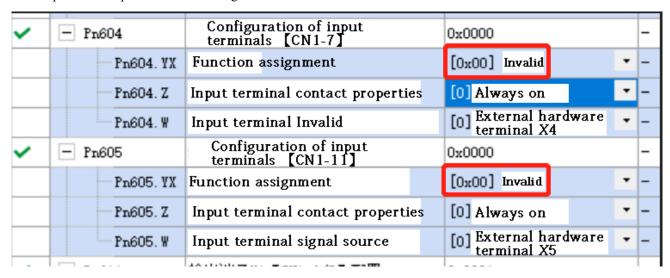

After setting 1, 2, and 3, the bus probe command is available.

Program examples:

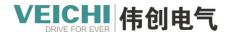

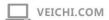

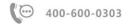

Taking the local pulse axis as an example, the software selects probe 1 to enable and the input selects X0 to implement the probe function through the following routine.

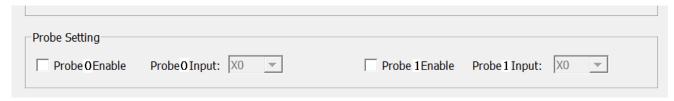

Probe commands: ProbeID=0 (Probe 1), TriggerEdge=2 (Trigger on any edge), TriggerMode=1 (Continuous Trigger), WindowOnly=1 (Probe window enabled).

- 1. Enable axis Axis\_0 after setting M0 to ON.
- 2. After setting M5 to ON, the command position of the axis Axis\_0 is set to 100.
- 3. After setting M3 to ON, the shaft Axis\_0 run at the set speed of 5Unit/s.
- 4. After setting M3 to ON, in the command position is between 100 and 500, the rising edge of X0 is encountered, and the current position of PosPosition is latched and X0 is encountered on the descending edge, Neg Position latches the current position.

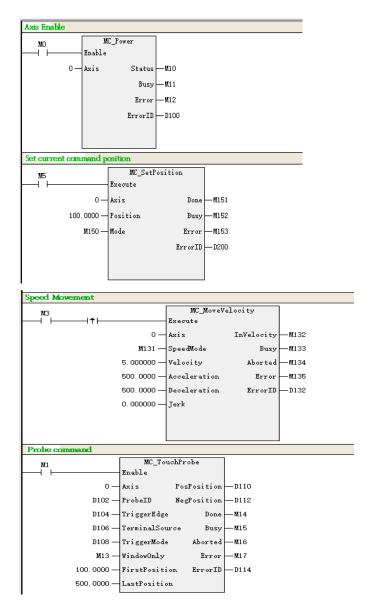

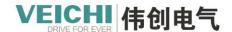

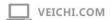

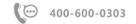

### Timing chart:

• Probe 1 rising edge active, DI terminal trigger, single trigger, window function effective.

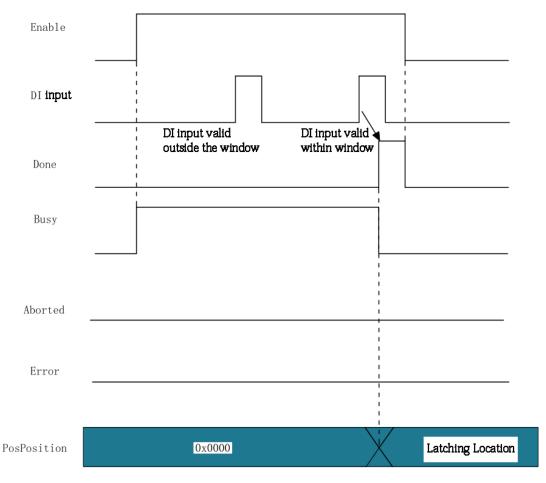

• Probe 1 falling edge active, DI terminal trigger, single trigger, window function invalid.

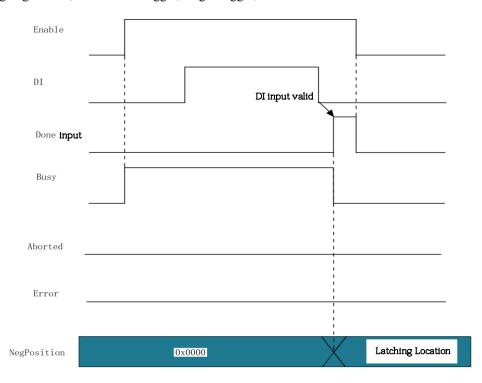

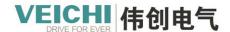

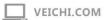

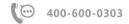

• Probe 1 rising and falling edges active, DI terminal trigger, single trigger, window function invalid.

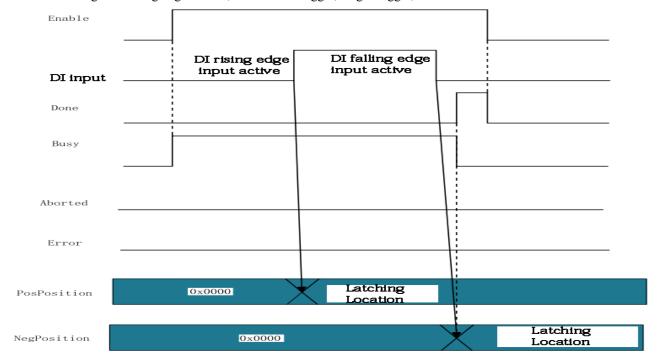

• Probe 1 is active on the rising edge, DI terminal trigger, continuous trigger, window function is invalid.

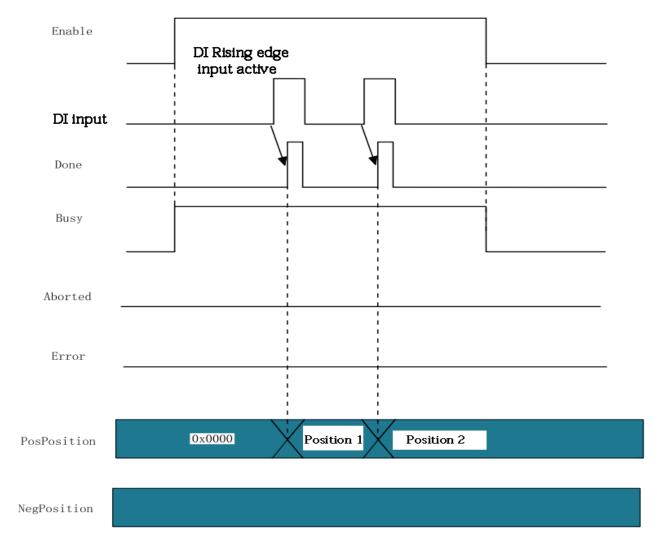

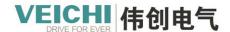

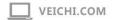

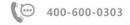

• Probe 1 rising and falling edges active, DI terminal trigger, continuous trigger, when the rising edge and falling edge of the DI terminal are valid after Done produces a valid signal for one cycle, the window function is invalid.

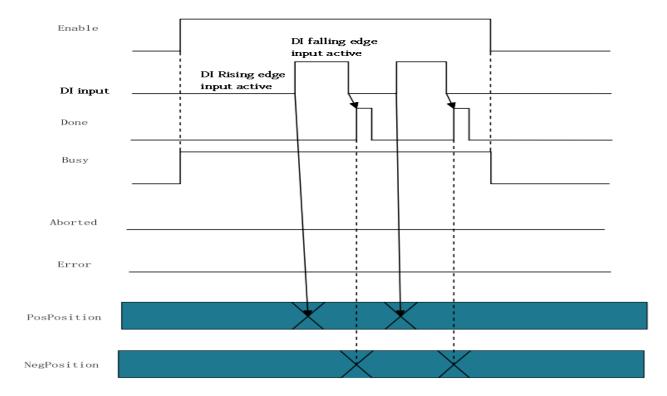

• Probe 1 is interrupted by other probe-related commands, and the window function is invalid.

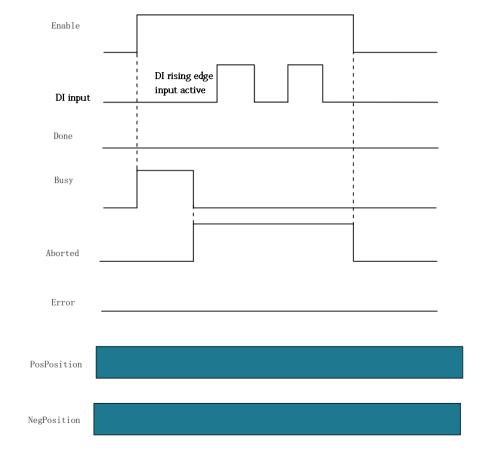

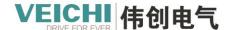

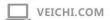

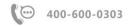

### • Probe 1 command failure.

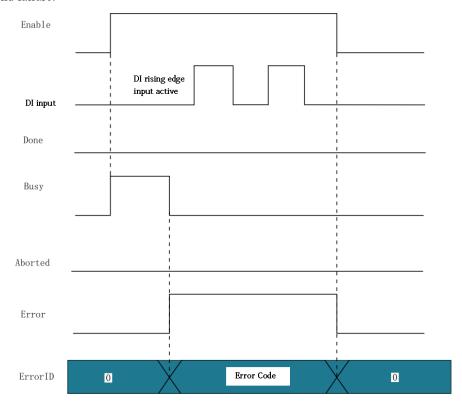

# 4.3.15 MC\_MoveBuffer (Multi-segment position command)

## Drawing Block:

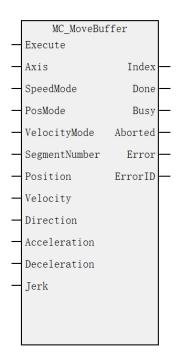

#### **Command list format**

| Input/Output | Name | Data | Applicable  | Range | Description | Enable |
|--------------|------|------|-------------|-------|-------------|--------|
|              |      | Type | (soft       |       |             |        |
|              |      |      | components) |       |             |        |

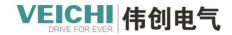

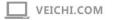

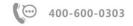

| IN  | Axis          | WORD | Constant/D/     | 0~71         | Axis name/axis        | Execute | Rising |
|-----|---------------|------|-----------------|--------------|-----------------------|---------|--------|
|     |               |      | R/W             |              | number                | Edge    |        |
| IN  | SpeedMode     | BOOL | M/S             | TRUE,        | Speed Type:           | Execute | Rising |
|     |               |      |                 | FALSE        | Type 0T, Type 1S      | Edge    |        |
| IN  | PosMode       | BOOL | M/S             | TRUE,        | Location mode:        | Execute | Rising |
|     |               |      |                 | FALSE        | 0 relative, 1         | Edge    |        |
|     |               |      |                 |              | absolute              |         |        |
| IN  | Velocity Mode | BOOL | M/S             | TRUE,        | Speed switching       | Execute | Rising |
|     |               |      |                 | FALSE        | mode:                 | Edge    |        |
|     |               |      |                 |              | 0 Switch after        |         |        |
|     |               |      |                 |              | deceleration,         |         |        |
|     |               |      |                 |              | 1 Maintain the        |         |        |
|     |               |      |                 |              | current speed switch  |         |        |
| IN  | Segment       | WORD | Constant/D/     | 1~32         | The number of         | Execute | Rising |
|     | Number        |      | R/W             |              | segments              | Edge    |        |
| IN  | Position      | REAL | D/R/W           | Positive/Neg | Axis target position  | Execute | Rising |
|     |               |      |                 | ative        | array: (1~32          | Edge    |        |
|     |               |      |                 | Number/0     | groups)               |         |        |
| IN  | Velocity      | REAL | D/R/W           | Positive     | Target speed array:   | Execute | Rising |
|     |               |      |                 | Number       | (1~32 groups)         | Edge    |        |
| IN  | Direction     | WORD | D/R/W           | 0~3          | Ring mode absolute    | Execute | Rising |
|     |               |      |                 |              | positioning           | Edge    |        |
|     |               |      |                 |              | direction Start       |         |        |
|     |               |      |                 |              | address               |         |        |
|     |               |      |                 |              | (1~32 groups)         |         |        |
|     |               |      |                 |              | 0: Positive direction |         |        |
|     |               |      |                 |              | (target velocity      |         |        |
|     |               |      |                 |              | greater than 0)       |         |        |
|     |               |      |                 |              | 1: Negative           |         |        |
|     |               |      |                 |              | direction (target     |         |        |
|     |               |      |                 |              | speed less than 0)    |         |        |
|     |               |      |                 |              | 2: Shortest distance  |         |        |
|     |               |      |                 |              | 3: Current direction  |         |        |
| IN  | Acceleration  | REAL | Constant/D/     | Positive     | Acceleration          | Execute | Rising |
|     |               |      | R/W             | Number       |                       | Edge    | 3      |
| IN  | Deceleration  | REAL | Constant/D/     | Positive     | Decelerate            | Execute | Rising |
|     |               |      | R/W             | Number       |                       | Edge    | 3      |
| IN  | Jerk          | REAL | Constant/D/     | Positive     | Speed step            | Execute | Rising |
|     |               |      | R/W             | Number       |                       | Edge    | 8      |
| OUT | Index         | WORD | D/R/W           | 0~32         | Currently executing   |         |        |
| •   |               |      | _:-5            |              | segments 1 to 32      |         |        |
| OUT | Done          | BOOL | M/S             | TRUE,        | Finish stopping       |         |        |
|     | 2 3110        |      |                 | FALSE        | - mon stopping        |         |        |
| OUT | Busy          | BOOL | M/S             | TRUE,        | In-Run flag           |         |        |
| JU1 | Dusy          | DOOL | 1 <b>/1</b> / D | TRUE,        | III-IXuII IIag        |         |        |

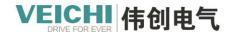

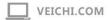

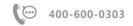

|     |         |      |       | FALSE      |                      |  |
|-----|---------|------|-------|------------|----------------------|--|
| OUT | Aborted | BOOL | M/S   | TRUE,FALS  | Execution interrupts |  |
|     |         |      |       | Е          |                      |  |
| OUT | Error   | BOOL | M/S   | TRUE,FALS  | Error Flag           |  |
|     |         |      |       | Е          |                      |  |
| OUT | ErrorID | WORD | D/R/W | 0x0~0xffff | Error ID             |  |

This command is used to implement multi-segment position positioning functions for bus EtherCAT bus axis or local pulse axis, with active rising edges.

| axis, with active ris | sing edges.                                                                                               |
|-----------------------|----------------------------------------------------------------------------------------------------|
| The setting of        | Axis is latched along the rising edge of the Execute input.                                               |
| the axis number       | If Axis is set with the axis number, modifying Axis during Execute=TRUE is invalid.                       |
|                       | If Axis is set to the axis number, modifying Axis during Execute=FALSE is invalid.                        |
| Functional            | This directive can only be invoked if the axis is switched to the enabled state using MC_Power            |
| description           | command.                                                                                                  |
|                       | The rising edge of the Execute input, the function block latches the Position, Velocity, Direction,       |
|                       | SegmentNumber, Acceleration, Deceleration and other input parameters.                                     |
|                       | The axis will be absolutely positioned in buffer mode (PosMode = 0) or relative (PosMode = 1)             |
|                       | according to the value set by PosMode. This command implements up to 32 segment positions.                |
|                       | ■ Position: target position, array type, maximum 16 levels. Absolute positioning mode is used to set      |
|                       | the target absolute position of the axis, and relative positioning mode is used to set the target         |
|                       | displacement of the axis.                                                                                 |
|                       | ■ Velocity: target speed, array type, max. 16 levels, for setting the target speed.                       |
|                       | ■ Direction: The direction of the target in the annular absolute positioning mode. The meaning is         |
|                       | MC_MoveAbsolute Direction.                                                                                |
|                       | ■ SegmentNumber: The number of groups of buffered target positions, target speeds and directions          |
|                       | ranges from 1 to 32. If the range is exceeded, an unreasonable parameter fault will be reported.          |
|                       | ■ SpeedMode: The type used to set the speed curve. SpeedMode = 0 indicates a T-shaped curve, in           |
|                       | which case the speed of the shaft will accelerate or decelerate according to the values set by            |
|                       | Acceleration and Deceleration;                                                                            |
|                       | SpeedMode = 1 represents a 5-segment S-curve, in which case Acceleration and Deceleration                 |
|                       | represent the maximum acceleration and minimum deceleration achieved by the shaft during                  |
|                       | acceleration and deceleration.                                                                            |
|                       | ■ VelocityMode : Speed switching mode, when set to 0, when the shaft reaches the target value of          |
|                       | the previous section, the shaft first slows down to 0, and then starts running from 0 speed to the target |
|                       | position of the next section; When set to 1, the axis will run to the target position at the target speed |
|                       | of the previous segment, then switch to the new speed at the acceleration (deceleration) and move         |
|                       | towards the new target position.                                                                          |
| Drogram ovamnla       |                                                                                                    |

### **Program examples**

Select 3-segment position, SegmentNumber=3, and implement the multi-segment position function through the following routine.

The speed and position corresponding to the three positions are shown in the figure:

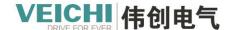

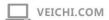

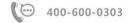

| 1       D600       REAL       5.0000000       Three-stage speed         2       D602       REAL       15.000000       Three-stage speed         3       D604       REAL       5.0000000       Three-stage speed         5       D500       REAL       100.00000       Three-segment position         6       D502       REAL       800.00000       Three-segment position |   | Element Name | Data Type | Display Format | Current value |             | New Values       | 元 |
|----------------------------------------------------------------------------------------------------|---|--------------|-----------|----------------|---------------|-------------|------------------|---|
| 3         D604         REAL         5.0000000         100.00000         100.00000         100.00000         Three-segment position           5         D502         REAL         500.00000         Three-segment position                                                                                                    | 1 | D600         | REAL      |                | 5. 0000000    |             |                  |   |
| 4 INT Decimal  5 D500 REAL 6 D502 REAL  100.00000  Three-segment position                                                                                                    | 2 | D602         | REAL      |                | 15. 000000    | <b>→</b> 1  | hree-stage speed | 1 |
| 5 D500 REAL 100. 00000 Three-segment position Three-segment                                                                                                    | 3 | D604         | REAL      |                | 5. 0000000    |             |                  |   |
| 6 D502 REAL 500.00000 Three-segment position                                                                                                    | 4 |              | INT       | Decimal        |               |             |                  |   |
| -                                                                                                    | 5 | D500         | REAL      |                | 100.00000     |             | Three-seament    |   |
| 7 D504 REAL 800. 00000                                                                                                    | 6 | D502         | REAL      |                | 500. 00000    | <del></del> | position         |   |
|                                                                                                    | 7 | D504         | REAL      |                | 800.00000     |             | _                |   |

The function block command fills in the registers that set the position and speed of the first segment, and the continuous register address sets the position and speed of the number of consecutive segments.

- 1. Enable axis Axis\_0 after setting M0 to ON.
- 2. After setting M3 to ON, the axis Axis\_0 the distance of 100Unit of the first segment running relative to the movement at 5Unit/s, the distance of the second segment running 500Unit at 15Unit/s relative to the movement, and the distance of the third segment running 800Unit at 5Unit/s relative to the movement.

The number of segments in current motion can be monitored via Index.

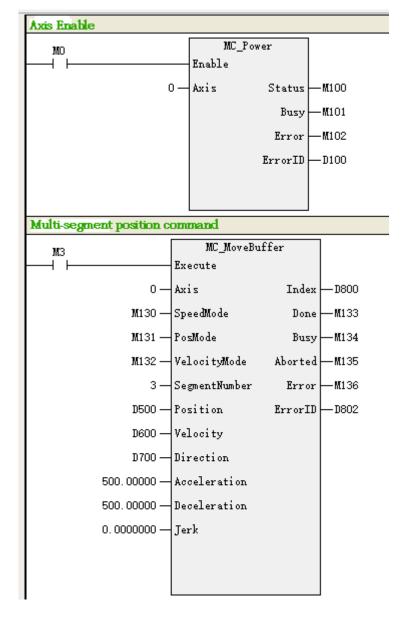

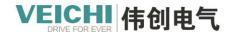

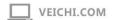

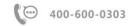

### Timing diagram

• Set to 3-segment buffering when Velocity Mode = 0.

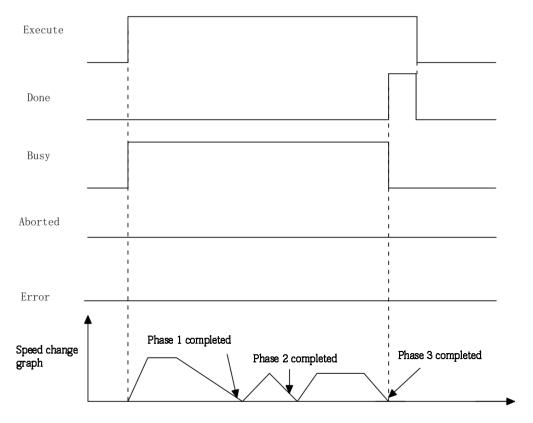

• Set to 3-segment buffering when Velocity Mode = 1.

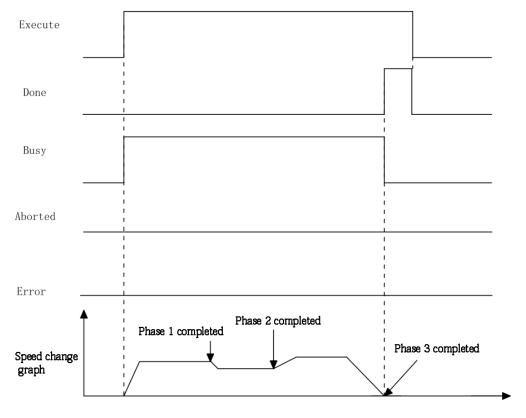

• Set to 3-segment buffering when interrupted by MC\_Stop command during runtime.

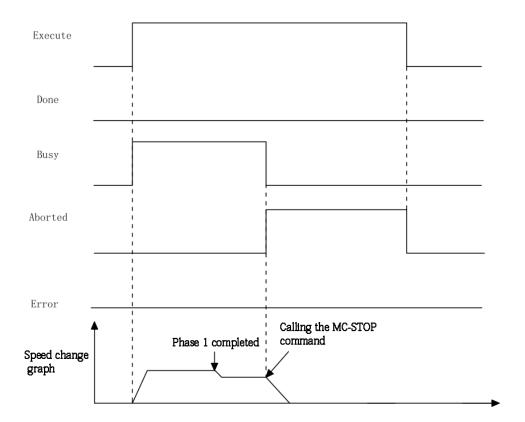

• Set to 3-segment buffering, but when an error is reported during operation.

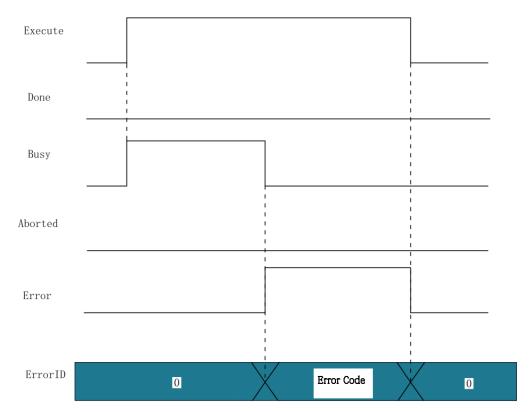

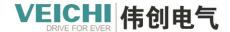

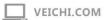

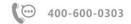

# 4.3.16 MC\_MoveAbsolute (Absolute positioning command)

Drawing Block:

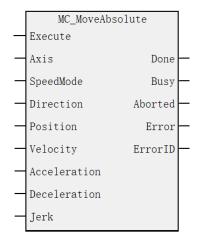

## Command list format

| Input/Output | Name       | Data<br>Type | Applicable (soft components) | Range        | Description             | Enable  |        |
|--------------|------------|--------------|------------------------------|--------------|-------------------------|---------|--------|
| IN           | Axis       | WORD         | Constant/D/                  | 0~71         | Axis Name/Axis          | Execute | Rising |
|              |            |              | R/W                          |              | Number                  | Edge    |        |
| IN           | SpeedMod   | BOOL         | M/S                          | TRUE,FALS    | Speed Type:             | Execute | Rising |
|              | e          |              |                              | Е            | Type 0T, Type 1S        | Edge    |        |
| IN           | Direction  | WORD         | Constant/D/                  | 0~3          | Positioning direction:  | Execute | Rising |
|              |            |              | R/W                          |              | (rotation mode only)    | Edge    |        |
|              |            |              |                              |              | 0: Forward (velocity    |         |        |
|              |            |              |                              |              | greater than 0)         |         |        |
|              |            |              |                              |              | 1: Negative (speed      |         |        |
|              |            |              |                              |              | less than 0)            |         |        |
|              |            |              |                              |              | 2: Shortest distance 3: |         |        |
|              |            |              |                              |              | Current direction       |         |        |
| IN           | Position   | REAL         | Constant/D/                  | Positive/Neg | The target location     | Execute | Rising |
|              |            |              | R/W                          | ative        |                         | Edge    |        |
|              |            |              |                              | Number/0     |                         |         |        |
| IN           | Velocity   | REAL         | Constant/D/                  | Positive     | The target speed        | Execute | Rising |
|              |            |              | R/W                          | Number       |                         | Edge    |        |
| IN           | Accelerati | REAL         | Constant/D/                  | Positive     | Acceleration            | Execute | Rising |
|              | on         |              | R/W                          | Number       |                         | Edge    |        |
| IN           | Decelerati | REAL         | Constant/D/                  | Positive     | Decelerate              | Execute | Rising |
|              | on         |              | R/W                          | Number       |                         | Edge    |        |
| IN           | Jerk       | REAL         | Constant/D/                  | Positive     | Speed step              | Execute | Rising |
|              |            |              | R/W                          | Number       |                         | Edge    |        |
| OUT          | Done       | BOOL         | M/S                          | TRUE,        | Finish stopping         |         |        |

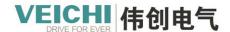

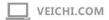

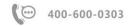

|     |          |      |       | FALSE      |                      |  |
|-----|----------|------|-------|------------|----------------------|--|
| OUT | Busy     | BOOL | M/S   | TRUE,      | In-Run flag          |  |
|     |          |      |       | FALSE      |                      |  |
| OUT | Aborted  | BOOL | M/S   | TRUE       | Execution interrupts |  |
|     |          |      |       | ,FALSE     |                      |  |
| OUT | Error    | BOOL | M/S   | TRUE,      | Error Flag           |  |
|     |          |      |       | FALSE      |                      |  |
| OUT | Error ID | WORD | D/R/W | 0x0~0xffff | Error ID             |  |

This command is used to control the EtherCAT bus axis or the local pulse axis for absolute positioning with active rising edges.

| euges.          |                                                                                                    |
|-----------------|----------------------------------------------------------------------------------------------------|
| The setting of  | Axis is latched along the rising edge of the Execute input.                                               |
| the axis number | If Axis is set with the axis number, modifying Axis during Execute=TRUE is invalid.                       |
|                 | If Axis is set to the axis number, modifying Axis during Execute=FALSE is invalid.                        |
| Functional      | This directive can only be invoked if the axis is switched to the enabled state using MC_Power            |
| description     | command.                                                                                                  |
|                 | On the rising edge of the Execute input, the command latches the input parameters on the left side of     |
|                 | Position, Velocity, etc., triggers the absolute positioning function, and switches the PLCOpen state      |
|                 | machine of the axis to the DiscreteMotion state.                                                          |
|                 | In linear mode, Position is used to set the target position for pair positioning. If the current position |
|                 | is less than the target position, the axis will move forward and finally reach the position set by        |
|                 | Position, and if the current position is greater than the target position, the axis will move in reverse, |
|                 | and finally reach the position set by Position.                                                           |
|                 | SpeedMode is used to set the type of speed curve.                                                         |
|                 | SpeedMode = 0 indicates a T-shaped curve in which the speed of the axis will accelerate or decelerate     |
|                 | according to the values set by Acceleration and Deceleration.                                             |
|                 | SpeedMode = 1 represents the S-segment curve, in which case Acceleration and Deprovide represent          |
|                 | the maximum acceleration and minimum deceleration achieved by the shaft during acceleration and           |
|                 | deceleration.                                                                                             |

## **Program examples**

Absolute motion function is achieved by the following routines.

- 1. Set M3000 to ON and enable the axis Axis\_0.
- 2. After setting M6 to ON, the shaft Axis\_0 run at the set speed to a position 500 from the origin.

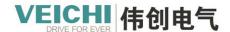

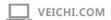

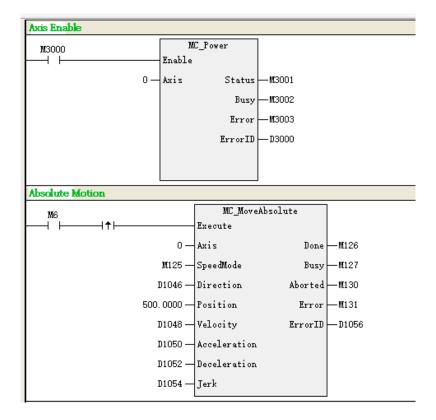

## Timing diagram

• When the axis is in the StandStill state, call this command to do the absolute positioning motion under the T-curve.

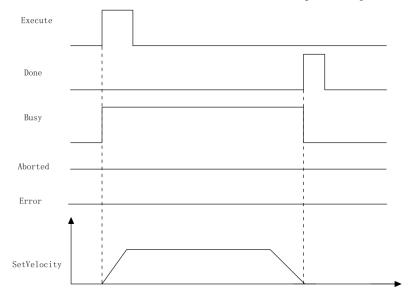

• When the axis is interrupted by Mc\_Stop command during absolute positioning motion.

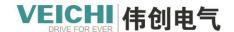

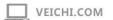

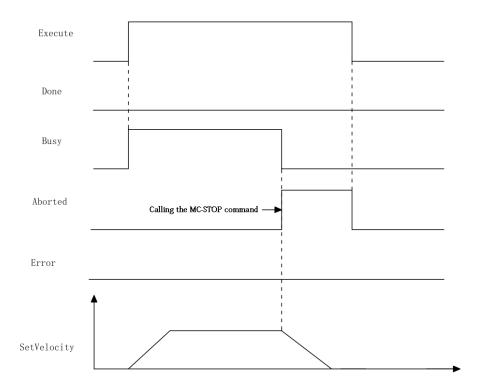

• When the shaft fails during movement, the drive fails.

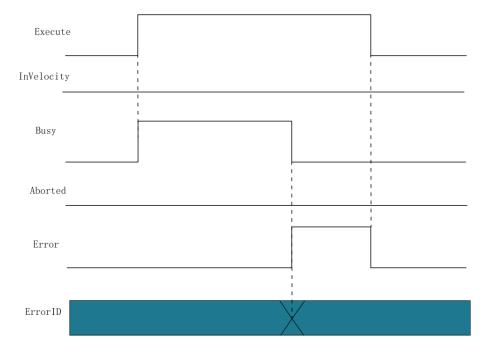

## 4.3.17 MC\_MoveRelative (Relative positioning command)

Drawing Block:

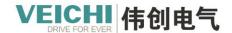

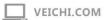

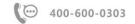

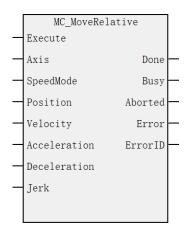

### **Command list format**

| Input/output | Name         | Data Type | Applicable (soft components) | Range                       | Description                  | Enable          |        |
|--------------|--------------|-----------|------------------------------|-----------------------------|------------------------------|-----------------|--------|
| IN           | Axis         | WORD      | Constant/D/R/<br>W           | 0~71                        | Axis name/axis number        | Execute<br>Edge | Rising |
| IN           | SpeedMode    | BOOL      | M/S                          | TRUE,FALSE                  | Speed Type: Type 0T, Type 1S | Execute<br>Edge | Rising |
| IN           | Position     | REAL      | Constant/D/R/<br>W           | Positive/Negat ive Number/0 | The target location          | Execute<br>Edge | Rising |
| IN           | Velocity     | REAL      | Constant/D/R/<br>W           | Positive<br>Number          | The target speed             | Execute V       | ⁄alid  |
| IN           | Acceleration | REAL      | Constant/D/R/<br>W           | Positive<br>Number          | Acceleration                 | Execute<br>Edge | Rising |
| IN           | Deceleration | REAL      | Constant/D/R/<br>W           | Positive<br>Number          | Decelerate                   | Execute<br>Edge | Rising |
| IN           | Jerk         | REAL      | Constant/D/R/<br>W           | Positive<br>Number          | Speed step                   | Execute<br>Edge | Rising |
| OUT          | Done         | BOOL      | M/S                          | TRUE,FALSE                  | Finish stopping              |                 |        |
| OUT          | Busy         | BOOL      | M/S                          | TRUE,FALSE                  | In-Run flag                  |                 |        |
| OUT          | Aborted      | BOOL      | M/S                          | TRUE,FALSE                  | Execution interrupts         |                 |        |
| OUT          | Error        | BOOL      | M/S                          | TRUE,FALSE                  | Error Flag                   |                 |        |
| OUT          | ErrorID      | WORD      | D/R/W                        | 0x0~0xffff                  | Error ID                     |                 |        |

## Description of functions and commands

This command is used to control the EtherCAT bus axis or the local pulse axis for relative positioning with the rising edge active.

|                                                                                 | The setting of | Axis is latched along the rising edge of the Execute input.                         |
|---------------------------------------------------------------------------------|----------------|-------------------------------------------------------------------------------------|
| the axis number If Axis is set with the axis number, modifying Axis during Exec |                | If Axis is set with the axis number, modifying Axis during Execute=TRUE is invalid. |
|                                                                                 |                | If Axis is set to the axis number, modifying Axis during Execute=FALSE is invalid.  |

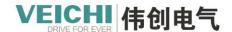

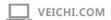

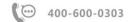

Functional description

This directive can only be invoked if the axis is switched to the enabled state using MC\_Power command.

On the rising edge of the Execute input, the command latches the input parameters on the left side of Distance, Velocity, etc., triggers the relative positioning function, and switches the PLCOpen state machine of the axis to the DiscreteMotion state.

Position is used to set the distance of relative positioning. Whether in linear mode or ring mode, if Position is positive, the axis runs positively at the distance specified by Position, and if Position is negative, the axis runs negatively at the distance specified by Position.

SpeedMode is used to set the type of speed curve.

SpeedMode = 0 indicates a T-shaped curve in which the speed of the axis will accelerate or decelerate according to the values set by Acceleration and Deceleration.

SpeedMode = 1 represents a 5-segment S curve, at which point Acceleration and Deceleration represent the maximum acceleration and minimum deceleration achieved by the shaft during acceleration and deceleration degree.

#### **Program examples**

The relative motion function is achieved by the following routines.

- 1. Set M3000 to ON and enable the axis Axis 0.
- 2. After setting M5 to ON, the axis Axis 0 run 500 at the set speed on the basis of the current command position.

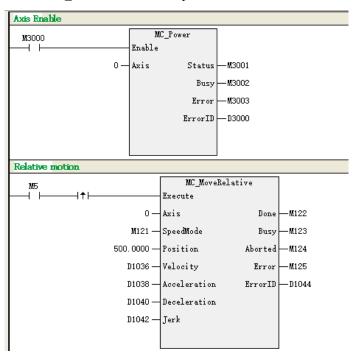

#### Timing diagram

• When the axis is in the StandStill state, call this command to do the relative positioning motion under the T-curve.

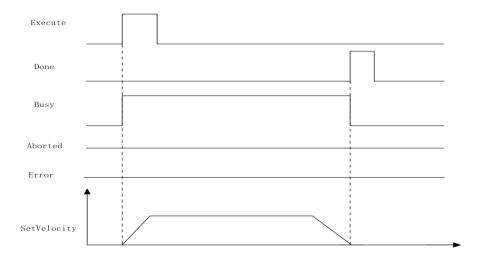

• When the axis is interrupted by Mc\_Stop command during relative positioning motion.

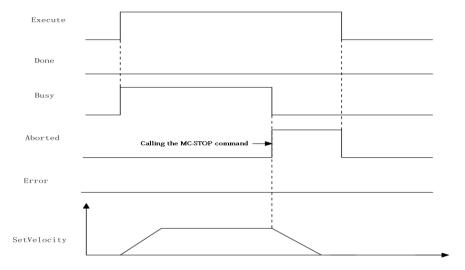

• When the shaft fails during movement, the drive fails.

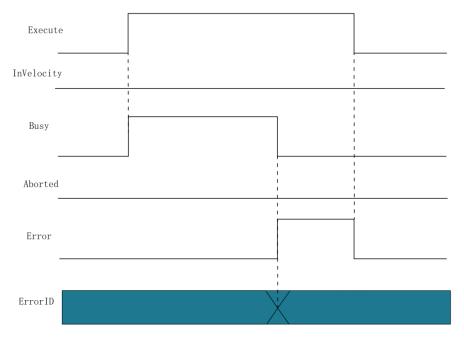

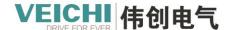

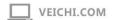

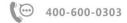

# 4.3.18 MC\_ReadVelocity (Read speed command)

Drawing Block:

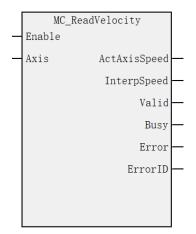

## Command list format

| Input/Output | Name         | Data | Applicable (soft | Range      | Description             | Enable |
|--------------|--------------|------|------------------|------------|-------------------------|--------|
|              |              | Type | components)      |            |                         |        |
| IN           | Axis         | WORD | Constant/D/R/W   | 0~71       | Axis name/axis number   | Enable |
|              |              |      |                  |            |                         | Valid  |
| OUT          | ActAxisSpeed | REAL | D/R/W            |            | Shaft speed             |        |
| OUT          | InterpSpeed  | REAL | D/R/W            |            | Interpolation speed:    |        |
|              |              |      |                  |            | (Uninterpolated time is |        |
|              |              |      |                  |            | consistent with shaft   |        |
|              |              |      |                  |            | speed)                  |        |
| OUT          | Valid        | BOOL | M/S              | TRUE,      | Valid flags             |        |
|              |              |      |                  | FALSE      |                         |        |
| OUT          | Busy         | BOOL | M/S              | TRUE,      | In-Run flag             |        |
|              |              |      |                  | FALSE      |                         |        |
| OUT          | Error        | BOOL | M/S              | TRUE,      | Error Flag              |        |
|              |              |      |                  | FALSE      |                         |        |
| OUT          | ErrorID      | WORD | D/R/W            | 0x0~0xffff | Error ID                |        |

Description of functions and commands

Timing diagram

Omit

4.3.19 MC\_MoveFeed (Interrupt fixed-length command)

Drawing Block:

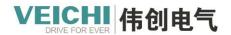

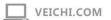

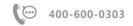

MC\_MoveFeed Execute Axis IntPos InFeed SpeedMode PosMode Done IntNum Busy IntEdge Aborted Direction Error RunMode  ${\tt ErrorID}$ WindowOnly FirstPosition LastPosition Position Velocity Acceleration Deceleration Jerk FeedPos FeedVelocity

### Command list format

| Input/Output | Name      | Data<br>Type | Applicable (soft components) | Range | Description         | Enable  |
|--------------|-----------|--------------|------------------------------|-------|---------------------|---------|
| IN           | Axis      | WORD         | Constant/D/R/W               | 0~71  | Axis name/axis      | Execute |
|              |           |              |                              |       | number              | Rising  |
|              |           |              |                              |       |                     | Edge    |
| IN           | SpeedMode | BOOL         | M/S                          | TRUE, | Speed Type:         | Execute |
|              |           |              |                              | FALSE | Type 0T, Type 1S    | Rising  |
|              |           |              |                              |       |                     | Edge    |
| IN           | PosMode   | BOOL         | M/S                          | TRUE, | Location mode:      | Execute |
|              |           |              |                              | FALSE | 0 relative, 1       | Rising  |
|              |           |              |                              |       | absolute            | Edge    |
|              |           |              |                              |       | Note: RunMode       |         |
|              |           |              |                              |       | does not work       |         |
|              |           |              |                              |       | when it is 1        |         |
| IN           | IntNum    | BOOL         | M/S                          | TRUE, | Probe Number:       | Execute |
|              |           |              |                              | FALSE | Probe 0 or 1        | Rising  |
|              |           |              |                              |       |                     | Edge    |
| IN           | IntEdge   | BOOL         | M/S                          | TRUE, | Trigger edge:       | Execute |
|              |           |              |                              | FALSE | 0 rises, 1 falls    | Rising  |
|              |           |              |                              |       |                     | Edge    |
| IN           | Direction | WORD         | Constant/D/R/W               | 0~3   | Direction of        | Execute |
|              |           |              |                              |       | motion in absolute  | Rising  |
|              |           |              |                              |       | positioning of ring | Edge    |
|              |           |              |                              |       | mode 0: positive    |         |
|              |           |              |                              |       | direction (target   |         |

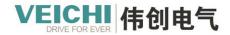

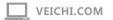

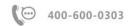

|    |               |      |                |                   | velocity is positive) |         |
|----|---------------|------|----------------|-------------------|-----------------------|---------|
|    |               |      |                |                   | 1:                    |         |
|    |               |      |                |                   | negativeDirection     |         |
|    |               |      |                |                   | (target velocity is   |         |
|    |               |      |                |                   | negative) 2:          |         |
|    |               |      |                |                   | Shortest distance 3:  |         |
|    |               |      |                |                   | Current direction     |         |
| IN | RunMode       | BOOL | M/S            | TRUE,             | Initial mode          | Execute |
|    |               |      |                | FALSE             | 0: Positioning        | Rising  |
|    |               |      |                |                   | mode                  | Edge    |
|    |               |      |                |                   | 1: Speed mode         |         |
| IN | WindowOnly    | BOOL | M/S            | TRUE,             | Enable interrupt      | Execute |
|    |               |      |                | FALSE             | source window 0:      | Rising  |
|    |               |      |                |                   | Do not enable         | Edge    |
|    |               |      |                |                   | window detection      |         |
|    |               |      |                |                   | function 1: Enable    |         |
|    |               |      |                |                   | window detection      |         |
|    |               |      |                |                   | function              |         |
| IN | FirstPosition | REAL | Constant/D/R/W | Positive/Negative | Break Source          | Execute |
|    |               |      |                | Number/0          | Window Start          | Rising  |
|    |               |      |                |                   | position              | Edge    |
| IN | LastPosition  | REAL | Constant/D/R/W | Positive/Negative | End of the interrupt  | Execute |
|    |               |      |                | Number/0          | source window         | Rising  |
|    |               |      |                |                   | location              | Edge    |
| IN | Position      | REAL | Constant/D/R/W | Positive/Negative | Location or           | Execute |
|    |               |      |                | Number/0          | distance              | Rising  |
|    |               |      |                |                   |                       | Edge    |
| IN | Velocity      | REAL | Constant/D/R/W | Positive Number   | The target speed      | Execute |
|    |               |      |                |                   |                       | Rising  |
|    |               |      |                |                   |                       | Edge    |
| IN | Acceleration  | REAL | Constant/D/R/W | Positive Number   | Acceleration          | Execute |
|    |               |      |                |                   |                       | Rising  |
|    |               |      |                |                   |                       | Edge    |
| IN | Deceleration  | REAL | Constant/D/R/W | Positive Number   | Decelerate            | Execute |
|    |               |      |                |                   |                       | Rising  |
|    |               |      |                |                   |                       | Edge    |
| IN | Jerk          | REAL | Constant/D/R/W | Positive Number   | Speed step            | Execute |
|    |               |      |                |                   |                       | Rising  |
|    |               |      |                |                   |                       | Edge    |
| IN | FeedPos       | REAL | Constant/D/R/W | Positive/Negative | The distance after    | Execute |
|    |               |      |                | Number/0          | the interruption      | Rising  |
|    |               |      |                |                   |                       | Edge    |
| IN | FeedVelocity  | REAL | Constant/D/R/W | Positive Number   | Speed after           | Execute |
|    |               |      |                |                   | interruption          | Rising  |

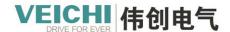

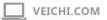

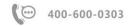

|     |         |      |       |                   |                     | Edge |
|-----|---------|------|-------|-------------------|---------------------|------|
| OUT | IntPos  | REAL | D/R/W | Positive/Negative | The location of the |      |
|     |         |      |       | Number/0          | interrupt           |      |
| OUT | InFeed  | BOOL | M/S   | TRUE,             | The interrupt is    |      |
|     |         |      |       | FALSE             | valid               |      |
| OUT | Done    | BOOL | M/S   | TRUE,             | Finish stopping     |      |
|     |         |      |       | FALSE             |                     |      |
| OUT | Busy    | BOOL | M/S   | TRUE,             | In-Run flag         |      |
|     |         |      |       | FALSE             |                     |      |
| OUT | Aborted | BOOL | M/S   | TRUE,             | Execution           |      |
|     |         |      |       | FALSE             | interrupts          |      |
| OUT | Error   | BOOL | M/S   | TRUE,             | Error Flag          |      |
|     |         |      |       | FALSE             |                     |      |
| OUT | ErrorID | WORD | D/R/W | 0x0~0xffff        | Error ID            |      |

This command is used to implement the interrupt length function of the bus EtherCAT bus axis or the local pulse axis, the command is valid on the rising edge, and this command does not support virtual axis mode.

| The setting of  | Axis is latched along the rising edge of the Execute input.                                               |
|-----------------|----------------------------------------------------------------------------------------------------|
| the axis number | If Axis is set with the axis number, modifying Axis during Execute=TRUE is invalid.                       |
|                 | If Axis is set to the axis number, modifying Axis during Execute=FALSE is invalid.                        |
| Functional      | This directive can only be invoked if the axis is switched to the enabled state using MC_Power            |
| description     | command.                                                                                                  |
|                 | On the rising edge of the command, the function block latches input parameters such as Position,          |
|                 | Velocity, Direction, Acceleration, Deceleration, etc.                                                     |
|                 | Before the interrupt arrives, the axis will be absolutely positioned (PosMode = 0) according to the       |
|                 | parameters set by Position, Velocity, Direction, Mode, etc. (PosMode = 0), relative positioning           |
|                 | (PosMode = 1), after the interrupt source set by IntNum generates an interrupt signal, the axis will      |
|                 | make relative motion according to the parameters set by FeedDis and FeedVelo at the position of the       |
|                 | interrupt when it arrives.                                                                                |
|                 | ■ Position: The target location. Used to set the axis when Mode = 0 or Mode = 1 (relative positioning)    |
|                 | the target location before the interrupt arrives.                                                         |
|                 | ■ Velocity: Target speed, which sets the target speed of the axis before the interrupt arrives.           |
|                 | ■ SpeedMode: The type used to set the speed curve. SpeedMode = 0 indicates a T-shaped curve, at           |
|                 | which point the speed of the axis will accelerate or decelerate according to the values set by            |
|                 | Acceleration and Deceleration; SpeedMode = 1 represents a 5-segment S-curve, in which case                |
|                 | Acceleration and Deceleration represent the maximum acceleration and minimum deceleration                 |
|                 | achieved by the shaft during acceleration and deceleration.                                               |
|                 | ■ Direction: The direction of movement, the meaning of the same MC_MoveAbsolute as Direction.             |
|                 | When Mode = 0 (absolute positioning) this parameter is used to set the direction of movement of the       |
|                 | axis in toroidal mode. A setting of 0 indicates forward running, a setting of 1 indicates reverse motion, |
|                 | a setting of 2 indicates the shortest path, and a setting of 3 indicates the current direction.           |
|                 | ■ PosMode: Interrupts the pre-arrival sport mode. When PosMode=0, the axis will be absolutely             |
|                 | positioned before the interrupt arrives; When Mode=1 is 1, the axes will be positioned relative before    |
|                 | the interrupt arrives.                                                                                    |

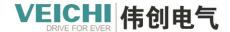

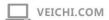

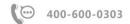

- ■IntNum: Interrupt source selection, when IntNum = 0, the interrupt source is probe 1, and is valid on the rising edge of probe 1; When IntNum=1, the interrupt source is Probe 2 and is valid on the rising edge of Probe 2.
- FeedPos: Interrupt the target displacement after arrival. A positive time indicates the distance set by FeedPos to run in the current direction of motion when the interrupt signal arrives, and a negative time indicates the distance set by FeedPos to run in the opposite direction when the interrupt signal arrives.

FeedVelocity: Interrupt the target speed after arrival.

■ InFeed: The InFeed output is valid after the interrupt signal arrives.

#### **Program examples**

The interrupt length function is implemented by using probe 1, terminal X0 rising edge interrupt.

- 1. Enable axis Axis\_0 after setting M0 to ON.
- 2. After setting M2 to ON, do not enable the interrupt window, position the sport mode, and the axis Axis\_0 will make relative motion according to the parameters set by FeedDis and FeedVelo at the position when the interrupt arrives.
- 3. The rising edge of X0 is detected, the shaft Axis\_0 will run the distance after the interruption at the speed after the interrupt, and the IntPos latches the interrupt position.

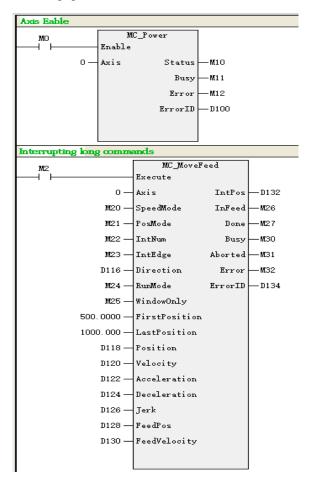

### **Timing diagram**

• When the relative positioning, absolute positioning mode is selected, no interrupt signal is triggered and ErrorMode = FALSE.

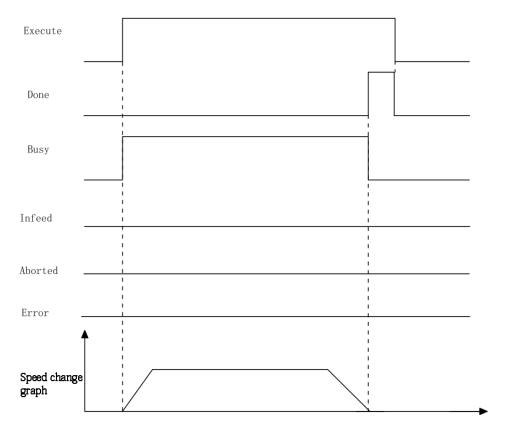

• When the relative positioning, absolute positioning mode is selected, there is an interrupt signal.

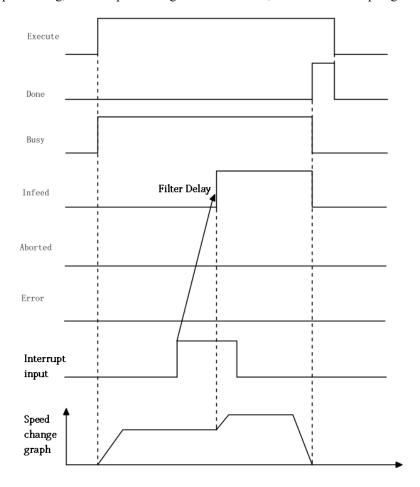

• Select the speed mode, no interrupt is triggered, and after running for a period of time, it is interrupted by MC\_Stop command.

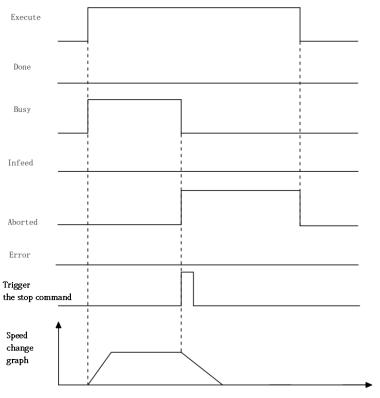

• Select the speed mode to trigger the interrupt.

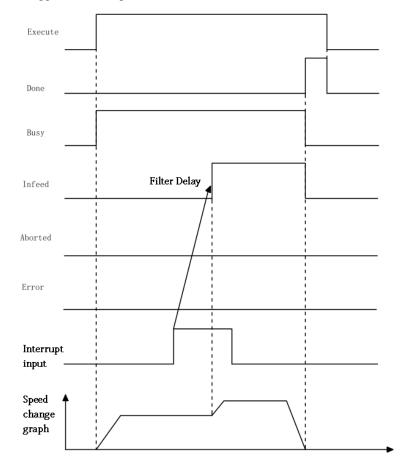

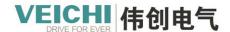

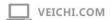

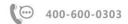

• The command failed while running.

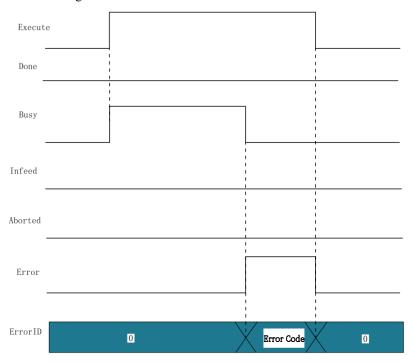

# 4.3.20 MC\_Halt (Pause command)

Drawing Block:

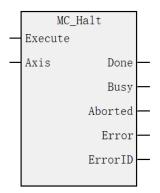

#### **Command list format**

| Input/Output | Name    | Data Type | Applicable  | Range     | Description | Enable         |
|--------------|---------|-----------|-------------|-----------|-------------|----------------|
|              |         |           | (soft       |           |             |                |
|              |         |           | components) |           |             |                |
| IN           | Axis    | WORD      | Constant/D/ | 0~71      | Axis        | Execute Rising |
|              |         |           | R/W         |           | name/axis   | Edge           |
|              |         |           |             |           | number      |                |
| OUT          | Done    | BOOL      | M/S         | TRUE,FALS | Finish      |                |
|              |         |           |             | Е         | stopping    |                |
| OUT          | Busy    | BOOL      | M/S         | TRUE,FALS | In-Run flag |                |
|              |         |           |             | Е         |             |                |
| OUT          | Aborted | BOOL      | M/S         | TRUE,FALS | Execution   |                |
|              |         |           |             | Е         | interrupts  |                |

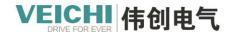

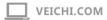

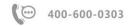

| OUT | Error   | BOOL | M/S   | TRUE,FALS  | Error Flag |  |
|-----|---------|------|-------|------------|------------|--|
|     |         |      |       | E          |            |  |
| OUT | ErrorID | WORD | D/R/W | 0x0~0xffff | Error ID   |  |

This command is used to implement the pause function of the bus EtherCAT bus axis or the local pulse axis, and the command is valid on the rising edge.

| Functional  | This directive can only be invoked if the axis is switched to the enabled state using MC_Power |
|-------------|------------------------------------------------------------------------------------------------|
| description | command.                                                                                       |
|             | The same function as the STOP instruction when pausing for a non-positioning instruction.      |
|             | When pausing for a positioning instruction, a high level enters the temporary stop function.   |
|             | A low level resumes the current axis motion to continue the previous uncompleted motion of     |
|             | positioning.                                                                                   |

### **Program examples**

The pause motion function is implemented by using the following routine.

- 1. Set M3000 to ON and enable the axis Axis 0.
- 2. Set M6 to ON Rear Axle Axis 0 to set the speed to walk the positioning movement.
- 3. Set M7 to ON Rear Axle Axis\_0 pause to stop positioning motion.
- 4. Set M7 to OFF Rear Axle Axis 0 continue to walk and position the movement at the set speed.

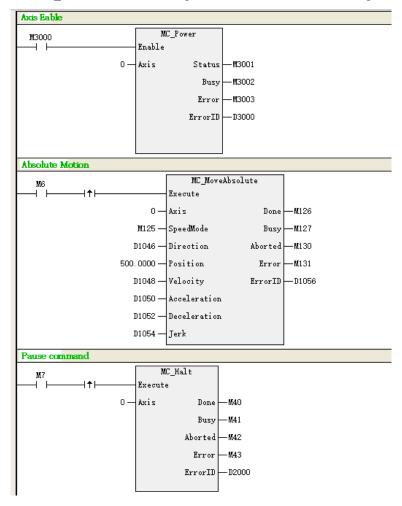

### Timing diagram

• After the positioning is called, the MC\_Halt command is triggered.

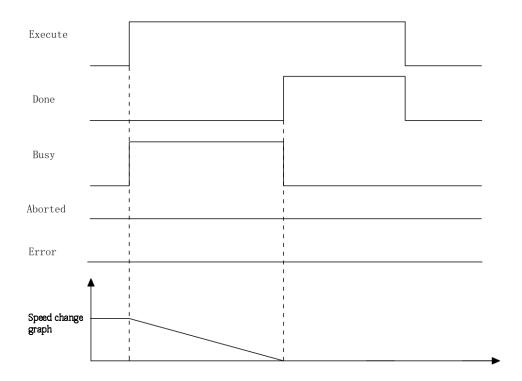

• After triggering the MC\_Halt command, the recall of the speed command interrupts the execution of the MC\_Halt command.

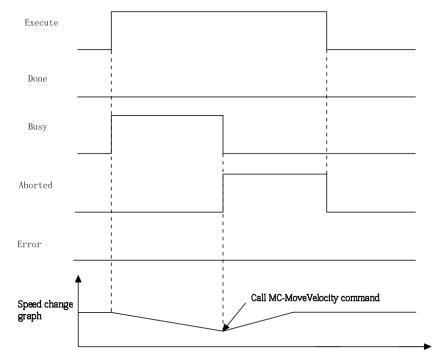

• During the execution of the MC\_Halt command, a failure shutdown occurred.

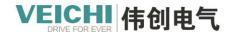

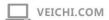

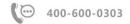

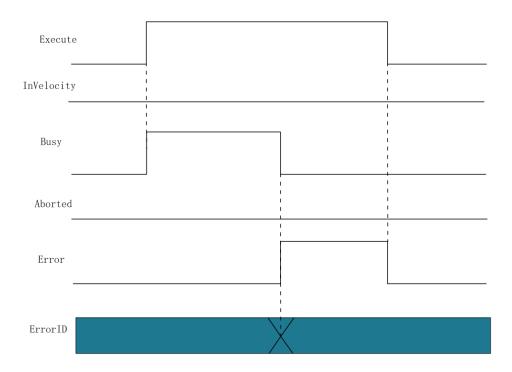

# 4.3.21 MC\_SyncTorqueControl (Synchronous torque control command)

Drawing Block:

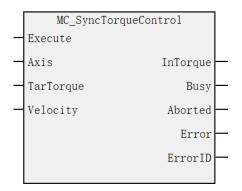

# **Command list format**

| Input/Output | Name      | Data | Applicable (soft | Range             | Description     | Enable  |
|--------------|-----------|------|------------------|-------------------|-----------------|---------|
|              |           | Type | components)      |                   |                 |         |
| IN           | Axis      | WORD | Constant/D/R/W   | 0~71              | Axis name/axis  | Execute |
|              |           |      |                  |                   | number          | Valid   |
| IN           | TarTorque | REAL | Constant/D/R/W   | Positive/Negative | Target torque   | Execute |
|              |           |      |                  | Number/0          |                 | Valid   |
| IN           | Velocity  | REAL | Constant/D/R/W   | Positive Number   | Maximum         | Execute |
|              |           |      |                  |                   | speed limit     | Valid   |
| OUT          | InTorque  | BOOL | M/S              | TRUE,             | Torque arrival  |         |
|              |           |      |                  | FALSE             | sign:           |         |
|              |           |      |                  |                   | The output is   |         |
|              |           |      |                  |                   | valid when less |         |
|              |           |      |                  |                   | than 5%.        |         |

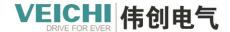

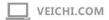

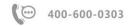

| OUT | Busy    | BOOL | M/S   | TRUE,      | In-Run flag |
|-----|---------|------|-------|------------|-------------|
|     |         |      |       | FALSE      |             |
| OUT | Aborted | BOOL | M/S   | TRUE,      | Execution   |
|     |         |      |       | FALSE      | interrupts  |
| OUT | Error   | BOOL | M/S   | TRUE,      | Error Flag  |
|     |         |      |       | FALSE      |             |
| OUT | ErrorID | WORD | D/R/W | 0x0~0xffff | Error ID    |

#### **Description of functions and commands**

This command is used to implement the synchronous torque control function and is only used for bus servo axes. The rising edge of the command is valid and the dummy axis mode is not supported.

This command can only be called if the axis is switched to the enable state using the MC\_Power command.

The torque command requires drive maps 0x6040,0x6041,0x6060,0x6061,0x6071,0x6077,0x607f for the PDO to work, otherwise it reports a fault.

This command uses the drive synchronous torque mode to implement the torque control function.

When Enable=ON, the function block converts TarTorque, and Velocity from user units to pulse units and sends them to the servo drive on and off, and the axis is in Continuous Motion and does synchronous torque motion.

TarTorque: target torque, the unit is 1%, one decimal after the decimal point in the program is valid, the latter is directly discarded, the actual torque of the drive is subject to configuration

## The maximum positive and negative torque limits set in the parameters

Speed control in torque mode For Veichi Servo Drive, if 0x607f is mapped in the axis parameter, this command limits the maximum speed of the servo motor by 0x607f, and if 0x607f is not mapped, the speed limit is invalid.

On the rising edge of Execute, the command converts the Velocity set limit speed into pulse units and writes them to 0x607f via PDO.

When the torque command is interrupted by another command, the maximum speed of the axis is limited by the "Maximum Speed" item in the configuration screen.

For third-party drives, Velocity can only be used as a speed limit if the following conditions are met:

- 1. The maximum speed of the servo motor can be limited by 0x607F.
- 2. 0x607F can be configured into PDO
- 3. 0x607F is in pulse units, not RPM units.

### Stop control in torque mode

The MC\_Stop command is called in torque mode to perform a stop operation. After receiving the Stop command, the drive switches to synchronous position mode and performs deceleration according to the deceleration rate set by the Stop command.

#### 4.3.22 MC ReadActualTorque (Read the actual torque command)

Drawing Block:

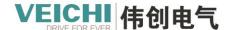

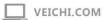

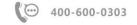

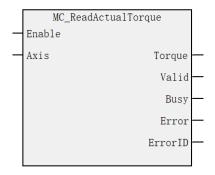

#### **Command list format**

| Input/Output | Name     | Data Type | Applicable (soft components) | Range      | Description    | Enable        |
|--------------|----------|-----------|------------------------------|------------|----------------|---------------|
| IN           | Axis     | WORD      | Constant/D/R/W               | 0~71       | Axis           | Execute Valid |
|              |          |           |                              |            | name/axis      |               |
|              |          |           |                              |            | number         |               |
| OUT          | Torque   | REAL      | D/R/W                        | Positive   | Current torque |               |
|              |          |           |                              | /Negative  |                |               |
|              |          |           |                              | Number/0   |                |               |
| OUT          | Valid    | BOOL      | M/S                          | TRUE,      | Valid flags    |               |
|              |          |           |                              | FALSE      |                |               |
| OUT          | Busy     | BOOL      | M/S                          | TRUE,      | In-Run flag    |               |
|              |          |           |                              | FALSE      |                |               |
| OUT          | Error    | BOOL      | M/S                          | TRUE,      | Error Flag     |               |
|              |          |           |                              | FALSE      |                |               |
| OUT          | Error ID | WORD      | D/R/W                        | 0x0~0xffff | Error ID       |               |

## Description of functions and directives

This command is based on the feedback torque read out of the EtherCAT bus axis, which is active at a high level. This directive does not support dashed axis mode.

When Enable=ON, if PDO is configured in the EtherCAT bus axis 0x6077 the Valid signal is valid and Torque displays the feedback torque of the axis.

#### Error

When the axis number does not exist, the command reports an error.

When the axis type is wrong, the command reports an error.

When the axis initialization fails, an error is reported.

When the EtherCAT bus axis PDO is not configured with 0x6077 command error.

## **Timing diagrams**

Omit

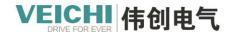

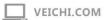

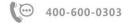

## 4.3.23 MC\_FollowVelocity (Motion speed overlay command)

Drawing Block:

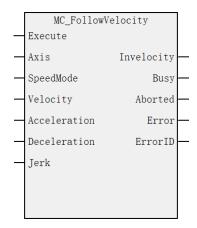

#### **Command list format**

| Input/Output | Name         | Data<br>Type | Applicable (soft components) | Range              | Description                    | Enable          |
|--------------|--------------|--------------|------------------------------|--------------------|--------------------------------|-----------------|
| IN           | Axis         | WORD         | Constant/D/R/W               | 0~71               | Axis name/axis number          | Enable<br>Valid |
| IN           | SpeedMode    | BOOL         | M/S                          | TRUE,<br>FALSE     | Speed type 0T type,<br>1S type | Enable<br>Valid |
| IN           | Velocity     | REAL         | Constant/D/R/W               | Positive<br>Number | The target speed               | Enable<br>Valid |
| IN           | Acceleration | REAL         | Constant/D/R/W               | Positive<br>Number | Acceleration                   | Enable<br>Valid |
| IN           | Deceleration | REAL         | Constant/D/R/W               | Positive<br>Number | Decelerate                     | Enable<br>Valid |
| IN           | Jerk         | REAL         | Constant/D/R/W               | Positive<br>Number | Speed step                     | Enable<br>Valid |
| OUT          | Invelocity   | BOOL         | M/S                          | TRUE,<br>FALSE     | Reach the target speed flag    |                 |
| OUT          | Busy         | BOOL         | M/S                          | TRUE<br>FALSE      | In-Run flag                    |                 |
| OUT          | Aborted      | BOOL         | M/S                          | TRUE<br>FALSE      | Execution interrupts           |                 |
| OUT          | Error        | BOOL         | M/S                          | TRUE,<br>FALSE     | Error Flag                     |                 |
| OUT          | ErrorID      | WORD         | D/R/W                        | 0x0~0xfffff        | Error ID                       |                 |

#### Description of functions and commands

This command is level valid and overlay speed on the original continuous motion.

This command can be used for discrete\_motion, continuous\_motion and synchronized\_motion states.

#### **Program examples**

The motion speed overlay function is implemented by the following routine.

- 1. Enable axis Axis\_0 after setting M0 to ON.
- 2. Set M5 to ON Rear Axle Axis\_0 run at 5Unit/s.

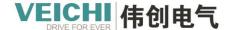

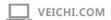

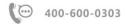

3. Set M4 to ON and superimpose the speed of the rear axle Axis\_0 to (5+10) Unit/s operation.

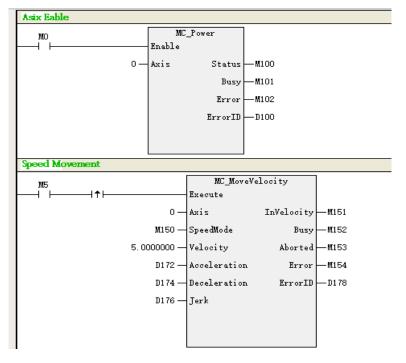

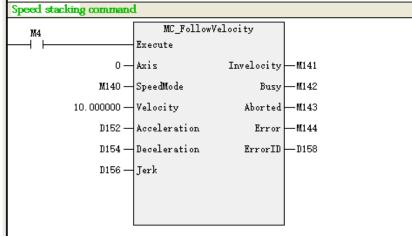

## 4.3.24 MC\_ReadDigitalInput (Read digital input command)

Drawing Block:

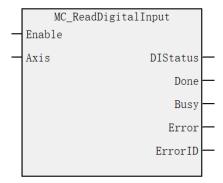

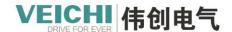

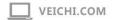

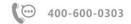

#### Command list format

| Input/Output | Name     | Data<br>Type | Applicable (soft components) | Range          | Description                                                                                                    | Enable          |
|--------------|----------|--------------|------------------------------|----------------|----------------------------------------------------------------------------------------------------|-----------------|
| IN           | Axis     | WORD         | Constant/D/R/W               | 0~71           | Axis name/axis number                                                                                                    | Enable<br>Valid |
| OUT          | DIStatus | DWORD        | D/R/W                        |                | The status of the digital input terminals, in accordance with the standard format of the 402 protocol, is defined as follows: Bit0 - reverse limit signal; Bit1 - forward limit signal Bit2 - origin signal; Bit3~31 - Custom |                 |
| OUT          | Done     | BOOL         | M/S                          | TRUE,<br>FALSE | Finish flag                                                                                                    |                 |
| OUT          | Busy     | BOOL         | M/S                          | TRUE,<br>FALSE | In-Run flag                                                                                                    |                 |
| OUT          | Error    | BOOL         | M/S                          | TRUE,<br>FALSE | Error Flag                                                                                                    |                 |
| OUT          | ErrorID  | WORD         | D/R/W                        | 0x0~0xffff     | Error ID                                                                                                    |                 |

## Description of functions and commands

This command applies to EtherCAT bus axes and local pulse shafts, does not support virtual axis mode, and is used to read the terminal status of the digital input terminals of the shaft.

When Enable=TRUE, the Valid signal is valid if the PDO in the requested EtherCAT bus axis is configured with 0x60fd or the left and right limits of the local pulse axis and the origin signal is not all empty.

If it is an EtherCAT bus axis, DIStatus is used to display the digital input 0x60fd of the EtherCAT bus drive at all times, please refer to the corresponding drive manual for the specific definition, such as the 0x60fd definition of the Vintron. SD700 servo drive as shown in the figure:

|                      |                            |                  | Object 60FD   | H: Digital input     |               |                            |                             |
|----------------------|----------------------------|------------------|---------------|----------------------|---------------|----------------------------|-----------------------------|
| Index                | 60FDH                      |                  |               |                      |               |                            |                             |
| Name                 | Digital input              |                  |               |                      |               |                            |                             |
| Object Structure     | VAR                        | Data Type        | Uint 32       | Data Range           | 0~0xFFFFFFF   |                            |                             |
| Can it be mapped     | TPDO                       | Accessibility    | RO            | <b>Factory value</b> | 0             |                            |                             |
| Logic of the current | DI terminal of th          | e reaction drive | r: 0 means in | ivalid, 1 means v    | alid          |                            |                             |
| Each of them repre   | sents the DI signa         | al as follows:   |               |                      |               |                            |                             |
| Bit                  | 31~16                      | 15~5             | 4             | 3                    | 2             | 1                          | 0                           |
| Description          | Manufacturer customization | Reserved         | DO45 level    | DO44 Level           | Origin switch | Positive overtravel switch | Reverse<br>overtravel switc |

If it is a local pulse axis, it is used to display the input status of the limit and origin signals, otherwise it is displayed as 0.

# Timing diagram

Omit

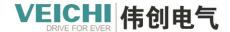

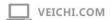

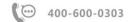

# 4.3.25 MC\_Linear (Linear interpolation command)

Drawing Block:

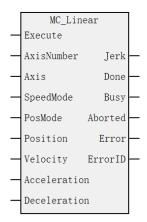

## Command list format

| Input/Output | Name         | Data Type | Applicable (soft components) | Range                         | Description                               | Enable  |
|--------------|--------------|-----------|------------------------------|-------------------------------|-------------------------------------------|---------|
| IN           | AxisNumber   | WORD      | Constant/D/R/W               | 2~8                           | The number of axes                        | Execute |
| IN           | Axis         | WORD      | D/R/W                        | 0~71 (2~8 group)              | An array of axis<br>names/axis<br>numbers |         |
| IN           | SpeedMode    | BOOL      | M/S                          | TRUE,FALSE                    | Speed Type:                               |         |
|              |              |           |                              | (default FALSE)               | Type 0T, Type 1S                          |         |
| IN           | PosMode      | BOOL      | M/S                          | TRUE,FALSE                    | Location mode:                            |         |
|              |              |           |                              | (default FALSE)               | 0 relative, 1 absolute                    |         |
| IN           | Position     | REAL      | D/R/W                        | Positive/Negative<br>Number/0 | An array of                               |         |
|              |              |           |                              | (2~8group)                    | target locations                          |         |
| IN           | Velocity     | REAL      | Constant/D/R/W               | Positive Number               | The target speed                          |         |
| IN           | Acceleration | REAL      | Constant/D/R/W               | Positive Number               | Acceleration                              |         |
| IN           | Deceleration | REAL      | Constant/D/R/W               | Positive Number               | Decelerate                                |         |
|              |              |           |                              | ( default                     |                                           |         |
|              |              |           |                              | Acceleration)                 |                                           |         |
| IN           | Jerk         | REAL      | Constant/D/R/W               | Positive Number               | Speed step                                |         |
| OUT          | Done         | BOOL      | M/S                          | TRUE,<br>FALSE                | Finish stopping                           |         |
| OUT          | Busy         | BOOL      | M/S                          | TRUE,                         | In-Run flag                               |         |

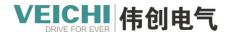

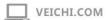

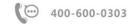

|     |         |      |       | FALSE      |            |  |
|-----|---------|------|-------|------------|------------|--|
| OUT | Aborted | BOOL | M/S   | TRUE,      | Execution  |  |
|     |         |      |       | FALSE      | interrupts |  |
| OUT | Error   | BOOL | M/S   | TRUE,      | Error Flag |  |
|     |         |      |       | FALSE      |            |  |
| OUT | ErrorID | WORD | D/R/W | 0x0~0xffff | Error ID   |  |

#### Description of functions and directives

MC MoveLinear command is used to control the axis linear interpolation function, and the rising edge is active.

This command can only be triggered if the MC\_Power command is invoked to switch all axes in the axis group to the StandStill state.

Triggering this command during single-axis motion (e.g. point movement, torque control, return, stop, etc.) is invalid.

After triggering this command, the single-axis PLCOpen state machine is in synchronous motion mode, and the single-axis motion command cannot be interrupted during the movement, and the single-axis PLCOpen state machine enters the StandStill state after the interpolation curve is completed, and the single-axis motion command can be executed at this time.

#### Parameter description

Velocity indicates the target speed of the interpolator, such as two-axis interpolation, the single-axis running speed can be calculated using the following formula:

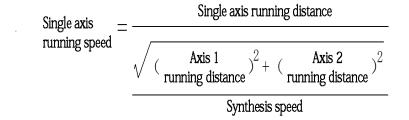

Position is used to set the target position or shift, Position[0] represents the position displacement component of axis 1, Position[1] represents the position displacement component of axis 2, Position[2] represents the position displacement component of axis 3, and Position[3] represents the position displacement component of axis 4.

Axis is used to set the axis number of the interpolated axis, Axis[0] represents the axis number of axis 1, Axis[1] represents the axis number of axis 2, Axis [2] represents the axis number of axis 3, and Axis[3] represents the axis number of axis 4. A total of 8 axes of linear interpolation are supported.

#### **Timing diagrams**

Call a line interpolation command to interpolate in the X axis (Axis0 axis) and Y axis (Axis1 axis).

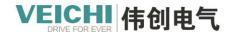

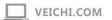

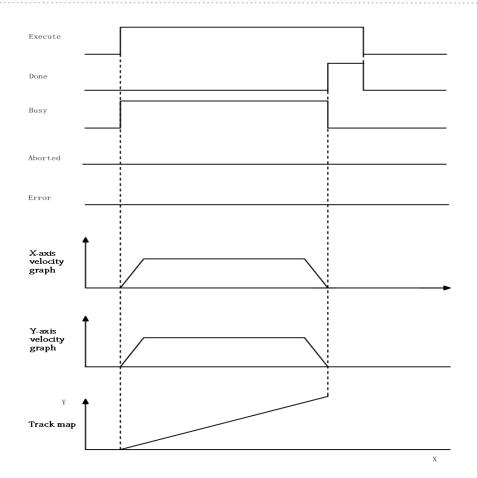

#### Example of a program:

This routine uses relative positioning to position the x-axis and y-axis (50, 80).

Set the target speed to 5Unit/s, you can monitor the single-axis speed and single-axis end position.

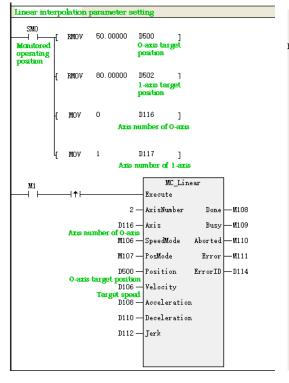

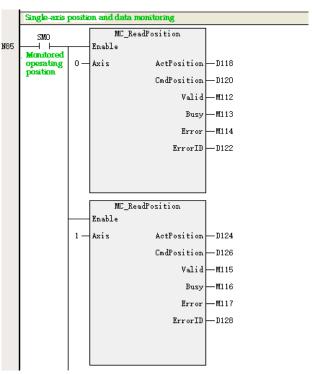

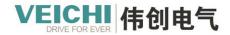

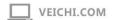

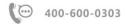

#### Single-axis speed and single-axis end position monitoring:

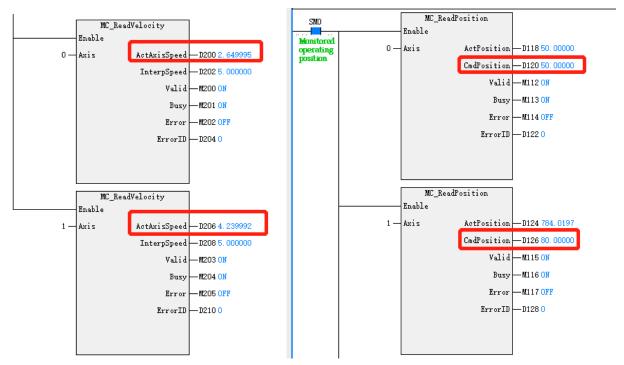

## Interpolation curve monitoring:

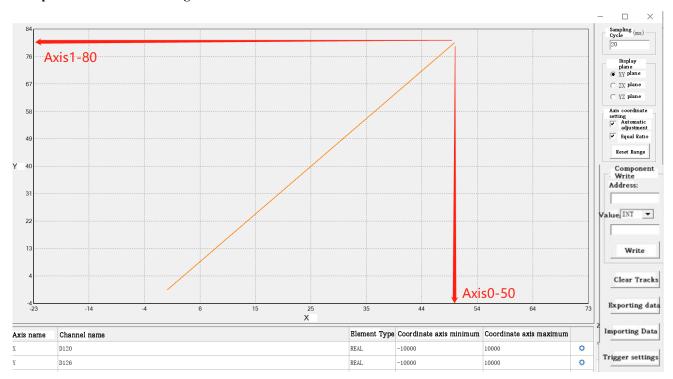

## 4.3.26 MC\_Circle\_CW (Clockwise circular arc interpolation command)

Drawing Block:

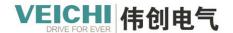

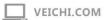

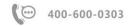

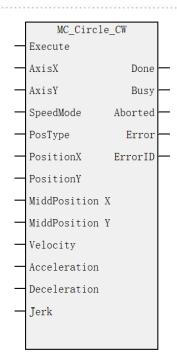

# **Command list format**

| Input/Output | Name              | Data<br>Type | Applicable (soft components) | Range                         | Description                                                                                                    | Enable  |
|--------------|-------------------|--------------|------------------------------|-------------------------------|----------------------------------------------------------------------------------------------------|---------|
| IN           | AxisX             | WORD         | Constant/D/R/W               | 0~71                          | X axis name/axis number                                                                                                    | Execute |
| IN           | AxisY             | WORD         | Constant/D/R/W               | 0~71                          | Y-axis name/axis number                                                                                                    |         |
| IN           | SpeedMode         | BOOL         | M/S                          | TRUE,FALSE ( default FALSE)   | Speed Type:<br>Type 0T, Type 1S                                                                                                    |         |
| IN           | PosType           | WORD         | Constant/D/R/W               | 0~3 (default0)                | Location Type:  0 relative to the center of the circle 1 Absolute center of the circle 2 points on the relative circular arc 3 points on the absolute circular arc |         |
| IN           | PositionX         | REAL         | Constant/D/R/W               | Positive/Negative<br>Number/0 | The target position of the X axis                                                                                                    |         |
| IN           | PositionY         | REAL         | Constant/D/R/W               | Positive/Negative<br>Number/0 | Y-axis target position                                                                                                    |         |
| IN           | MiddPosition<br>X | REAL         | Constant/D/R/W               | Positive/Negative<br>Number/0 | X-axis center position/longitude                                                                                                    |         |

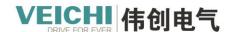

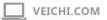

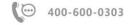

|     |              |      |                |                   | coordinates        |
|-----|--------------|------|----------------|-------------------|--------------------|
| IN  | MiddPosition | REAL | Constant/D/R/W | Positive/Negative | Y-axis center      |
|     | Y            |      |                | Number/0          | position/longitude |
|     |              |      |                |                   | point coordinates  |
| IN  | Velocity     | REAL | Constant/D/R/W | Positive Number   | The target speed   |
| IN  | Acceleration | REAL | Constant/D/R/W | Positive Number   | Acceleration       |
| IN  | Deceleration | REAL | Constant/D/R/W | Positive Number   | Decelerate         |
|     |              |      |                | ( default         |                    |
|     |              |      |                | Acceleration)     |                    |
| IN  | Jerk         | REAL | Constant/D/R/W | Positive Number   | Speed step         |
| OUT | Done         | BOOL | M/S            | TRUE,             | Finish stopping    |
|     |              |      |                | FALSE             |                    |
| OUT | Busy         | BOOL | M/S            | TRUE,FALSE        | In-Run flag        |
| OUT | Aborted      | BOOL | M/S            | TRUE,FALSE        | Execution          |
|     |              |      |                |                   | interrupts         |
| OUT | Error        | BOOL | M/S            | TRUE,FALSE        | Error Flag         |
| OUT | ErrorID      | WORD | D/R/W          | 0x0~0xffff        | Error ID           |

#### Description of functions and commands

MC\_Circle\_CW command is used to control the axis circular arc interpolation function, and the rising edge is valid. On the specified plane and the circular arc determined by the center or radius, the workpiece is processed in a clockwise circular arc at the feed rate set by the parameter Velocity.

A. Selection of interpolation type

1. PosType=0 represents circular arc interpolation based on the relative center.

Assuming the current axis position is (200500), you want to draw the circular arc shown in the following figure:

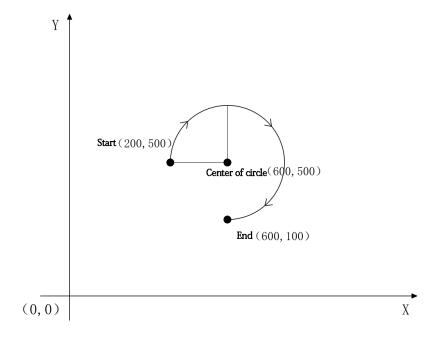

### **Programming:**

The relative center mode is adopted, and the track target adopts the relative address, which refers to the distance of X and Y axes during the movement from the current position to the target.

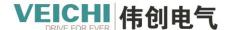

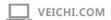

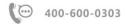

The displacement of the end point relative to the starting point in the above figure is (400, -400), and the displacement of the circle center relative to the starting point is (400, 0).

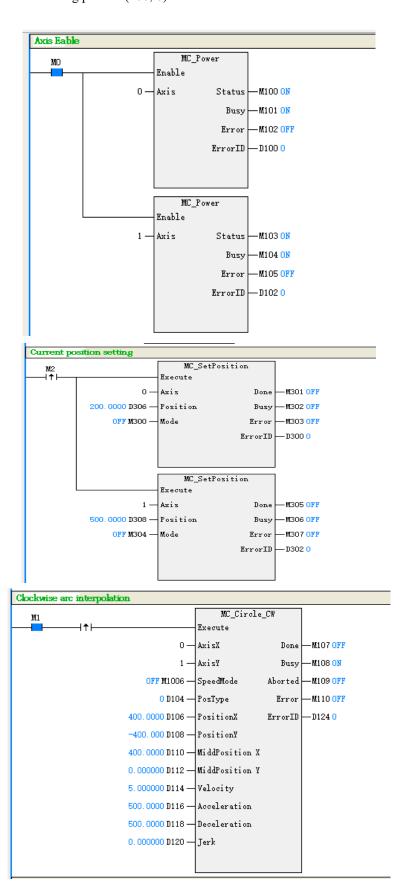

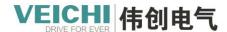

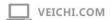

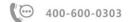

#### Circular arc interpolation track monitoring:

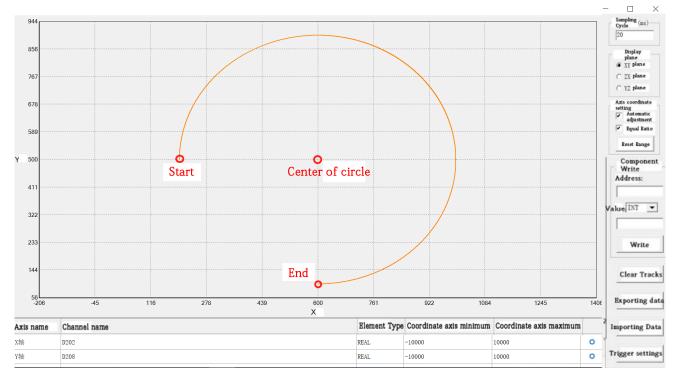

2. PosType=1 represents circular arc interpolation based on the absolute center.

If you still draw an circular arc with PosType=0, you only need to change PosType to 1. The track target uses an absolute address, which refers to the absolute position coordinates of the target position on the X and Y axes. Other programs remain unchanged, and the interpolation command program is changed as follows:

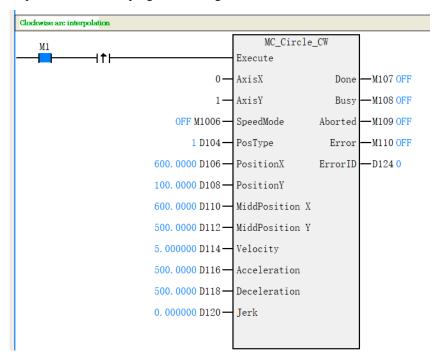

#### The track monitored by interpolation is the same as when PosType=0.

3. PosType=2 means the circular arc interpolation is performed according to the point passing through the relative circular arc.

Assuming the current axis position is (200200), you want to draw the circular arc shown in the following figure:

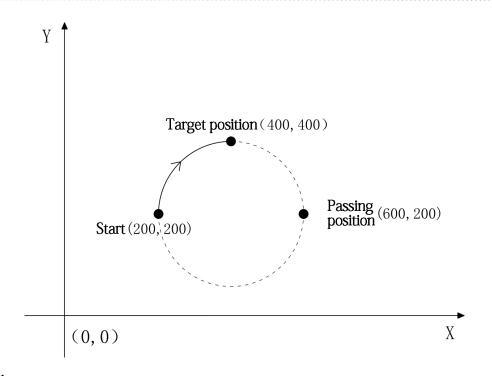

## **Programming:**

The mode of passing a point on a relative circular arc is adopted. The displacement of the target position relative to the starting point is (200200), and the displacement of the passing point relative to the starting point is (400, 0).

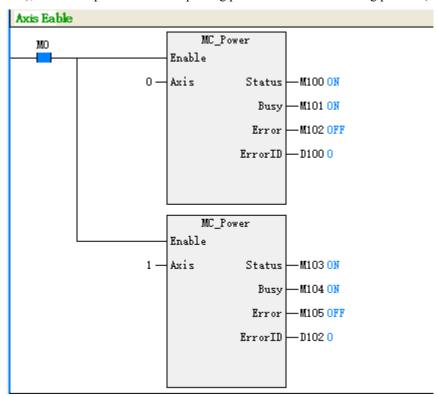

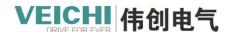

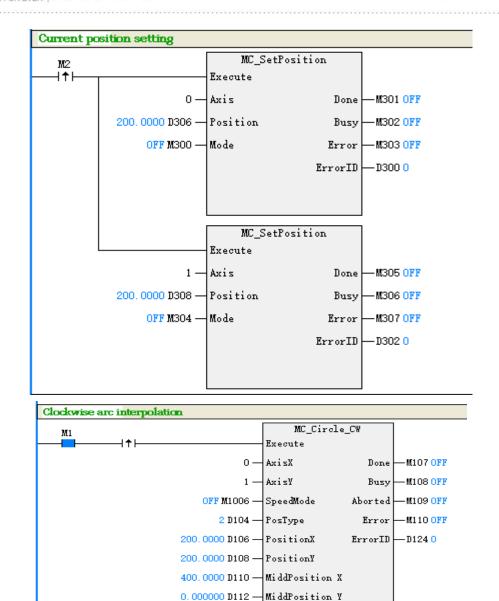

10.00000 D114 — Velocity
500.0000 D116 — Acceleration
500.0000 D118 — Deceleration

0.000000 D120 — Jerk

Circular arc interpolation track monitoring:

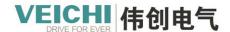

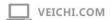

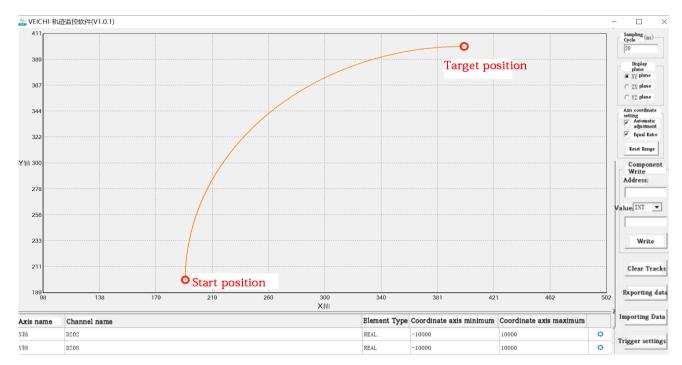

4. PosType=3 means the circular arc interpolation is performed according to the point passing through the absolute circular arc.

If you still draw an circular arc with PosType=2, you only need to change PosType to 3. The X axis target position, Y axis target position, X axis circular arc passing point coordinates, and Y axis circular arc passing point coordinates are absolute coordinates other programs remain unchanged, and the interpolation command program is changed as follows:

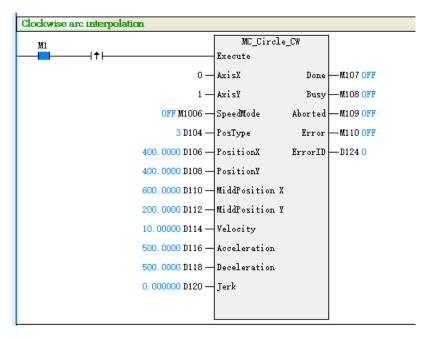

The track monitored by interpolation is the same as when PosType=2.

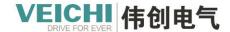

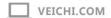

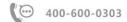

# 4.3.27 MC\_Circle\_CCW (Counterclockwise circular arc interpolation command)

Drawing Block:

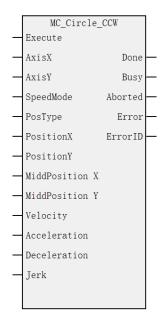

#### **Command list format**

| Input/Output | Name         | Data | Applicable (soft | Range             | Description          | Enable  |
|--------------|--------------|------|------------------|-------------------|----------------------|---------|
|              |              | Type | components)      |                   |                      |         |
| IN           | AxisX        | WORD | Constant/D/R/W   | 0~71              | X axis name/axis     | Execute |
|              |              |      |                  |                   | number               |         |
| IN           | AxisY        | WORD | Constant/D/R/W   | 0~71              | Y-axis name/axis     |         |
|              |              |      |                  |                   | number               |         |
| IN           | SpeedMode    | BOOL | M/S              | TRUE,FALSE        | Speed Type:          |         |
|              |              |      |                  | (defaultFALSE)    | Type 0T, Type 1S     |         |
| IN           | PosType      | WORD | Constant/D/R/W   | 0~3 (default 0)   | Location Type:       |         |
|              |              |      |                  |                   | 0 relative to the    |         |
|              |              |      |                  |                   | center of the circle |         |
|              |              |      |                  |                   | 1 Absolute center    |         |
|              |              |      |                  |                   | of the circle        |         |
|              |              |      |                  |                   | 2 points on the      |         |
|              |              |      |                  |                   | relative circular    |         |
|              |              |      |                  |                   | arc                  |         |
|              |              |      |                  |                   | 3 points on the      |         |
|              |              |      |                  |                   | absolute circular    |         |
|              |              |      |                  |                   | arc                  |         |
| IN           | PositionX    | REAL | Constant/D/R/W   | Positive/Negative | The target position  |         |
|              |              |      |                  | Number/0          | of the X axis        |         |
| IN           | PositionY    | REAL | Constant/D/R/W   | Positive/Negative | Y-axis target        |         |
|              |              |      |                  | Number/0          | position             |         |
| IN           | MiddPosition | REAL | Constant/D/R/W   | Positive/Negative | X-axis center        |         |

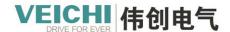

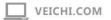

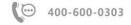

|     | X            |      |                | Number/0          | position/longitude |
|-----|--------------|------|----------------|-------------------|--------------------|
|     |              |      |                |                   | coordinates        |
| IN  | MiddPosition | REAL | Constant/D/R/W | Positive/Negative | Y-axis center      |
|     | Y            |      |                | Number/0          | position/longitude |
|     |              |      |                |                   | point coordinates  |
| IN  | Velocity     | REAL | Constant/D/R/W | Positive Number   | The target speed   |
| IN  | Acceleration | REAL | Constant/D/R/W | Positive Number   | Acceleration       |
| IN  | Deceleration | REAL | Constant/D/R/W | Positive Number   | Decelerate         |
| IN  | Jerk         | REAL | Constant/D/R/W | Positive Number   | Speed step         |
| OUT | Done         | BOOL | M/S            | TRUE,             | Finish stopping    |
|     |              |      |                | FALSE             |                    |
| OUT | Busy         | BOOL | M/S            | TRUE,             | In-Run flag        |
|     |              |      |                | FALSE             |                    |
| OUT | Aborted      | BOOL | M/S            | TRUE,             | Execution          |
|     |              |      |                | FALSE             | interrupts         |
| OUT | Error        | BOOL | M/S            | TRUE,             | Error Flag         |
|     |              |      |                | FALSE             |                    |
| OUT | ErrorID      | WORD | D/R/W          | 0x0~0xffff        | Error ID           |

#### Description of functions and commands

The MC\_Circle\_CCW command is used to control the axis circular arc interpolation function, and the rising edge is valid. The object is machined counterclockwise on the specified plane and on the circular arc determined by the center or radius of the circle, at the feed rate set by the parameter Velocity.

## • Interpolation type selection

1. PosType = 0 represents counterclockwise circular arc interpolation according to the relative circle center. Suppose the current axis position is (600, 100) and wish to draw the circular arc as shown in the following figure:

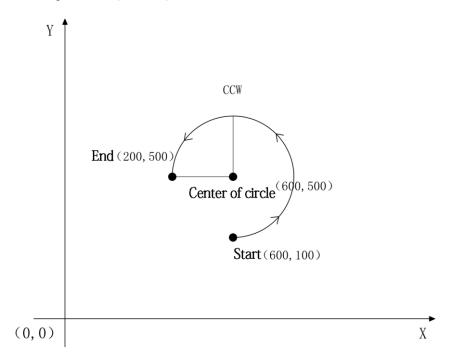

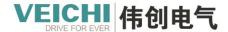

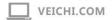

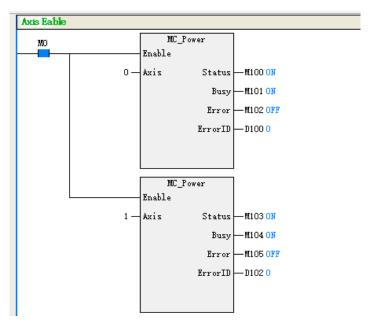

#### Program programming:

Using the relative circle center mode, the displacement of the end point with respect to the starting point is (-400, 400) and the displacement of the center of the circle with respect to the starting point is (0, 400).

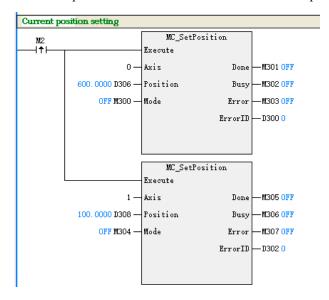

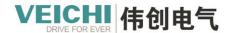

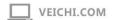

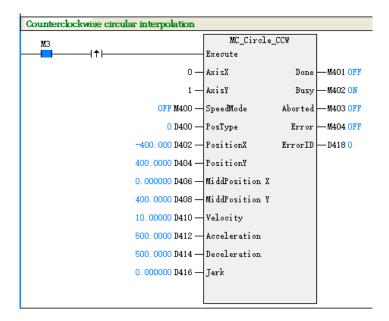

#### Circular arc interpolation trajectory monitoring.

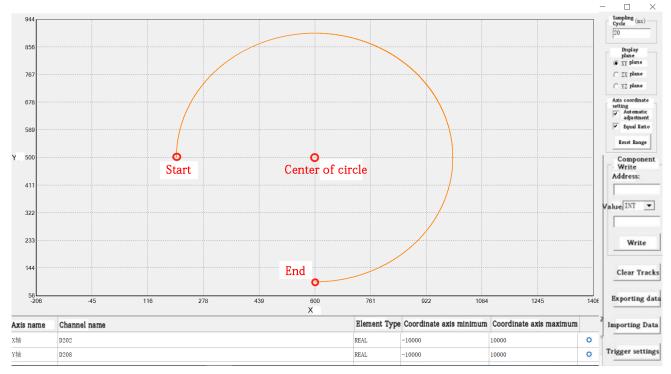

2. PosType = 1 represents the counterclockwise circular arc interpolation according to the absolute circle center.

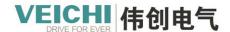

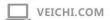

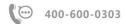

If you still draw the circular arc with PosType = 0, then you only need to change PosType to 1, where X-axis target position, Y-axis target position, Y-axis circle center position, Y-axis circle center position are all absolute value coordinates. Other procedures remain unchanged, and the interpolation command procedure is changed to the following.

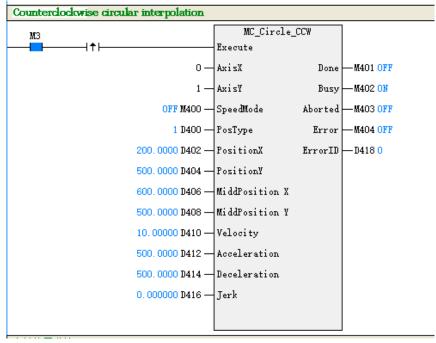

The interpolated monitored trajectory is the same as when PosType = 0.

3. PosType = 2 represents counterclockwise circular arc interpolation according to the points passing on the relative circular arc.

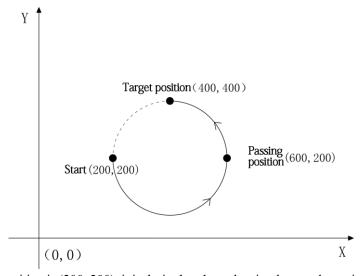

Assuming the current axis position is (200, 200), it is desired to draw the circular arc shown in the following figure:

#### Program programming:

Using the mode of passing through points on the relative circular arc, the displacement of the target position with respect

to the starting point is (200, 200) and the displacement of the passing point with respect to the starting point is (400, 0).

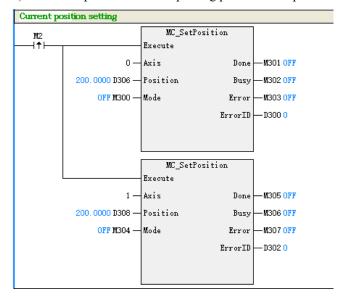

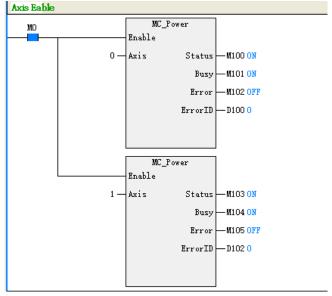

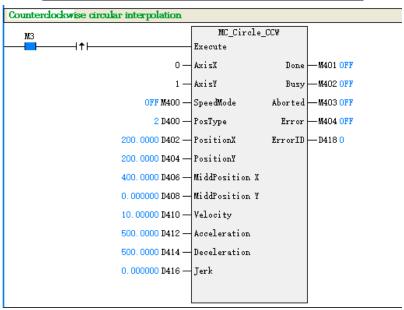

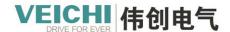

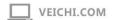

#### Circular arc interpolation trajectory monitoring:

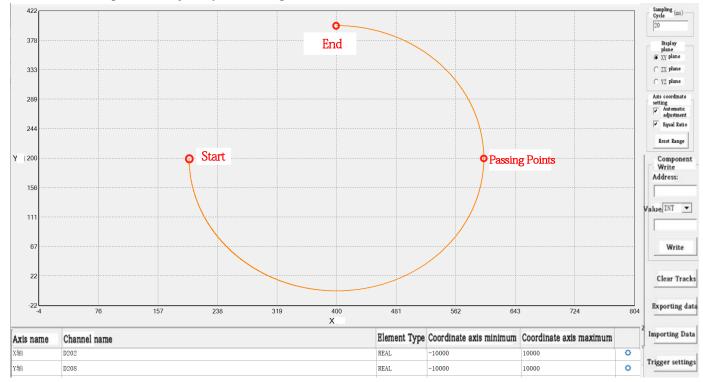

4. PosType = 3 represents counterclockwise circular arc interpolation based on the points passing over the absolute circular arc

If you still draw the circular arc with PosType = 2, then you only need to change PosType to 3, where X-axis target position,

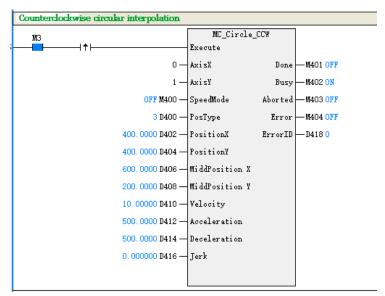

Y-axis target position, X-axis circular arc passing point coordinates, and Y-axis circular arc passing point coordinates are all absolute value coordinates. Other procedures remain unchanged, and the interpolation command procedure is changed to the following:

The interpolated monitored trajectory is the same as when PosType = 2.

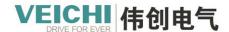

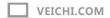

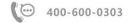

## 4.3.28 MC\_MovevelocityCSV(Speed command basing on adjustable CSV pulse width)

Drawing Block:

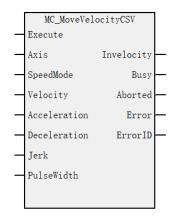

#### Command list format

| Input/Output | Name         | Data Type | Applicable (soft components) | Range                                   | Decription                       | Enable  |
|--------------|--------------|-----------|------------------------------|-----------------------------------------|----------------------------------|---------|
| IN           | Axis         | WORD      | Constant/D/R/W               | 0~63                                    | Axis name/axis number            | Execute |
| IN           | SpeedMode    | BOOL      | M/S                          | TRUE,FALSE  (DEFAULT FALSE)             | Speed type 0T type, 1S type      |         |
| IN           | Velocity     | REAL      | Constant/D/R/W               | Positive Number                         | Target speed                     |         |
| IN           | Acceleration | REAL      | Constant/D/R/W               | Positive Number                         | Acceleration                     |         |
| IN           | Deceleration | REAL      | Constant/D/R/W               | Positive Number ( Default Acceleration) | Deceleration                     |         |
| IN           | Jerk         | REAL      | Constant/D/R/W               | Positive Number                         | Speed step                       |         |
| IN           | PulseWidth   | Word      | 常数/D/R/W                     | 1-9999<br>(Default: 5000)               | Pulse width in 0.01%             |         |
| OUT          | Invelocity   | BOOL      | M/S                          | TRUE,FALSE                              | Reaching the target speed marker |         |
| OUT          | Busy         | BOOL      | M/S                          | TRUE,FALSE                              | Running flags                    |         |
| OUT          | Aborted      | BOOL      | M/S                          | TRUE,FALSE                              | Execution interruptions          |         |
| OUT          | Error        | BOOL      | M/S                          | TRUE,FALSE                              | Wrong sign                       |         |
| OUT          | ErrorID      | WORD      | D/R/W                        | 0x0~0xffff                              | Error ID                         |         |

#### Description of functions and commands

This command controls the bus-type servo axis using the cyclic synchronous velocity (CSV) mode, which puts the axis' PLCOpen state machine in Continuous Motion mode, with the same basic function as MC MoveVelocity.

The PDO needs to add three object dictionaries 0x6060,0x6061 and 0x60ff.

This command first writes the object dictionary 0x6060 to 9, switches the drive to CSV mode, and then converts the target speed into 32 shaped data in the object dictionary 0x60FF, where the target speed is increased or decreased according to the set acceleration or deceleration.

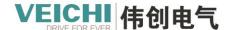

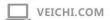

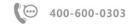

If you want to stop the axis motion after calling this instruction, you can call MC\_Stop and Mc\_Halt instructions. Note that when this instruction is called, the MC\_MoveSuperImposed instruction cannot be called to perform motion superimposition.

#### **Program examples**

The following routine implements velocity motion function basing on the CSV mode

- 1. Enable axis Axis\_0 after setting M0 to ON.
- 2. Set M1 to ON Rear Axle Axis\_0 run at setting speed.

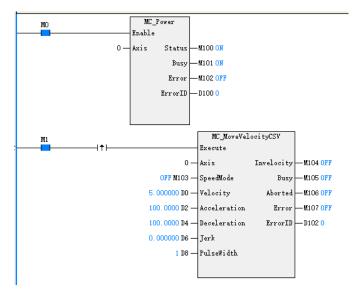

# 4.3.29 MC\_SyncMoveVelocity (Synchronous speed control command basing on adjustable CSV pulse width)

**Drawing Block** 

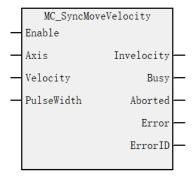

#### Command list format

| Input/Output | Name       | Data Type | Applicable (soft | Range    | Description              | Enable |
|--------------|------------|-----------|------------------|----------|--------------------------|--------|
|              |            |           | components)      |          |                          |        |
| IN           | Axis       | WORD      | Constant/D/R/W   | 0~63     | Axis name/axis           | Enable |
|              |            |           |                  |          | number                   |        |
| IN           | Velocity   | REAL      | Constant/D/R/W   | Positive | The target speed         |        |
|              |            |           |                  | Number   |                          |        |
| IN           | PulseWidth | Word      | Constant/D/R/W   | 1-9999   | Pulse width ,the unit is |        |

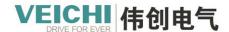

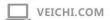

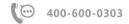

|     |            |      |       | ( Default : | 0.01%.                  |
|-----|------------|------|-------|-------------|-------------------------|
|     |            |      |       | 5000)       |                         |
| OUT | Invelocity | BOOL | M/S   | TRUE,       | Reaching the target     |
|     |            |      |       | FALSE       | speed flag              |
| OUT | Busy       | BOOL | M/S   | TRUE,       | Running sign            |
|     |            |      |       | FALSE       |                         |
| OUT | Aborted    | BOOL | M/S   | TRUE,       | Execution interruptions |
|     |            |      |       | FALSE       |                         |
| OUT | Error      | BOOL | M/S   | TRUE        | Error flag              |
|     |            |      |       | FALSE       |                         |
| OUT | ErrorID    | WORD | D/R/W | 0x0~0xffff  | Error ID                |

#### Description of functions and commands

This command uses CSV mode to control bus-type servo axis, which puts the axis in continuous motion mode.

The PDO needs to add three object dictionaries 0x6060,0x6061 and 0x60ff.

This command first writes the object dictionary 0x6060 to 9, switches the drive to CSV mode, and then converts the target speed to 32 shaped data into the object dictionary 0x60FF.

This command allows the axis speed to be modified in real time in the program without re-triggering. The modified speed has no acceleration or deceleration process and is directly converted to pulse units and written into 0x60FF.

If you want to stop the axis motion after calling this command, you can call MC\_Stop and Mc\_Halt commands.

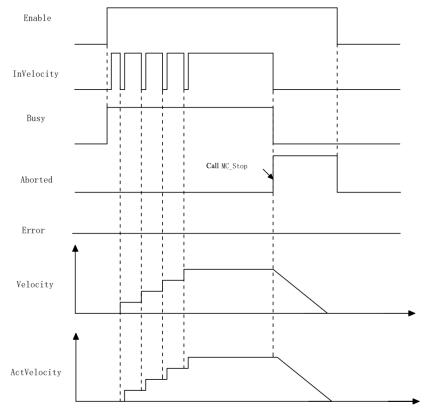

Note that when this command is called, the MC\_MoveSuperImposed command cannot be called for motion overlay actions.

#### Program examples:

The following routine implements the function of synchronous speed motion based on CSV mode with adjustable speed during running.

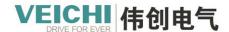

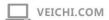

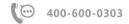

- 1. Enable axis Axis\_0 after setting M0 to ON.
- 2. Set M2 to ON Rear Axle Axis\_0 run at setting speed

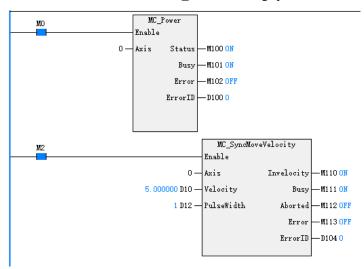

# 4.3.30 MC\_MoveThreeDimensionalCircular (3D circular arc interpolation command)

Draw Block

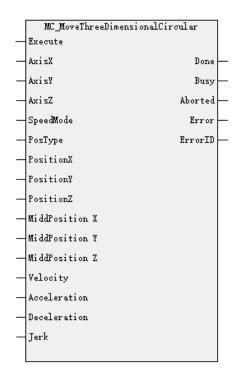

#### Command list format

| Input/Output | Name  | Date | Applicable (soft | Range | Desription       | Enable  |
|--------------|-------|------|------------------|-------|------------------|---------|
|              |       | Туре | components)      |       |                  |         |
| IN           | AxisX | WORD | Constant/D/R/W   | 0~63  | X axis name/axis | Execute |
|              |       |      |                  |       | number           |         |
| IN           | AxisY | WORD | Constant/D/R/W   | 0~63  | Y axis name/axis |         |
|              |       |      |                  |       | number           |         |
| IN           | AxisZ | WORD | Constant/D/R/W   | 0~63  | Z axis name/axis |         |

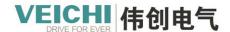

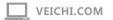

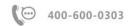

|     |                |      |                |                   | number                 |
|-----|----------------|------|----------------|-------------------|------------------------|
| IN  | SpeedMode      | BOOL | M/S            | TRUE,FALSE        | Speed type.            |
|     |                |      |                | ( DEFAULT         | 0 T-type, 1 S-type     |
|     |                |      |                | FALSE)            |                        |
| IN  | PosType        | WORD | Constant/D/R/W | 0~1 (Default 0)   | Position Type.         |
|     |                |      |                |                   | 0Relative position     |
|     |                |      |                |                   | 1Absolute position     |
| IN  | PositionX      | REAL | Constant/D/R/W | Positive/Negative | X axis target position |
|     |                |      |                | Number/0          |                        |
| IN  | PositionY      | REAL | Constant/D/R/W | Positive/Negative | Y axis target position |
|     |                |      |                | Number/0          |                        |
| IN  | PositionZ      | REAL | Constant/D/R/W | Positive/Negative | Z axis target position |
|     |                |      |                | Number/0          |                        |
| IN  | MiddPosition   | REAL | Constant/D/R/W | Positive/Negative | Position on the X-axis |
|     | X              |      |                | Number/0          | circular arc           |
| IN  | MiddPosition Y | REAL | Constant/D/R/W | Positive/Negative | Position on the Y-axis |
|     |                |      |                | Nuer/0            | circular arc           |
| IN  | MiddPosition Z | REAL | Constant/D/R/W | Positive/Negative | Position on the Z-axis |
|     |                |      |                | Number/0          | circular arc           |
| IN  | Velocity       | REAL | Constant/D/R/W | Positive Number   | Target speed           |
| IN  | Acceleration   | REAL | Constant/D/R/W | Positive Number   | Acceleration           |
| IN  | Deceleration   | REAL | Constant/D/R/W | Positive Numeber  | Deceleration           |
|     |                |      |                | ( Degault         |                        |
|     |                |      |                | Acceleration)     |                        |
| IN  | Jerk           | REAL | Constant/D/R/W | Constant          | Speed step             |
| OUT | Done           | BOOL | M/S            | TRUE,             | Finish Stopping        |
|     |                |      |                | FALSE             |                        |
| OUT | Busy           | BOOL | M/S            | TRUE,             | Running flag           |
|     |                |      |                | FALSE             |                        |
| OUT | Aborted        | BOOL | M/S            | TRUE,             | Execution interruption |
|     |                |      |                | FALSE             |                        |
| OUT | Error          | BOOL | M/S            | TRUE,             | Error flag             |
|     |                |      |                | FALSE             |                        |
| OUT | ErrorID        | WORD | D/R/W          | 0x0~0xffff        | Error ID               |

## Description of functions and directives

MC\_MoveThreeDimensionalCircular command is used for 3-dimensional circular arc interpolation function, and the rising edge is valid.

Spatial circular arc interpolation function is based on the current point and circular arc command parameters set the target and intermediate points, from three points to determine the circular arc, and realize the spatial circular arc interpolation motion, the coordinates are three-dimensional coordinates, at least three axis need to move along the X-axis, Y-axis and Z-

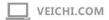

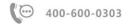

axis respectively.

## Example of program:

Set the 3-dimensional circular arc passing through the point (100,100,150), the target position (200,0,50), and the target

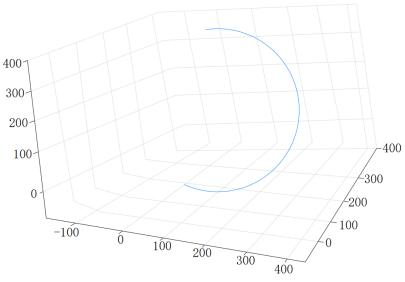

## speed 30.

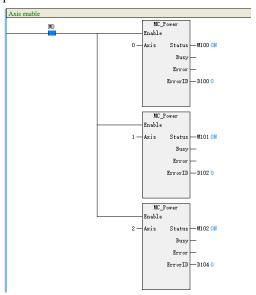

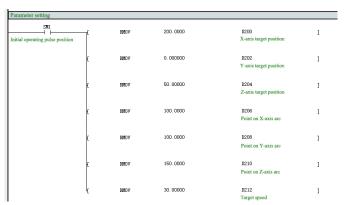

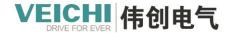

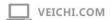

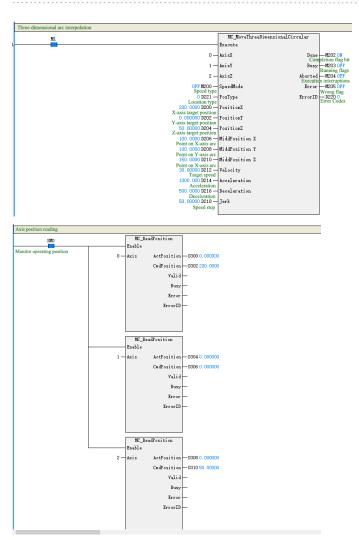

## Track monitoring

## XY plane

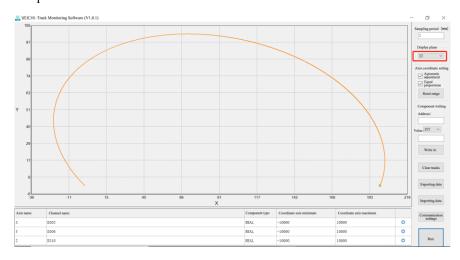

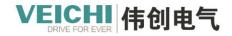

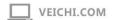

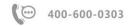

#### XZ plane

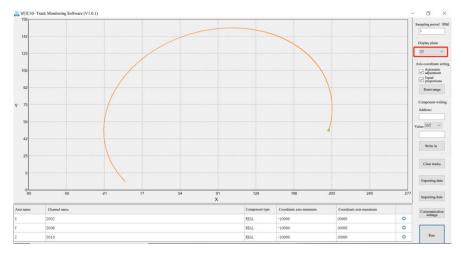

## YZ plane

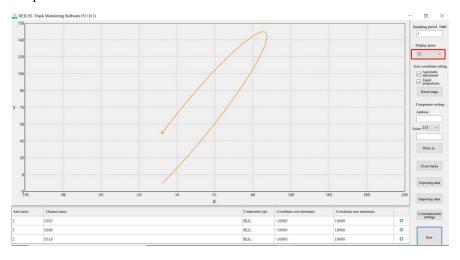

# 4.3.31 MC\_MoveSpiral (Helical interpolation command)

## Drawing Block

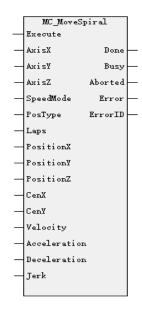

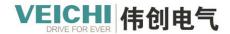

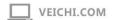

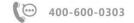

#### **Command list format**

| Input/Output | Name         | Data  | Applicable (soft | Range             | Description                | Enable  |
|--------------|--------------|-------|------------------|-------------------|----------------------------|---------|
|              |              | Type  | components)      |                   |                            |         |
| IN           | AxisX        | WORD  | Constant/D/R/W   | 0~63              | X-axis name/axis           | Execute |
|              |              |       |                  |                   | number                     |         |
| IN           | AxisY        | WORD  | Constant/D/R/W   | 0~63              | Y-axis name/axis           |         |
|              |              |       |                  |                   | number                     |         |
| IN           | AxisZ        | WORD  | Constant/D/R/W   | 0~63(No such axis | Z-axis name/axis           |         |
|              |              |       |                  | by default)       | number                     |         |
| IN           | SpeedMode    | BOOL  | M/S              | TRUE,FALSE        | Speed type.                |         |
|              |              |       |                  | (defaultFALSE)    | 0T type, 1S type           |         |
| IN           | PosType      | WORD  | Constant/D/R/W   | 0~1 (default 0)   | Position Type.             |         |
|              |              |       |                  |                   | 0 Relative position        |         |
|              |              |       |                  |                   | 1 Absolute position        |         |
| IN           | Laps         | DWORD | Constant/D/R/W   | (default 0)       | Number of revolutions.     |         |
|              |              |       |                  |                   | Positive or negative is    |         |
|              |              |       |                  |                   | the direction of rotation  |         |
|              |              |       |                  |                   | (0 is equal to 1, such as: |         |
|              |              |       |                  |                   | n =  La'p's  n is n turns  |         |
|              |              |       |                  |                   | or less than n turns       |         |
|              |              |       |                  |                   | greater than n-1 turns)    |         |
| IN           | PositionX    | REAL  | Constant/D/R/W   | Positive/Negative | X-axis target position     |         |
|              |              |       |                  | Number/0          |                            |         |
| IN           | PositionY    | REAL  | Constant/D/R/W   | Positive/Negative | Y-axis target position     |         |
|              |              |       |                  | Number/0          |                            |         |
| IN           | PositionZ    | REAL  | Constant/D/R/W   | Positive/Negative | Z-axis target position     |         |
|              |              |       |                  | Number/0 (No such |                            |         |
|              |              |       |                  | axis by default)  |                            |         |
| IN           | CenX         | REAL  | Constant/D/R/W   | Positive/Negative | X-axis circle center       |         |
|              |              |       |                  | Number/0          | position                   |         |
| IN           | CenY         | REAL  | Constant/D/R/W   | Positive/Negative | Y-axis circle center       |         |
|              |              |       |                  | Number/0          | position                   |         |
| IN           | Velocity     | REAL  | Constant/D/R/W   | Positive Number   | Target speed               |         |
| IN           | Acceleration | REAL  | Constant/D/R/W   | Positive Number   | Acceleration               |         |
| IN           | Deceleration | REAL  | Constant/D/R/W   | Positive Number   | Deceleration               |         |
|              |              |       |                  | ( Default         |                            |         |
|              |              |       |                  | Acceleration)     |                            |         |
| IN           | Jerk         | REAL  | Constant/D/R/W   | Positive Number   | Speed step                 |         |
| OUT          | Done         | BOOL  | M/S              | TRUE,             | Finish Stop                |         |
|              |              |       |                  | FALSE             |                            |         |
| OUT          | Busy         | BOOL  | M/S              | TRUE,             | Running flag               |         |
|              |              |       |                  | FALSE             |                            |         |
| OUT          | Aborted      | BOOL  | M/S              | TRUE,             | Execution interruptions    |         |
|              |              |       |                  | FALSE             |                            |         |

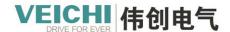

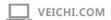

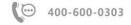

| OUT | Error   | BOOL | M/S   | TRUE,      | Wrong sign |  |
|-----|---------|------|-------|------------|------------|--|
|     |         |      |       | FALSE      |            |  |
| OUT | ErrorID | WORD | D/R/W | 0x0~0xffff | Error ID   |  |

## Description of functions and commands

The MC\_MoveSpiral command is used for the spiral interpolation function and is valid on the rising edge.

This function is a two-axis circular arc interpolation, and then add a vertical two-axis circular arc plane height movement, and the three axis is the same motion running, its for the extension of the circular arc interpolation function. When the spiral interpolation command is executed and the height value change is zero, it is the circular arc function.

• The following figure shows the spiral interpolation circle center in the XY plane, if the Z axis no change amount (Z = 0), the spiral interpolation running with XY axis two-axis circular arc interpolation.

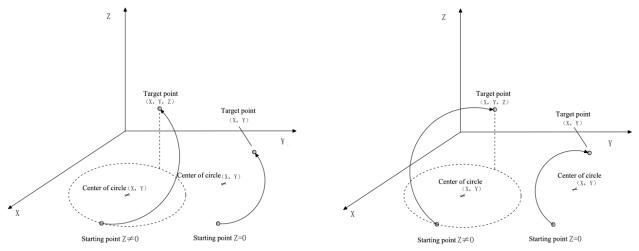

Counterclockwise (Laps are negative)

Clockwise (Laps are positive)

• The following figure shows the spiral interpolation in the XZ plane, if there is no change in the Y axis (Y = 0), the spiral interpolation operation with the XZ axis two-axis circular arc interpolation

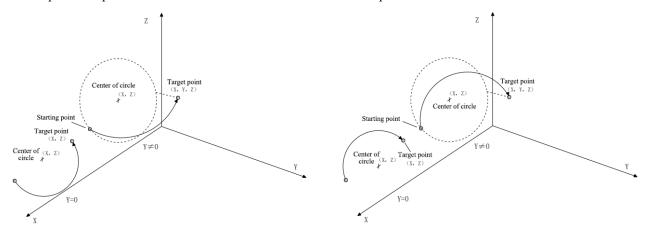

Counterclockwise (Laps are negative)

Clockwise (Laps are positive)

•The following figure shows the spiral interpolation in the YZ plane, if there is no change in the X-axis (Y = 0), the spiral interpolation operation with YZ axis two-axis circular interpolation

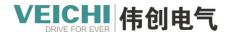

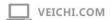

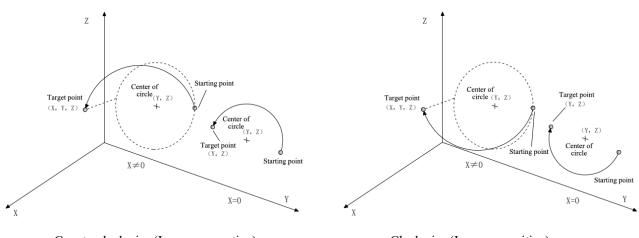

#### Counterclockwise (Laps are negative)

Clockwise (Laps are positive)

#### Program example 1

Plane spiral Z = 0 - the radius of the starting point and the end point to reach the center of the circle is not the same Only set X axis, Y axis, the starting point (0,0), set the center of the circle (200,0), the target position (200,100), the number of circles 5, the starting point and the end point to reach the center of the circle does not coincide with the radius, then the execution of 5 circles of the plane spiral arc, the final arrival position (200,100)

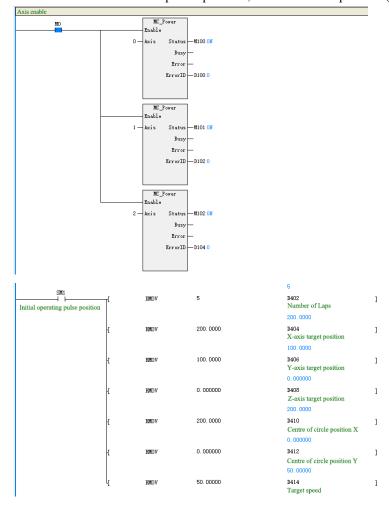

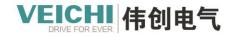

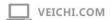

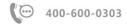

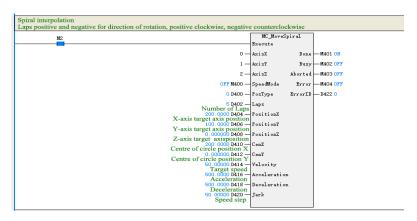

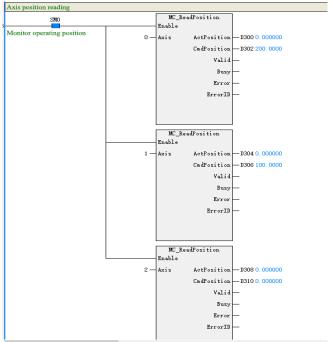

## **Curve Monitoring**

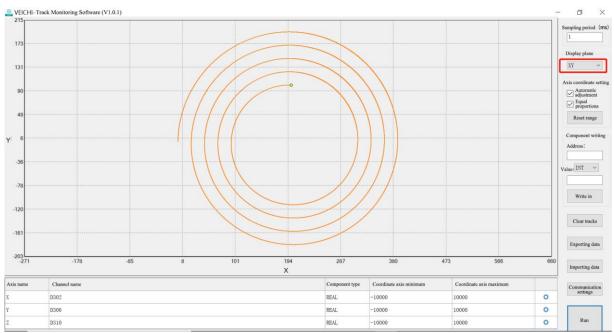

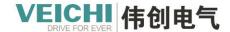

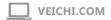

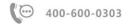

### Program example 2

Reducing spiral  $Z \neq 0$  - The radius of the starting point and the end point to reach the center of the circle are not the same, and the 3D effect is conical.

The program starts with setting the relative coordinates, in XY plane mode, clockwise spiral, the starting position of the spiral is (0, 0, 0), the ending position is (200, 20, 400), the center of the spiral circle is (200, 00, 0), and the target speed is 100 Unit/s for 5 revolutions.

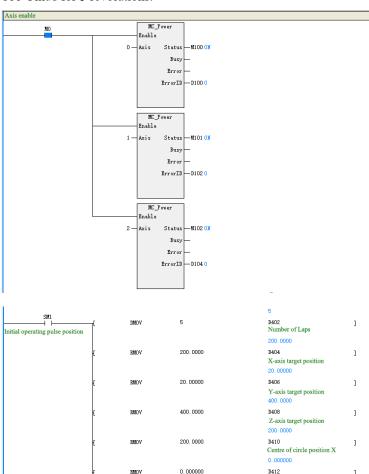

100.0000

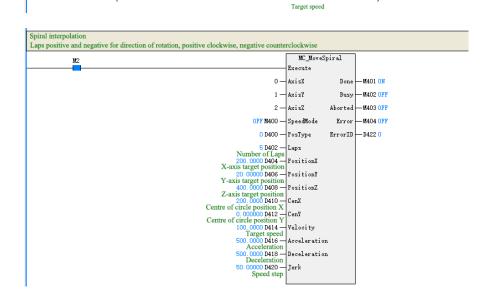

100.0000

D414

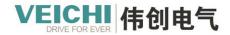

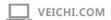

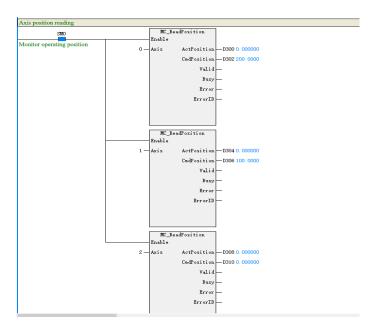

## The track monitoring is as follows:

### XY plane:

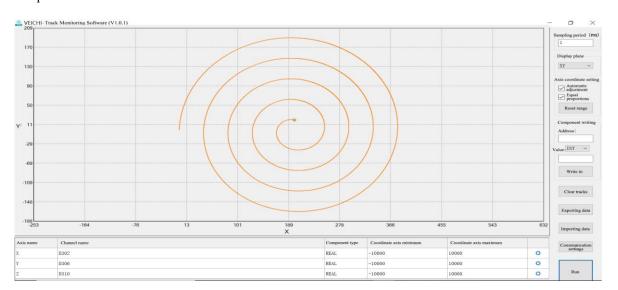

### XZ plane:

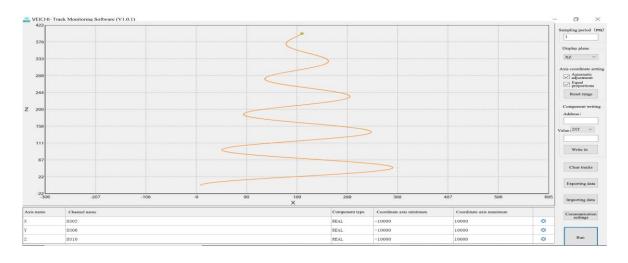

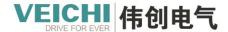

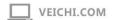

### YZ plane:

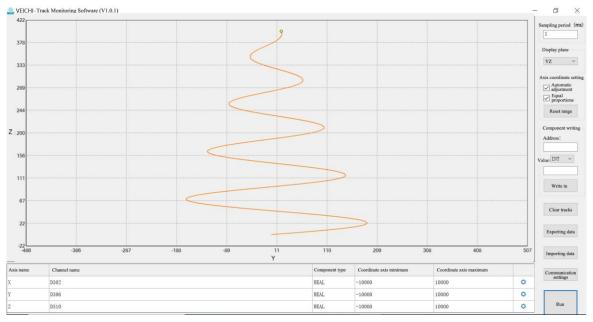

### Program example 3

Non-variable spiral  $Z \neq 0$  - the radius of the starting point and the end point to the center of the circle is the same, and the 3D effect is cylindrical.

The program starts with setting the relative coordinates, in XY plane mode, clockwise spiral, the starting position of the spiral is (0, 0, 0), the ending position is (400, 0, 200), the center of the spiral circle is (200, 0, 0), and it moves 5 revolutions at the target speed of 100 Unit/s.

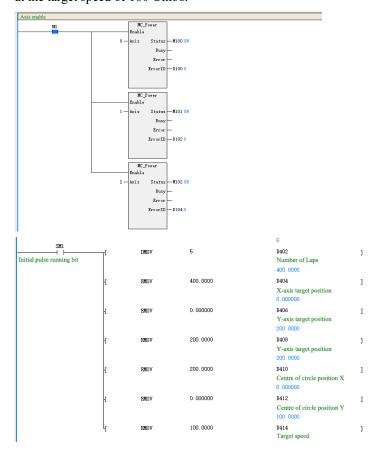

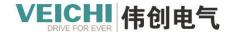

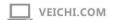

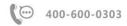

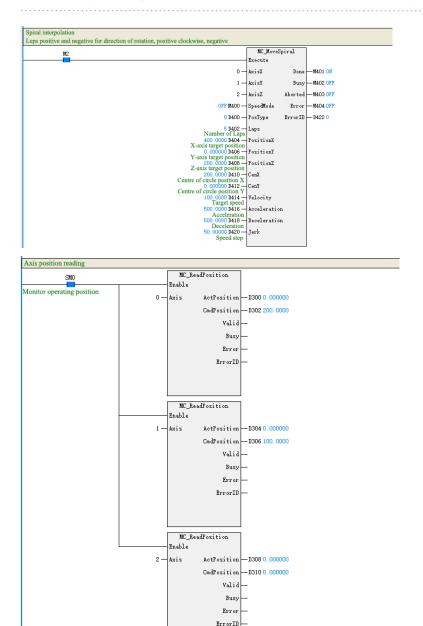

# The track monitoring is as follows:

### XY plane - 5 circles of non-reducer arc:

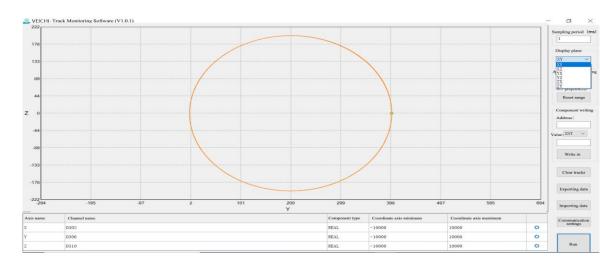

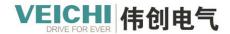

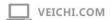

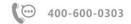

## XZ plane:

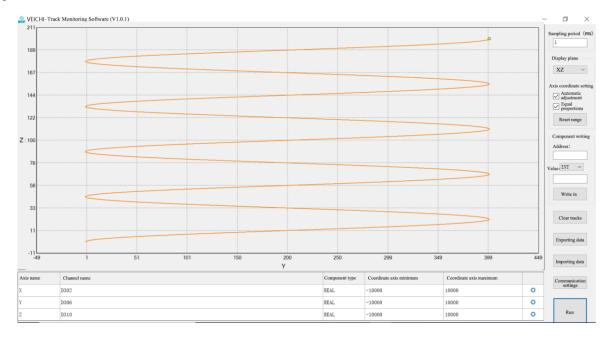

## YZ plane:

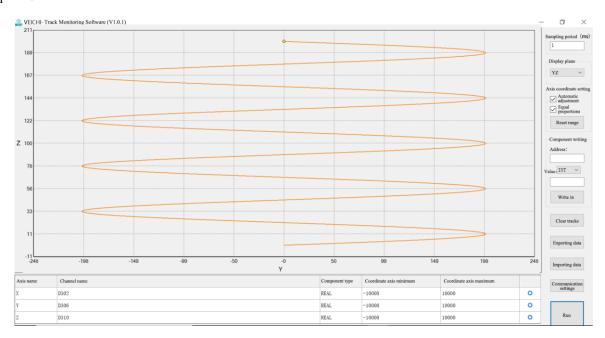

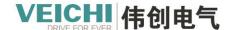

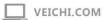

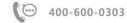

### 4.3.32 MC\_SetAxisConfigPara (Axis parameter setting commands)

Drawing Block

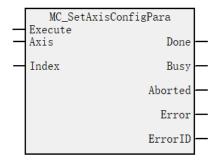

### **Command list format**

| Input/Output | Name    | Data | Applicable (soft | Range      | Description             | Enable  |
|--------------|---------|------|------------------|------------|-------------------------|---------|
|              |         | Type | components)      |            |                         |         |
| IN           | Axis    | WORD | Constant         | 0~63       | Axis number             | Execute |
|              |         |      | /D/R/W/Var       |            |                         |         |
| IN           | Index   | WORD | Constant         | 1~9        | Parameter serial number |         |
|              |         |      | /D/R/W/Var       |            | (reference axis system  |         |
|              |         |      |                  |            | variable McAxis axis    |         |
|              |         |      |                  |            | operating status group) |         |
| OUT          | Done    | BOOL | M/S/Var          | TRUE       | Finish stop             |         |
|              |         |      |                  | ,FALSE     |                         |         |
| OUT          | Busy    | BOOL | M/S/Var          | TRUE,      | Running flag            |         |
|              |         |      |                  | FALSE      |                         |         |
| OUT          | Aborted | BOOL | M/S/Var          | TRUE,      | Execution interrupted   |         |
|              |         |      |                  | FALSE      |                         |         |
| OUT          | Error   | BOOL | M/S/Var          | TRUE,      | Error flags             |         |
|              |         |      |                  | FALSE      |                         |         |
| OUT          | ErrorID | WORD | Constant         | 0x0~0xffff | Error ID                |         |
|              |         |      | /D/R/W/Var       |            |                         |         |

### Description of functions and commands

MC SetAxisConfigPara this command is used to set the axis parameters and is valid on the rising edge

The user can modify the configuration parameters of individual axes through the PLC program to meet the needs of different applications, such as software limits, the amount of movement for one revolution of the table, etc., as described in *section* 4.1.5 Axis system variables.

- To modify the axis configuration parameters in the PLC program, you need to use the axis configuration related system structure variable \_SYS\_MC\_AXIS to set the parameters, note that this structure is not saved when power is lost
- When the PLC is powered up, this structure variable is initialised according to the axis configuration in the software backend.
- Modify the initialised variable values according to the application requirements and call the MC\_SetAxisConfigPara command to check the settings to make them effective.

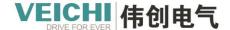

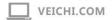

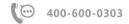

### Example of program:

The following routines are used to modify the axis parameters, the number of pulses in one revolution of the motor/encoder, the amount of movement in one revolution of the table and the electronic gear ratio.

Note: Gear ratio setting, note the data type DINT, for example if you need to set the gear ratio to 1.5:1, you can set the parameter 15:10, or 3:1 or 30,000:10,000

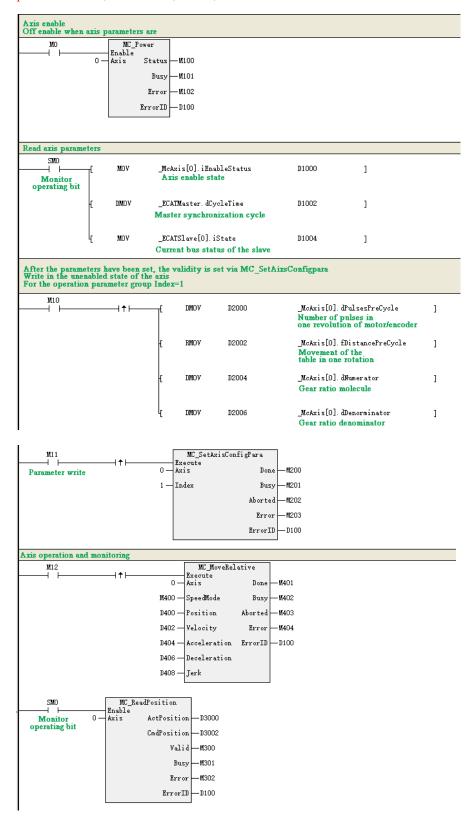

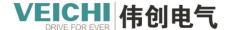

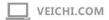

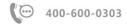

#### Program execution:

- 1. After setting M10 to ON, assign the new axis parameters to the system variables;
- 2. After setting M11 to ON, the assigned system variable is made valid by the parameter setting instruction;

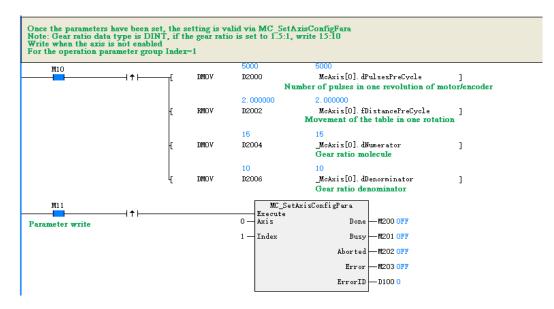

3. After setting M0 to ON, the axis is enabled;

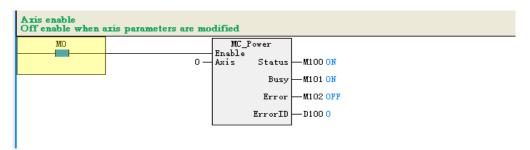

4. After setting M12 to ON, the axis runs according to the written parameters

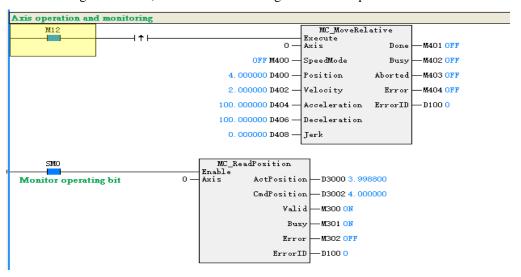

The position monitoring of the servo software is as follows:

The number of pulses for one revolution of the motor is 5000, the movement is 2Unit, the gear ratio is 15:10 (1.5:1) and

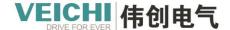

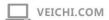

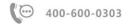

the target position is set to 4Unit, the servo monitoring is 15000.

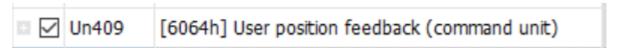

## 4.4. EtherCAT Motion Control Axis Settings

### 4.4.1 New project

To control the axis correctly, first create a configuration according to the needs of the project, and then set the relevant parameters according to the working conditions, download the project through online debugging for simple operation, judge whether the parameter setting is reasonable, whether the hardware connection is reliable, and finally write a PLC program to complete the overall control logic function. Here are some examples. This routine will create a new bus servo axis and a local pulse axis, and achieve simple motion through the online debugging interface and commands.

1. Open Auto Studio software, build a new project, and select VC5 for PLC type.

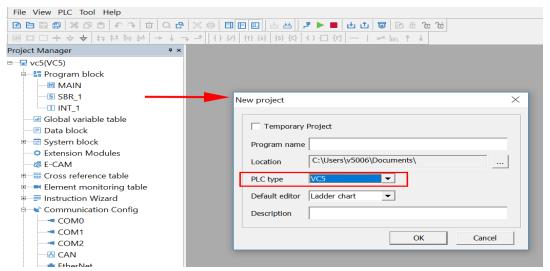

2. After the project is created, enter the program editing interface.

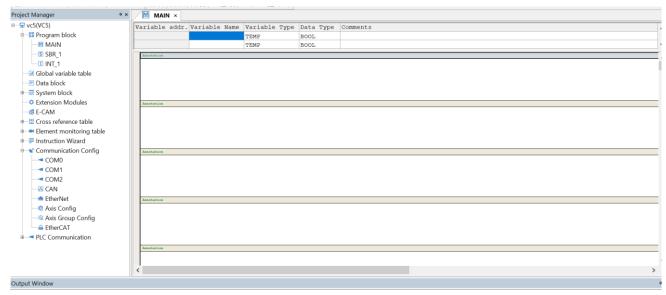

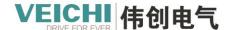

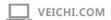

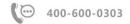

### 4.4.2 Create a project

For motor movement, it is necessary to configure a servo drive and a bus servo axis and link the two together.

1. Add the device, if not, you need to import the XML file of the device;

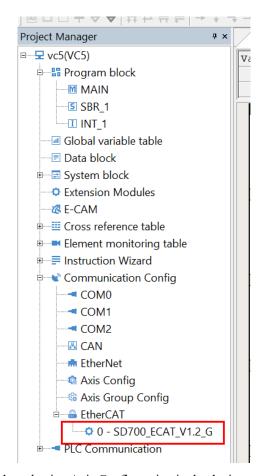

2. You can add a motion control axis by selecting Axis Configuration in the device tree, right-click the mouse to select Add Axis, and repeat to create a second axis;

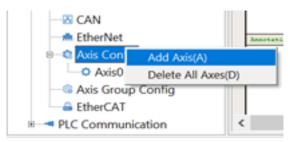

After adding the axis

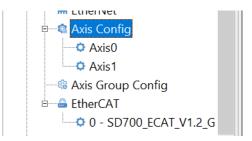

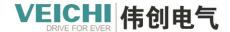

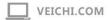

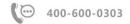

3.Set the first axis as the bus servo axis, and associate the SD700; Set the second axis as the local pulse axis, and associate the Y0/Y1 channels;

Note: There is no need to add an XML file for the local pulse.

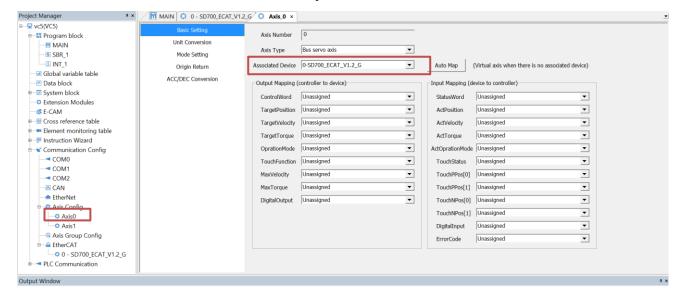

Bus servo axis

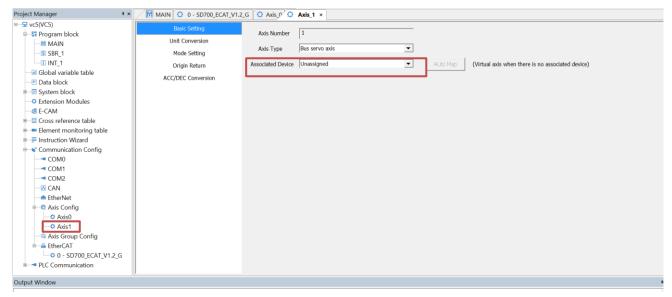

Local output shaft

### 4.4.3 Axis parameter configuration

### 4.4.3.1 Bus servo axis

Set the relevant parameters of the axis according to the actual working conditions and requirements, and set them as follows in this routine:

1. Set to straight line mode

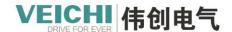

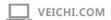

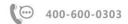

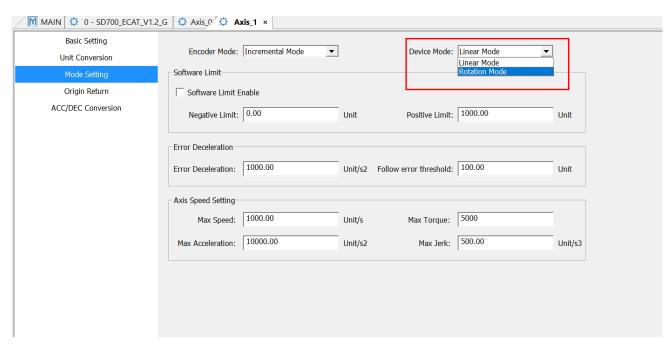

2. Set the origin regression method to 34.

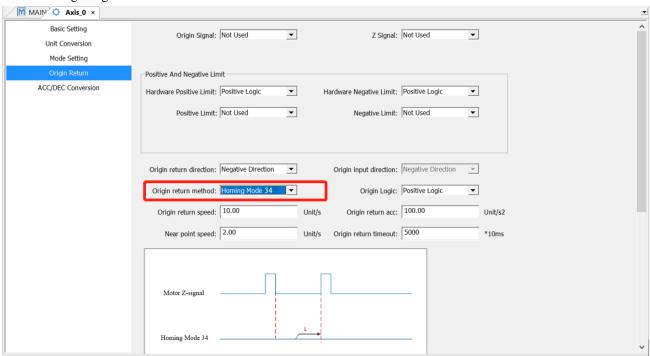

### 4.4.3.2 Local pulse axis

Set the relevant parameters of the shaft according to the actual working conditions and requirements, the local pulse axis uses the Waitron SD700 driver, and the driver and the host computer are set as follows in this routine:

1. Internal settings of the servo drive

| Function code                        | The parameter name  | Description of the feature                           |  |
|--------------------------------------|---------------------|------------------------------------------------------|--|
| Pn208=0 Internal position directives |                     | The position command selects an external pulse input |  |
| Pn001=1                              | Internal enablement | Enable                                               |  |

2. The pulse output mode is pulse + direction.

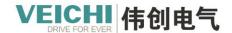

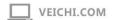

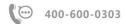

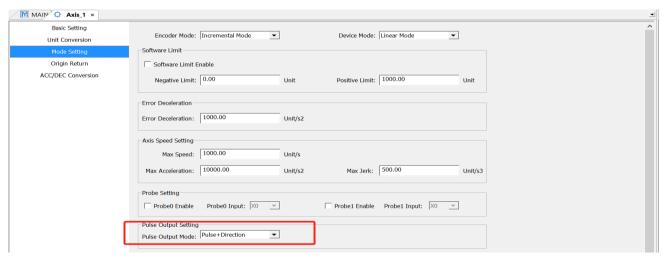

3. Change the "Number of command pulses for a rotation of the motor/encoder" to 10000.

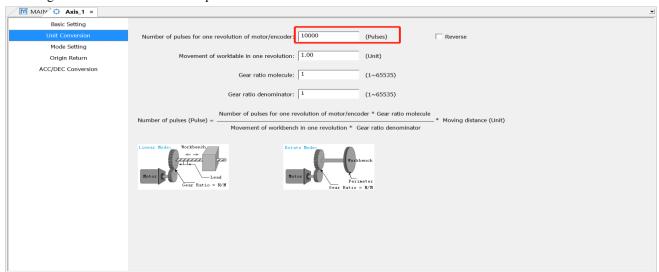

4. Modify the origin regression method to 17, and set the negative limit to M1000.

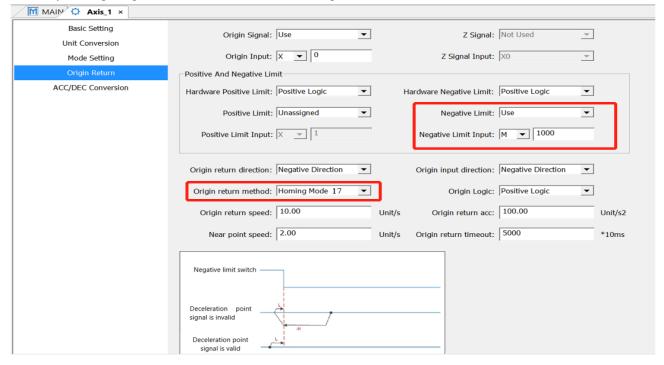

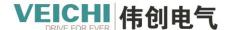

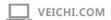

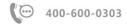

### 4.4.4 Program writing

1. The MC\_Power function block is used to control the enablement of the axis.

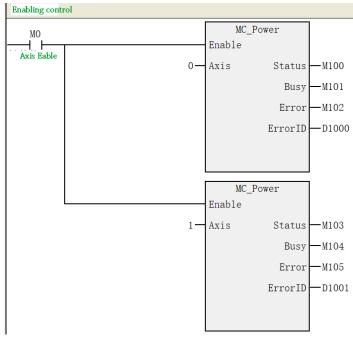

2. Call MC\_Jog command test.

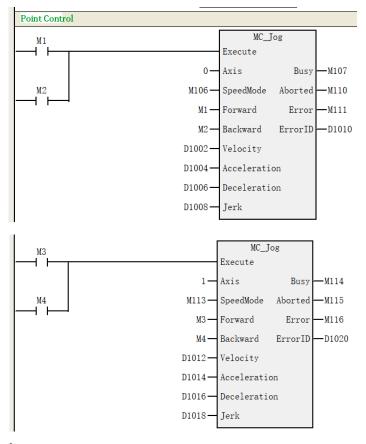

3. Call MC\_Home command test.

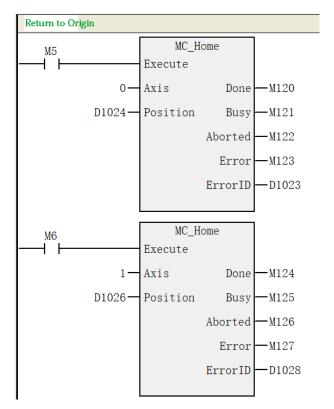

4. Call MC\_Move Relative relative motion command to test point motion.

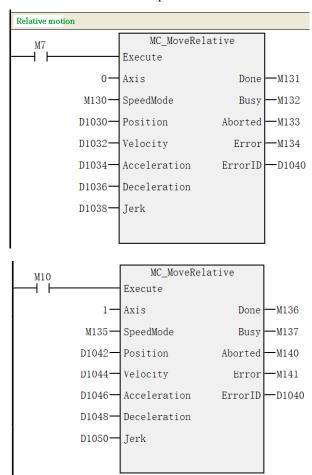

5. Shaft position monitoring, in PLC programs can be monitored by function blocks or axis system variables.

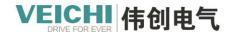

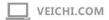

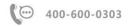

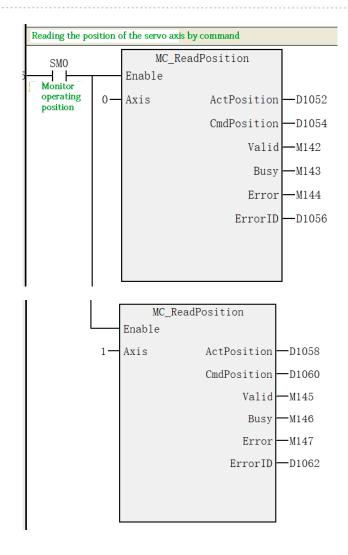

## 4.4.5 Project download

After completing the programming and engineering settings, perform the download operation as follows:

- 1. Click the download button in and the compilation operation will be performed first.
- 2. After compilation, if the PLC is in a running state, the following dialog box pops up, select "OK" to go to step 3, if the PLC is in a stopped state, then download it directly, go to step 4.

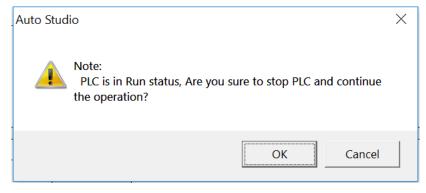

3. If the PLC is running before downloading the program, after the download is completed, you can see the prompt that the download communication command executes correctly, and a dialog box pops up, select "OK" to switch the PLC to the

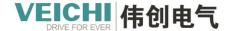

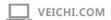

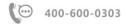

running state.

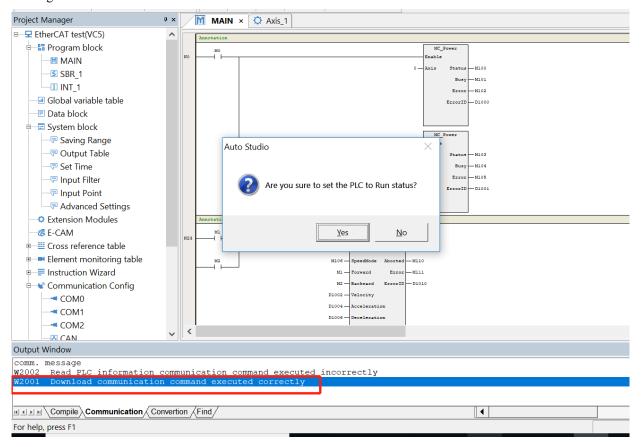

4. If the PLC is in a stopped state before downloading the program, the information output window pops up after the download is completed and the download communication command is prompted to execute the correct one. The PLC switch needs to be manually switched to the operating state.

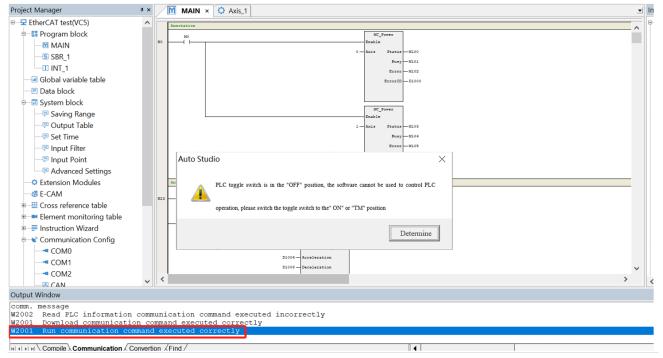

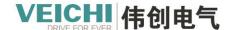

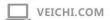

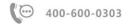

## 4.4.6 PLC program monitoring

Enable control, set M0 to TRUE, the bus servo axis and the local pulse axis are enabled, and the axis enable status status shows ON.

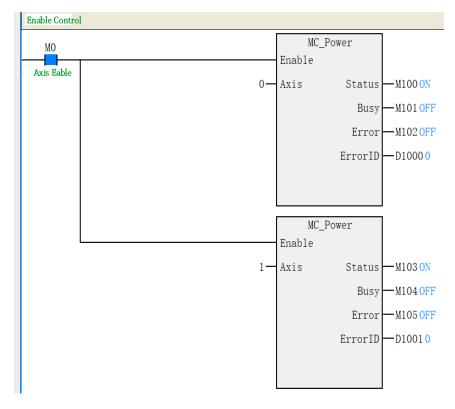

### 4.4.6.1 PLC Bus servo axis commissioning monitoring

- 1. Bus servo axis jogging operation.
- Set the variable M1 to TRUE, at this time the bus servo axis starts to run forward at the set speed, and the axis driven by the actual servo drive is 5Unit/sec forward operation.

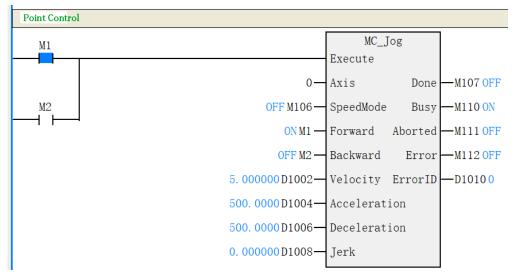

2. Bus servo axis origin regression test.

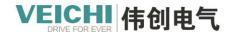

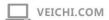

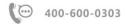

• Put M5 to ON, Home\_busy will automatically set ON.

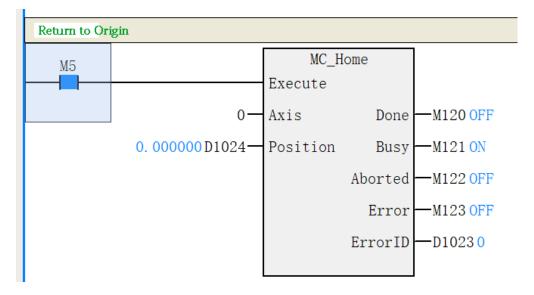

• When the servo motor touches the Z signal, the origin return is automatically completed, at this time Home\_done ON, Home\_busy will automatically set OFF.

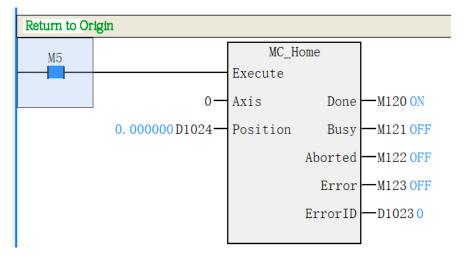

- 3. Bus servo axis relative positioning test.
- The current position of the bus servo axis can be obtained by reading the axis position command:

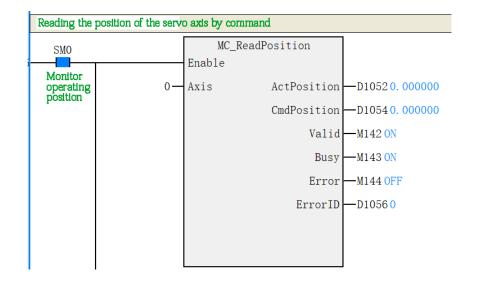

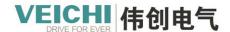

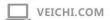

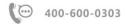

• Set the variable M7 to TRUE and the function block output variable busy output to TRUE, at which point the bus servo axis begins to move.

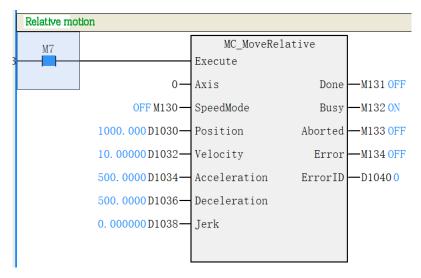

• After the positioning is complete, the done variable outputs as TRUE.

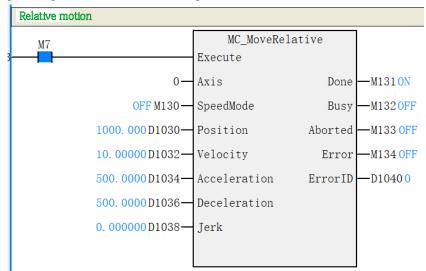

• By reading the position command, you can see that the position of the servo at this time is at the set target position.

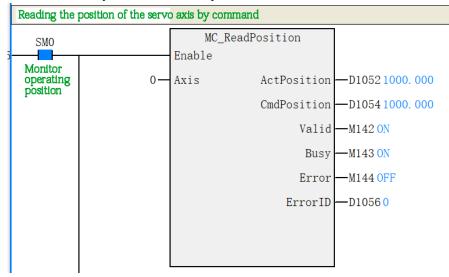

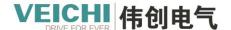

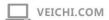

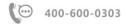

### 4.4.6.2 PLC Local pulse axis commissioning monitoring

- 1. Local pulse axis current position monitoring.
- The current position of the local servo axis can be obtained by reading the axis position command:

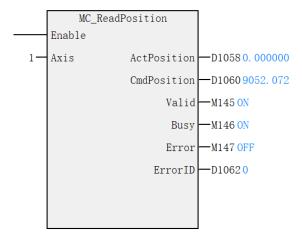

- 2. Click the "Origin Regression" button to start the origin regression and correctly manipulate the M1000 variable to complete the origin return action.
- Start origin regression when M1000=FALSE.

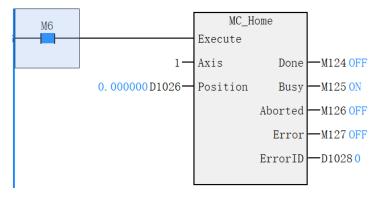

• Set M1000 to TRUE.

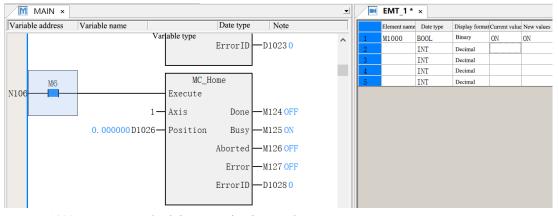

• Set M1000 to FALSE and origin regression is complete.

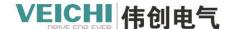

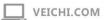

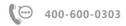

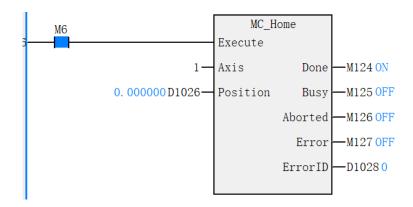

3. Monitors the position after the origin is regressed.

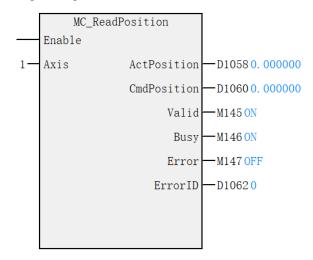

### 4.5 Motion Control Axis Group

#### 4.5.1 Introduction of interpolation function

#### **4.5.1.1** Overview

VC5 series PLC interpolation adopts space right angle coordinate system, supports linear interpolation and circular interpolation, and the interpolation function is realized in the way of axis group.

- Each axis group can control up to 8 motion control axes (bus servo axes or local pulse axes), including three coordinate axes X, Y, Z and five auxiliary axes A, B, C, H, W<sub>o</sub>
- VC5 supports up to 8 axis groups, each of which can be set to 2 axes (XY axis), 3 axes (XYZ), 4 axes (XYZ and auxiliary axes), and 8 axes, etc.
- Linear interpolation and circular interpolation support buffering mode. Up to 8 curves can be buffered for each axis group, and the transition mode between curves can be set individually.

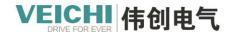

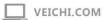

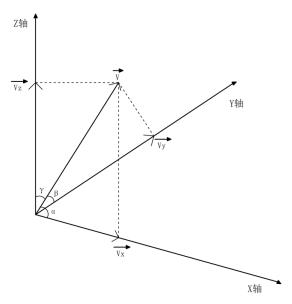

Spatial Cartesian Coordinate System

In the figure, Vx, Vy, and Vz represent the fractional velocities of the three axes, which are also the actual operating velocities of the servo axes. v represents the real-time velocity of the interpolation curve.  $\alpha$ ,  $\beta$ , and  $\gamma$  represent the angle between the velocity of the interpolation curve and the coordinate axes, respectively.

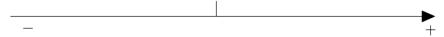

Auxiliary axis linear coordinate system

In linear interpolation, the motion control axes representing x, y and z axes move along the coordinate axes, and the auxiliary axes move from the starting position to the end position along a straight line. When circular interpolation, one of xy-axis plane, yz-axis plane and xz-axis plane can be selected to do circular interpolation. At this time, if other axes are also configured in the axis group, the other axes move along the straight line from the starting position to the end position.

### 4.5.1.2 Axis group command list

The list of axis group control commands supported by VC5 is as follows:

| Command                | Function Description               |
|------------------------|------------------------------------|
| MC_MoveLinear          | Linear interpolation command       |
| MC_MoveCircular        | Circular arc interpolation command |
| MC_GroupStop           | Stop axis group running            |
| MC_GroupPause          | Pause axis group running           |
| MC_AddAxisToGroup      | Add axis to an axis group          |
| MC_RemoveAxisFromGroup | Remove axis from axis group        |

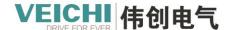

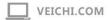

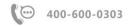

| MC_PathAdd               | Add path                                 |
|--------------------------|------------------------------------------|
| MC_PathMove              | Path movement                            |
| MC_SetForwardlookingPara | Forwardlooking parameter setting command |

### 4.5.1.3 Configuration Interface

Right-click on the "Axis Group Config" option, "Add Group", create a new axis group, and double-click to open the configuration interface of the axis group:

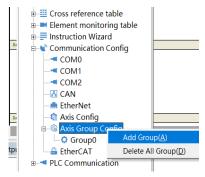

The axis group config screen contains two parts: "Basic Setting" and "Parameter Setting".

### **Basic Setting**

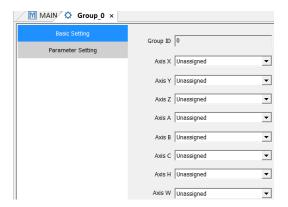

- Axis group number: used to number the axis group
- Coordinate axis selection: Used to select coordinate axis, where x-axis and y-axis are mandatory and z-axis and auxiliary axis can be empty. The axis is allowed to be repeated between different axis groups.

### **Parameter Setting**

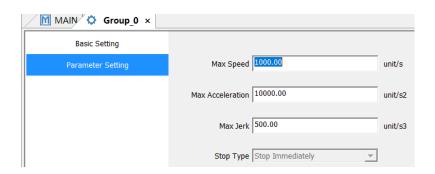

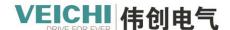

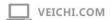

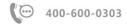

- Maximum speed: linear interpolation mode indicates the maximum speed of interpolation for spatial straight lines; circular arc interpolation indicates the maximum linear speed of circular arcs.
- •Maximum acceleration: linear interpolation mode indicates the interpolated maximum acceleration value of spatial straight line; circular interpolation indicates the maximum acceleration value of circular arc.
- Maximum jerk: The linear interpolation mode indicates the interpolated maximum jerk value of a straight line in space; the circular arc interpolation indicates the maximum jerk value of a circular arc.
- Fault stop method: Refers to the stopping method in the event of an axle set failure.

#### 4.5.2 Axis group command

### 4.5.2.1 MC MoveLinear (Linear interpolation)

Drawing Block

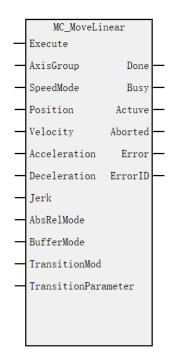

### **Command list format**

| Input/ou | Name      | Data Type | Applicable (soft | Range               | Description             | Enable  |
|----------|-----------|-----------|------------------|---------------------|-------------------------|---------|
| tput     |           |           | components)      |                     |                         |         |
| IN       | AxisGroup | WORD      | Constant/D/R/W   | 0~7                 | Axis group              | Execute |
| IN       | SpeedMode | BOOL      | M/S              | TRUE,FALSE (Default | Speed Type:             |         |
|          |           |           |                  | 0)                  | Type 0T, Type 1S        |         |
| IN       | Position  | REAL      | Constant/D/R/W   | Positive/Negative   | Array of target         |         |
|          |           |           |                  | Number/0            | positions for each axis |         |
|          |           |           |                  |                     | Array arrangement:      |         |
|          |           |           |                  |                     | (X, Y, Z, A, B,         |         |
|          |           |           |                  |                     | C、H、W)                  |         |

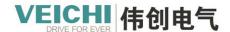

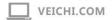

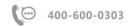

| IN  | Velocity       | REAL | Contstant/D/R/W | Positive Number          | Target speed            |
|-----|----------------|------|-----------------|--------------------------|-------------------------|
| IN  | Acceleration   | REAL | Constant/D/R/W  | Positive Number          | Acceleration            |
| IN  | Deceleration   | REAL | Constant/D/R/W  | Positive Number          | Deceleration            |
|     |                |      |                 | (Default Acceleration)   |                         |
| IN  | Jerk           | REAL | Constant/D/R/W  | Positive Number          | Speed step              |
| IN  | AbsRelMode     | WORD | Constant/D/R/W  | 0: Absolute positioning  | Absolute position and   |
|     |                |      |                 | 1: relative positioning  | relative position mode  |
|     |                |      |                 | (default: 0))            |                         |
| IN  | BufferMode     | WORD | Constant/D/R/W  | 0:Interrupt + no         | Buffer mode             |
|     |                |      |                 | transition               |                         |
|     |                |      |                 | 1:Buffer + no transition |                         |
|     |                |      |                 | 2: Reserved              |                         |
|     |                |      |                 | 3: Previous speed + no   |                         |
|     |                |      |                 | transition               |                         |
|     |                |      |                 | 10: Buffer+transition    |                         |
|     |                |      |                 | (Default 0)              |                         |
| IN  | TransitionMo   | WORD | Constant/D/R/W  | 0: Speed transition      | Transition Mode         |
|     | d              |      |                 | (default: 0))            |                         |
| IN  | TransitionPara | REAL | Constant/D/R/W  | Positive number/0        | Transition parameter    |
|     | meter          |      |                 | (default: 0)             |                         |
|     |                |      |                 | Value range 0~1          |                         |
| OUT | Done           | BOOL | M/S             | TRUE, FALSE              | Finish Stoppping        |
| OUT | Busy           | BOOL | M/S             | TRUE, FALSE              | In-Run flag             |
| OUT | Actuve         | BOOL | M/S             | TRUE, FALSE              | ON at the start of this |
|     |                |      |                 |                          | curve                   |
| OUT | Aborted        | BOOL | M/S             | TRUE, FALSE              | Execution interruption  |
| OUT | Error          | BOOL | M/S             | TRUE, FALSE              | Error Flag              |
| OUT | ErrorID        | WORD | D/R/W           | 0x0~0xffff               | Error ID                |
|     |                |      |                 | -                        |                         |

### Description of functions and commands

MC\_MoveLinear instruction is used to control the linear interpolation function of the axis group, and the rising edge is valid (the flag is not updated after the energy flow is invalidated).

#### Setting of axis number

Latch the Group on the rising edge of the Execute input. Modifying the Group during Execute=ON is invalid. Modifying Group during Execute=OFF is invalid.

### • Relationship to single-axis control commands

This command can only be triggered by calling the MC\_Power command to switch all axis in the axis group to the StandStill state.

Triggering this instruction during single-axis motion (e.g., point motion, torque control, return to home, stop, etc.) is not valid.

After this instruction is triggered, the PLCOpen state machine of a single axis is in synchronous motion mode, and cannot be interrupted by single-axis motion commands during the motion.

### • Parameter Description

Position is used to set the target position or shift, Position[0] denotes the position displacement component of x-axis, Position[1] denotes the position displacement component of y-axis, Position[2] denotes the position displacement

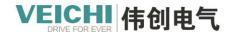

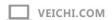

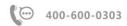

component of z-axis, Position[3] denotes the position displacement component of auxiliary axis.

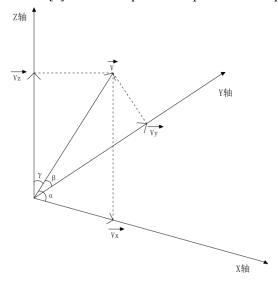

$$V_X=V \times \cos \alpha$$

$$Vy=V \times \cos \beta$$

$$V_Z=V \times \cos \gamma$$

$$Vz=V \times \cos \gamma$$
 (3)  
$$V=\sqrt{V_{X^2+Vy^2+Vz^2+Va^2+Vb^2+Vc^2+Vh^2+Vw^2}}$$
 (4)

Velocity denotes the target rate of the interpolator. The velocities of X, Y and Z axis in the figure are decomposed according to equations (1), (2) and (3), and the velocities of auxiliary axis A, B, C, H and W are calculated in the same way as those of X, Y and Z axis.

The interpolation speed of the auxiliary axis is divided into two cases:

- 1. When the point on the coordinate axis is not moved and the auxiliary axis is moved alone, the auxiliary axis moves according to the target speed set by Velocity.
- 2. When the point on the coordinate axis moves, the auxiliary axis and will reach the target position at the same time as the point on the coordinate axis. Suppose the length of the interpolation line is L1, the target displacement of the auxiliary axis is L2, and the rate of the interpolation line at a certain moment is V0, then the velocity Va of the auxiliary axis is calculated as follows:

$$Va=V0 \times \frac{L2}{L1}$$
 (5)

• Relative absolute mode selection

AbsRelMode = 0 Indicates absolute positioning mode. After triggering this instruction, the three axis groups finally move to the position specified by (Position[0], Position[1], Position[2]), and the auxiliary axis moves to the position specified by Position[3].

AbsRelMode = 1 Indicates relative positioning mode. Let the positions of the three axes of the axis group be (Px,Py,Pz) and the current position of the auxiliary axis is Pa. After triggering this instruction, the three axes finally move to (Px+ Position[0], Py+ Position[1], Pz+ Position[2]). The final position of the auxiliary axis is Pa+ Position[3].

• The following four modes are available for buffering and transition buffering and transition:

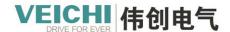

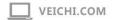

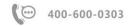

| Serial | Buffer mode                  | Description                                                                  |
|--------|------------------------------|------------------------------------------------------------------------------|
| number |                              |                                                                              |
| 0      | Interruption + no transition | Immediate switch to the next function block action, no transition curve      |
| 1      | Buffered + No Transition     | The first deceleration period is completed and the function block of         |
|        |                              | buffering is executed without transition curve.                              |
| 3      | Previous Speed + No          | Go to the end of the first segment at the current speed and start the second |
|        | Transition                   | segment at the rate of the first segment                                     |
| 10     | Buffer + Transition          | There are transition curves that join the acceleration of the second segment |
|        |                              | at the beginning of the first segment to perform the deceleration            |

When the three buffering modes of 1, 3 and 10 are selected, the interpolation instruction allows up to 8 curves to be buffered. When the instruction enters the buffered state, the Busy signal is valid, the Active output is valid when this instruction starts to execute, and the Done signal output is valid when the instruction execution is completed.

When 0 (interrupt + no transition) mode is selected for the newly added interpolation instruction, this instruction will interrupt all interpolation instructions being executed and in buffer, and the interrupted interpolation instruction CommandAborted output is valid.

#### • Restart this command

Unable to restart this command.

If this instruction is repeatedly triggered when Busy output is ON, the axis will report a fault (repeatedly triggered instruction fault) and will re-execute the instruction once again when the execution of this instruction is completed.

### Timing diagram

• Call a linear interpolation command to interpolate in the X-axis and Y-axis directions.

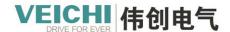

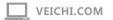

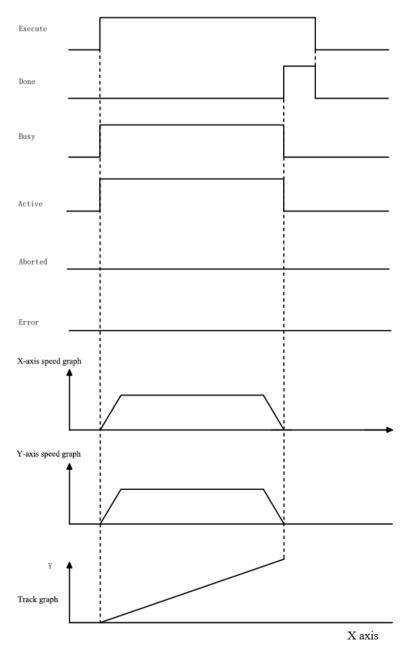

• Two linear interpolation instructions are called, and the second interpolation instruction is triggeredduring the first interpolation instruction to interrupt the first interpolation instruction.

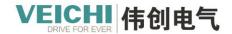

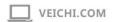

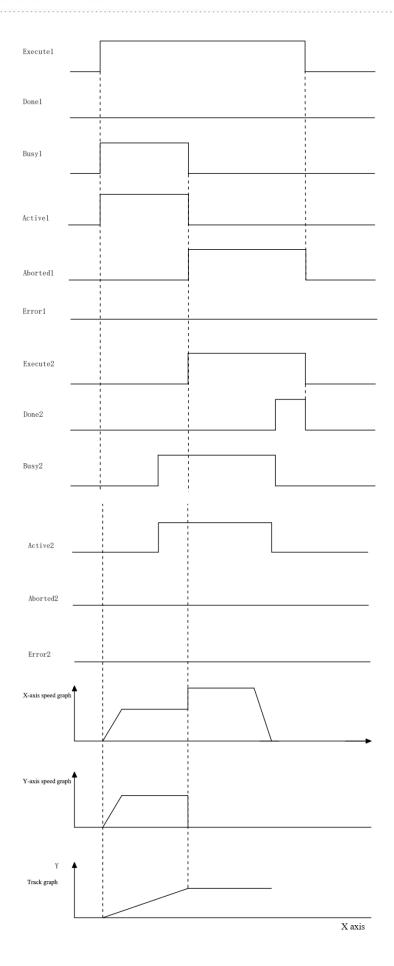

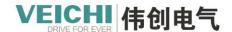

•Two linear interpolation instructions are called, and the second instruction is executed in "buffer + no transition" mode.

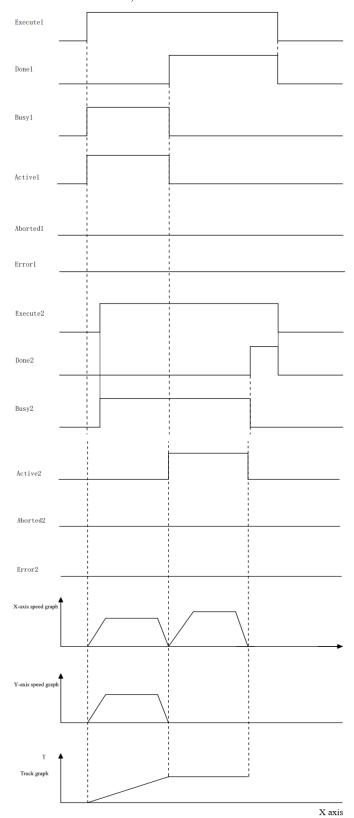

• Calling two linear interpolation instructions, the second instruction is executed in "previous speed + no transition"

mode.

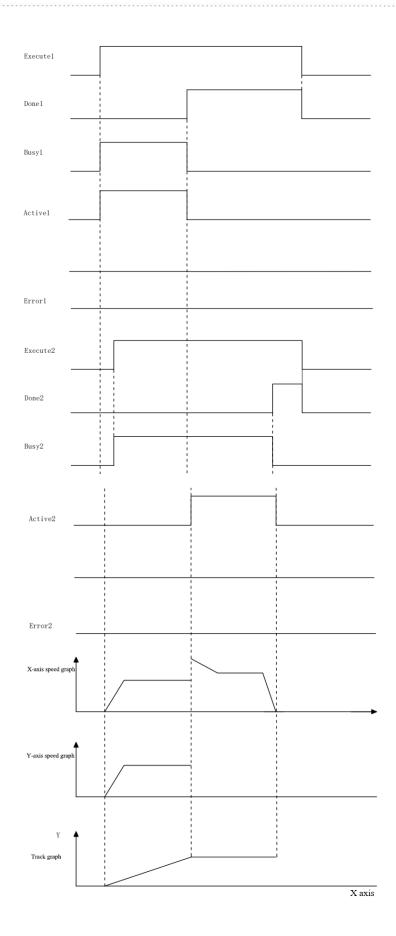

• Calling two linear interpolation instructions, the second instruction is executed in "buffer + transition" mode.

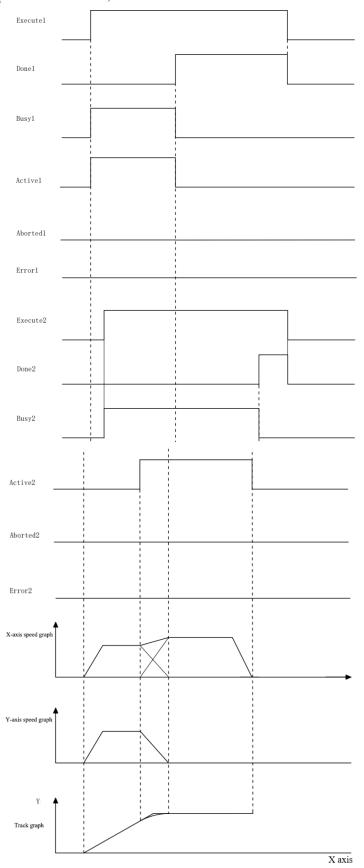

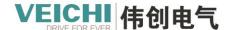

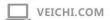

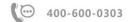

## 4.5.2.2 MC\_MoveCircular (Circular arc interpolation)

Drawing block

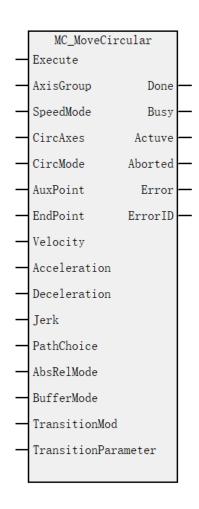

## Command list format

| Input/Outpu | Name      | Data Type | Applicable    | Range                    | Description      | Enable  |
|-------------|-----------|-----------|---------------|--------------------------|------------------|---------|
| t           |           |           | (soft         |                          |                  |         |
|             |           |           | components)   |                          |                  |         |
| IN          | AxisGroup | WORD      | Constant/D/R/ | 0~7                      | Axis group       | Execute |
|             |           |           | W             |                          |                  |         |
| IN          | SpeedMode | BOOL      | M/S           | TRUE,FALSE (Default      | Speed type.      |         |
|             |           |           |               | 0)                       | 0T type, 1S type |         |
| IN          | CircAxes  | WORD      | Constant/D/R/ | 0: x-y axis plane        | Circular arc     |         |
|             |           |           | W             | 1: y-z axis plane        | designation      |         |
|             |           |           |               | 2: x-z axis plane        |                  |         |
|             |           |           |               | (Default: 0)             |                  |         |
| IN          | CircMode  | WORD      | Constant/D/R/ | 0: Designated as a pass- | Circular arc     |         |
|             |           |           | W             | through point            | interpolation    |         |
|             |           |           |               | 1: Designated as the     | mode             |         |
|             |           |           |               | center point             |                  |         |

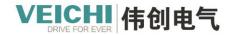

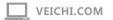

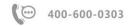

|     |                   |      |               | 2: Designated as radius |                    |
|-----|-------------------|------|---------------|-------------------------|--------------------|
|     |                   |      |               | (Default: 0)            |                    |
| IN  | AuxPoint          | REAL | Constant/D/R/ | Positive/Negative       | X/Y/Z axis         |
|     |                   |      | W             | Number/0                | auxiliary position |
|     |                   |      |               |                         | array array        |
|     |                   |      |               |                         | arrangement: (X,   |
|     |                   |      |               |                         | Y, Z)              |
| IN  | EndPoint          | REAL | Constant/D/R/ | Positive/Negative       | Array              |
|     |                   |      | W             | Number/0                | arrangement of     |
|     |                   |      |               |                         | target position    |
|     |                   |      |               |                         | arrays for each    |
|     |                   |      |               |                         | axis:              |
|     |                   |      |               |                         | (X, Y, Z, A,       |
|     |                   |      |               |                         | B, C, H, W)        |
| IN  | Velocity          | REAL | Constant/D/R/ | Positive Number         | Target speed       |
|     |                   |      | W             |                         |                    |
| IN  | Acceleration      | REAL | Constant/D/R/ | Positive Number         | Acceleration       |
|     |                   |      | W             |                         |                    |
| IN  | Deceleration      | REAL | Constant/D/R/ | Positive Number         | Deceleration       |
|     |                   |      | W             | (Default Acceleration)  |                    |
| IN  | Jerk              | REAL | Constant/D/R/ | Positive Number         | Speed step         |
|     |                   |      | W             |                         |                    |
| IN  | PathChoice        | WORD | Constant/D/R/ | 0: CW                   | Path choice        |
|     |                   |      | W             | 1:: CCW                 |                    |
|     |                   |      |               | (Default: 0)            |                    |
| IN  | AbsRelMode        | WORD | Constant/D/R/ | 0: Absolute positioning | Absolute           |
|     |                   |      | W             | 1: Relative positioning | positioning and    |
|     |                   |      |               | (Default: 0))           | relative           |
|     |                   |      |               |                         | positioning modes  |
| IN  | BufferMode        | WORD | Constant/D/R/ | 0: Interruption + no    | Buffer mode        |
|     |                   |      | W             | transition              |                    |
|     |                   |      |               | 1 : Buffering + no      |                    |
|     |                   |      |               | transition              |                    |
|     |                   |      |               | 2: Reserved             |                    |
|     |                   |      |               | 3: Previous speed + no  |                    |
|     |                   |      |               | transition              |                    |
|     |                   |      |               | 10: Buffer + Transition |                    |
|     |                   |      |               | (Default 0)             |                    |
| IN  | TransitionMod     | WORD | Constant/D/R/ | 0 : Speed transition    | Transition mode    |
|     |                   |      | W             | (Default: 0))           |                    |
| IN  | TransitionParamet | REAL | Constant/D/R/ | Positive Number/0       | Transition         |
|     | er                |      | W             | (Default: 0)            | parameter          |
| OUT | Done              | BOOL | M/S           | TRUE,FALSE              | Finish stopping    |
| OUT | Busy              | BOOL | M/S           | TRUE,FALSE              | In-Run flag        |

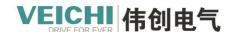

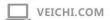

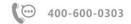

| OUT | Actuve  | BOOL | M/S   | TRUE,FALSE | ON at the start of |
|-----|---------|------|-------|------------|--------------------|
|     |         |      |       |            | this curve         |
| OUT | Aborted | BOOL | M/S   | TRUE,FALSE | Execution          |
|     |         |      |       |            | interruption       |
| OUT | Error   | BOOL | M/S   | TRUE,FALSE | Error flag         |
| OUT | ErrorID | WORD | D/R/W | 0x0~0xffff | Error ID           |

### Description of functions and commands

MC\_MoveCircular is used to control the axis group circular arc interpolation function, and the rising edge is valid.

• Setting of axis number

Latch Group on rising edge of Execute input.

Modifying a Group during Execute=ON is not valid.

Modifying a Group during Execute=OFF is not valid.

•Relationship to single-axis control commands

This instruction can only be triggered by calling the MC\_Power instruction to switch the axis to the StandStill state.

Triggering this command during single-axis motion (e.g., point motion, torque control, return to home, stop, etc.) is not valid.

After this instruction is triggered, the PLCOpen state machine of single-axis is in synchronous motion mode, and it cannot be interrupted by single-axis motion instructions during the motion.

• CircAxes specifies the axis plane. The meaning is as follows:

CircAxes = 0 means the x-y axis plane is selected. the axis specified by AxisID\_x and AxisID\_y perform circular arc interpolation, and the axis specified by AxisID\_z and AxisID\_a are auxiliary axes, which perform linear interpolation. CircAxes = 1 means the y-z axis plane is selected. the motion axis specified by AxisID\_y and AxisID\_z performs circular arc interpolation, and the axis specified by AxisID\_x and AxisID\_a is the auxiliary axis, which performs linear interpolation. CircAxes = 2 means the x-z axis plane is selected. the axis of motion specified by AxisID\_x and AxisID\_z perform circular arc interpolation, and the axis specified by AxisID\_y and AxisID\_a are auxiliary axis to perform linear interpolation.

- Interpolation mode selection
- 1. CircMode = 0 means circular arc interpolation according to the pass point.

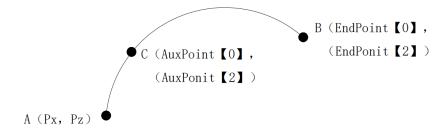

Starting and finishing points are not at the same point

Select the x-y plane through the point (AuxPoint[0], (AuxPoint[1]) and the end point (EndPoint[0], EndPoint[1]);

The y-z plane is selected by (AuxPoint[1], (AuxPoint[2]) and the endpoint is (EndPoint[1], EndPoint[2]);

The x-z plane is selected by (AuxPoint[0], (AuxPoint[2]) and the end point is (EndPoint[0], EndPoint[2]).

Take x-y plane as an example, the starting position of x-axis is Px, and the starting position of y-axis is Py. After triggering

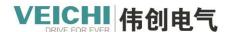

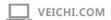

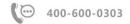

the command, a circular interpolation with (Px, Py) as the starting point and (EndPoint[0], EndPoint[1]) as the ending point and passing through the point (AuxPoint[0], (AuxPoint[1]) will be executed.

When the starting point, passing point and end point are on the same line, it cannot form a circle, the instruction reports an error and stops the execution of the interpolation instruction.

When the passing point and the end point are the same point or the starting point and the passing point are the same point, the instruction reports an error and stops the execution of the interpolation instruction.

2. CircMode = 1 means interpolation of circular arcs according to the center point.

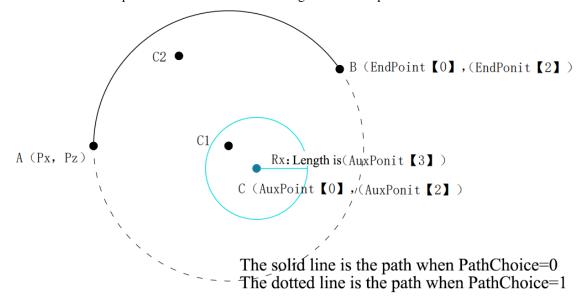

The center point is (AuxPoint[0], (AuxPoint[1]) and the end point is (EndPoint[0], EndPoint[1]) when the x-y plane is selected;

The center point is (AuxPoint[1], (AuxPoint[2]) and the end point is (EndPoint[1], EndPoint[2]) when the y-z plane is selected;

The center point is (AuxPoint[0], (AuxPoint[2]) and the end point is (EndPoint[0], EndPoint[2]) when the x-z plane is selected;

Take x-axis and z-axis as an example, the starting position of x-axis is Px, the starting position of z-axis is Pz, after triggering the command, the arc interpolation will be executed with (Px, Pz) as the starting point, (AuxPoint[0], (AuxPoint[2]) as the center and (EndPoint[0], EndPoint[2]) as the end point, the direction of rotation of the arc drawing PathChoice decides.

When the distance R1 from the specified center position (AuxPoint[0], AuxPoint[2]) to the starting point (Px, Pz) is different from the distance R2 to the end point (EndPoint[0], EndPoint[2]) (the difference between R1 and R2 is greater than 1), the radius will not be adjusted when the radius is not the same, and the actual target position of the drawn circle is the position of the corresponding angle of the target point on the circular arc.

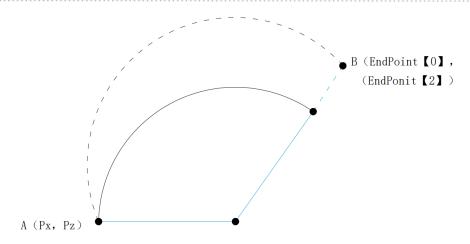

The solid line is the actual interpolated path

The dotted line is the path of the interpolation setup

3. CircMode = 2 means interpolation of the circular arc according to the specified radius.

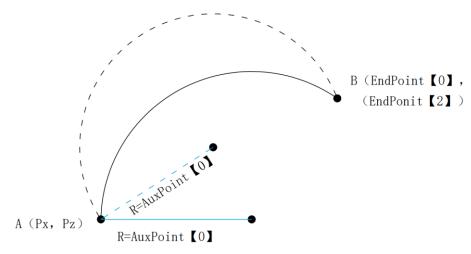

The solid line is the path when R = positive

The dashed line shows the path when R = negative

The radius of the arc is always determined by |AuxPoint[0]|, regardless of which plane is selected. The end point is (EndPoint[0], EndPoint[1]) when choosing the x-y plane; the end point is (EndPoint[1], EndPoint[2]) when choosing the y-z plane; the end point is (EndPoint[0], EndPoint[0]) when choosing the x-z plane; take the y-axis and z-axis for example, the starting position of y-axis is Py, the starting position of z The starting position of y-axis is Py and the starting position of z-axis is Pz. The y-axis and z-axis perform circular arc interpolation with (Py, Pz) as the starting point, |AuxPoint[0]| as the radius, and (EndPoint[1], EndPoint[2]) as the end point.

When the radius sign is negative, a longer circular arc is drawn; when the radius sign is positive, a shorter circular arc is drawn. The direction of rotation of the circular arc is specified by PathChoice.

- Choice of positioning mode
- 1. Absolute mode

When passing points are selected, the auxiliary and end points represent absolute points in the coordinate system.

When the center point is selected, the center point and the end point represent the absolute points in the coordinate system. When radius is selected, the end point represents the absolute point in the coordinate system.

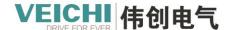

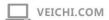

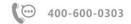

#### 2. Relative mode

When a pass point is selected, the auxiliary point and the end point represent relative points to the start point.

When the center point is selected, the center point and the end point represent relative points with respect to the start point. When selecting a radius, the end point represents the relative point with respect to the start point.

### • Buffering and Transition

When the buffering modes of 1, 2, and 3 are selected, the interpolation instruction allows up to 8 curves to be buffered. The Busy signal is valid when the instruction enters the buffered state, the Active output is valid when this instruction starts to execute, and the Done signal is valid when the instruction execution is completed.

When 0 (interrupt + no transition) mode is selected for the newly added interpolation instruction, this instruction will interrupt all interpolation instructions being executed and in buffer, and the interrupted interpolation instruction CommandAborted output is valid.

### • Restart this command

Unable to restart this command.

If this command is repeatedly triggered when the Busy output is ON, the axis will report fault 9421 (repeatedly triggered command fault), and all axis will stop operation immediately and enter the ErrorStop state.

### Timing diagram

Reference linear interpolation instruction.

# 4.5.2.3 MC GroupStop (Stop axis group running)

### **Drawing Block**

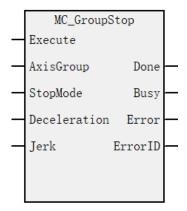

#### **Command list format**

| Input/Output | Name         | Data Type | Applicable (soft | Range        | Description  | Enable  |
|--------------|--------------|-----------|------------------|--------------|--------------|---------|
|              |              |           | components)      |              |              |         |
| IN           | AxisGroup    | WORD      | Constant/D/R/W   | 0~7          | Axis group   | Execute |
| IN           | StopMode     | WORD      | Constant/D/R/W   | 0: Slow down | Stop         |         |
|              |              |           |                  | and stop     | method       |         |
|              |              |           |                  | 1: Stop      |              |         |
|              |              |           |                  | immediately  |              |         |
|              |              |           |                  | (Default: 0) |              |         |
| IN           | Deceleration | REAL      | Constant/D/R/W   | Positive     | Deceleration |         |
|              |              |           |                  | Number       |              |         |
| IN           | Jerk         | REAL      | Constant/D/R/W   | Positive     | Speed step   |         |
|              |              |           |                  | Number       |              |         |

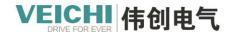

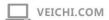

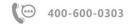

| OUT | Done    | BOOL | M/S   | TRUE, FALSE | Finish        |  |
|-----|---------|------|-------|-------------|---------------|--|
|     |         |      |       |             | stopping flag |  |
| OUT | Busy    | BOOL | M/S   | TRUE, FALSE | In-Rub flag   |  |
| OUT | Error   | BOOL | M/S   | TRUE, FALSE | Error flag    |  |
| OUT | ErrorID | WORD | D/R/W | 0x0~0xffff  | Error ID      |  |

### Description of functions and commands

MC GroupStop is for axis group to achieve stop function, command rising edge is valid.

• Setting of axis number

Latch the Group on the rising edge of the Execute input.

Modifying the Group during Execute=ON is invalid.

Modifying the Group during Execute=OFF is invalid.

• Effective scope

The MC\_GroupStop instruction can only stop interpolation-type instructions (such as MC\_MoveLinear), but not single-axis motion-type instructions (such as MC\_MoveAbsolute).

MC\_Stop instruction can stop the corresponding interpolation instruction, and the whole axis group will slow down and stop when it is executed.

### •State transition

On the rising edge of Execute, the interpolator executes a stop according to the stop mode set by StopMode and interrupts all interpolation instructions that are in the buffered state. The Done signal output is valid after the shutdown is completed, and the single-axis PLCOpen state machine is still in the Synchronized Motion state.

During Execute=ON, the interpolator remains stopped, and triggering a new interpolation instruction is not valid at this time.

On the falling edge of Execute, the interpolator will switch to the non-stop state and the single axis will enter the StandStill state, where a new interpolation instruction can be triggered.

• Stop mode

When StopMode is set to 0, deceleration will be stopped at the deceleration rate set by Deceleration;

When StopMode is set to 1, it will stop immediately without deceleration process.

• Restart this command

When this command is triggered again during axis deceleration, the axis in the axis group will be decelerated according to the new deceleration speed.

• Multiple calls

Multiple calls to this command are not allowed. Other MC\_GroupStop instructions are triggered when an MC\_GroupStop instruction is executing and the Execute input is ON, and the newly triggered MC\_GroupStop instruction reports an error (the axis is in the stopped state).

### Timing diagram

• When there is a deceleration process and can stop normally.

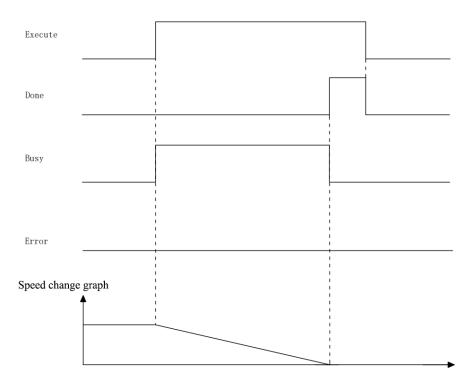

• When there is a axis failure in the deceleration process.

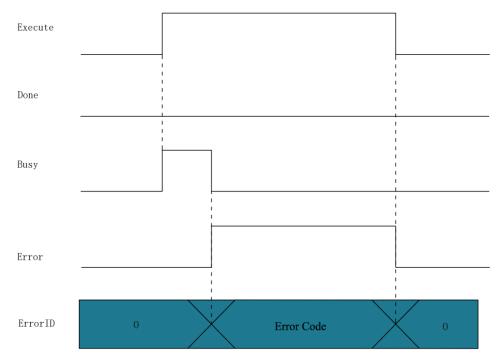

# 4.5.2.4 MC\_GroupPause (Pause axis group running)

Drawing Block

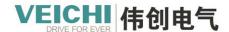

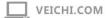

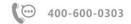

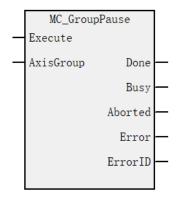

#### Command list format

| Input/Output | Name      | Data Type | Applicable (soft components) | Range      | Description            | Enable  |
|--------------|-----------|-----------|------------------------------|------------|------------------------|---------|
| IN           | AxisGroup | WORD      | Constant/D/R/W               | 0~7        | Axis group             | Execute |
| OUT          | Done      | BOOL      | M/S                          | TRUE,FALSE | Finish stopping        |         |
| OUT          | Busy      | BOOL      | M/S                          | TRUE,FALSE | In-Run flag            |         |
| OUT          | Aborted   | BOOL      | M/S                          | TRUE,FALSE | Execution interruption |         |
| OUT          | Error     | BOOL      | M/S                          | TRUE,FALSE | Error flag             |         |
| OUT          | ErrorID   | WORD      | D/R/W                        | 0x0~0xffff | Error ID               |         |

### Description of functions and commands

MC\_GroupPause command is used to implement the pause function for the axis group, level valid.

## • Setting of axis number

Latch Group on rising edge of Execute input.

Modifying the Group during Execute=ON is invalid.

Modifying a Group during Execute=OFF is not valid.

# • Effective scope

The MC\_GroupPause instruction can only pause interpolation-type instructions (e.g. MC\_MoveLinear) and cannot stop single-axis motion-type instructions (e.g. MC MoveAbsolute).

### • State transition

# When all the axis in the axis group are in the StandStill state:

When Enable is set to ON, the axis group is still in the StandStill state. If the linear interpolation instruction or circular interpolation instruction is triggered at this time, the axis group will switch to the Synchronized Motion state, but in the pause state, and no interpolation algorithm will be executed. Only when the Enable signal of MC\_ GroupPause instruction is set to OFF, the interpolation algorithm will be started.

### When all axis within an axis group are in Synchronized Motion.

On the rising edge of Enable, the interpolator executes the deceleration process according to the deceleration speed set by Deceleration, and the Done signal output is valid after the deceleration is completed, and the PLCOpen state machine of the single axis remains in the Synchronized Motion state, and the Busy signal and Valid signal of the interpolation instruction being executed during the pause remain valid.

During Enable=ON, the interpolator is always suspended, when a new interpolation instruction is triggered new interpolation instruction is in buffered state.

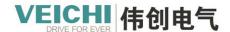

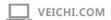

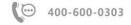

On the falling edge of Enable, the interpolator restarts the execution of the previously paused interpolation instruction.

• Restart this command

When this command is triggered again during axis deceleration, the axes in the group will be decelerated according to the new deceleration speed.

• Multiple calls

The second MC\_GroupPause instruction is triggered during the execution of the first MC\_GroupPause instruction, the first pause instruction is interrupted, and the interpolator starts to decelerate according to the deceleration rate of the second instruction.

### Timing diagram

• When there is a deceleration process and can stop normally.

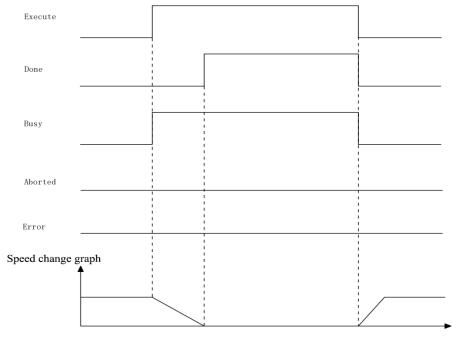

• When there is a axis failure in the deceleration process.

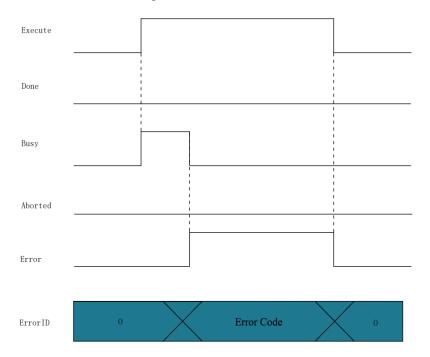

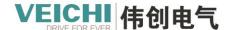

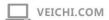

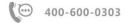

# 4.5.2.5 MC\_AddAxisToGroup (Add axis to an axis group)

### **Drawing Block**

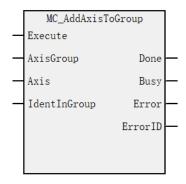

### **Command list format**

| Input/Output | Name         | Data | Applicable (soft | Range      | Description              | Enable  |
|--------------|--------------|------|------------------|------------|--------------------------|---------|
|              |              | Type | components)      |            |                          |         |
| IN           | AxisGroup    | WORD | Constant/D/R/W   | 0~7        | Axis group               | Execute |
| IN           | Axis         | WORD | Constant/D/R/W   | 0~63       | Axis number to be added  |         |
| IN           | IdentInGroup | WORD | Constant/D/R/W   | 0~7        | Position of this axis in |         |
|              |              |      |                  |            | the axis group           |         |
| OUT          | Done         | BOOL | M/S              | TRUE,FALSE | Finish stopping          |         |
| OUT          | Busy         | BOOL | M/S              | TRUE,FALSE | In-Run flag              |         |
| OUT          | Error        | BOOL | M/S              | TRUE,FALSE | Error flag               |         |
| OUT          | ErrorID      | WORD | D/R/W            | 0x0~0xffff | Error ID                 |         |

### Description of functions and commands

This function block adds an axis to a group in the structure AxesGroup, valid on the rising edge.

1. When the Done bit of the command becomes TRUE, the axis is successfully added to the axis group; setting the Execute bit of the command to FALSE does not remove the axis from the axis group; if the axis needs to be removed from the axis group, the MC\_RemoveAxisFromGroup command should be used. 2. IdentInGroup indicates the position of this axis in the axis group, ranging from 0 to 7. 0 represents X-axis, 1 represents Y-axis, 2 represents Z-axis, 3 represents A-axis, 4 represents B-axis, 5 represents C-axis, 6 represents H-axis, and 7 represents W-axis.

# 4.5.2.6 MC\_RemoveAxisFromGroup (Remove axis from axis group)

# **Drawing Block**

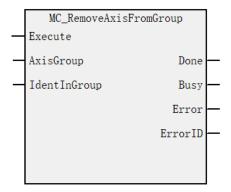

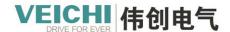

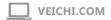

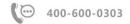

### Command list format

| Input/Output | Name         | Data Type | Applicable (soft | Range      | Description                | Enable  |
|--------------|--------------|-----------|------------------|------------|----------------------------|---------|
|              |              |           | components)      |            |                            |         |
| IN           | AxisGroup    | WORD      | Constant/D/R/W   | 0~7        | Axis group                 | Execute |
| IN           | IdentInGroup | WORD      | Constant/D/R/W   | 0~7        | Position of the axis to be |         |
|              |              |           |                  |            | removed in the axis group  |         |
| OUT          | Done         | BOOL      | M/S              | TRUE,      | Finish stopping            |         |
|              |              |           |                  | FALSE      |                            |         |
| OUT          | Busy         | BOOL      | M/S              | TRUE,      | In-Run flag                |         |
|              |              |           |                  | FALSE      |                            |         |
| OUT          | Error        | BOOL      | M/S              | TRUE,      | Error flag                 |         |
|              |              |           |                  | FALSE      |                            |         |
| OUT          | ErrorID      | WORD      | D/R/W            | 0x0~0xffff | Error ID                   |         |

# Description of functions and commands

This function block removes an axis from the group AxesGroup, valid on the rising edge.

This command is used to remove an axis from the axis group. The valid range of the input parameter IdentlnGroup is 0 to

# 4.5.2.7 MC\_PathAdd (Add path)

# **Drawing Block**

7.

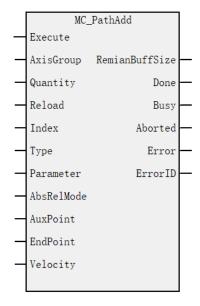

### **Command list format**

| Input/Output | Name      | Data | Applicable (soft | Range           | Descripyion       | Enable  |
|--------------|-----------|------|------------------|-----------------|-------------------|---------|
|              |           | Type | components)      |                 |                   |         |
| IN           | AxisGroup | WORD | Constant/D/R/W   | 0~7             | Axis group        | Execute |
| IN           | Quantity  | WORD | Constan/D/R/W    | Positive Number | Number of rows    |         |
|              |           |      |                  |                 | of data added     |         |
| IN           | Reload    | WORD | Constant/D/R/W   | 0 : Continue    | Whether to reload |         |

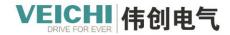

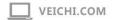

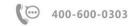

|     |            |       |       |                     | <u> </u>           |                 |
|-----|------------|-------|-------|---------------------|--------------------|-----------------|
|     |            |       |       | loading             | array type (each 1 |                 |
|     |            |       |       | 1: Reload (valid    | line of data       |                 |
|     |            |       |       | when stopped)       | occupies one       |                 |
|     |            |       |       |                     | address)           |                 |
| IN  | Index      | WORD  | D/R/W | 0Xffff              | The segment        |                 |
|     |            |       |       | automatically       | track data line    |                 |
|     |            |       |       | connects to the     | number, the value  |                 |
|     |            |       |       | previous line       | of this parameter  |                 |
|     |            |       |       | number              | requires greater   |                 |
|     |            |       |       |                     | than the previous  |                 |
|     |            |       |       |                     | line number        |                 |
|     |            |       |       |                     | (starting from 0)  |                 |
|     |            |       |       |                     | array type (each 1 |                 |
|     |            |       |       |                     | line of data       |                 |
|     |            |       |       |                     | occupies an        |                 |
|     |            |       |       |                     | address)           |                 |
| IN  | Т          | WORD  | D/R/W | 0:Linear            | -                  |                 |
| IIN | Type       | WORD  | D/R/W |                     | Operation type     |                 |
|     |            |       |       | interpolation       | array type (each 1 |                 |
|     |            |       |       | 1: CW circular arc  | line of data       |                 |
|     |            |       |       | interpolation       | occupies one       |                 |
|     |            |       |       | 2: CCW circular     | address)           |                 |
|     |            |       |       | arc interpolation   |                    |                 |
|     |            |       |       | 200: Termination    |                    |                 |
|     |            |       |       | line                |                    |                 |
| IN  | Parameter  | WORD  | D/R/W | Lower 8 bits.       | Auxiliary          | (Only circular  |
|     |            |       |       | 0:x-y axis plane    | parameters         | arc             |
|     |            |       |       | 1:y-z axis plane    | array type (each 1 | interpolation   |
|     |            |       |       | 2:x-z axis plane    | line of data       | is valid, when  |
|     |            |       |       | High 8 bits.        | occupies one       | interpolating   |
|     |            |       |       | 0:Designated as     | address)           | straight lines  |
|     |            |       |       | the passing point   |                    | fill in 0 can)  |
|     |            |       |       | 1:Specify as center |                    |                 |
|     |            |       |       | point               |                    |                 |
|     |            |       |       | 2:Specify as radius |                    |                 |
| IN  | AbsRelMode | WORD  | D/R/W | 0:Absolute          | Absolute           |                 |
|     |            |       |       | positioning         | positioning and    |                 |
|     |            |       |       | 1:Relative          | relative           |                 |
|     |            |       |       | positioning         | positioning        |                 |
|     |            |       |       | 1                   | modes              |                 |
|     |            |       |       |                     | array type (each 1 |                 |
|     |            |       |       |                     | line of data       |                 |
|     |            |       |       |                     |                    |                 |
|     |            |       |       |                     | occupies one       |                 |
| Di  | A . D      | DE 4. | D/D/W | D ::: 27 ::         | address)           | / /D == === ±== |
| IN  | AuxPoint   | REAL  | D/R/W | Positive/Negitive   | X/Y/Z axis         | (仅圆弧插           |

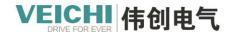

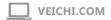

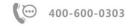

|     |                  |      |       | Number/0          | auxiliary position | 补有效)     |
|-----|------------------|------|-------|-------------------|--------------------|----------|
|     |                  |      |       | _                 | arrays Array       | 1113777/ |
|     |                  |      |       |                   | arrangement:(X,    |          |
|     |                  |      |       |                   | Y, Z) array type   |          |
|     |                  |      |       |                   | (each 1 line of    |          |
|     |                  |      |       |                   | data occupies 3    |          |
|     |                  |      |       |                   | consecutive        |          |
|     |                  |      |       |                   | addresses)         |          |
| IN  | EndPoint         | REAL | D/R/W | Positive/Negitive | Array of target    |          |
|     |                  |      |       | Number/0          | positions for each |          |
|     |                  |      |       |                   | axis               |          |
|     |                  |      |       |                   | Array              |          |
|     |                  |      |       |                   | arrangement:       |          |
|     |                  |      |       |                   | (X, Y, Z, A, B, C, |          |
|     |                  |      |       |                   | H, W)              |          |
|     |                  |      |       |                   | Array type (each   |          |
|     |                  |      |       |                   | 1 line of data     |          |
|     |                  |      |       |                   | occupies 8         |          |
|     |                  |      |       |                   | consecutive        |          |
|     |                  |      |       |                   | addresses)         |          |
| IN  | Velocity         | REAL | D/R/W | Positive Number   | Target speed       |          |
|     |                  |      |       |                   | Array type (each   |          |
|     |                  |      |       |                   | 1 line of data     |          |
|     |                  |      |       |                   | occupies one       |          |
|     |                  |      |       |                   | address)           |          |
| OUT | RemianBuffSize   | WORD | D/R/W | Positive Number/0 | Remaining cache    |          |
|     |                  |      |       |                   | size               |          |
| OUT | ErrsSerialNumber | WORD | D/R/W | Positive Number/0 | The serial number  |          |
|     |                  |      |       |                   | where the error is |          |
|     |                  |      |       |                   | located            |          |
| OUT | Done             | BOOL | M/S   | TRUE, FALSE       | Finish stopping    |          |
| OUT | Busy             | BOOL | M/S   | TRUE, FALSE       | In-Run flag        |          |
| OUT | Aborted          | BOOL | M/S   | TRUE, FALSE       | Execution          |          |
|     |                  |      |       |                   | interruption       |          |
| OUT | Error            | BOOL | M/S   | TRUE, FALSE       | Error flag         |          |
| OUT | ErrorID          | WORD | D/R/W | 0x0~0xffff        | Error ID           |          |
|     |                  |      |       |                   |                    |          |

### Description of functions and commands

MC\_PathAdd instruction is used to plan the axis group circular arc path function, the rising edge is valid, the edge latch data.

- The data line value must be greater than or equal to 0, but not exceed the remaining buffer size, cache size 2000.
- If the parameter of whether to reload is set to 0, the instruction execution will store the data in the buffer, and the MC\_PathMov instruction will move with the data in the buffer; if the parameter is set to 1 (valid when stopping, reloading is prohibited during execution), the instruction execution will clear the data in the buffer and reload the current data.
- The line number is set by the customer, but the set line number must be monotonically increasing, the line number starts

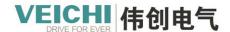

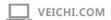

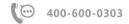

from 0, the maximum is 1999, and the line number is 0xFFFF (-1) automatically connects to the number of the previous line.

- Different operation types, execute different curves, operation type set to 200 means the end of the run, execute MC PathMov can have no termination line.
- The position parameter, which occupies a continuous floating point address, will be assigned and occupied even if the axis is not in the path planning, so please be careful when planning to prevent data address conflicts.

# 4.5.2.8 MC\_PathMov (Path movement)

## **Drawing Block**

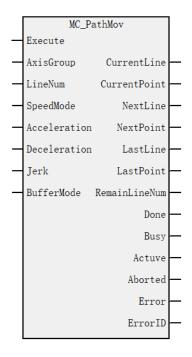

#### Command list format

| Input/Output | Name         | Data | Applicable (soft | Range                 | Description      | Enable      |
|--------------|--------------|------|------------------|-----------------------|------------------|-------------|
|              |              | Туре | components)      |                       |                  |             |
| IN           | AxisGroup    | WORD | Constant/D/R/W   | 0~7                   | Axis group       | Execute     |
| IN           | LineNum      | WORD | Constant/D/R/W   | 0~1999 (Default 0)    | Line number to   |             |
|              |              |      |                  |                       | start execution  |             |
| IN           | SpeedMode    | BOOL | M/S              | TRUE,FALSE            | Speed type.      |             |
|              |              |      |                  | (Default 0)           | 0T type, 1S type |             |
| IN           | Acceleration | REAL | Constant/D/R/W   | Positive Number       | Acceleration     | When the    |
|              |              |      |                  |                       |                  | path starts |
|              |              |      |                  |                       |                  | moving      |
| IN           | Deceleration | REAL | Constant/D/R/W   | Positive Number       | Deceleration     | When the    |
|              |              |      |                  | ( Default             |                  | path ends   |
|              |              |      |                  | Acceleration)         |                  | movement    |
| IN           | Jerk         | REAL | Constant/D/R/W   | Positive Number       | Speed stp        |             |
| IN           | BufferMode   | WORD | Constant/D/R/W   | Bit15 is 1, no look-  | Buffer mode      |             |
|              |              |      |                  | ahead is turned on.   |                  |             |
|              |              |      |                  | Bit15 is 0 to turn on |                  |             |

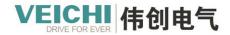

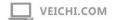

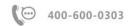

|     |               |      |       | forwardlooking.      |                 |
|-----|---------------|------|-------|----------------------|-----------------|
|     |               |      |       | (Default 0)          |                 |
| OUT | CurrentLine   | WORD | D/R/W | 0~1999               | Line number of  |
|     |               |      |       | No execution line at | current         |
|     |               |      |       | 0xFFFF               | execution       |
| OUT | CurrentPoint  | REAL | D/R/W | Positive/Negitive    | Target position |
|     |               |      |       | Number/0             | of the current  |
|     |               |      |       |                      | row             |
|     |               |      |       |                      | Array           |
|     |               |      |       |                      | alignment:      |
|     |               |      |       |                      | (X, Y, Z, A, B, |
|     |               |      |       |                      | C, H, W)        |
| OUT | NextLine      | WORD | D/R/W | 0~1999               | Line number of  |
|     |               |      |       | No next line at      | the next        |
|     |               |      |       | 0xFFFF               | execution       |
| OUT | NextPoint     | REAL | D/R/W | Positive/Negitive    | Target position |
|     |               |      |       | Number/0             | of the next row |
|     |               |      |       |                      | Array           |
|     |               |      |       |                      | arrangement:    |
|     |               |      |       |                      | (X, Y, Z, A, B, |
|     |               |      |       |                      | C, H, W)        |
| OUT | LastLine      | WORD | D/R/W | 0~1999               | Line number of  |
|     |               |      |       |                      | the previous    |
|     |               |      |       |                      | execution       |
| OUT | LastPoint     | REAL | D/R/W | Positive/Negitive    | Target position |
|     |               |      |       | Number/0             | of the previous |
|     |               |      |       |                      | row             |
|     |               |      |       |                      | Array           |
|     |               |      |       |                      | arrangement:    |
|     |               |      |       |                      | (X, Y, Z, A, B, |
|     |               |      |       |                      | C, H, W)        |
| OUT | RemainLineNum | WORD | D/R/W | 1~2000               | Number of lines |
|     |               |      |       |                      | left to execute |
| OUT | Done          | BOOL | M/S   | TRUE,                | Finish stopping |
|     |               |      |       | FALSE                |                 |
| OUT | Busy          | BOOL | M/S   | TRUE,                | In-Run flag     |
|     |               |      |       | FALSE                |                 |
| OUT | Active        | BOOL | M/S   | TRUE,                | ON at the start |
|     |               |      |       | FALSE                | of curve        |
|     |               |      |       |                      | execution       |
| OUT | Aborted       | BOOL | M/S   | TRUE,                | Execution       |
|     |               |      |       | FALSE                | interruptions   |
| OUT | Error         | BOOL | M/S   | TRUE,                | Error flag      |
|     |               | 1    |       | FALSE                |                 |

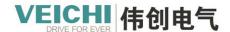

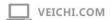

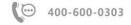

|  | OUT | ErrorID | WORD | D/R/W | 0x0~0xffff | Error ID |  |
|--|-----|---------|------|-------|------------|----------|--|
|--|-----|---------|------|-------|------------|----------|--|

### Description of functions and commands

MC\_PathMov instruction is used to start the path motion function, the rising edge is valid, the edge latch data.

- The starting row of the path movement can be customized.
- The MC\_PathMov command differs from other motion commands in that it is influenced by the look-ahead, the articulation between curves is more rounded, the look-ahead is activated, and the transition parameters between curves are calculated automatically according to the path planning.
- The MC PathMov instruction can be paused by the MC GroupPause instruction.
- The data that will be run, the interface will only show one line of data, but it will actually take up more registers afterwards, so please avoid it when planning to prevent data conflicts.

# Application example 1

Add 4 lines of data (including the termination line), all XY plane mode circular arc (designated as the passing point), the

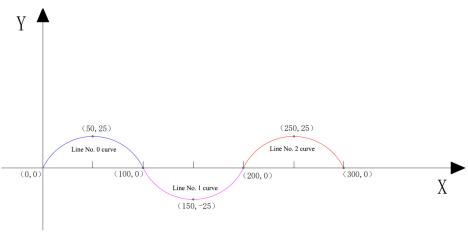

effect of the following schematic.

### Program examples:

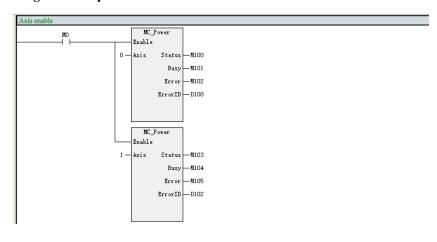

| 1mee e    | ircular curves           |    |           |           |                                        |        |
|-----------|--------------------------|----|-----------|-----------|----------------------------------------|--------|
| Initial p | SM1<br>bulse running bit | [  | WOV       | 4         | 1300<br>Number of lines added          | ]      |
|           |                          | E  | MOA       | 1         | D301<br>Reload                         | ]      |
|           |                          | -E | MOV       | 0         | D310 Line number-1                     | ]      |
|           |                          | ŧ  | VOM       | 1         | D311<br>Line number-2                  | ]      |
|           |                          | E  | VOM       | 2         | D312 Line number-3                     | ]      |
|           |                          | E  | VOM       | 3         | D313 End line number                   | ]      |
|           |                          | £  | MOV       | 1         | B330<br>Curve 1-CW                     | ]      |
|           |                          | -{ | MOV       | 2         | D331<br>Curve 2-CCW                    | 1      |
|           |                          | -{ | MOA       | 1         | D332<br>Curve 3-CW                     | 1      |
|           |                          | £  | MOV       | 200       | 1333<br>Termination line               | ]      |
|           |                          | £  | RMOV      | 50.00000  | D400<br>Curve 1 passes through point 2 | )<br>X |
|           |                          | (  | RMOV      | 25. 00000 | D402<br>Curve 1 passes through point \ | )<br>Y |
|           | RMOV                     |    | 150.0000  |           | D406<br>Curve 2 passes through point X | ]      |
|           | RMOV                     |    | -25.0000  |           | D408<br>Curve 2 passes through point Y | ]      |
|           | RMOV                     |    | 250.0000  |           | D412<br>Curve 3 passes through point X | ]      |
|           | RMOV                     |    | 25. 00000 |           | D414<br>Curve 3 passes through point Y | ]      |
|           | RMOV                     |    | 100.0000  |           | D430<br>Curve 1 end point X            | ]      |
|           | RMOV                     |    | 0.000000  |           | D432<br>Curve 1 end point Y            | ]      |
|           | RMOV                     |    | 200.0000  |           | D446 Curve 2 end point X               | ]      |
|           | RMOV                     |    | 0.000000  |           | D448<br>Curve 2 end point Y            | ]      |
|           | RMOV                     |    | 300.0000  |           | D462<br>Curve 3 end point X            | ]      |
|           | RMOV                     |    | 0.000000  |           | D464<br>Curve 3 end point Y            | ]      |
|           | RMOV                     |    | 20. 00000 |           | D480<br>Curve 1 speed                  | ]      |
|           | RMOV                     |    | 20. 00000 |           | D482<br>Curve 2 speed                  | ]      |
|           | RMOV                     |    | 20. 00000 |           | D484                                   | ]      |

Each line of the auxiliary axis position parameter occupies 3 consecutive floating point addresses, even if an axis is not used!

Each line of the axis target position parameter occupies 8 consecutive floating point addresses, even if the axis is not used, the address is still occupied!

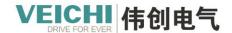

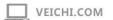

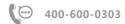

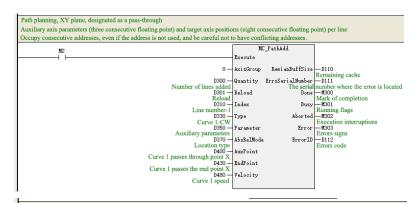

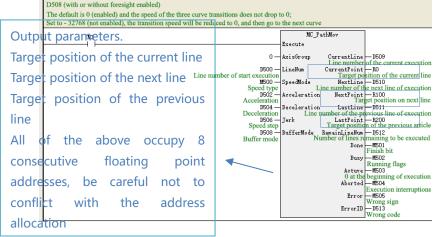

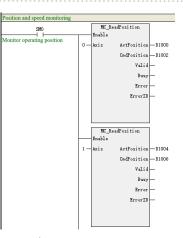

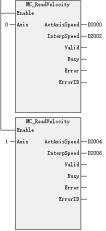

### Track and parameter monitoring chart:

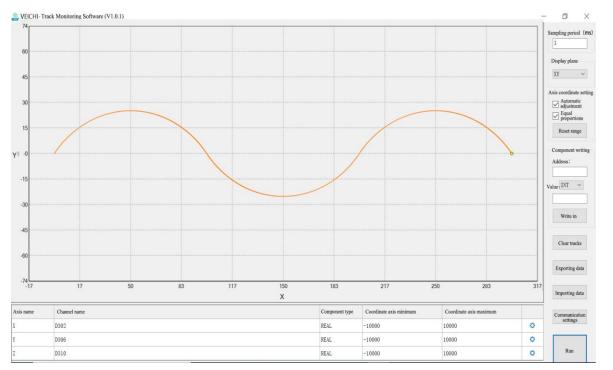

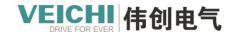

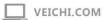

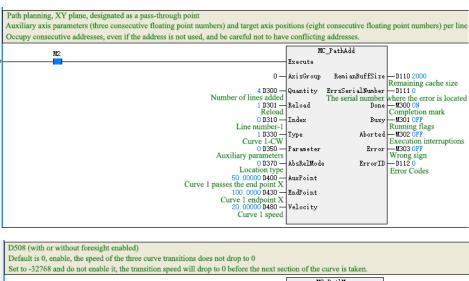

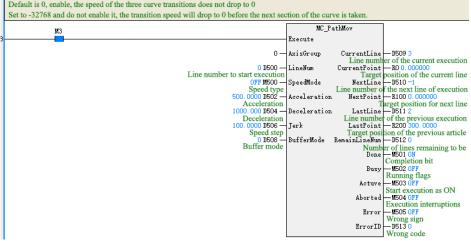

### Forwardlooking parameters BufferMode

The trajectory is the same with and without forwardlooking, but the velocity profile will be different.

BufferMode =0, Turn on the foresight, the transition parameters between the curves will be calculated automatically according to the path planning, and the speed of the curve transition phase will not drop to 0. The above example turns on the forwardlooking, the speed of the three sections is the same, and its speed curve is as follows.

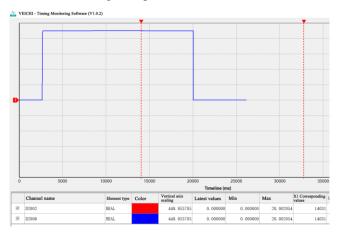

BufferMode =-32768, Without forwardlooking on, the speed of the curve transition phase will be reduced to 0. The above

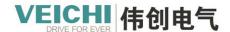

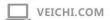

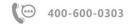

example is without forwardlooking on,

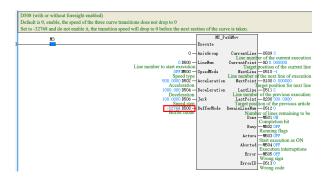

Its speed curve is as follows:

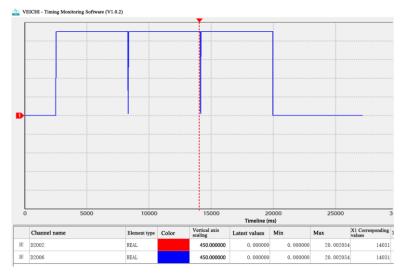

### **Application example 2**

Add 4 lines of data (including the termination line), XY plane mode, straight line + CW center point arc + CCW radius arc effect schematic as follows.

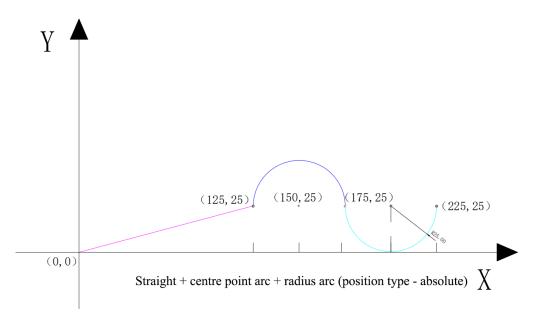

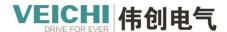

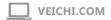

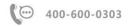

### **Program examples:**

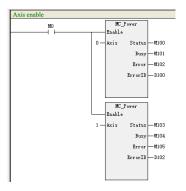

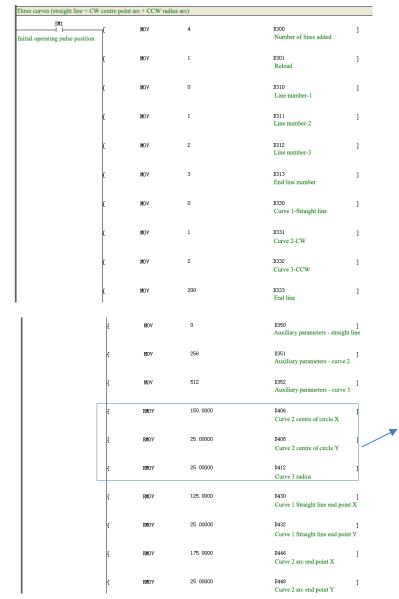

Auxiliary position parameter starting address D400

The first curve is a straight line, the auxiliary position parameter does not work, but the address is still occupied, so pay attention to the empty occupied address when setting parameters!

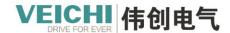

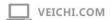

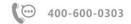

| ť              | EMOV |          | D462<br>Curve 3 end point X      | ] |
|----------------|------|----------|----------------------------------|---|
| ť              | EMOV | 25.00000 | D464<br>Curve 3 end point Y      | ] |
| ť              | RMOV | 20.00000 | D480<br>Curve 1 speed            | ] |
| ť              | RMOV | 20.00000 | D482<br>Curve 2 speed            | ] |
| ť              | RMOV | 20.00000 | D484<br>Curve 3 speed            | ] |
| £              | MOV  | 0        | D370<br>Straight position type   | ] |
| ť              | MOV  | 0        | D371<br>Straight 2 position type | ] |
| l <sub>t</sub> | MOV  | 0        | D372<br>Straight 3 position type | ] |

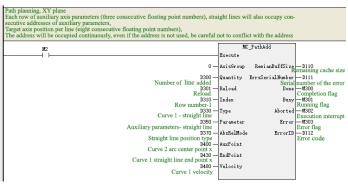

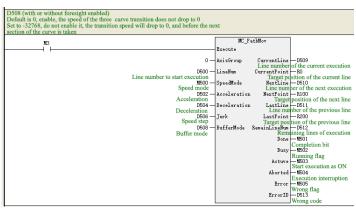

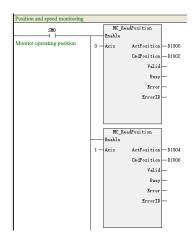

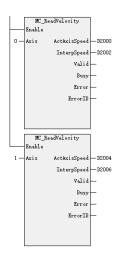

# Track and parameter monitoring chart:

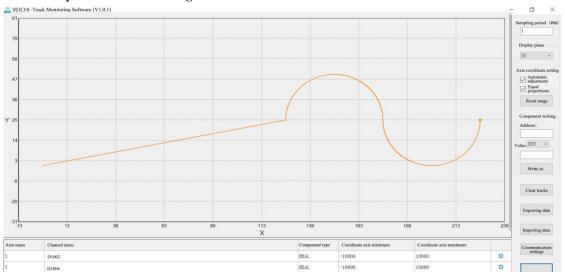

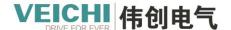

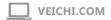

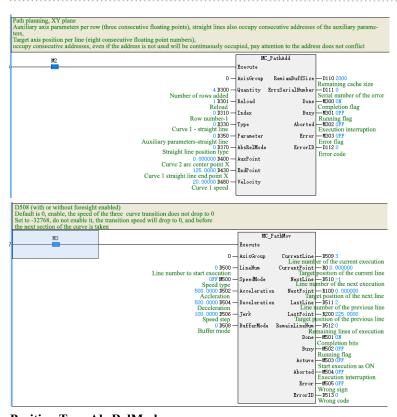

# Position Type AbsRelMode

The above is the curve according to the absolute position type AbsRelMode=0 coordinates, if you choose the relative position type AbsRelMode=1, you can change the relative coordinates, the curve track is the same.

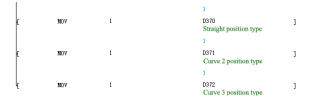

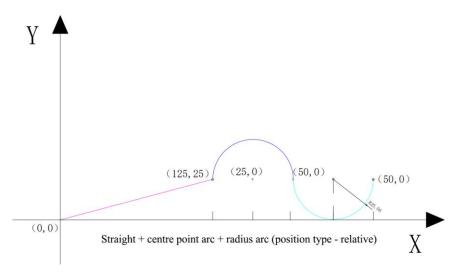

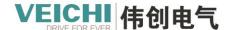

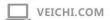

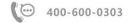

# 4.5.2.9 MC\_SetForwardlookingPara (Forwardlooking parameter setting command)

# **Drawing Block**

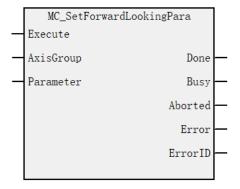

# **Command list format**

| Input/Output | Name      | Data Type | Applicable (soft components) | Range          | Description             | Enable  |
|--------------|-----------|-----------|------------------------------|----------------|-------------------------|---------|
| IN           | AxisGroup | WORD      | Constant/D/R/W               | 0~7            | Axis group              | Execute |
| IN           | Parameter | REAL      | D/R/W                        |                | Parameter start address |         |
| OUT          | Done      | BOOL      | M/S                          | TRUE,<br>FALSE | Finish stopping         |         |
| OUT          | Busy      | BOOL      | M/S                          | TRUE,<br>FALSE | In-Run flag             |         |
| OUT          | Aborted   | BOOL      | M/S                          | TRUE,<br>FALSE | Execution interruption  |         |
| OUT          | Error     | BOOL      | M/S                          | TRUE,<br>FALSE | Error flag              |         |
| OUT          | ErrorID   | WORD      | D/R/W                        | 0x0~0xffff     | Error ID                |         |

Note: This command is temporarily unavailable and reserved.

# 4.6 Axis group interpolation operation

# 4.6.1 Overview

To execute the interpolation instruction correctly, first create the axis group and enable the axes within the axis group, the basic process is as follows:

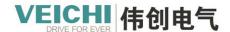

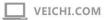

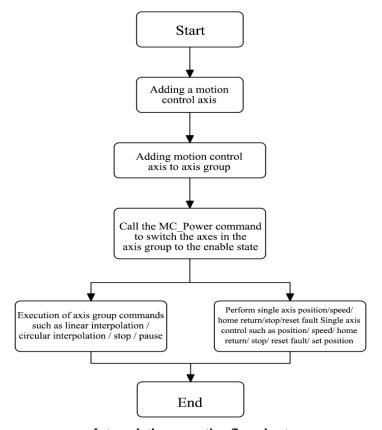

Interpolation operation flow chart

### Description

Even after creating an axis group, the axis in the group can still execute single-axis motion and control commands, but the single-axis motion commands and the interpolation commands of the axis group are mutually exclusive and cannot be interrupted at the same time.

This section introduces the basic interpolation procedure in the form of a routine to combine Axis\_0, Axis\_1, Axis\_2 and Axis\_3 into an axis group and perform the related actions.

### 4.6.2 Creating axis groups

Right-click on "Axis Group Configuration", select "Add Axis Group", then you can select the axis and auxiliary axis and set the relevant parameters after creating the axis group.

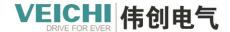

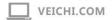

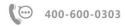

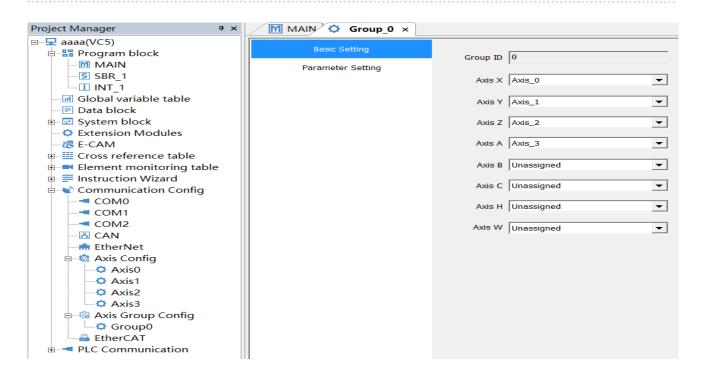

# 4.6.3 Enabling Axis Group

Each individual axis in an axis group is enabled and de-enabled by the MC\_Power instruction. Only when all axes in an axis group are enabled, the axis group instruction can be executed.

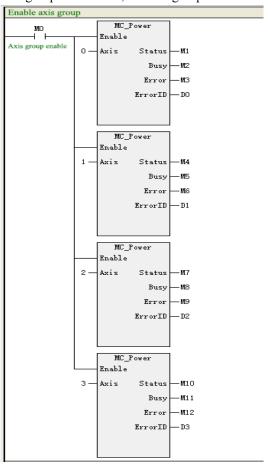

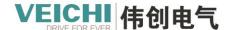

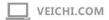

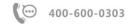

### 4.6.4 Linear interpolation

The linear interpolation function of the axis group is implemented by the instruction MC\_MoveLinear.

When all axis groups are in the StandStill state, the Execute axis group is triggered to start linear interpolation, and all axis groups switch to the Synchronized Motion state. The execution of single-axis motion commands such as MC MoveAbsolute, MC Stop, etc. is not allowed at this time.

After linear interpolation is completed, all axis groups return to the StandStill state, and single-axis motion commands such as "MC MoveAbsolute" and "MC Stop" are allowed to be executed again.

### **Example**

This routine uses absolute positioning to position the x-axis, y-axis, and z-axis to (100,200,300), and the auxiliary axis to 50.

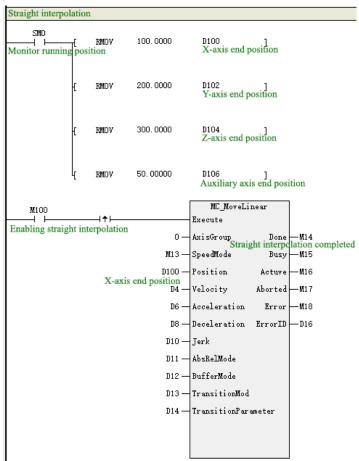

#### 4.6.5 Circular arc interpolation

The circular arc interpolation function of the axis group is implemented by the instruction MC\_MoveCircular. the transition rules of the PLCOpen state machine are the same as linear interpolation.

This routine performs circular arc interpolation in the XY-axis plane while the z-axis and auxiliary axes perform simultaneous linear motion. The circular interpolation uses the pass point mode, absolute positioning, first pass point (150,50) and then reach the position (200,0). z-axis and auxiliary axis reach the position 100.

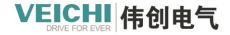

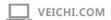

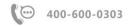

### Example

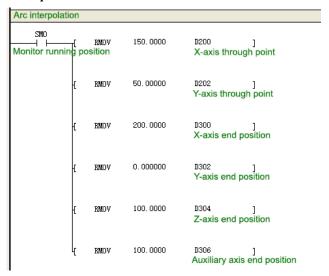

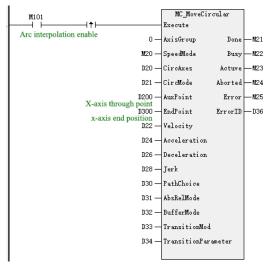

## Floor plan monitoring map

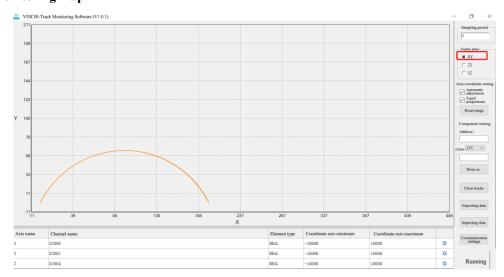

X-Y plane

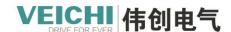

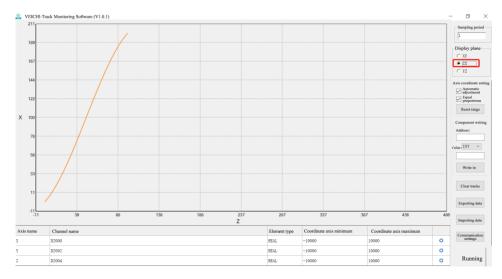

Z-X plane

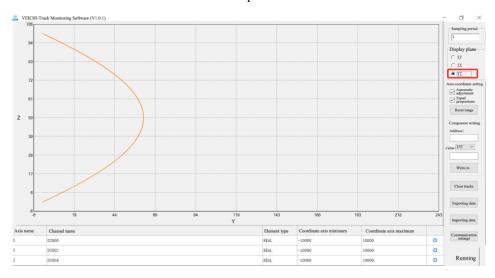

Y -Z plane

### 4.6.6 Axis group stop

The execution of the interpolation curve is stopped by the instruction MC\_GroupStop.在 Execute 的上 The rising edge

interrupts the execution of the interpolation instruction, and the CommandAborted output of the interpolation instruction is valid.

The interpolation instruction triggered with Execute=TRUE is invalid, and Execute must be set to False to re-execute the new interpolation instruction.

This command is allowed to be called only when all axes in the axis group are in StandStill or Synchronized Motion state, and the axes are in Synchronized Motion state while the Execute of the command is in effect.

MC\_GroupStop can only stop the operation of interpolation curves, not single-axis motion commands (e.g. MC\_MoveAbsolute).

### **Example**

In this example, the following command is called to stop the interpolation curve during linear interpolation or circular interpolation, using the deceleration stop mode, and the stop deceleration speed is 100.

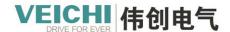

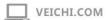

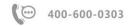

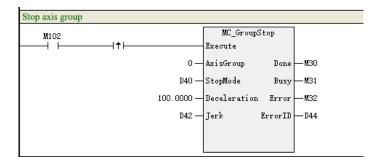

### 4.6.6 Pause axis group

The interpolation curve is controlled by the command MC\_GroupPause to pause.

Pause the interpolation curve when Enable=TRUE, resume the execution of the interpolation curve when Enable=False. MC\_GroupPause can only pause the interpolation curve, and cannot stop single-axis type motion commands (such as MC\_MoveAbsolute).

### Example

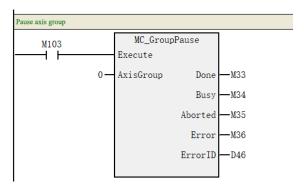

# 4.6.7 Continuous interpolation example

XY plane mode, straight line + CW center point arc + CCW radius circular arc effect diagram as follows:

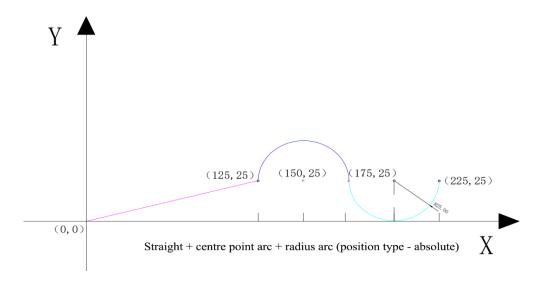

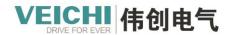

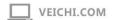

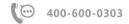

# Program example:

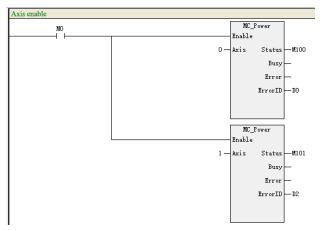

| SM1                             |          |      |           |                                                         |  |
|---------------------------------|----------|------|-----------|---------------------------------------------------------|--|
| nitial operating pulse position | Ţ.       | RMDV | 125.0000  | D200<br>Straight end point X                            |  |
|                                 | -{       | RMOV | 25.00000  | D202<br>Straight end point Y                            |  |
|                                 | £        | MOV  | 1         | B32 ]<br>Circular interpolation mode - centre of circle |  |
|                                 | £        | RMOV | 150.0000  | D600 ]<br>Are 1 radius X                                |  |
|                                 | ł        | RMOV | 25.00000  | D602 ]<br>Arc 1 radius Y                                |  |
|                                 | ł        | RMOV | 175.0000  | D700 ] Arc 1 end point X                                |  |
|                                 | ł.       | RMOV | 25.00000  | D702 ]<br>Are 1 end point Y                             |  |
|                                 | ł        | моч  | 0         | D42 ]<br>Are 1 Path-CW                                  |  |
|                                 | -{       | MOV  | 3         | D45 ]<br>Arc 1 buffer mode                              |  |
|                                 | -E       | RMDV | 1.000000  | D48 ]<br>Are 1 buffer parameters                        |  |
|                                 | £        | MOV  | 2         | D52 ]<br>Arc 2 interpolation mode - radius              |  |
|                                 | <u>{</u> | RMOV | 25. 00000 | D800                                                    |  |
|                                 |          |      | 005 0000  | Arc 2 radius                                            |  |
|                                 | H        | RMOV | 225. 0000 | Arc 2 end point X                                       |  |
|                                 | £        | RMOV | 25. 00000 | D902<br>Arc 2 end point Y                               |  |
|                                 | -{       | жоу  | 1         | D62<br>Arc 2 path - CCW                                 |  |
|                                 | £        | MOV  | 10        | D65<br>Arc 2 interpolation mode                         |  |
|                                 | ,        | RMOV | 1.000000  | D68                                                     |  |

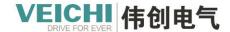

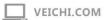

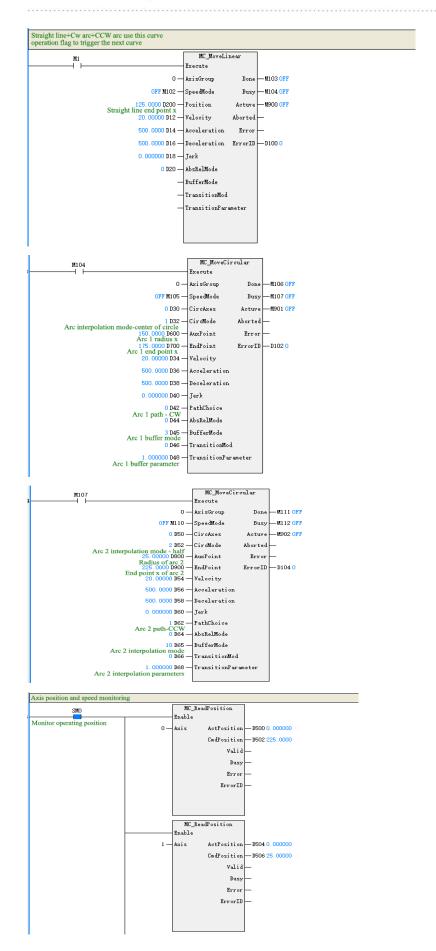

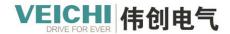

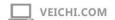

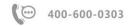

# Track monitoring map:

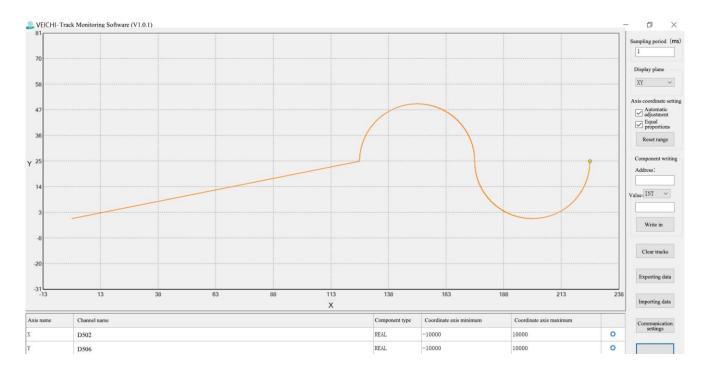

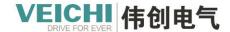

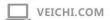

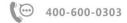

# 5. Local High-Speed Counter Axis

## 5.1 Introduction to high-speed counter axis

The counter is implemented in the form of encoder axis in Auto Studio software and engineering applications, and the counter is collectively referred to as the counter axis after being associated with the axis. VC5 supports 8-axis 32-bit high-speed counter, which can realize AB-phase 1/2/4 frequency multiplication, CW/CCW, pulse + direction and single-phase counting. The counting signal source can choose external pulse input or internal 1ms/1us clock counting; Other input signals can realize the preset and latch functions of the counter.

## 5.2 High-Speed Counter Axiscreate

Before using the counter in the Auto Studio programming software, it is necessary to associate the counter with the axis.

1. In "Project Managementdevice" bar, right-click "axis Motion Control Axis under Configuration, select Add Axis to create a motion control axis.

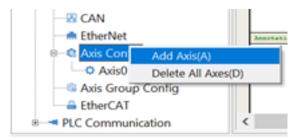

2. Double click on the newly added axis, Open the setting page, select "local encoder axis" as the axis type on the "basic setting" interface, and select "high-speed counter" as the input device to associate the axis and the counter. The axis number is used in the program as the axis identifier to realize the control of the corresponding counter axis.

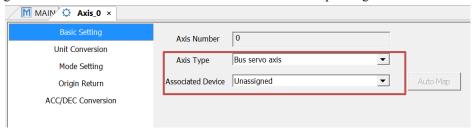

### 5.3 Counter axis user unit and conversion

The high-speed counter uses the pulse unit when decoding the encoder signal, and the counter command uses the common measurement units such as millimeters, degrees, inches, etc., which we call the user unit (Unit). The number of pulses can be converted into a user unit (Unit) through unit conversion, and the user unit (Unit) is based on the actual application. Use can be defined as device-dependent units (millimeters, revolutions, etc.).

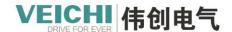

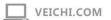

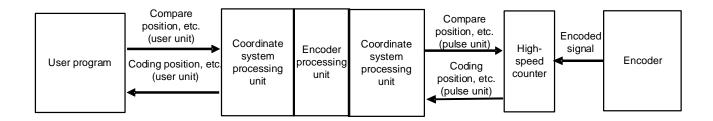

## 5.4 Set Working Mode

#### 5.4.1 Linear mode

The position of the counter axis changes between the negative limit value and the positive limit value. After the position of the counter axis reaches the limit value, continue to input the same-direction pulse; the counter axis reports overflow, and the position of the counter axis remains unchanged. After the counter axis reports overflow, input the reverse pulse, the counter axis counts in the reverse direction, and the overflow error is cancelled. In linear mode, the negative and positive position limit values of the counter axis can be set in the interface, and the position unit is the user unit (Unit). The negative limit must be less than or equal to 0, and the positive limit must be greater than or equal to 0. Since the high-speed counter is a 32-bit counter, the negative limit value and the positive limit value must be in the range of 32-bit integers [-2147483648, 2147483647] after they are converted into pulse units.

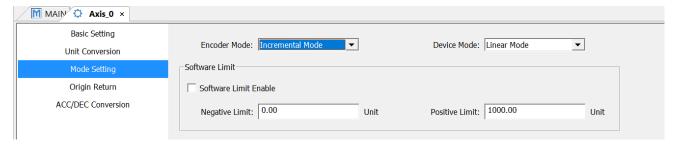

In linear mode, the high-speed counter operates within the closed range of [negative limit value, positive limit value]. When the direction is negative, the count value decreases in the negative direction, and after reaching the negative limit value, the count value does not decrease any more; when the direction is positive, the count value increases in the positive direction, and after reaching the positive limit value, the counter value is no longer incremented. The linear mode is as follows:

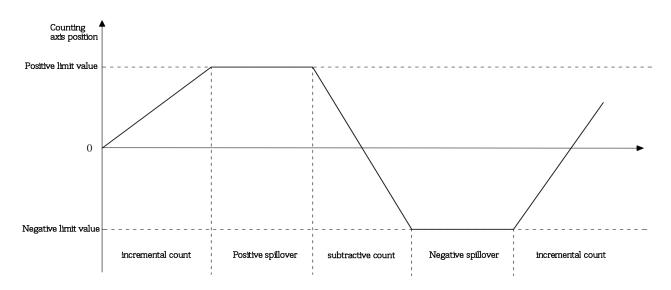

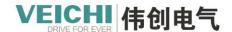

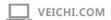

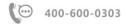

### 5.4.2 Rotation mode

The position of the counter shaft changes cyclically within the rotation period. When counting up, the position of the counter shaft reaches the maximum value of the rotation period and becomes 0. When counting down, the position of the counter shaft is 0 and then decreases from the maximum value of the rotation period. In rotation mode, the rotation period of the counter axis can be set in the interface, and the period unit is the user unit (Unit). Since the high-speed counter is a 32-bit counter, the rotation period must be in the range of 32-bit integers [-2147483648, 2147483647] after being converted into pulse units.

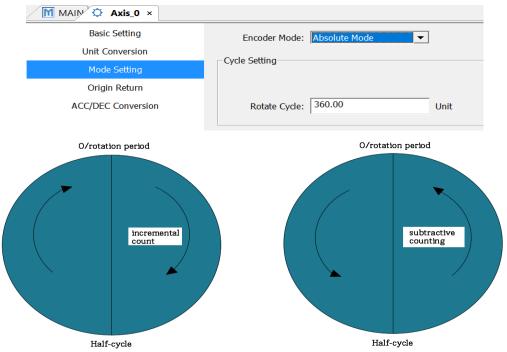

### **5.5 Set Counter Parameters**

### 5.5.1 Overview

Parameter settings mainly include counting mode, probe, Enable, Compare output function.

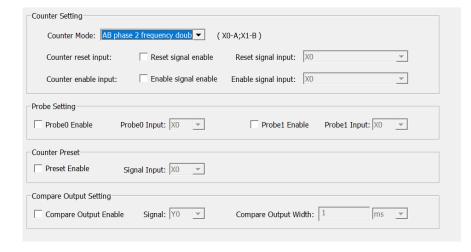

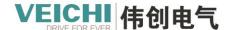

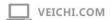

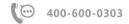

# 5.5.2 Count mode

The local encoder axis supports a variety of signal counting modes, A/B phase (1/2/4 frequency multiplication), CW/CCW, pulse + direction, singleMutuallycount.

VC5 supports 8 high-speed counters.

# 5.5.2.1 A/B phase mode

In A/B-phase mode, the encoder generates two quadrature-phase pulse signals with a phase difference of 90°, namely A-phase signal and B-phase signal. When the A-phase signal leads the B-phase signal, the counter counts up; when the B-phase signal leads the A-phase signal, the counter counts down.

Phase A/B pulses can be set to work in 1-multiplier, 2-multiplier or 4-multiplier mode.

• In the A/B phase 1 multiplication mode, only the rising edge of the A phase pulse is counted, as shown in the following figure:

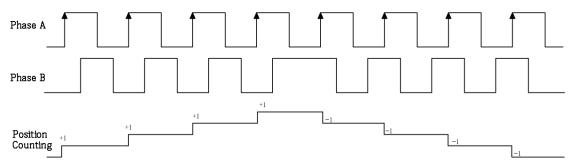

• In A/B phase 2 frequency multiplication mode, count the rising/falling edge of A phase pulse, as shown in the following figure:

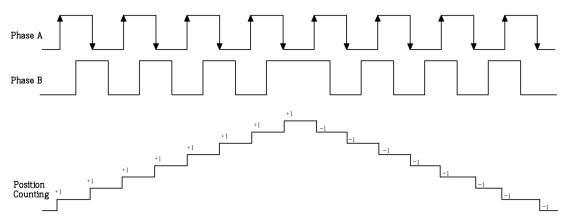

• In A/B phase 4 multiplier mode, count the rising/falling edges of A-phase pulse and B-phase pulse, as shown in the following figure:

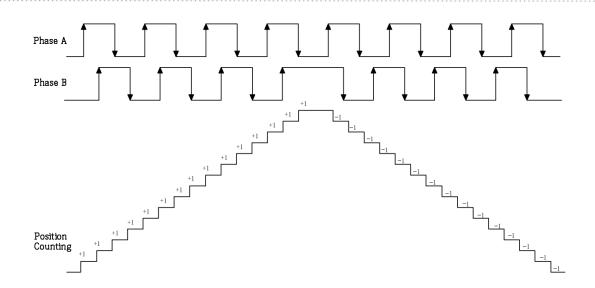

### 5.5.2.2 CW/CCW mode

CW (Clock Wise) is a forward rotation pulse signal, and CCW (Counter Clock Wise) is a reverse rotation pulse signal. When the encoder rotates forward, CW outputs pulse signal; when the encoder rotates reversely, CWW outputs pulse signal. When the local encoder axis works in this counting mode, the high-speed counter counts up the CW signal and counts down the CCW signal, as shown in the figure below.

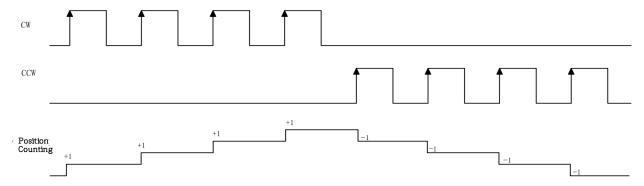

### 5.5.2.2 Pulse + Direction mode

In this mode, when the direction signal is ON, the high-speed counter counts up the pulse signal, and when the direction signal is OFF, the high-speed counter counts down the pulse signal, as shown in the figure below.

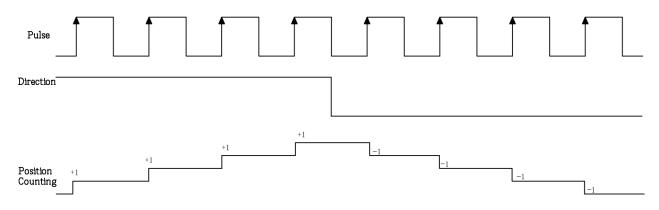

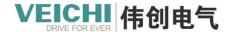

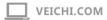

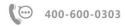

#### 5.5.2.3 Single phase count

In this mode, the high-speed counter counts up the pulse signal, and when the input pulse rises, the position count increases by 1.

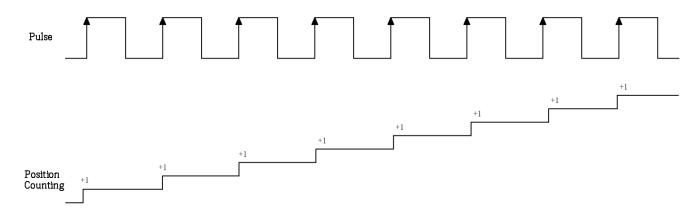

#### 5.5.2.4 Probe terminal setup

Each counter supports 2 external inputs to latch the current value of the counter to realize the probe function. By checking the probe enable to enable the external input counter axis position latch, the input terminal can choose X0~X7 input arbitrarily. After enabling the probe, read the probe position of the counter axis through the HC\_TouchProbe function block command.

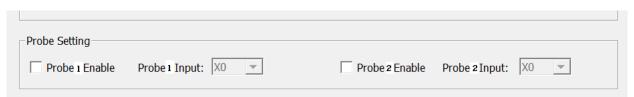

### 5.5.2.5 Comparison output terminal settin

After checking "Comparison Output Enable", the hardware output when the comparison is equal can be realized without software processing. The real-time performance is high, and the output response can reach the microsecond level.

- After starting the comparison output function, cooperate with the function block command, and control the output to be ON through the hardware circuit when the comparison is equal, the output terminal can be arbitrarily selected from Y0~Y3, and the pulse width of the output is ON can be selected as the time unit(ms)or user unit (Unit).
- Each local encoder axis is equipped with a comparison output function, and the input terminal and output pulse width can be configured according to requirements.
- After the configuration is completed, use the HC\_Compare, HC\_ArrayCompare, and HC\_StepCompare function block commands to realize the axis position comparison output.
- When the unit is ms, the set time range is  $0.1\sim6553.5$ ms. When selecting Unit as the unit, make sure that the set value is in the range of  $1\sim65535$  after converting it into pulse unit.

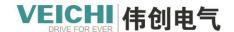

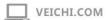

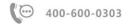

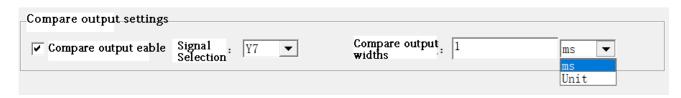

The comparison output is directly output through the hardware control port and is not processed by software, so the status of the comparison output cannot be displayed through the Y soft element in the program. The Y soft element and the comparison output control the output port in an OR relationship. If the Y soft element is continuously controlled to be in the ON state, the actual port output remains ON.

## 5.5.2.6 Compare interrupt

When the counter axis compares equal, the comparison interrupt can be associated to execute the interrupt subroutine. The specific operation steps are as follows:

1. Under the "Programming" item of "Project Management", right-click "Program Block" and select "Insert Interrupt Subroutine " to interrupt the subroutine.

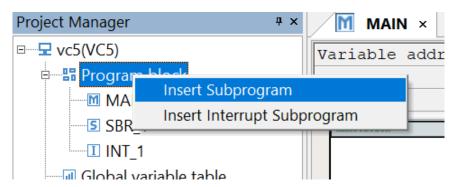

2. Right-click the inserted interrupt subroutine (INT\_2 in the figure) and select "Properties" to open the interrupt subroutine setting page as shown in the figure below.

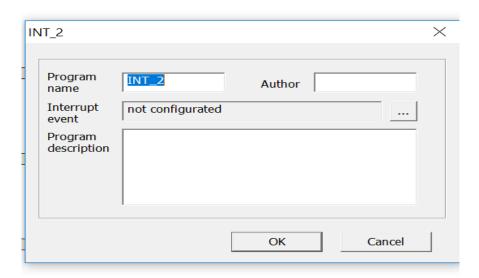

3. You can write the interrupt subroutine in INT\_2 by clicking the selection icon after the "Interrupt Event" field and selecting the compare interrupt.

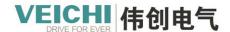

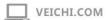

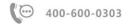

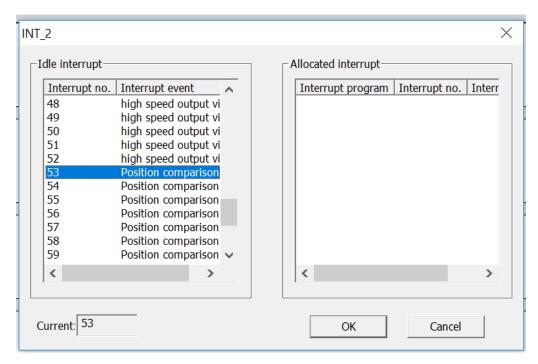

4. Call the MC\_Compare, MC\_StepCompare, MC\_ArrayCompare commands in the main program or subprogram to associate the parameter InterruptMap with the compare interrupt number, i.e., the parameter InterruptMap is set to the compare interrupt number. The global interrupt EI is enabled in the program, and the compare interrupt control bit SM71 is enabled to trigger the execution of the corresponding compare interrupt subroutine when the instructions are equal.

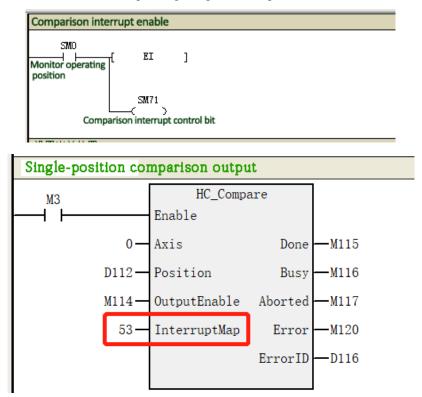

## 5.6 Local high-speed counter

The high-speed counter commands cover the following command entries:

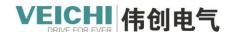

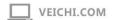

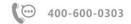

| Command    | Name            | Function                                   |  |  |
|------------|-----------------|--------------------------------------------|--|--|
| category   |                 |                                            |  |  |
|            | HC_Preset       | High-speed counter preset value            |  |  |
|            | HC_Counter      | High-speed counter enable                  |  |  |
| High-speed | HC_TouchProbe   | High Speed Counter Probe                   |  |  |
| counter    | HC_Compare      | High-speed counter comparison              |  |  |
|            | HC_ArrayCompare | High-speed counter group comparison        |  |  |
|            | HC_StepCompare  | High-speed counter equal-spaced comparison |  |  |

# **5.6.1** HC\_Preset (High-speed counter preset value)

Set the counter value to the preset value according to the trigger signal. Drawing Block:

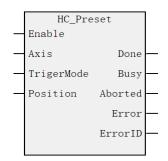

### Command list format

| Input Output | Name       | Type of data | Applicable (soft components) | Scope          | Describe                                                                                                    | Enable              |
|--------------|------------|--------------|------------------------------|----------------|----------------------------------------------------------------------------------------------------|---------------------|
| IN           | Axis       | WORD         | constant/D/R/W               | 0~71           | Axis name/Axis number                                                                                              | Execute rising edge |
| IN           | TrigerMode | WORD         | constant/D/R/W               | 0~1            | Preset mode selection 0: command rising edge trigger 1: Triggered by the rising edge of the digital input terminal |                     |
| IN           | Position   | REAL         | D/R/W                        |                | Default position                                                                                                   |                     |
| OUT          | Done       | BOOL         | M/S                          | TRUE,<br>FALSE | Finish                                                                                                    |                     |
| OUT          | Busy       | BOOL         | M/S                          | TRUE<br>FALSE  | Running sign                                                                                                    |                     |
| OUT          | Aborted    | BOOL         | M/S                          | TRUE<br>FALSE  | execution interrupt                                                                                                |                     |
| OUT          | Error      | BOOL         | M/S                          | TRUE,<br>FALSE | error flag                                                                                                    |                     |

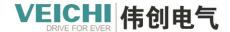

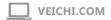

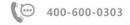

| OUT | FrrorID | WORD | D/R/W | OvOz Ovffff     | error ID |  |
|-----|---------|------|-------|-----------------|----------|--|
| 001 | EHOHD   | WORD | D/R/W | $0x0\sim0x1111$ | citoi iD |  |

Use the HC\_Preset command to assign the counter axis position according to the preset conditions. Preset ConditionTrigerMode selects whether the rising edge of the command is triggered or the external X input is triggered.

## Timing diagram

• The command is triggered by the rising edge, and the command timing diagram is shown in the figure below.

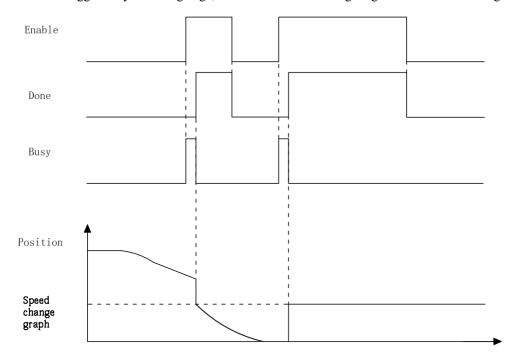

# **5.6.2** HC\_Counter (High-speed counter enable)

Controls the high-speed counter to start or stop counting. Drawing Block:

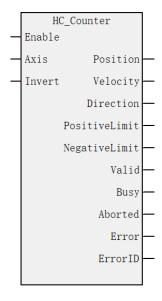

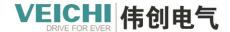

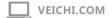

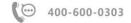

#### **Command list format**

| Input Output | Name           | Type of data | Applicable (soft components) | Scope          | Describe               | Enable       |    |
|--------------|----------------|--------------|------------------------------|----------------|------------------------|--------------|----|
| IN           | Axis           | WORD         | constant/D/R/W               | 0~71           | Axis name/Axis number  | Enable valid | is |
| IN           | Invert         | BOOL         | M/S                          | TRUE,<br>FALSE | direction control      |              |    |
| OUT          | Position       | REAL         | D/R/W                        |                | current position       |              |    |
| OUT          | Velocity       | REAL         | D/R/W                        |                | current speed          |              |    |
| OUT          | Direction      | BOOL         | M/S                          | TRUE,          | counting direction     |              |    |
|              |                |              |                              | FALSE          |                        |              |    |
| OUT          | Positive Limit | BOOL         | M/S                          | TRUE,          | Positive limit value   |              |    |
|              |                |              |                              | FALSE          | reached in linear mode |              |    |
| OUT          | Negative       | BOOL         | M/S                          | TRUE,          | Negative limit value   |              |    |
|              | Limit          |              |                              | FALSE          | reached in linear mode |              |    |
| OUT          | Valid          | BOOL         | M/S                          | TRUE,          | active state           |              |    |
|              |                |              |                              | FALSE          |                        |              |    |
| OUT          | Busy           | BOOL         | M/S                          | TRUE,          | Running sign           |              |    |
|              |                |              |                              | FALSE          |                        |              |    |
| OUT          | Aborted        | BOOL         | M/S                          | TRUE,          | execution interrupt    |              |    |
|              |                |              |                              | FALSE          |                        |              |    |
| OUT          | Error          | BOOL         | M/S                          | TRUE,          | error flag             |              |    |
|              |                |              |                              | FALSE          |                        |              |    |
| OUT          | EerrorID       | WORD         | D/R/W                        | 0x0~0xffff     | error ID               |              |    |

## Function and command description

Using the HC Counter command, the position count and speed measurement of the counter axis are possible.

The counter axis position value varies within the range of the counter axis mode according to the mode setting, and the position unit is Unit.

### Invert (count inverse) parameter

The counting direction of the counter is set through the Invert parameter, and the definition of the counting direction of different counting modes is shown in the following table. After changing the setting of Invert, you need to re-enable the function block command to take effect.

| Invert | A/B Phase                | Pulse + direction                                 | CW/CCW      | Single phase |
|--------|--------------------------|---------------------------------------------------|-------------|--------------|
|        |                          |                                                   |             | count        |
| 0      | A phase ahead B phase up | Direction signal low level                        | A phase     | Count up     |
|        | count.                   | counts down                                       | counts up   |              |
|        | B phase ahead A phase    | B phase ahead A phase Direction signal high level |             |              |
|        | down count.              | counts up                                         | counts down |              |
| 1      | A phase ahead B phase    | Direction signal low                              |             | Count down   |
|        | down count.              | increase count                                    |             |              |
|        | B phase ahead A phase    | Direction signal high level                       |             |              |
|        | increase count.          | reduce count                                      |             |              |

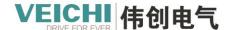

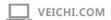

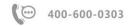

### Program example

By the following routineRealize high-speed counter counting function.

Select high-speed counter 0, connect to terminal X0, single-phase counting.

- 1. After setting M0 to ON, set the current high-speed counter axis position.
- 2. After setting M1 to ON, X0Received count signal, Axis\_0Update current axis position.

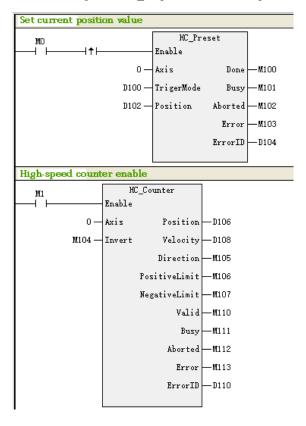

### **Timing diagram**

• With "Pulse + Direction" mode as an example, the counter counts up when the direction signal=ON/Invert=0 or the direction signal=OFF/Invert=1, as shown in the following figure:

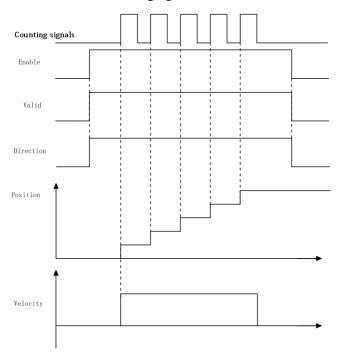

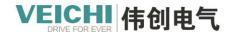

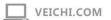

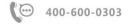

• With " Pulse + Direction" mode as an example, when the direction signal=ON/Invert=1 or the direction signal=OFF/Invert=0, the counter counts up, as shown in the figure below.

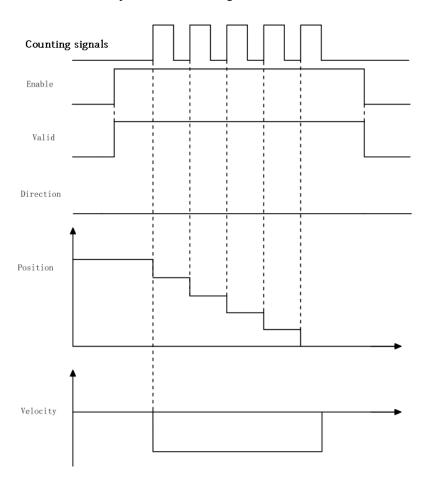

# 5.6.3 HC\_TouchProbe (High-speed counter probe)

The counter value is recorded according to the occurrence of the trigger signal. Drawing Block:

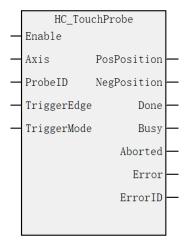

**Command list format** 

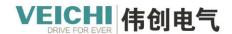

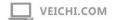

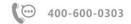

| Input  | Name        | Type of | Applicable (soft | Scope               | Describe          | Enable  |        |
|--------|-------------|---------|------------------|---------------------|-------------------|---------|--------|
| Output |             | data    | components)      |                     |                   |         |        |
| IN     | Axis        | WORD    | constant/D/R/W   | 0~71                | Axis name/Axis    | Execute | rising |
|        |             |         |                  |                     | number            | edge    |        |
| IN     | ProbeID     | WORD    | constant/D/R/W   | 0 -1                | Probe ID:         | Execute | rising |
|        |             |         |                  |                     |                   | edge    |        |
| IN     | TriggerEdge | WORD    | constant/D/R/W   | 0~2                 | Edge trigger      | Execute | rising |
|        |             |         |                  |                     | mode:             | edge    |        |
|        |             |         |                  |                     | 0rising edge      |         |        |
|        |             |         |                  |                     | 1 falling edge    |         |        |
|        |             |         |                  |                     | 2 any edge        |         |        |
| IN     | TriggerMode | WORD    | constant/D/R/W   | 0~1                 | Trigger type:     | Execute | rising |
|        |             |         |                  |                     | 0: single trigger | edge    |        |
|        |             |         |                  |                     | 1: Continuous     |         |        |
|        |             |         |                  |                     | trigger           |         |        |
| OUT    | PosPosition | REAL    | D/R/W            | positive/negative/0 | Rising edge       |         |        |
|        |             |         |                  |                     | capture position  |         |        |
| OUT    | NegPosition | REAL    | D/R/W            | positive/negative/0 | Falling edge      |         |        |
|        |             |         |                  |                     | capture position  |         |        |
| OUT    | Done        | BOOL    | M/S              | TRUE/FALSE          | Complete stop     |         |        |
| OUT    | Busy        | BOOL    | M/S              | TRUE/FALSE          | Running sign      |         |        |
| OUT    | Aborted     | BOOL    | M/S              | TRUE/FALSE          | Execution         |         |        |
|        |             |         |                  |                     | interrupt         |         |        |
| OUT    | Error       | BOOL    | M/S              | TRUE/FALSE          | Error flag        |         |        |
| OUT    | EerrorID    | WORD    | D/R/W            | 0x0~0xffff          | Error ID          |         |        |

Using the HC\_TouchProbe function block command, the counter axis position value can be latched when the external input trigger condition is valid.

Each counter axis supports 2-way probes. When using, you need to select the corresponding probe function in the counter parameter setting, select the input terminal and trigger condition, and the input terminal can be arbitrarily set to choose X0~X7. The parameter TriggerEdge sets the probe trigger edge.

The rising edge trigger position is latched in the output parameter PosPosition, and the falling edge trigger position is latched in the output parameter NegPosition.

### Timing diagram

•ExternalXRising edge trigger (TriggerEdge=0), single trigger mode (TriggerMode=0), the command timing diagram is shown in the following figure.

#### Timing diagram

•ExternalXRising edge trigger (TriggerEdge=0), single trigger mode (TriggerMode=0), the command timing diagram is shown in the following figure.

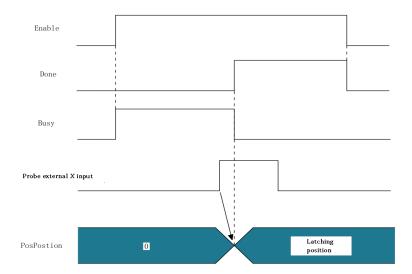

•ExternalXFalling edge trigger (TriggerEdge=1), single trigger mode (TriggerMode=0), the command sequence diagram is shown in the following figure.

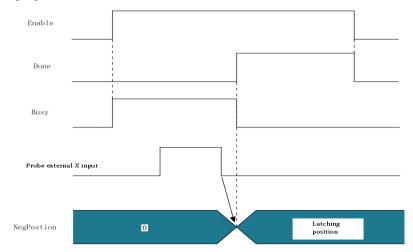

• External X rising edge and falling edge trigger (TriggerEdge=2), single trigger mode (TriggerMode=0), the command sequence diagram is shown in the figure below.

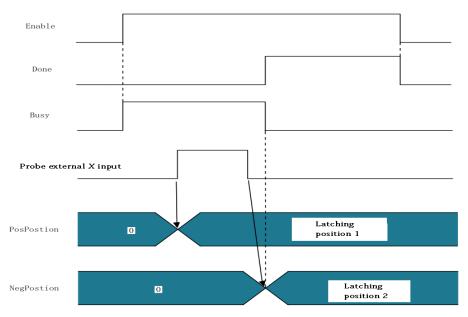

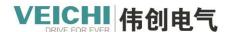

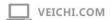

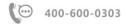

• External X rising edge and falling edge trigger (TriggerEdge=2), continuous trigger mode (TriggerMode=1), the command sequence diagram is shown in the figure below.

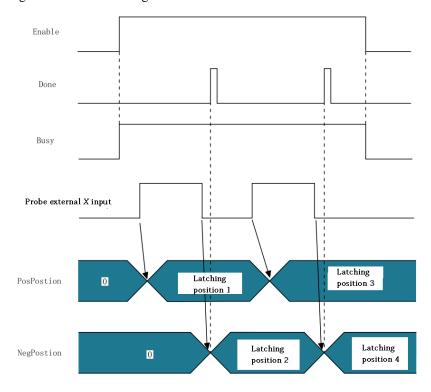

# 5.6.4 HC\_Compare (High-speed counter comparison)

The probe counter count reaches the specified value.

Drawing Block:

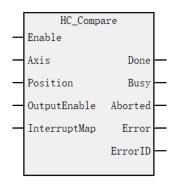

### **Command list format**

| Input  | Name         | Type of | Applicable (soft | Scope      | Describe     | Enable    |
|--------|--------------|---------|------------------|------------|--------------|-----------|
| output |              | data    | components)      |            |              |           |
| IN     | Axis         | WORD    | Constants/D/R/W  | 0~71       | Shaft name / | Enable is |
|        |              |         |                  |            | shaft number | valid     |
| IN     | Position     | REAL    | D/R/W            |            | Compare      |           |
|        |              |         |                  |            | positions:   |           |
|        |              |         |                  |            | Units: Unit  |           |
| IN     | OutputEnable | BOOL    | M/S              | TRUE/FALSE | Compare      |           |

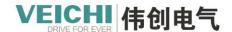

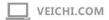

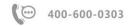

|     |              |      |                 |            | enable output |
|-----|--------------|------|-----------------|------------|---------------|
| IN  | InterruptMap | WORD | Constants/D/R/W |            | Interrupt Map |
|     |              |      |                 |            | No.           |
| OUT | Done         | BOOL | M/S             | TRUE/FALSE | Completion    |
|     |              |      |                 |            | Sign          |
| OUT | Busy         | BOOL | M/S             | TRUE/FALSE | Running sign  |
| OUT | Aborted      | BOOL | M/S             | TRUE/FALSE | Execution     |
|     |              |      |                 |            | interruptions |
| OUT | Error        | BOOL | M/S             | TRUE/FALSE | Error flag    |
| OUT | ErrorID      | WORD | /D/R/W          | 0x0~0xffff | Error ID      |

A single position comparison of a counter axis is possible using HC\_Compare.

#### Program example

The single position comparison output function is realized through the following routine. Set the comparison position is D112=1000.

- 1. Interrupt enable
- 2. When M1 is set to ON, the high-speed counter axis is enabled. 3.
- 3. When M3 is set to ON, when count value = 1000, compare output Done is set, and when external output is enabled, external output is set.

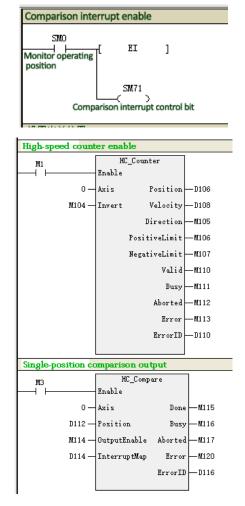

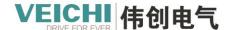

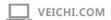

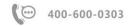

### Timing diagram

The command timing diagram is shown in the following figure.

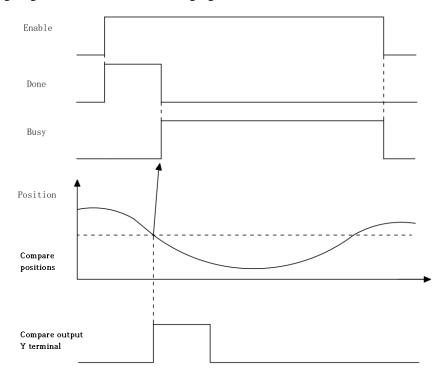

# 5.6.5 HC\_ArrayCompare (High-speed counter array comparison)

Continue to detect counter counts in order to reach the specified array sequence.

Drawing Block:

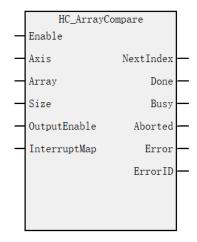

#### **Command list format**

| Input  | Name  | Type of | Applicable (soft | Scope  | Describe        | Enable    |
|--------|-------|---------|------------------|--------|-----------------|-----------|
| Output |       | data    | components)      |        |                 |           |
| IN     | Axis  | WORD    | constant/D/R/W   | 0~71   | Axis name/Axis  | Enable is |
|        |       |         |                  |        | number          | valid     |
| IN     | Array | REAL    | D/R/W            |        | Compare arrays: |           |
| IN     | Size  | WORD    | constant/D/R/W   | 1~1000 | Number of       |           |
|        |       |         |                  |        | comparison      |           |

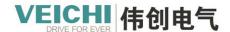

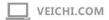

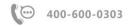

|     |              |      |                |            | values          |
|-----|--------------|------|----------------|------------|-----------------|
| IN  | OutputEnable | BOOL | M/S            | TRUE/FALSE | Compare output  |
|     |              |      |                |            | enable          |
| IN  | InterruptMap | WORD | constant/D/R/W |            | Interrupt map   |
|     |              |      |                |            | number          |
| OUT | NextIndex    | WORD | constant/D/R/W | 0~999      | Next comparison |
|     |              |      |                |            | value index     |
| OUT | Done         | BOOL | M/S            | TRUE/FALSE | Complete stop   |
| OUT | Busy         | BOOL | M/S            | TRUE/FALSE | Running sign    |
| OUT | Aborted      | BOOL | M/S            | TRUE/FALSE | Execution       |
|     |              |      |                |            | interrupt       |
| OUT | Error        | BOOL | M/S            | TRUE/FALSE | Error flag      |
| OUT | EerrorID     | WORD | D/R/W          | 0x0~0xffff | Error ID        |

Use HC ArrayCompare to achieve multi-position continuous comparison of counter axes.

When the command power flow is valid, the counter axis position is compared with the first position of the array, and after the comparison is equal, it is compared with the next position value of the array.

In the command, Size sets the array length. After the comparison of all array positions set by the array length is completed, the continuous output of signals is completed, and the continuous comparison of multiple positions is completed.

The output parameter NextIndex indicates the next comparison point index, that is, the number of completed comparisons for equality.

#### Program example

Set the number of comparison values to 3, that is, Size=3. Use the following routine to achieve the multi position comparison output function.

The three comparison positions are shown in the figure:

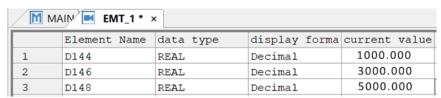

The function block command fills in the register that sets the first comparison position, and the consecutive register addresses set the continuous comparison position.

## Program execution:

- 1. Interrupt enable
- 2. After setting M1 to ON, the high-speed counter axis is enabled.
- 3. After setting M5 to ON, the comparison output will be output according to the count position, and Position can monitor the current counter value.

The next index value can be monitored by NexIndex. The program is set to 3 positions, when NexIndex=2, Done is set.

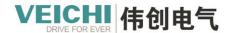

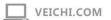

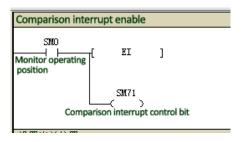

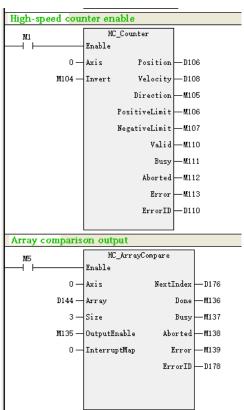

### Timing diagram

Compare 3 positions (Size=3), use the hardware output (OutputEnable=1), the command timing diagram is shown in the following figure.

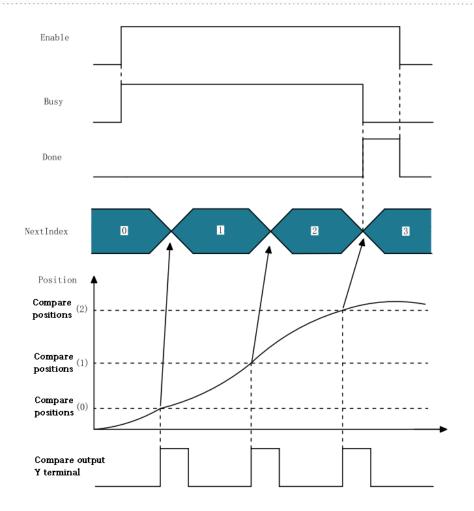

# **5.6.6** HC\_StepCompare (High-Speed counter equidistant distance comparison)

Continuously detect counters in sequence to count consecutive ordinal values to the specified range and spacing. Drawing Block:

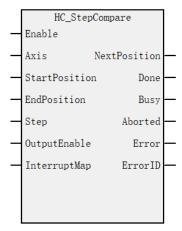

## Command list format

| Input Output | Name | Type of data | Applicable (soft components) | Scope | Describe          | Enable          |
|--------------|------|--------------|------------------------------|-------|-------------------|-----------------|
| IN           | Axis | WORD         | constant/D/R/W               | 0~71  | Axis<br>name/Axis | Enable is valid |

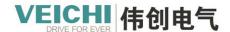

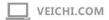

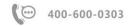

|     |               |      |                |            | number        |
|-----|---------------|------|----------------|------------|---------------|
| IN  | StartPosition | REAL | constant/D/R/W |            | Start         |
|     |               |      |                |            | comparison    |
|     |               |      |                |            | position:     |
| IN  | EndPosition   | REAL | constant/D/R/W |            | End           |
|     |               |      |                |            | comparison    |
|     |               |      |                |            | position      |
| IN  | Step          | REAL | constant/D/R/W |            | Step size     |
| IN  | OutputEnable  | BOOL | M/S            | TRUE/FALSE | Compare       |
|     |               |      |                |            | output enable |
| IN  | InterruptMap  | WORD | constant/D/R/W |            | Interrupt map |
|     |               |      |                |            | number        |
| OUT | NextPosition  | REAL | D/R/W          |            | Next          |
|     |               |      |                |            | comparison    |
|     |               |      |                |            | value         |
| OUT | Done          | BOOL | M/S            | TRUE/FALSE | Complete stop |
| OUT | Busy          | BOOL | M/S            | TRUE/FALSE | Running sign  |
| OUT | Aborted       | BOOL | M/S            | TRUE/FALSE | Execution     |
|     |               |      |                |            | interrupt     |
| OUT | Error         | BOOL | M/S            | TRUE/FALSE | Error flag    |
| OUT | EerrorID      | WORD | D/R/W          | 0x0~0xffff | Error ID      |
| OUT | EerrorID      | WORD | D/R/W          | 0x0~0xffff | Error ID      |

Using HC\_StepCompare, the counter axis can be continuously compared at equal intervals.

When the command power flow is valid, the counter axis position and the StartPosition position start to compare. After the comparison is equal, the comparison position increases or decreases the Step distance and continues the comparison.

After the last comparison position is compared at equal intervals, the completion signal is continuously output.

The output parameter NextPosition indicates the label of the next comparison point. The label is calculated from 0, that is, 0 represents the first comparison point. Therefore, this label is exactly equal to the number of comparison points that have been completed.

#### Program example

- 1. Interrupt enable
- 2. After setting M1 to ON, enable the high-speed counter axis.
- 3. After setting M6 to ON, the current position of counter Position=1000, comparison output is set, and the spacing Step=1000, comparison output is set at 2000, 3000, 4000, 5000.

You can monitor NextPosition to check the current comparison point marker, and when the count value = 5000, Done is set.

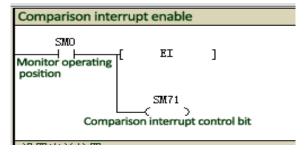

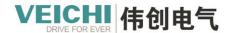

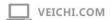

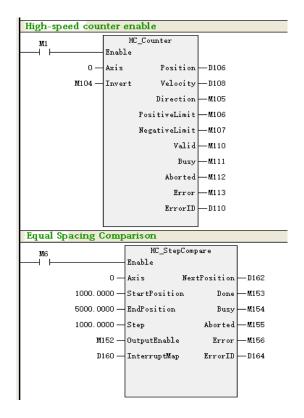

# Timing diagram

• Use hardware output (OutputEnable=1), StartPosition < EndPosition, the command timing diagram is shown in the figure below.

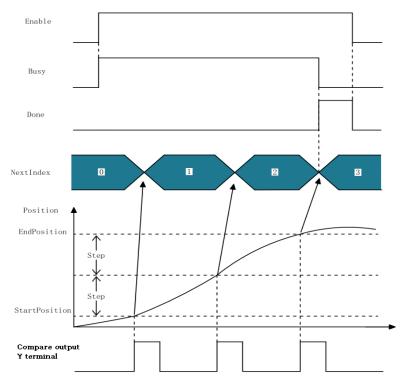

• Use hardware output (OutputEnable=1), StartPosition>EndPosition, the command timing diagram is shown in the figure below.

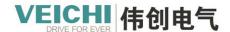

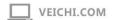

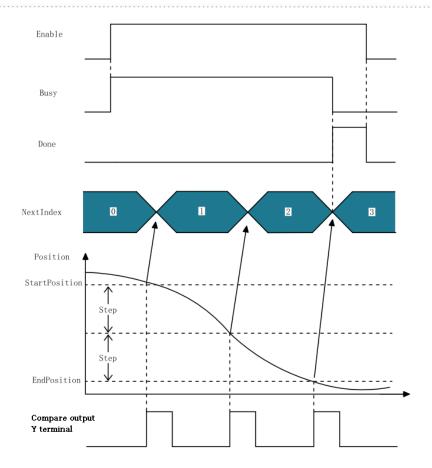

### 6. Electronic Cam

#### 6.1 Introduction to electronic cams

The electronic cam is essentially the movement of the slave axis following the master axis, and the motion relationship between the master axis and the slave axis can be represented by cam table data or electronic gear ratio.

- Use the electronic cam table to create a maximum of 361 key point data. With electronic gear ratios, there is only a fixed proportional relationship between the master and slave axes.
- If electronic gear is used, it is only necessary to set the numerator and denominator of the electronic gear ratio, and there is no need to set the cam table data. To use an electronic cam, it is necessary to set the electronic cam table data first.
- The programming software can configure 16 cam tables, and 8 electronic cams can be used in the program at the same time. The maximum number of key points in each cam table is 361.
- During the cam execution process, it is allowed to add, delete and modify the key points of the cam table, and the modified cam table will take effect in the next cam cycle.

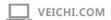

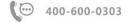

# **6.2 Software Settings**

#### 6.2.1 Overview

Expand the "Electronic Cam" item in the "Project Manager", right-click "Add Configuration" to create a new electronic cam, and double-click the electronic cam such as "CAM0" to open the relevant configuration interface.

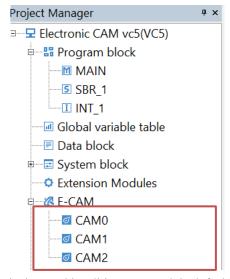

The right side of the cam table interface is the graphic editing area, and the left side is the parameter point editing area.

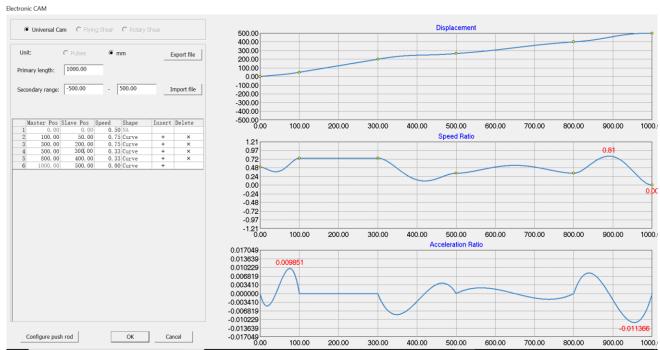

### **Cam Table Specifications**

When creating a cam table, follow these specifications:

| Project                                | Illustrate |
|----------------------------------------|------------|
| Total number of cam keys supported per | 361 Pcs    |
| cam table                              |            |
| Total number of supported cam tables   | 16 Pcs     |

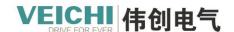

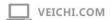

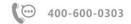

| The number of cam tables allowed to  | 16 Pcs                                                                        |
|--------------------------------------|-------------------------------------------------------------------------------|
| execute simultaneously in the PLC    |                                                                               |
| Rules for cam table switching in cam | Call the MC_CamIn command to switch the cam table and take effect in the      |
| action                               | next cam cycle.                                                               |
| Read and write cam data              | The phase and displacement of the cam table can be obtained by command.       |
|                                      | The data of the cam key points in the cam table can be directly modified, and |
|                                      | then take effect through the MC_GenerateCamTable command.                     |

### 6.2.2 Cam node settings

Users can set cam nodes in the parameter point editing area according to application requirements. Click "+" under Insert to add a new cam node data row and edit the relevant data. Select the specified node data row and click "-" to delete the node.

|   | Master Pos | Slave Pos | Speed | Shape | Insert | Delete |
|---|------------|-----------|-------|-------|--------|--------|
| 1 | 0.00       | 0.00      | 0. 50 | NA    |        |        |
| 2 | 100.00     | 50.00     | 0. 75 | Curve | +      | ×      |
| 3 | 300.00     | 200.00    | 0. 75 | Curve | +      | ×      |
| 4 | 500.00     | 300. 00   | 0. 33 | Curve | +      | ×      |
| 5 | 800.00     | 400.00    | 0. 33 | Curve | +      | ×      |
| 6 | 1000.00    | 500.00    | 0.00  | Curve | +      |        |

### Cam node parameter definition:

| Parameter      | Function                                                                                |
|----------------|-----------------------------------------------------------------------------------------|
| Spindle        | Spindle phase, Set the phase of the spindle (relative mode)                             |
| position       |                                                                                         |
| Slave position | Displacement from axis, used to set the slave axis offset (relative mode)               |
| Speed          | Connection speed, automatically generated when straight line is selected as curve type, |
|                | manually set when quintic curve is selected                                             |
| Shape          | Set the curve type, straight line or 5 degree curve                                     |

#### Illustrate

- The master axis phase and slave axis offset of the first point are 0 by default and cannot be changed.
- The spindle phases are arranged in ascending order.
- The last point of the spindle determines the size of the period of the spindle, and it is not necessary to set the period separately.

### 6.2.3 Cam curve settings

The user can set the cam curve in the graphic editing area according to the application requirements, including the curve of position, speed ratio and acceleration ratio.

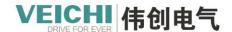

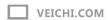

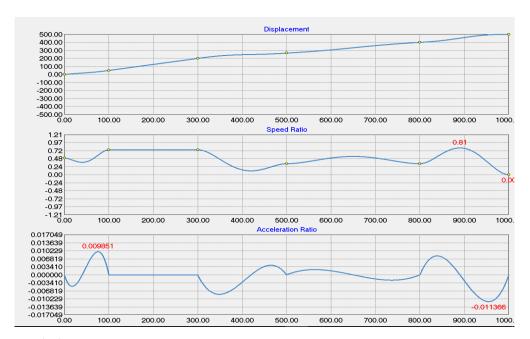

### **Cam Curve Description**

- 1. The position curve allows you to move the cam key points up, down, left and right. The speed ratio curve can only move up and down. The acceleration ratio curve is not allowed to change.
- 2. The last point can only be dragged up and down, not left and right. If you need to change the size left and right, you can manually modify the data of the last point on the right toolbar.
- 3. Move the mouse to any area of coordinates to prompt specific coordinate information.

# 6.2.4 Ejector settings

Definition of ejector rod: The ejector rod function can realize the cooperation between the bit element (M, Y) and the position of the electronic cam spindle, and control the ON/OFF change of the bit element with the change of the spindle position. The top rods are set up as follows:

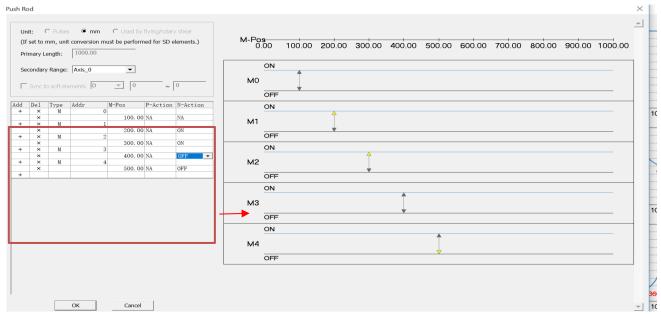

Ejector data table setting parameters:

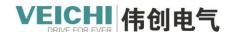

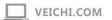

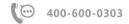

| Parameter  | Function                                                                                             |  |  |  |
|------------|----------------------------------------------------------------------------------------------------|--|--|--|
| Slave Axis | Indicates the axis attribute, that is, when the electronic cam slave axis and the axis attribute are |  |  |  |
| Properties | the same, the ejector data takes effect.                                                             |  |  |  |
| Type       | Displacement from axis, used to set the slave axis offset (relative mode)                            |  |  |  |
| Addr       | Connection speed, automatically generated when straight line is selected as curve type,              |  |  |  |
|            | manually set when 5th degree curve is selected                                                       |  |  |  |
| M-Pos      | Set the curve type, straight line or 5-degree curve                                                  |  |  |  |
| P-Action   | The action of the component when the positive movement position of the spindle is equal to the       |  |  |  |
|            | M-Pos setting value; NA means no action; ON means set to ON; OFF means OFF; INV indicates            |  |  |  |
|            | negation.                                                                                            |  |  |  |
| N-Action   | The counter-motion position of the spindle is equal to the action of the component when the M-       |  |  |  |
|            | POS setting value; NA means no action; ON means set ON; OFF means set OFF; INV means                 |  |  |  |
|            | negation                                                                                             |  |  |  |

# 6.3 Cam and Gear Instruction

### **Command list**

The electronic cam command covers the following command items

| Command        | Command name           | Command description                |
|----------------|------------------------|------------------------------------|
| category       |                        |                                    |
|                | MC_GearIn              | Gear operation start command       |
|                | MC_GearOut             | Cancel gear action command         |
|                | MC_CombineAxes         | Dual-spindle combined gear command |
|                | MC_CamIn               | Cam operation start command        |
| Electronic cam | MC_CamOut              | Cancel the cam action command      |
| command        | MC_GenerateCamTable    | Update Cam Table Command           |
|                | MC_GetCamTable         | Get Cam Table Command              |
|                | MC_Phasing             | Spindle phase shift command        |
|                | MC_GetCamTablePhase    | Get cam table phase command        |
|                | MC_GetCamTableDistance | Get cam table displacement command |
|                | MC_GenerateTappet      | Updating ejector commands          |
|                | MC_RotaryCut           | Flying shear command               |
|                | MC_ChasingCut          | Trailing cut command               |

# 6.3.1 MC\_GearIn (Gear operation start command)

Drawing Block:

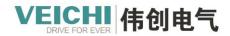

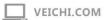

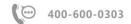

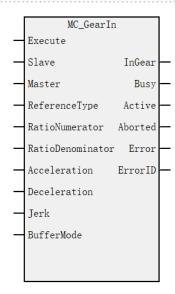

### Command list format

| Input<br>Output | Name            | Type of data | Applicable (soft components) | Scope             | Describe          | Enable  |
|-----------------|-----------------|--------------|------------------------------|-------------------|-------------------|---------|
| IN              | Slave           | WORD         | constant/D/R/W               | 0~71              | Slave axis        | Execute |
|                 |                 |              |                              |                   | name/axis number  |         |
| IN              | Master          | WORD         | constant/D/R/W               | 0~71              | Spindle name/axis |         |
|                 |                 |              |                              |                   | number            |         |
| IN              | Reference Type  | WORD         | constant/D/R/W               | 0~2(default 1)    | SpindleLocation   |         |
|                 |                 |              |                              |                   | type:             |         |
|                 |                 |              |                              |                   | 0: The command    |         |
|                 |                 |              |                              |                   | position of the   |         |
|                 |                 |              |                              |                   | previous cycle    |         |
|                 |                 |              |                              |                   | 1: Command        |         |
|                 |                 |              |                              |                   | position for this |         |
|                 |                 |              |                              |                   | cycle             |         |
|                 |                 |              |                              |                   | 2: Feedback       |         |
|                 |                 |              |                              |                   | position of this  |         |
|                 |                 |              |                              |                   | cycle             |         |
| IN              | Ratio Numerator | REAL         | constant/D/R/W               | positive/negative | Electronic gear   |         |
|                 |                 |              |                              | (default 1)       | molecule          |         |
| IN              | Ratio           | REAL         | constant/D/R/W               | Positive number   | Electronic gear   |         |
|                 | Denominator     |              |                              | (default 1)       | denominator       |         |
| IN              | Acceleration    | REAL         | constant/D/R/W               | Positive number   | Acceleration      |         |
|                 |                 |              |                              | (default 0)       |                   |         |
| IN              | Deceleration    | REAL         | constant/D/R/W               | Positive number   | Deceleration      |         |
|                 |                 |              |                              | (default 0)       |                   |         |
| IN              | Jerk            | REAL         | constant/D/R/W               | Positive number   | Speed step        |         |
|                 |                 |              |                              | (default 0)       |                   |         |
| IN              | Buffer Mode     | WORD         | Constant/D/R/W               | - (default 0)     | Buffer mode       |         |
| OUT             | In Gear         | BOOL         | M/S                          | TRUE, FALSE       | Sync arrival flag |         |
| OUT             | Busy            | BOOL         | M/S                          | TRUE, FALSE       | Running sign      |         |

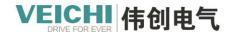

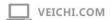

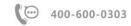

| OUT | Active   | BOOL | M/S   | TRUE, FALSE | In control          |  |
|-----|----------|------|-------|-------------|---------------------|--|
| OUT | Aborted  | BOOL | M/S   | TRUE, FALSE | Execution interrupt |  |
| OUT | Error    | BOOL | M/S   | TRUE, FALSE | Error flag          |  |
| OUT | Error ID | WORD | D/R/W | 0x0~0xffff  | Error ID            |  |

After the operation starts, the slave axis performs acceleration/deceleration operation at the speed obtained by multiplying the main axis speed by the gear ratio as the target speed. Before reaching the target position, it is called Catching phase (in chasing), and after reaching it is called InGear phase (in gear synchronization). When the gear ratio is positive, the slave station and the main shaft move in the same direction.

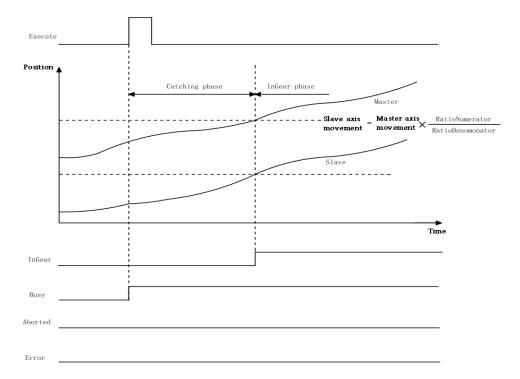

With a negative gear ratio, the slave axis moves in the opposite direction to the master axis.

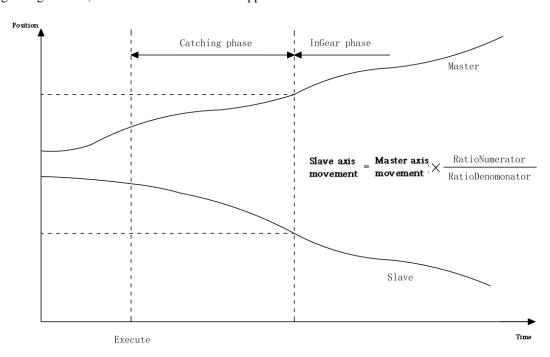

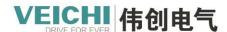

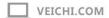

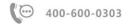

Before synchronization is achieved, the slave axis moves according to the set acceleration (deceleration) speed. When the speed of the slave axis is equal to the speed of the master axis multiplied by the gear ratio, it is considered that the gears are engaged. After that, the slave axis completely follows the change of the master axis.

Case 1: The spindle keeps moving at a constant speed before synchronization (triggering the gear command according to the gear ratio of 1:1)

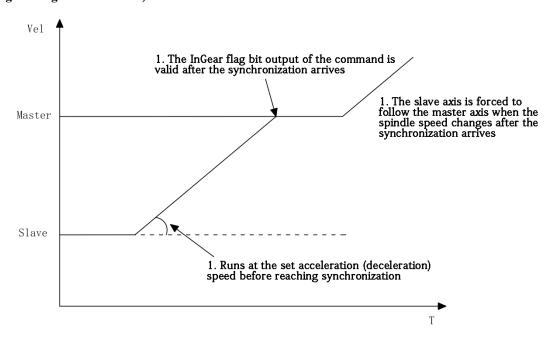

Case 2: Spindle variable speed motion before synchronization (gear command triggered according to 1:1 gear ratio)

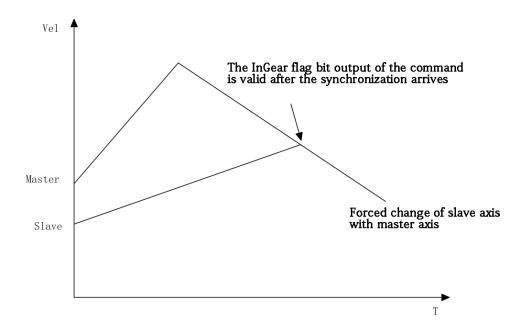

## 6.3.2 MC\_GearOut (Cancel gear action command)

Drawing Block:

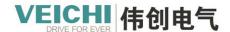

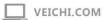

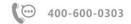

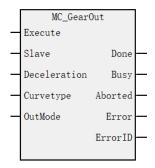

| Input  | Name         | Type of | Applicable (soft | Scope          | Describe                     | Enable  |
|--------|--------------|---------|------------------|----------------|------------------------------|---------|
| Output |              | data    | components)      |                |                              |         |
| IN     | Slave        | WORD    | constant/D/R/W   | 0~71           | Slave axis name/axis         | Execute |
|        |              |         |                  |                | number                       |         |
| IN     | Deceleration | REAL    | constant/D/R/W   | 0~1(default 0) | Positive number of           |         |
|        |              |         |                  |                | deceleration: stop           |         |
|        |              |         |                  |                | according to deceleration 0: |         |
|        |              |         |                  |                | stop immediately             |         |
| IN     | Curve type   | WORD    | constant/D/R/W   | 0 (default 0)  | speedtype                    |         |
|        |              |         |                  |                | 0: T-shaped speed curve      |         |
| IN     | OutMode      | WORD    | constant/D/R/W   | 0 (default 1)  | Synchronous mode             |         |
|        |              |         |                  |                | deselect:                    |         |
|        |              |         |                  |                | 0: Decelerate to stop        |         |
|        |              |         |                  |                | 1: stop immediately          |         |
| OUT    | Done         | BOOL    | M/S              | TRUE/FALSE     | complete stop                |         |
| OUT    | Busy         | BOOL    | M/S              | TRUE/FALSE     | Running sign                 |         |
| OUT    | Aborted      | BOOL    | M/S              | TRUE/FALSE     | execution interrupt          |         |
| OUT    | Error        | BOOL    | M/S              | TRUE/FALSE     | error flag                   |         |
| OUT    | Error ID     | WORD    | D/R/W            | 0x0~0xffff     | error ID                     |         |

## Function and command description

Specify the action target axis with the Slave (slave axis), specify the Deceleration (deceleration), and abort the MC\_GearIn (gear motion start) command that is being executed. This command has no effect on the spindle operation of the MC\_GearIn (gear operation start) command.

## Timing diagram

Execute deceleration stop

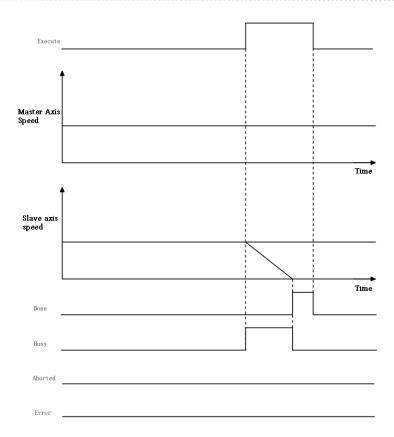

# 6.3.3 MC\_CombineAxes (Dual-spindle combined gear command)

Drawing Block:

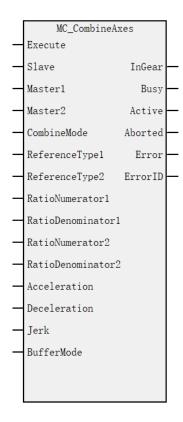

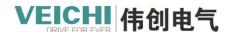

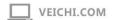

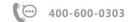

| Input  | Name              | Type of | Applicable (soft | Scope                     | Describe          | Enable  |
|--------|-------------------|---------|------------------|---------------------------|-------------------|---------|
| Output |                   | data    | components)      |                           |                   |         |
| IN     | Slave             | WORD    | constant/D/R/W   | 0~71                      | Slave axis        | Execute |
|        |                   |         |                  |                           | name/axis         |         |
|        |                   |         |                  |                           | number            |         |
| IN     | Master1           | WORD    | constant/D/R/W   | 0~71                      | No. 1 spindle     |         |
|        |                   |         |                  |                           | name/axis         |         |
|        |                   |         |                  |                           | number            |         |
| IN     | Master2           | WORD    | constant/D/R/W   | 0~71                      | No. 2 Spindle     |         |
|        |                   |         |                  |                           | name/axis         |         |
|        |                   |         |                  |                           | number            |         |
| IN     | Combine Mode      | WORD    | constant/D/R/W   | 0~1(default 0)            | Synthetic mode:   |         |
|        |                   |         |                  |                           | 0: 1+2            |         |
|        |                   |         |                  |                           | 1: 1-2            |         |
| IN     | ReferenceType1    | WORD    | constant/D/R/W   | 0~2(default 1)            | Location type     |         |
|        | •                 |         |                  |                           | 0: The command    |         |
|        |                   |         |                  |                           | position of the   |         |
|        |                   |         |                  |                           | previous cycle    |         |
|        |                   |         |                  |                           | 1: Command        |         |
|        |                   |         |                  |                           | position for this |         |
|        |                   |         |                  |                           | cycle             |         |
|        |                   |         |                  |                           | 2: Feedback       |         |
|        |                   |         |                  |                           | position of this  |         |
|        |                   |         |                  |                           | cycle             |         |
| IN     | ReferenceType2    | WORD    | constant/D/R/W   | 0~2(default 1)            | Location type     |         |
|        | 71                |         |                  |                           | 0: The command    |         |
|        |                   |         |                  |                           | position of the   |         |
|        |                   |         |                  |                           | previous cycle    |         |
|        |                   |         |                  |                           | 1: Command        |         |
|        |                   |         |                  |                           | position for this |         |
|        |                   |         |                  |                           | cycle             |         |
|        |                   |         |                  |                           | 2: Feedback       |         |
|        |                   |         |                  |                           | position of this  |         |
|        |                   |         |                  |                           | cycle             |         |
| IN     | RatioNumerator1   | REAL    | constant/D/R/W   | positive/negative(default | No. 1 electronic  |         |
|        |                   |         |                  | 1)                        | gear molecule     |         |
| IN     | RatioDenominator1 | REAL    | constant/D/R/W   | Positive number (default  | No. 1             |         |
|        |                   |         |                  | 1)                        | Electronic gear   |         |
|        |                   |         |                  | ,                         | denominator       |         |
| IN     | RatioNumerator2   | REAL    | constant/D/R/W   | positive/negative         | No. 2 electronic  |         |
|        |                   |         | 2011011011011011 | (default 1)               | gear molecule     |         |
| IN     | RatioDenominator2 | REAL    | constant/D/R/W   | Positive number (default  | No. 2 Electronic  |         |
| 111    | Tanobenominator2  |         | Consuma D/10 W   | 1)                        | gear              |         |

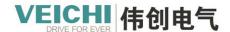

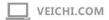

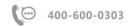

|     |              |      |                |                          | denominator       |  |
|-----|--------------|------|----------------|--------------------------|-------------------|--|
| IN  | Acceleration | REAL | constant/D/R/W | Positive number (default | Acceleration      |  |
|     |              |      |                | 0)                       |                   |  |
| IN  | Deceleration | REAL | constant/D/R/W | Positive number (default | Deceleration      |  |
|     |              |      |                | 0)                       |                   |  |
| IN  | Jerk         | REAL | constant/D/R/W | Positive number (default | Speed step        |  |
|     |              |      |                | 0)                       |                   |  |
| IN  | BufferMode   | WORD | Constant/D/R/W | - (default 0)            | Buffer mode       |  |
| OUT | InGear       | BOOL | M/S            | TRUE, FALSE              | Sync arrival flag |  |
| OUT | Busy         | BOOL | M/S            | TRUE, FALSE              | Running sign      |  |
| OUT | Active       | BOOL | M/S            | TRUE, FALSE              | In control        |  |
| OUT | Aborted      | BOOL | M/S            | TRUE, FALSE              | Execution         |  |
|     |              |      |                |                          | interrupt         |  |
| OUT | Error        | BOOL | M/S            | TRUE, FALSE              | Error flag        |  |
| OUT | Error ID     | WORD | D/R/W          | 0x0~0xffff               | Error ID          |  |

The value of adding or subtracting the positions of the two master axes is output as the slave axis position.

· There are two ways to synthesize this command: addition or subtraction

Add or subtract the position change of the No. 1 spindle and the position change of the No. 2 spindle and output the calculated value as the position change of the slave axis.

· When CombineMode value is 0

| Slave axis    | No.1 master axis | No.1 main wheel gear ratio molecule    | No.2 master axis | No.2 main wheel gear ratio molecule    |
|---------------|------------------|----------------------------------------|------------------|----------------------------------------|
| change amount | - change amount  | No.1 main wheel gear ratio denominator | change amount    | No.2 main wheel gear ratio denominator |

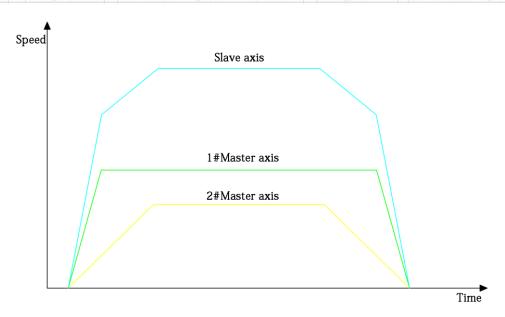

## · When CombineMode value is 1

| Slave axis    | No.1 master axis | No.1 main wheel gear ratio molecule    | No.2 master axis | No.2 main wheel gear ratio molecule    |
|---------------|------------------|----------------------------------------|------------------|----------------------------------------|
| change amount | change amount    | No.1 main wheel gear ratio denominator | change amount    | No.2 main wheel gear ratio denominator |

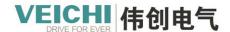

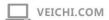

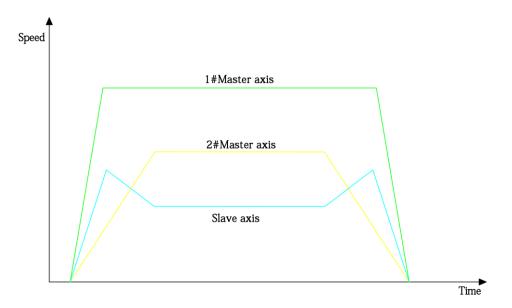

- The numerator and denominator settings of the main shaft gear ratio are the factors that adjust the position change of the two main shafts.
- · Acceleration, decelerationand speed stepIndicates that the master axis is already in motion before this command is executed. At this time, if this command is executed, the slave axis willspeed stepAccelerate or decelerate to synchronize with the spindle position change. After synchronization, InSync is TRUE, and the command execution is completed.
- · To end the master-slave relationship of this command, use other motion commands to control the slave axis (such as MC\_Stop).

### Program example

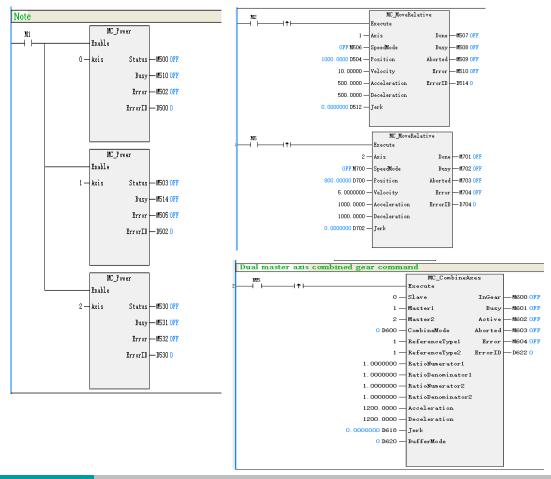

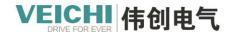

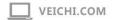

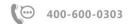

### Motion curve and timing diagram

| C    | hannel name         | Component | Color | Vertical axis scaling | Min       | Max        |
|------|---------------------|-----------|-------|-----------------------|-----------|------------|
| D800 | Slave axis speed    | REAL      |       | 600. 000000           | 0. 000000 | 15. 000000 |
| D806 | Master 1 axis speed | REAL      |       | 900. 000000           | 0. 000000 | 10. 000000 |
| D814 | Master 2 axis speed | REAL      |       | 1800. 000000          | 0. 000000 | 5. 000000  |

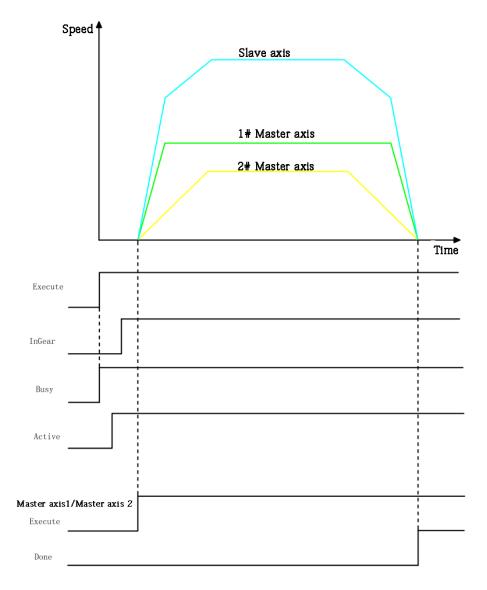

· When command Execute changes from FALSE to TRUE, the MC\_CombineAxes command starts to execute, after a period of time, the command executes successfully, CombinA\_InGearWhen it becomes TRUE, the three axes reach the synchronized motion state according to the command requirements. At this time, the Execute of the MC\_MoveRelative command of the two spindles is changed to TRUE, and the two spindles start to move. At this time, the slave axis also starts to move according to the sum of the position changes of the two spindles. The position change of the slave axis per unit time is the sum of the position changes of the two spindles. After the execution of the spindle command is completed, the three axes are still in a synchronized state. To interrupt the synchronization state of the three axes, use the MC\_Stop command to interrupt the slave axis to cancel the synchronization state.

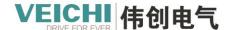

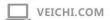

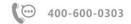

# 6.3.4 MC\_CamIn (Cam operation start command)

Drawing Block:

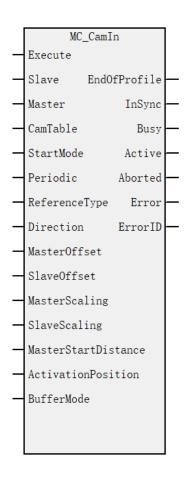

### Function and command description

| Input  | Name      | Type of | Applicable   | Scope       | Describe             | Enable  |
|--------|-----------|---------|--------------|-------------|----------------------|---------|
| Output |           | data    | (soft        |             |                      |         |
|        |           |         | components)  |             |                      |         |
| IN     | Slave     | WORD    | constant/D/R | 0~71        | Slave axis name/axis | Execute |
|        |           |         | /W           |             | number               |         |
| IN     | Master    | WORD    | constant/D/R | 0~71        | Spindle name/axis    |         |
|        |           |         | /W           |             | number               |         |
| IN     | CamTable  | WORD    | constant/D/R | 0~15        | Cam table            |         |
|        |           |         | /W           |             |                      |         |
| IN     | StartMode | WORD    | constant/D/R | 0~2(default | Spindle tracking     |         |
|        |           |         | /W           | 2)          | distance method:     |         |
|        |           |         |              |             | 0: absolute mode     |         |
|        |           |         |              |             | 1: Relative mode     |         |
|        |           |         |              |             | 2: start now         |         |
| IN     | Periodic  | WORD    | constant/D/R | 0-32767     | Repeat pattern:      |         |
|        |           |         | /W           | (Default 0) | 0: keep looping      |         |
|        |           |         |              |             | Others: Loop the     |         |

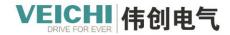

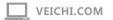

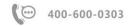

|     |                         |      |                    |                                        | specified number of times                                                                                                    |
|-----|-------------------------|------|--------------------|----------------------------------------|----------------------------------------------------------------------------------------------------|
| IN  | ReferenceType           | WORD | constant/D/R<br>/W | 0~2(default 1)                         | Spindle position type:  0: Command position in the previous cycle  1: Command position in this cycle  2: Feedback position in this cycle |
| IN  | Direction               | WORD | constant/D/R<br>/W | 0~2(default 2)                         | Direction selection  0: Specify the positive direction  1: Specify the negative direction  2: No direction is specified                  |
| IN  | MasterOffset            | REAL | constant/D/R<br>/W | positive/neg<br>ative/0(defau<br>lt 0) | Spindle position offset                                                                                                    |
| IN  | SlaveOffset             | REAL | constant/D/R<br>/W | positive/neg<br>ative/0(defau<br>lt 0) | Offset from axis position                                                                                                    |
| IN  | MasterScaling           | REAL | constant/D/R<br>/W | Positive<br>number(defa<br>ult 1)      | Spindle position scaling ratio                                                                                                    |
| IN  | SlaveScaling            | REAL | constant/D/R<br>/W | positive/neg<br>ative(default<br>1)    | Scaling from axis position                                                                                                    |
| IN  | MasterStartDistan<br>ce | REAL | constant/D/R<br>/W | positive/neg<br>ative/0(defau<br>lt 0) | Spindle tracking distance                                                                                                    |
| IN  | ActivationPositio<br>n  | REAL | constant/D/R<br>/W | Positive<br>number(defa<br>ult0)       | Cam table start position                                                                                                    |
| IN  | BufferMode              | WORD | Constant/D/<br>R/W | - (default 0)                          | Buffer mode 0: wait for the previous run to complete Other: reserved                                                                     |
| OUT | EndOfProfile            | BOOL | M/S                | TRUE/<br>FALSE                         | End point in cam table                                                                                                    |
| OUT | InSync                  | BOOL | M/S                | TRUE/<br>FALSE                         | Sync arrival flag                                                                                                    |
| OUT | Busy                    | BOOL | M/S                | TRUE/<br>FALSE                         | Running sign                                                                                                    |

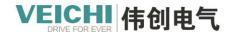

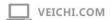

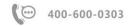

| OUT | Active  | BOOL | M/S   | TRUE,      | In control          |
|-----|---------|------|-------|------------|---------------------|
|     |         |      |       | FALSE      |                     |
| OUT | Aborted | BOOL | M/S   | TRUE,      | Execution interrupt |
|     |         |      |       | FALSE      |                     |
| OUT | Error   | BOOL | M/S   | TRUE,      | Error flag          |
|     |         |      |       | FALSE      |                     |
| OUT | ErrorID | WORD | D/R/W | 0x0~0xffff | Error ID            |

#### Relative cam table

The phase and displacement of the cam table are specified in relative amounts from the starting point of 0.0. In each EtherCAT cycle, the cam calculation unit calculates the displacement of the slave axis corresponding to the phase of the master axis according to the selected cam curve type.

|       | Cam table |              |  |  |
|-------|-----------|--------------|--|--|
|       | Phases    | Displacement |  |  |
| Start | 0         | 0            |  |  |
|       | 80        | 30           |  |  |
|       | 160       | 50           |  |  |
|       | 240       | 20           |  |  |
| End   | 360       | 0            |  |  |

Each task cycle calculates the command position when the electronic cam acts according to the curve type between the key points.

#### **Command start condition**

This command can be activated in any state of spindle stop, position control, speed control, or synchronous control. This command can be started when the slave axis is in StandStill state, Discrete Motion state, Continuous Motion state and Synchronized Motion (non-axis group motion).

### Software limit

If the slave axis exceeds the software limit during the cam operation, an error will occur, and the operation will be stopped immediately.

### Start of cam action

• When StartMode is set to 2 (start immediately), the cam action will be executed immediately after the command is started. The current position of the master axis is the phase 0 point of the cam, and the current position of the slave axis is the displacement zero point of the cam.

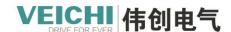

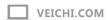

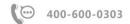

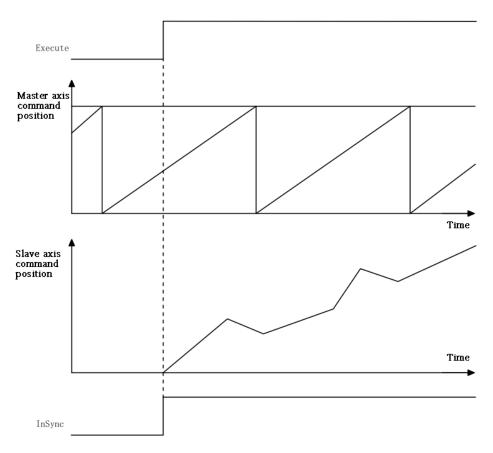

### • When StartMode is set to 0-1 (specified position start)

After the start command, wait for the spindle to reach the StartPosition (cam table start position). When the spindle passes StartPosition (cam table start position), the start point of the cam table is executed. The phases and displacements of the cam table are specified in relative quantities from zero. Therefore, the absolute position of each axis of each phase is a relative value from the absolute position of each axis of the starting point of the cam table. For example, the count mode of the spindle is  $0\sim360$  ° rotation mode, and the cam table is shown in the figure below. StartPosition (cam table start position) =50. As shown below, the absolute position of the master axis is the phase of the cam table plus the value of StartPosition, and the absolute position of the slave axis is the displacement of the cam table plus the value of the absolute position of the slave axis at the starting point of the cam table.

| Cam   | table |
|-------|-------|
| Valii | rante |

|       | Phases | Displacement |
|-------|--------|--------------|
| Start | 0      | 0            |
|       | 80     | 30           |
|       | 120    | 50           |
|       | 240    | 20           |
| End   | 360    | 0            |

Absolute position of each axis

| Master<br>Axis | Slave<br>Axis                                                              |
|----------------|----------------------------------------------------------------------------|
| 50             | 0+ Absolute position of the slave axis at the start of the cam table       |
| 130            | $30^+$ Absolute position of the slave axis at the start of the cam table   |
| 170            | Absolute position of the slave axis $50^+$ at the start of the cam table   |
| 290            | $20^{+}$ Absolute position of the slave axis at the start of the cam table |
| 50             | 0+ Absolute position of the slave axis at the start of the cam table       |

Then, when the MasterStartDistance (spindle tracking distance) is passed, the cam operation of the slave axis is started,

StartPosition=50

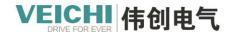

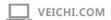

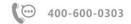

and the output variable InSync (in synchronization) is turned on.

MasterStartDistance (spindle tracking distance) is specified as absolute position (StartMode = 0) or StartPosition (StartMode = 1) from StartPosition (cam table start position).

The set cam table is as follows:

| Phase | Displacement |
|-------|--------------|
| 0     | 0            |
| 80    | 120          |
| 120   | 80           |
| 360   | 140          |

The starting conditions for the cam action are as follows:

| Input variable                                  | Condition 1       | Condition 2       |
|-------------------------------------------------|-------------------|-------------------|
| Periodic(repeat pattern)                        | 0                 | 0                 |
| StartMode(Start position mode command)          | Relative position | Relative position |
| StartPosition (cam table start position)        | 0                 | 0                 |
| MasterStartDistance (spindle tracking distance) | 0                 | 80                |

Under condition 1, when the master axis passes 0, the output variable InSync (in synchronization) turns on, and the slave axis starts cam operation.

Under condition 2, when the spindle passes 0, during spindle cam operation, when 80 is passed, the output variable InSync (in synchronization) turns ON, and the slave axis starts cam operation.

It should be noted that under condition 2, the cam action starts from the middle of the cam table, and the slave axis accelerates rapidly.

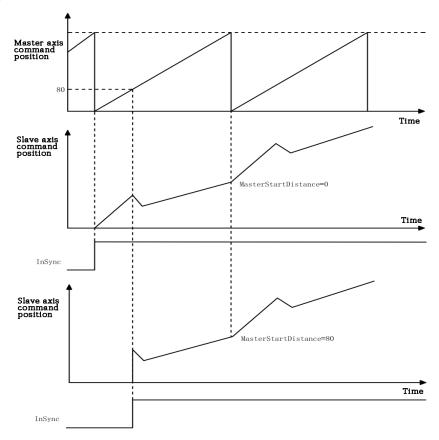

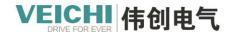

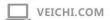

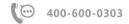

The above cam table, when modifying the starting conditions as follows:

| Input variable                           | Condition 1       | Condition 2       | Condition3        |
|------------------------------------------|-------------------|-------------------|-------------------|
| Periodic(repeat pattern)                 | 0                 | 0                 | 0                 |
| StartMode(Start position mode            | Relative position | Relative position | Relative position |
| command)                                 |                   |                   |                   |
| StartPosition (cam table start position) | 0                 | 40                | 40                |
| MasterStartDistance (spindle tracking    | 0                 | 0                 | 80                |
| distance)                                |                   |                   |                   |

Under condition 1, when the spindle passes 0, Spindle Cam action, the output variable InSync (in synchronization) turns on, and the slave axis starts cam operation.

Under condition 2, when the spindle passes 40 specified by StartPosition (start position of cam table), Spindle Cam action, the output variable InSync (in synchronization) turns on, and the slave axis starts cam operation.

Under condition 3, when the spindle passes 40, the output variable InCam (in cam operation) turns ON, and when it passes 120, the output variable InSync (in synchronization) turns ON, and the slave axis starts cam operation.

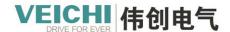

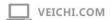

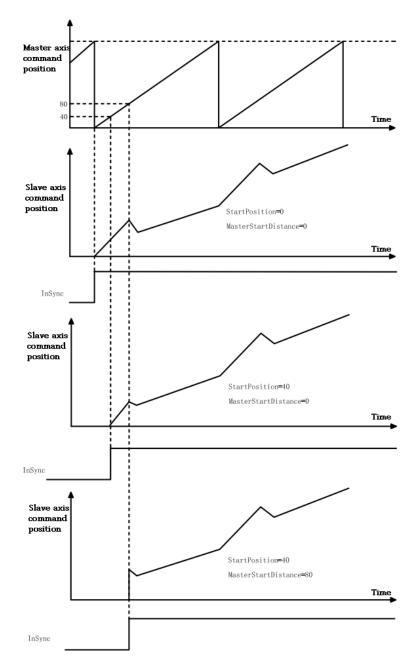

With StartMode (start position specification), you can specify whether the specified value of MasterStartDistance (spindle tracking distance) should be treated as an absolute position or a relative position. The following explains the difference in the start of the cam operation of the slave axis due to the difference in StartMode (designation of the start position mode). The settings for the cam table are the same as in the previous example. The conditions for starting the cam operation are as follows.

| Input variable                           | Condition 1       | Condition 2       |
|------------------------------------------|-------------------|-------------------|
| Periodic (repeat pattern)                | 0                 | 0                 |
| StartMode (Start position mode           | Absolute position | Relative position |
| command)                                 |                   |                   |
| StartPosition (cam table start position) | 40                | 40                |
| MasterStartDistance (spindle tracking    | 80                | 80                |
| distance)                                |                   |                   |

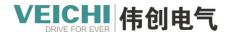

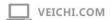

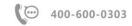

Under Condition 1 and Condition 2, when the spindle passes 40, Spindle Cam action.

In Condition 1, since StartMode (designation of the start position method) is 0 (absolute position), when the master axis passes 80, the output variable InSync (in synchronization) turns on, and the slave axis starts cam operation.

In Condition 2, since StartMode (designation of the starting position method) is 1 (relative position), when the master axis passes 120 (=40+80), the output variable InSync (in synchronization) turns on, and the slave axis starts cam operation.

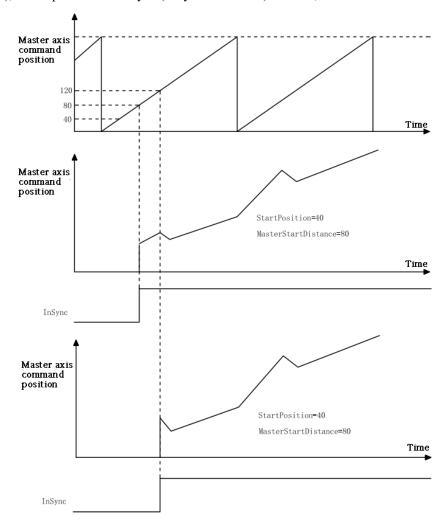

## Repeat pattern

When 0 is specified in Periodic (repeated mode), the cam action is repeated from the start point to the end point of the cam table. After each cam period ends, EndOfProfile is set for one PLC scan period. When N (greater than 0) is specified, the cam action will end after N cycles. After the last cycle, if the Execute input is ON, the EndOfProfile will always be TRUE, and if the Execute is OFF, the EndOfProfile will be set for one PLC scan cycle. During the repeating process, if the stroke position of the slave axis is the same at the start and end points of the cam table, it operates as a reciprocating cam. If the stroke position of the slave axis is different at the start point and end point, it operates as a transfer cam.

### · Reciprocating cam action

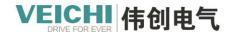

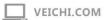

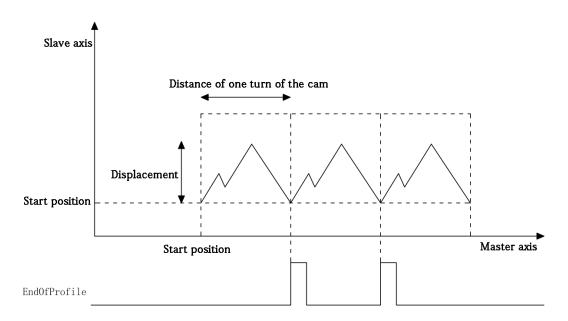

### · Transfer Cam action

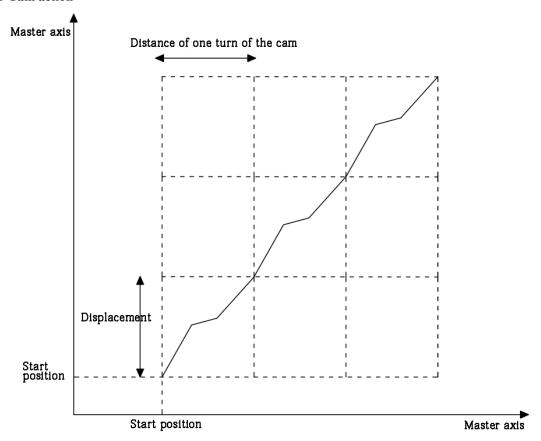

## End of cam action

To end the cam operation in the middle, use the MC\_CamOut (cam release) command or the MC\_Stop (forced stop) command.

## **Coefficients (scaling)**

The master phase and slave axis displacement of the specified cam table can be scaled according to the specified ratio. Different overrides can be set for the master and slave axes.

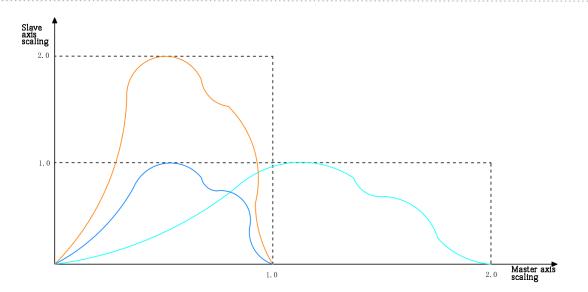

### Bias

A function that shifts the phase and displacement by the offset amount for the specified cam table.

Different offsets can be specified for the master axis phase and slave axis displacement.

• When MasterOffset (Spindle offset)> 0

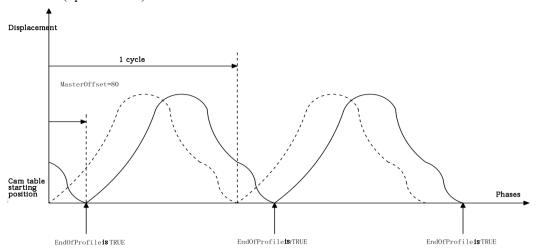

• When MasterOffset (spindle offset)  $\leq 0$ 

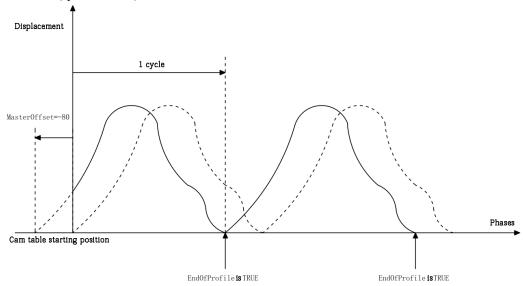

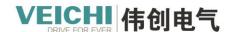

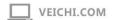

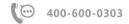

• When SlaveOffset (slave axis offset) > 0

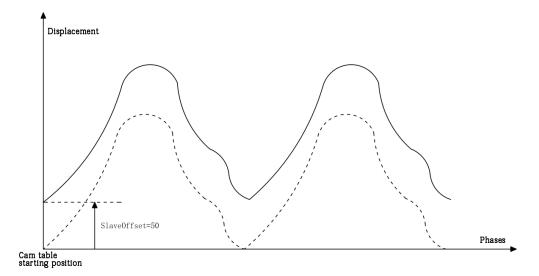

• When SlaveOffset (slave axis offset) < 0

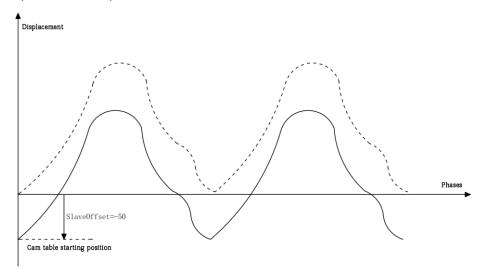

### **Direction (direction selection)**

Only when the moving direction of the master axis is consistent with the Direction (direction selection), the cam action of the slave axis can be started.

• No direction specification

The cam action starts regardless of whether the spindle moves in the positive or negative direction.

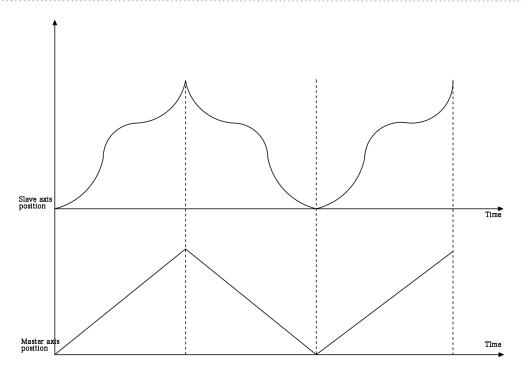

## • Specify the positive direction

The cam action starts when the master axis moves in the positive direction. During a cam cycle, if the master axis is reversed, the slave axis will remain stationary until the master axis returns to its original position, and the slave axis will continue to follow the master axis to perform cam action.

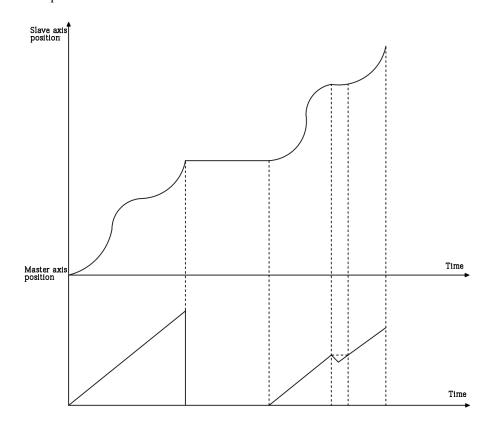

### • Specify the negative direction

The cam action starts when the master axis moves in the negative direction. In a cam cycle, if the master axis is reversed, the slave axis will remain stationary until the master axis returns to its original position, and the slave axis will continue to

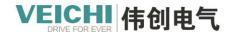

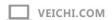

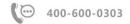

follow the master axis to perform cam action.

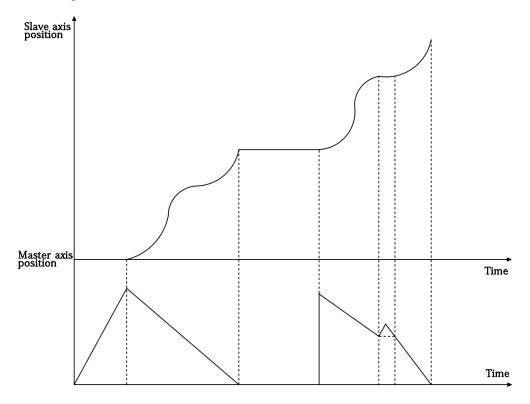

## Position type selection

ReferenceType is used to set the data source of the spindle position.

When the spindle is the local encoder axis, the parameter setting is invalid, and it is always the feedback position of this cycle.

When the spindle is set as a bus servo axis and a local pulse axis, three modes can be set: the command position of the previous cycle, the command position of this cycle and the feedback position of this cycle.

## Restart command

When the Busy signal of the MC\_CamIn command is valid when the command is re-triggered, the parameters Periodic, MasterScaling, SlaveScaling, RefrenceType, and Direction will be cached and take effect in the next cam cycle.

## Multiple boot

The second MC\_CamIn command is triggered when the Busy signal of the MC\_CamIn command is valid, the Busy signal of the second command is valid, and the Active signal is invalid. When a cam cycle ends, the first command is interrupted, and the Active signal of the second command is the output is valid, and the parameters Periodic, MasterScaling, SlaveScaling, ReferenceType, and Direction will take effect according to the parameters of the second command.

## 6.3.5 MC\_CamOut (Cancle the cam action command)

Drawing Block:

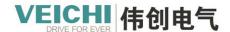

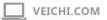

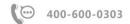

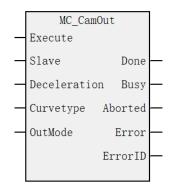

## Function and command description

| Input  | Name         | Type of | Applicable     | Scope          | Describe                        | Enable  |
|--------|--------------|---------|----------------|----------------|---------------------------------|---------|
| Output |              | data    | (soft          |                |                                 |         |
|        |              |         | components)    |                |                                 |         |
| IN     | Slave        | WORD    | constant/D/R/W | 0~71           | Slave axis name/axis number     | Execute |
| IN     | Deceleration | REAL    | constant/D/R/W | Integer, 0     | Positive number of              |         |
|        |              |         |                |                | deceleration: stop according to |         |
|        |              |         |                |                | deceleration 0: stop            |         |
|        |              |         |                |                | immediately                     |         |
| IN     | Curvetype    | WORD    | constant/D/R/W | 0 (default 0)  | speedType 0: T-shaped speed     |         |
|        |              |         |                |                | curve                           |         |
| IN     | OutMode      | WORD    | constant/D/R/W | 0~1(default 0) | Synchronous mode deselect:      |         |
|        |              |         |                |                | 0: Decelerate to stop           |         |
|        |              |         |                |                | 1: Stop immediately after       |         |
|        |              |         |                |                | executing the current cycle     |         |
| OUT    | Done         | BOOL    | M/S            | TRUE/FALSE     | Complete stop                   |         |
| OUT    | Busy         | BOOL    | M/S            | TRUE/FALSE     | Running sign                    |         |
| OUT    | Aborted      | BOOL    | M/S            | TRUE/FALSE     | Execution interrupt             |         |
| OUT    | Error        | BOOL    | M/S            | TRUE/FALSE     | Error flag                      |         |
| OUT    | Error ID     | WORD    | D/R/W          | 0x0~0xffff     | Error ID                        |         |

## **Function description**

Use this command to cancel the cam operation of the slave axis.

When Execute (start) is set to ON, the MC\_CamIn command is interrupted and the interrupt flag is valid. If OutMode is set to 0, the deceleration action is performed according to Deceleration (deceleration). After deceleration to 0, the Done output is valid. Before the slave axis stops moving, the slave axis is in Continuous Motion mode; if OutMode is set to 1, the current Stop immediately after cyclic cam action, The slave axis is in synchronous motion mode until the cam action ends.

An error occurs when this command is activated for an axis that is not camming.

## Repeat trigger

When the MC\_CamOut command is re-triggered, the stop mode is performed according to the following rules:

| Decelerate to stop          | Stop immediately after      | The command reports an error, and the axis enters     |
|-----------------------------|-----------------------------|-------------------------------------------------------|
|                             | executing the current cycle | the standstill state after decelerating and stopping. |
| Decelerate to stop          | Decelerate to stop          | Stop at the new deceleration                          |
| Stop immediately after      | Decelerate to stop          | Switch to deceleration stop mode                      |
| executing the current cycle |                             |                                                       |

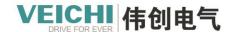

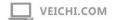

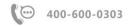

| Stop   | immediately                                             | after | Stop                   | immediately        | after                                                 | Stop after executing the current cycle            |
|--------|---------------------------------------------------------|-------|------------------------|--------------------|-------------------------------------------------------|---------------------------------------------------|
| execut | executing the current cycle executing the current cycle |       |                        |                    |                                                       |                                                   |
| Decele | Decelerate to stop                                      |       | Stop immediately after |                    | after                                                 | The command reports an error, and the axis enters |
|        | executing the current cycle                             |       |                        | ing the current cy | the standstill state after decelerating and stopping. |                                                   |

## Timing diagram

• Deceleration stop mode.

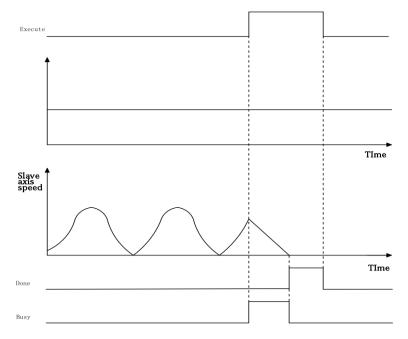

• Stop immediately after executing the current cycle.

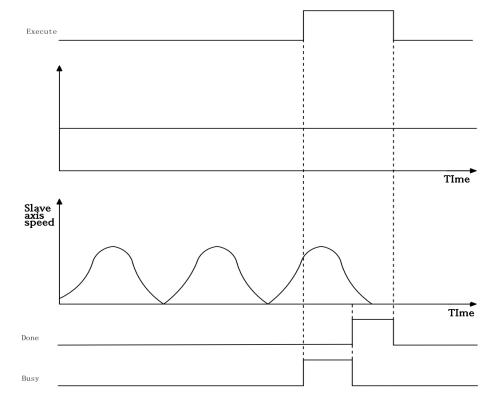

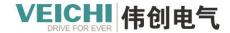

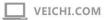

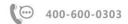

## 6.3.6 MC\_GenerateCamTable (Update cam table command)

Drawing Block:

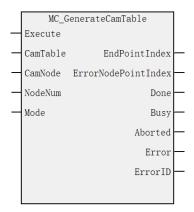

## Function and command description

| Enter/output | Name     | Type of data | Be applicable(d evice) | Scope        | Describe                                                                                                    | Enable  |
|--------------|----------|--------------|------------------------|--------------|----------------------------------------------------------------------------------------------------|---------|
| IN           | CamTable | WORD         | constant/D/R<br>/W     | 0~15         | Cam table                                                                                                    | Execute |
| IN           | CamNode  | REAL         | D/R/W                  |              | Cam node array: Array arrangement: (mPos[0],sPos[ 0], Speed[0],Acc[0 ],Type[0],)                                   |         |
| IN           | NodeNum  | WORD         | constant/D/R<br>/W     | 0~361        | Number of cam nodes: Less than 1 indicates that the original number of cam nodes is used                           |         |
| IN           | Mode     | WORD         | constant/D/R<br>/W     | 0(Default 0) | Effective mode:  0: Take effect in the next cam cycle  1: Effective immediately  2: Valid at the next cam coupling |         |

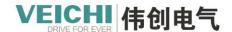

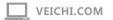

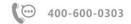

| OUT | EndPointIndex         | WORD | D/R/W | WORD       | End index     |
|-----|-----------------------|------|-------|------------|---------------|
| OUT | EerrorNodePointIindex | WORD | D/R/W | WORD       | Wrong node    |
|     |                       |      |       |            | number        |
| OUT | Done                  | BOOL | M/S   | TRUE/FALS  | Complete stop |
|     |                       |      |       | Е          |               |
| OUT | Busy                  | BOOL | M/S   | TRUE/FALS  | Running sign  |
|     |                       |      |       | Е          |               |
| OUT | Aborted               | BOOL | M/S   | TRUE/FALS  | Execution     |
|     |                       |      |       | Е          | interrupt     |
| OUT | Error                 | BOOL | M/S   | TRUE/FALS  | Error flag    |
|     |                       |      |       | Е          |               |
| OUT | EerrorID              | WORD | D/R/W | 0x0~0xffff | Error ID      |

#### **Functional Overview**

At the rising edge of Execute (start), this command calculates the cam data based on the values of the input variables CamNode and NodeNum, and updates it to the cam table specified by CamTable, and takes effect in the next cam cycle.

#### CamNode variable function

The parameter CamNode is used to specify a new cam node array, the parameterCan not be empty.

Create a brand-new cam node array through the PLC program, copy the values in the cam node array to the cam table through the MC GenerateCamTable command, and start executing in the next cam cycle.

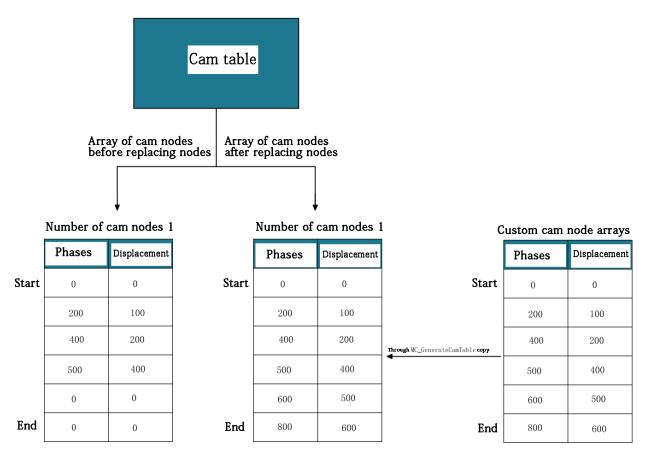

### Program example:

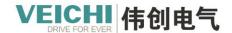

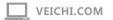

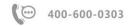

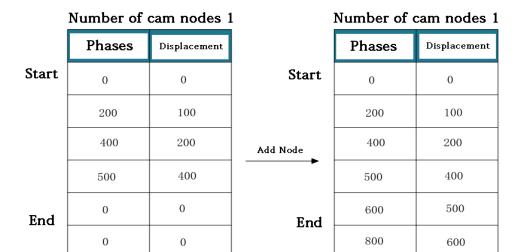

## Replacing the cam before the node:

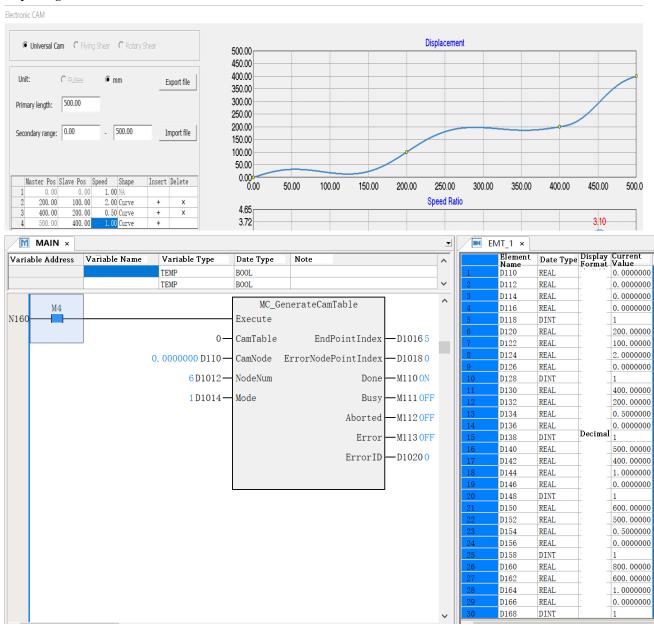

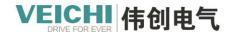

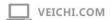

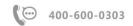

## Node array data format

| Ejector     | Address       | Type of | Notes                            |
|-------------|---------------|---------|----------------------------------|
| point       |               | data    |                                  |
|             | D1            | REAL    | Spindle position                 |
|             | D1+2          | REAL    | Slave position                   |
| The         | D1+4          | REAL    | speed                            |
| first1nodes | D1+6          | REAL    | acceleration ratio               |
|             | D1+8          | DINT    | Curve type (0: straight line; 1: |
|             |               |         | quintic curve)                   |
|             | D1+10         | REAL    | Spindle position                 |
|             | D1+10+2       | REAL    | Slave position                   |
| The         | D1+10+4       | REAL    | speed                            |
| first2nodes | D1+10+6       | REAL    | acceleration ratio               |
|             | D1+10+8       | DINT    | Curve type (0: straight line; 1: |
|             |               |         | quintic curve)                   |
|             | D1+(n-1)*10   | REAL    | Spindle position                 |
|             | D1+(n-1)*10+2 | REAL    | Slave position                   |
| Nth node    | D1+(n-1)*10+4 | REAL    | speed                            |
|             | D1+(n-1)*10+6 | REAL    | acceleration ratio               |
|             | D1+(n-1)*10+8 | DINT    | Curve type (0: straight line; 1: |
|             |               |         | quintic curve)                   |

## Cams after node replacement:

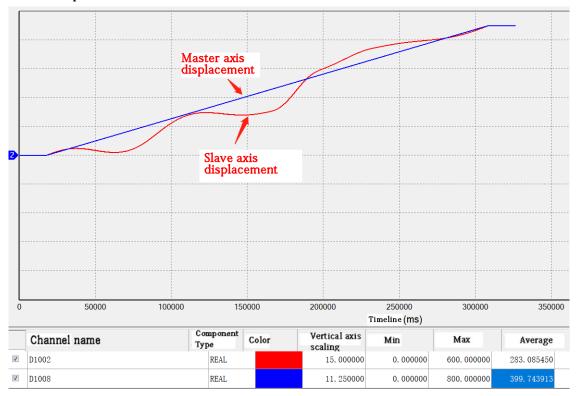

### NodeNum variable function

The parameter NodeNum is used to indicate the number of nodes in the newly generated cam table. When the parameter is empty, it means that the number of nodes in the cam table remains unchanged. When it is not empty, the value specified by

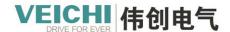

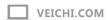

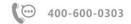

NodeNum is adopted.

Modify the number of key points in the cam table and take effect through the MC\_GenerateCamTable command, and execute according to the new cam node in the next cam cycle.

## Command parameter setting description

- The phase and displacement of the first point must be 0, otherwise an error will be reported.
- The absolute value of phase, displacement and speed ratio cannot be greater than 9999999, otherwise an error will be reported.
- The number of nodes cannot be greater than 361, otherwise an error will be reported.
- The number of nodes must be at least 2, otherwise an error will be reported.
- An error is reported when the phases are arranged in non-ascending order.
- It is required that the phase difference of two adjacent spindles must be greater than 0.0001, otherwise an error will be reported.
- The curve type of the node can only be set to straight line or quintic curve, otherwise an error will be reported.

### Speed ratio adjustment rules

When this instruction is called, if the speed ratio of the key point is not set properly, the speed ratio of the cam node will be adjusted automatically, and the modification rules are as follows.

• When the current segment is a straight line, the speed ratio is automatically adjusted according to the formula.

For example, if points A1 and A2 form a straight line, the calculated speed ratio will be written into A2.

A1 point coordinates (x1,y1),A2 point coordinates (x2,y2), then the speed ratio value of straight line A1-A2 is::

$$v2 = \frac{y_2 - y_1}{x_2 - x_1}$$

- No adjustment when a straight line is connected immediately after a 5-times curve
- No adjustment is made when a 5-times curve is connected immediately after a 5-times curve.

When a straight line is linked to a straight line, the link speed of each segment is calculated separately, and the link speed ratio is allowed to change abruptly.

For example, if A1-A2 is the first straight line and A2-A3 is the second straight line, the speed ratio of the first curve is calculated and written into A2, and then the link speed of the second straight line is calculated and written into A3, and there is a sudden change in speed caused by the unequal link speeds of the first and second straight lines.

#### Restart motion command

Re-trigger this command while the Busy signal of this command is valid, and the cam table will be modified according to the new parameters.

### Multiple boot commands

When the Busy signal of this command is valid, a new MC\_GenerateCamTable command is triggered, the command is interrupted, the CommandAborted signal output is valid, and the cam table will be modified according to the parameters of the newly triggered command.

## **6.3.7 MC\_GetCamTable (Get cam table command)**

Drawing Block:

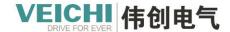

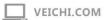

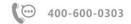

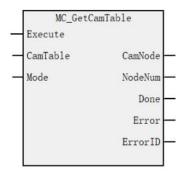

## Function and command description

| Input<br>Output | Name     | Type of data | Applicable (soft components) | Scope          | Describe                                                                                         | Enable  |
|-----------------|----------|--------------|------------------------------|----------------|--------------------------------------------------------------------------------------------------|---------|
| IN              | CamTable | WORD         | Constant/D/<br>R/W           | 0~15           | Cam table                                                                                        | Execute |
| IN              | Mode     | WORD         | Constant/D/<br>R/W           | 0(Default 0)   | read model: 0:currentRunning cam table data Other: reserved                                      |         |
| OUT             | CamNode  | REAL         | D/R/W                        |                | cam node array: Array arrangement: (mPos[0],sPos[0], Speed[0],Acc[0],Type[0] ,)                  |         |
| OUT             | NodeNum  | WORD         | D/R/W                        | 0~361          | Number of cam nodes:<br>less than 1Indicates that<br>the original number of<br>cam nodes is used |         |
| OUT             | Done     | BOOL         | M/S                          | TRUE,<br>FALSE | completion sign                                                                                  |         |
| OUT             | Error    | BOOL         | M/S                          | TRUE,<br>FALSE | Error flag                                                                                       |         |
| OUT             | Error ID | WORD         | D/R/W                        | 0x0~0xffff     | Error ID                                                                                         |         |

### **Functional Overview**

This command reads the current cam data on the rising edge of Execute and updates it to the cam table specified by CamTable.

### Node array data format

| Node | Address | Type of data | Notes            |
|------|---------|--------------|------------------|
|      | D1      | REAL         | Spindle position |
|      | D1+2    | REAL         | Slave position   |
|      | D1+4    | REAL         | Speed            |

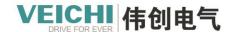

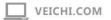

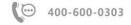

|                          | D1+6          | REAL | Acceleration ratio                              |
|--------------------------|---------------|------|-------------------------------------------------|
| The 1st                  | D1+8          | DINT | Curve type (0: straight line; 1: quintic curve) |
| nodes                    |               |      |                                                 |
|                          | D1+10         | REAL | Spindle position                                |
|                          | D1+10+2       | REAL | Slave position                                  |
|                          | D1+10+4       | REAL | Speed                                           |
|                          | D1+10+6       | REAL | Acceleration ratio                              |
| The 2 <sup>nd</sup>      | D1+10+8       | DINT | Curve type (0: straight line; 1: quintic curve) |
| nodes                    |               |      |                                                 |
|                          | D1+(n-1)*10   | REAL | Spindle position                                |
|                          | D1+(n-1)*10+2 | REAL | Slave position                                  |
|                          | D1+(n-1)*10+4 | REAL | Speed                                           |
|                          | D1+(n-1)*10+6 | REAL | Acceleration ratio                              |
| The N <sup>th</sup> node | D1+(n-1)*10+8 | DINT | Curve type (0: straight line; 1: quintic curve) |

# 6.3.8 MC\_Phasing (Spindle phase shift command)

Drawing Block:

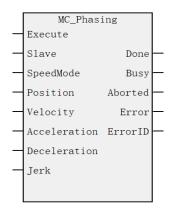

## Function and command description

| Input  | Name         | Type of | Applicable (soft | Scope                       | Describe     | Enable  |
|--------|--------------|---------|------------------|-----------------------------|--------------|---------|
| Output |              | data    | components)      |                             |              |         |
| IN     | Slave        | WORD    | constant/D/R/W   | 0~71                        | Slave axis   | Execute |
|        |              |         |                  |                             | name/axis    |         |
|        |              |         |                  |                             | number       |         |
| IN     | SpeedMode    | BOOL    | M/S              | TRUE/FALSE                  | Speed Type:  |         |
|        |              |         |                  | (default FALSE)             | 0T type,     |         |
|        |              |         |                  |                             | 1S type      |         |
| IN     | Position     | REAL    | constant/D/R/W   | Positive number             | Distance or  |         |
|        |              |         |                  |                             | phase        |         |
| IN     | Velocity     | REAL    | constant/D/R/W   | Positive number             | Target speed |         |
| IN     | Acceleration | REAL    | constant/D/R/W   | Positive number             | Acceleration |         |
| IN     | Deceleration | REAL    | constant/D/R/W   | Positive                    | Deceleration |         |
|        |              |         |                  | number(defaultAcceleration) |              |         |

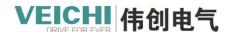

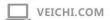

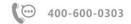

| IN  | Jerk     | REAL | constant/D/R/W | Positive number | Speed step    |
|-----|----------|------|----------------|-----------------|---------------|
| OUT | Done     | BOOL | M/S            | TRUE/FALSE      | Complete stop |
| OUT | Busy     | BOOL | M/S            | TRUE/FALSE      | Running sign  |
| OUT | Aborted  | BOOL | M/S            | TRUE/FALSE      | Execution     |
|     |          |      |                |                 | interrupt     |
| OUT | Error    | BOOL | M/S            | TRUE/FALSE      | Error flag    |
| OUT | EerrorID | WORD | D/R/W          | 0x0~0xffff      | Error ID      |

## **Function description**

If this command is started during single-axis synchronous control, according to the setPosition(phaseCompensation amount), Velocity (target speed), Acceleration (acceleration), Deceleration (deceleration), to compensate the spindle phase.

- When cooperating with cam motion, this command can be called after calling MC\_CamIn command. When InSync=OFF of MC\_CamIn command, the phase compensation command is in the buffer state, only the Busy signal is valid, and the Active signal output is invalid. When InSync=ON of the MC\_Camin command, the cam is fully engaged, the Active signal output of the phase compensation command is valid, and the phase compensation action starts to execute.
- This command can be called only after the MC\_GearIn command is called when moving with the gear. First trigger the MC\_GearIn command, the master and slave axes establish a gear relationship, and after the slave axis is in the Synchronized Motion state, trigger the MC\_Phasing command, and the phase compensation action begins to execute.

During the execution, the setting position (feedback position) of the spindle remains unchanged, and the value that the MC\_Phasing command only compensates for the setting position (feedback position) by a relative amount is the "phase of the spindle". The slave axis is synchronized with the compensated "phase of the master".

Achieve Position (phaseCompensation amount), Done turns ON.

Compensation ends when the synchronous control command being executed is completed. When the synchronous control command is executed again, the previous compensation amount has no effect.

The synchronous control commands valid for spindle phase compensation are divided into two: MC\_CamIn (cam action start) command and MC\_GearIn (gear action start) command.

#### **Mode selection**

When Mode is set to 1, if the spindle stops running (the speed of the spindle is 0), the phase compensation will automatically stop. When the spindle restarts, the phase compensation will continue to run at the original paused position.

### Timing diagram

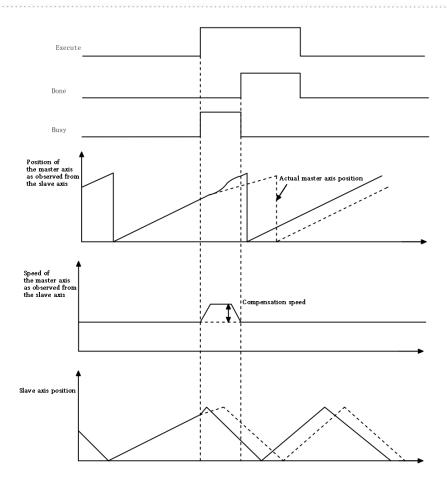

## 6.3.9 MC\_GetCamTablePhase (Get cam table phase command)

Drawing Block:

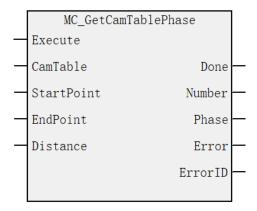

## Function and command description

| Enter/out | Name       | Type of data | Be             | Scope         | Describe       | Enable  |
|-----------|------------|--------------|----------------|---------------|----------------|---------|
| put       |            |              | applicable(dev |               |                |         |
|           |            |              | ice)           |               |                |         |
| IN        | CamTable   | WORD         | constant/D/R/  | 0~15          | Cam table      | Execute |
|           |            |              | W              |               |                |         |
| IN        | StartPoint | REAL         | constant/D/R/  | - (default 0) | Starting point |         |

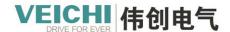

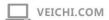

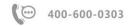

|     |          |      | W                  |                         |                                                                                                    |
|-----|----------|------|--------------------|-------------------------|----------------------------------------------------------------------------------------------------|
| IN  | EndPoint | REAL | constant/D/R/<br>W | - (default 0)           | End                                                                                                    |
| IN  | Distance | REAL | constant/D/R/      | positive/negati<br>ve/0 | Displacement from axis                                                                                                    |
| OUT | Done     | BOOL | M/S                | TRUE/FALSE              | Complete stop                                                                                                    |
| OUT | Number   | WORD | D/R/W              | WORD                    | The corresponding number of phases -1: an infinite number of identical solutions 0: None Greater than 0: the actual amount |
| OUT | phase    | REAL | D/R/W              | positive<br>number/0    | Array of solved phase values                                                                                               |
| OUT | Error    | BOOL | M/S                | TRUE/FALSE              | Error flag                                                                                                    |
| OUT | Error ID | WORD | D/R/W              | 0x0~0xffff              | Error ID                                                                                                    |

### **Function description**

This command can obtain the corresponding master axis phase (Phase) according to the slave axis displacement (Distance) between two cam key points.

If the cam curve is a straight line and is parallel to the X axis, the given Distance in the command is on the straight line, the command output parameter Number outputs -1, and Phase [0] outputs the abscissa of the starting point.

If the cam curve is a 5th degree curve, there may be multiple solutions at this time, the command output parameter Number represents the number of solutions, and the Phase array stores the specific value obtained.

If there is no solution, the output parameter Number is equal to 0.

## Program example

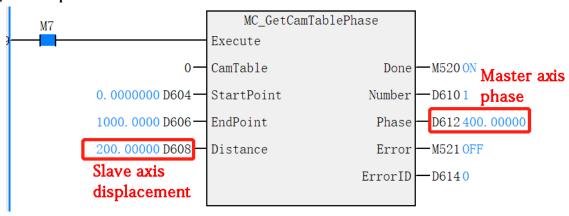

### 6.3.10 MC GetCamTableDistance (Get cam table displacement command)

Drawing Block:

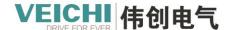

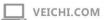

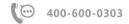

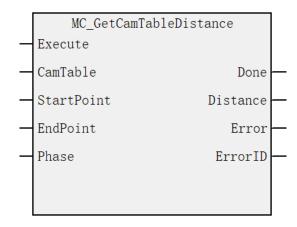

## Function and command description

| Enter/out | Name       | Type of data | Ве               | Scope          | Describe            | Enable  |
|-----------|------------|--------------|------------------|----------------|---------------------|---------|
| put       |            |              | applicable(devic |                |                     |         |
|           |            |              | e)               |                |                     |         |
| IN        | CamTable   | WORD         | constant/D/R/W   | 0~15           | Cam table           | Execute |
| IN        | StartPoint | REAL         | constant/D/R/W   | - (default 0)  | Starting point      |         |
| IN        | EndPoint   | REAL         | constant/D/R/W   | - (default 0)  | End                 |         |
| IN        | phase      | REAL         | constant/D/R/W   | Positive       | Spindle phase shift |         |
|           |            |              |                  | number/negati  |                     |         |
|           |            |              |                  | ve number/0    |                     |         |
| OUT       | Done       | BOOL         | M/S              | TRUE/FALSE     | Complete stop       |         |
| OUT       | Distance   | REAL         | D/R/W            | positive/negat | Solved slave        |         |
|           |            |              |                  | ive/0          | displacement value  |         |
| OUT       | Error      | BOOL         | M/S              | TRUE/FALSE     | Error flag          |         |
| OUT       | Error ID   | WORD         | D/R/W            | 0x0~0xffff     | Error ID            |         |

### **Function description**

This command can obtain the corresponding slave axis displacement (Distance) according to the master axis phase (Phase) between two cam key points.

## Program example

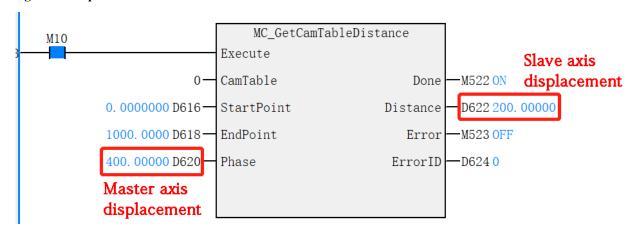

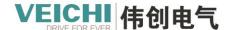

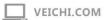

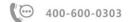

## 6.3.11 MC\_GenearateTappet (Update ejector command)

Drawing Block:

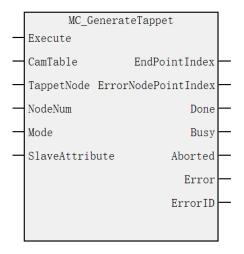

## Function and command description

| Enter/ outpu t | Name                      | Type of data | Be applicable(d evice) | Scope          | Describe                                                                                                    | Enable  |
|----------------|---------------------------|--------------|------------------------|----------------|----------------------------------------------------------------------------------------------------|---------|
| IN             | CamTable                  | WORD         | constant/D/R<br>/W     | 0~15           | Cam table                                                                                                    | Execute |
| IN             | TappetNode                | REAL         | D/R/W                  |                | Pretty catchy array: Array arrangement: (Spindle position, element type, element address, forward pass action type, reverse pass action type,) |         |
| IN             | NodeNum                   | WORD         | constant/D/R<br>/W     | 0~361          | Pretty rush quantity                                                                                                    |         |
| IN             | Mode                      | WORD         | constant/D/R<br>/W     | 0 (default 0)  | Effective mode:  0: Take effect in the next cam cycle Other: reserved                                                                          |         |
| IN             | SlaveAttribute            | WORD         | Constant/D/<br>R/W     | 0~71           | Slave axis properties                                                                                                    |         |
| OUT            | EndPointIndex             | WORD         | D/R/W                  | WORD           | End index                                                                                                    |         |
| OUT            | EerrorNodePoi<br>ntIindex | WORD         | D/R/W                  | WORD           | Wrong node number                                                                                                    |         |
| OUT            | Done                      | BOOL         | M/S                    | TRUE/FALS<br>E | Complete stop                                                                                                    |         |
| OUT            | Busy                      | BOOL         | M/S                    | TRUE/FALS<br>E | Running sign                                                                                                    |         |

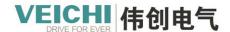

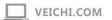

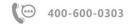

| OUT | Aborted  | BOOL | M/S   | TRUE,      | Execution interrupt |  |
|-----|----------|------|-------|------------|---------------------|--|
|     |          |      |       | FALSE      |                     |  |
| OUT | Error    | BOOL | M/S   | TRUE,      | Error flag          |  |
|     |          |      |       | FALSE      |                     |  |
| OUT | Error ID | WORD | D/R/W | 0x0~0xffff | Error ID            |  |

## **Function description**

This command uses edge triggering.

Before the cam is enabled, it needs to be set by this command before writing.

Modifications are not allowed during operation.

## Ejector array data format

| Ejector             | Address       | Number    | Scope   | Notes                                                    |
|---------------------|---------------|-----------|---------|----------------------------------------------------------|
| point               |               | of digits |         |                                                          |
|                     | D1            | 32bit     |         | REAL, Spindle position when the ejector is moving, unit: |
|                     |               |           |         | Unit                                                     |
| The 1st             | D1+2          | 16bit     | 0,1     | Element type 0: M element 1: Y element                   |
| point               | D1+3          | 16bit     | Variety | Element address: 0~7679 for element M, 0~191 for element |
|                     |               |           |         | Y                                                        |
|                     | D1+4          | 16bit     | 0,1,2,3 | positiveAction type 0: OFF, 1: ON                        |
|                     | D1+5          | 16bit     | 0,1,2,3 | reverseAction type 0: OFF, 1: ON                         |
|                     | D1+6          | 32bit     |         | REAL, Spindle position when the ejector is moving, unit: |
|                     |               |           |         | Unit                                                     |
| The 2 <sup>nd</sup> | D1+6+2        | 16bit     | 0,1     | Element type 0: M element 1: Y element                   |
| points              | D1+6+3        | 16bit     | Variety | Element address: 0~7679 for element M, 0~191 for element |
|                     |               |           |         | Y.                                                       |
|                     | D1+6+4        | 16bit     | 0,1,2,3 | Positive action type 0: OFF, 1: ON                       |
|                     | D1+6+5        | 16bit     | 0,1,2,3 | Reverse action type 0: OFF, 1: ON                        |
|                     | D1+6*(n-1)    | 32bit     |         | REAL, Spindle position when the ejector is moving, unit: |
|                     |               |           |         | Unit                                                     |
| The n th            | D1+6*(n-1) +2 | 16bit     | 0,1     | Element type 0: M element 1: Y element                   |
| point               | D1+6*(n-1) +3 | 16bit     | Variety | Element address: 0~7679 for element M, 0~191 for element |
|                     |               |           |         | Y                                                        |
|                     | D1+6*(n-1) +4 | 16bit     | 0,1,2,3 | Positive action type 0: OFF, 1: ON                       |
|                     | D1+6*(n-1) +5 | 16bit     | 0,1,2,3 | Reverse action type 0: OFF, 1: ON                        |

Note: When the Y address is used, pay attention to the conversion between octal and decimal, Y10 corresponds to K8.

The ejector data of the same device needs to be arranged in ascending order.

## Program example

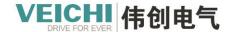

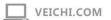

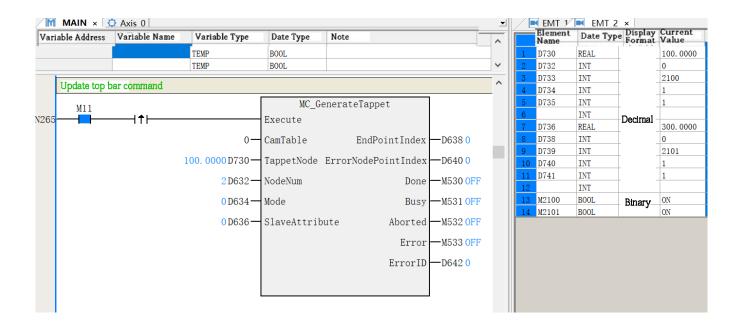

## 6.3.12 MC\_RotaryCut (Flying shear command)

Drawing Block

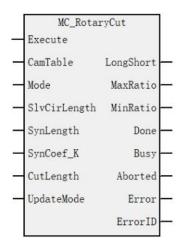

## Function and command description

| Input  | Name     | Type of | Applicable     | Range        | Describe                 | Enable  |
|--------|----------|---------|----------------|--------------|--------------------------|---------|
| Output |          | data    | (soft          |              |                          |         |
|        |          |         | components)    |              |                          |         |
| IN     | CamTable | WORD    | constant/D/R/W | 0~15         | Cam table                | Execute |
| IN     | Mode     | WORD    | constant/D/R/W | 0(Default 0) | flying shears model:     |         |
|        |          |         |                |              | 0: The starting point is |         |
|        |          |         |                |              | the midpoint of the      |         |
|        |          |         |                |              | asynchronous zone.       |         |
|        |          |         |                |              | 1: The midpoint of the   |         |
|        |          |         |                |              | starting synchronization |         |
|        |          |         |                |              | zone.                    |         |

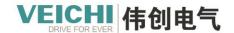

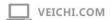

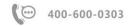

|     |              |      |                |                     | Others: Reserved.        |
|-----|--------------|------|----------------|---------------------|--------------------------|
| IN  | SlvCirLength | REAL | D/R/W          |                     | Length of one circle     |
|     |              |      |                |                     | from the shaft           |
| IN  | SynLength    | REAL | D/R/W          |                     | Sync area length         |
| IN  | SynCoef_K    | REAL | D/R/W          | 0.8~1.2 (default 1) | Sync zone compensation   |
|     |              |      |                |                     | factor                   |
| IN  | CutLength    | REAL | D/R/W          |                     | Cutting length           |
| IN  | UpdateMode   | WORD | constant/D/R/W | 0(Default 0)        | Update mode:             |
|     |              |      |                |                     | 0: Effective in the next |
|     |              |      |                |                     | cycle                    |
|     |              |      |                |                     | Other: reserved          |
| OUT | LongShort    | BOOL | M/S            | TRUE,               | FALSE: short material    |
|     |              |      |                | FALSE               | TRUE: long material      |
| OUT | MaxRatio     | REAL | D/R/W          |                     | Maximum speed ratio      |
| OUT | MinRatio     | REAL | D/R/W          |                     | Minimum speed ratio      |
| OUT | Done         | BOOL | M/S            | TRUE,               | Completion sign          |
|     |              |      |                | FALSE               |                          |
| OUT | Busy         | BOOL | M/S            | TRUE                | Running sign             |
|     |              |      |                | FALSE               |                          |
| OUT | Aborted      | BOOL | M/S            | TRUE                | Execution interrupt      |
|     |              |      |                | FALSE               |                          |
| OUT | Error        | BOOL | M/S            | TRUE                | Error flag               |
|     |              |      |                | FALSE               |                          |
| OUT | Error ID     | WORD | D/R/W          | 0x0~0xffff          | Error ID                 |

## 6.3.13 MC\_ChasingCut (Chasing shear command)

Drawing Block:

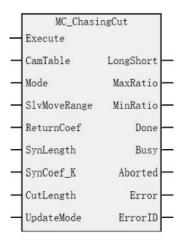

Function and command description

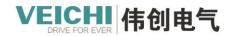

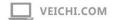

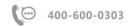

| Input<br>Output | Name         | Type of data | Applicable (soft components) | Range                  | Describe                                                                                           | Enable  |
|-----------------|--------------|--------------|------------------------------|------------------------|----------------------------------------------------------------------------------------------------|---------|
| IN              | CamTable     | WORD         | constant/D/R/                | 0~15                   | Cam table                                                                                          | Execute |
| IN              | Mode         | WORD         | constant/D/R/<br>W           | 0(Default 0)           | chasing shear model: 0:Start acceleration segment 1:Start synchronization segment Others: Reserved |         |
| IN              | SlvMoveRange | REAL         | D/R/W                        |                        | Slave axis movement range                                                                          |         |
| IN              | ReturnCoef   | WORD         | constant/D/R/                | 40-500(Default<br>100) | Return coefficient                                                                                 |         |
| IN              | SynLength    | REAL         | D/R/W                        |                        | Sync area length                                                                                   |         |
| IN              | SynCoef_K    | REAL         | D/R/W                        | 0.8~1.2 (default 1)    | Sync zone compensation factor                                                                      |         |
| IN              | CutLength    | REAL         | D/R/W                        |                        | Cutting length                                                                                     |         |
| IN              | UpdateMode   | WORD         | constant/D/R/<br>W           | 0(Default 0)           | Update mode: 0: Effective in the next cycle Other: reserved                                        |         |
| OUT             | LongShort    | BOOL         | M/S                          | TRUE,<br>FALSE         | FALSE: short<br>material<br>TRUE: long material                                                    |         |
| OUT             | MaxRatio     | REAL         | D/R/W                        |                        | Maximum speed ratio                                                                                |         |
| OUT             | MinRatio     | REAL         | D/R/W                        |                        | Minimum speed ratio                                                                                |         |
| OUT             | Done         | BOOL         | M/S                          | TRUE,<br>FALSE         | Completion sign                                                                                    |         |
| OUT             | Busy         | BOOL         | M/S                          | TRUE,<br>FALSE         | Running sign                                                                                       |         |
| OUT             | Aborted      | BOOL         | M/S                          | TRUE,<br>FALSE         | Execution interrupt                                                                                |         |
| OUT             | Error        | BOOL         | M/S                          | TRUE,<br>FALSE         | Error flag                                                                                         |         |
| OUT             | Error ID     | WORD         | D/R/W                        | 0x0~0xffff             | Error ID                                                                                           |         |

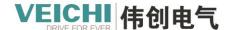

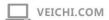

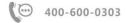

## 6.3.14 MC\_GetCamTableVelocityRatio (Getting Cam Table Speed Ratio Commands)

Drawing Block

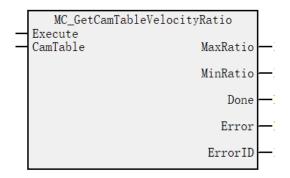

## Function and command description

| Input  | Name     | Type of data | Applicable (soft | Range             | Describe         | Enable  |
|--------|----------|--------------|------------------|-------------------|------------------|---------|
| Output |          |              | components)      |                   |                  |         |
| IN     | CamTable | WORD         | constant /D/R/W  | 0~15              | cam table        | Execute |
| OUT    | MaxRatio | REAL         | D/R/W            | Positive/Negative | Max. speed ratio |         |
| OUT    | MinRatio | REAL         | D/R/W            | Positive/Negative | Min. speed ratio |         |
| OUT    | Done     | BOOL         | M/S              | TRUE,FALSE        | Completion sign  |         |
| OUT    | Error    | BOOL         | M/S              | TRUE,FALSE        | Error flag       |         |
| OUT    | ErrorID  | WORD         | D/R/W            | 0x0~0xffff        | Error ID         |         |

This command is active and reads the maximum and minimum speed ratio of the current cam.

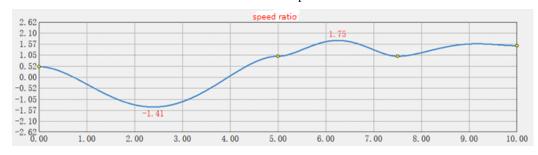

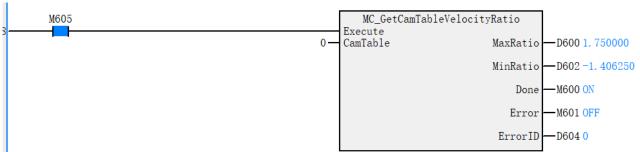

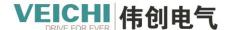

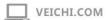

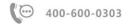

## **6.4 Electronic Cam Operation**

### 6.4.1 Gear action

Basic Block Diagram:

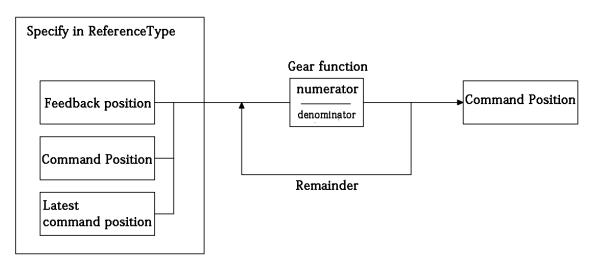

#### **Function description**

The types of master and slave axes available for gear action are as follows:

- Spindle: bus servo axis, local pulse axis and local encoder axis, bus encoder axis.
- Slave axis: bus servo axis and local pulse axis.

The gear operation is started by the MC\_GearIn (gear operation start) command, and the synchronization is released by the MC\_GearOut (gear operation release) command or the MC\_Stop (forced stop) command.

After the operation starts, the slave axis performs acceleration/deceleration operation at the speed obtained by multiplying the main axis speed by the gear ratio as the target speed.

Before reaching the target speed, it is called the Catching phase (in chasing), and after reaching the target speed, it is called the InGear phase (in gear synchronization).

Gear action is performed by setting the gear ratio between the master and slave shafts.

When the gear ratio is positive, the Slave (slave) moves in the same direction as the Master (spindle); when it is negative, the Slave (slave) moves in the opposite direction of the Master (spindle).

### Program example

Program description:

Create a new bus servo axis and a local pulse axis, with the local pulse axis as the main axis and the bus servo axis as the slave axis. The slave shaft follows the main shaft for gear action according to 1:1 gear ratio.

Program description:

Create a new bus servo axis and a local pulse axis, with the local pulse axis as the main axis and the bus servo axis as the slave axis. The slave shaft follows the main shaft for gear action according to 1:1 gear ratio.

## Steps:

1. New project, A new bus servo axes, A local pulse axis, the local pulse axis as the master axis, the bus servo axis as the slave axis.

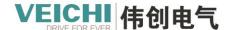

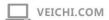

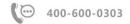

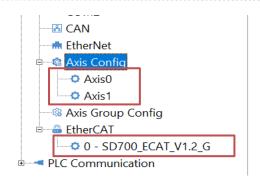

Bus servo axis for Axis\_0, the local pulse axis is Axis\_1.

2. Call the MC\_Power command to control the enabling of the master and slave axes.

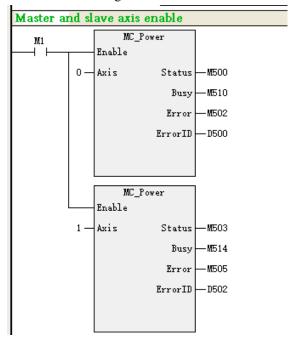

3. Call MC\_ The MoveRelative command controls the spindle motion.

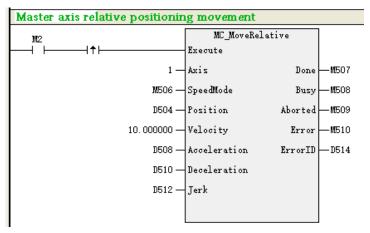

4. Call the MC\_GearIn command to perform the gear operation, and set the gear ratio to 1:1.

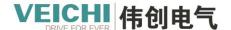

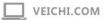

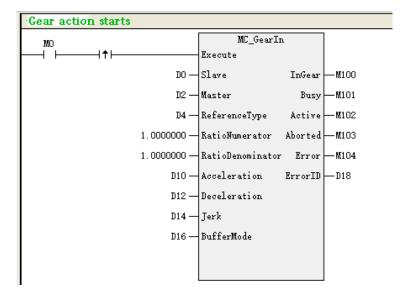

5. Call the MC\_GearOut command to cancel the gear operation.

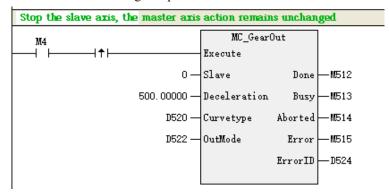

## 6.4.2 Cam action

Cam action means that the slave axis moves synchronously with the master position according to the cam table.

Basic Block Diagram:

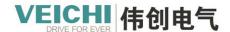

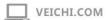

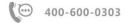

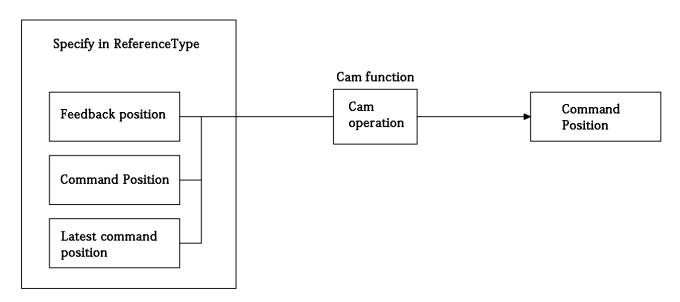

### **Function description**

The types of master and slave axes available for cam action are as follows:

- Spindle: bus servo axis, local pulse axis, local encoder axis and remote encoder axis.
- Slave axis: motion control axis.

Start the cam operation or replace the cam table with the MC\_CamIn (cam operation start) command, and cancel the cam operation with the MC\_CamOut (cam operation cancel) command or MC\_Stop (forced stop) command.

A typical cam structure is shown in the figure below. The main shaft rotates periodically, and the slave shaft reciprocates in one direction under the control of the main shaft.

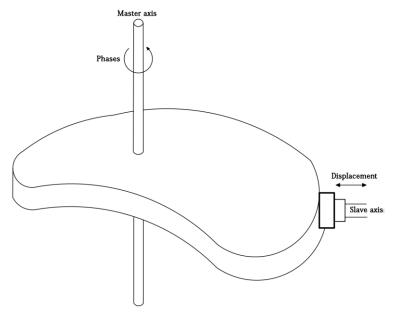

Electronic cam similar in this structure, select an axis (bus servo axis, local pulse axis of the local encoder axis) is used as the master axis, and an axis (bus servo axis or local pulse axis) is selected as the slave axis, and the two move synchronously under the set cam curve.

### Cam curve

The cam curve is a two-dimensional coordinate system, in which the abscissa represents the phase of the master axis, and the ordinate represents the displacement of the slave axis. Set some key points in the coordinate system and connect each two key points with a set curve (such as a straight line or a 5th curve) to form a cam curve.

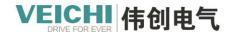

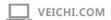

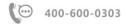

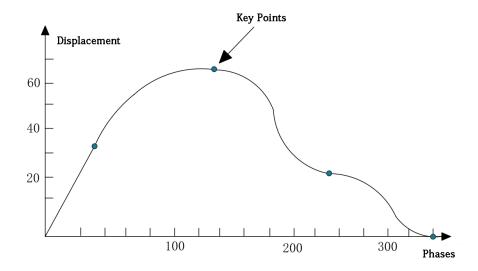

|       | Cam table |              |  |
|-------|-----------|--------------|--|
|       | Phases    | Displacement |  |
|       | 0         | 0            |  |
| Start | 80        | 30           |  |
|       | 160       | 50           |  |
|       | 240       | 20           |  |
| End   | 360       | 0            |  |

## Program example

Description: Local pulse axisAxis\_1 as the cam shaft, Bus servo axisAxis\_0 acts as a cam slave axis to follow Axis\_0 to perform cam action.

## Steps:

1. New Project, Establish a bus servo axis, A local pulse axis, local pulse axisas the main axis, bus servo axis for the slave axis.

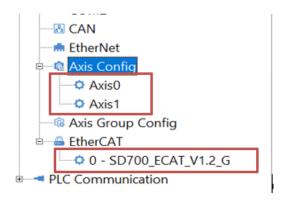

2. Create a new cam table.

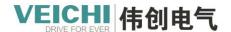

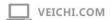

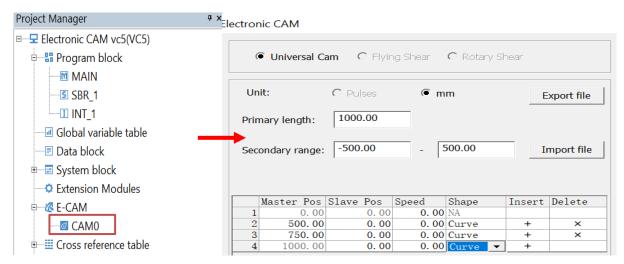

3. Call the MC\_Power command to control the enabling of the master and slave axes.

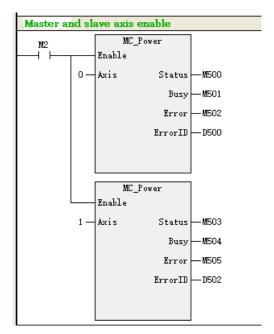

4. Call MC MoveRelative command controls the spindle motion.

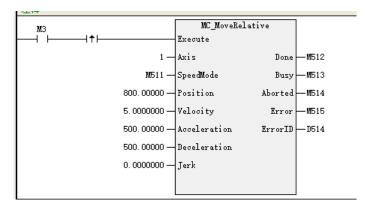

5. Call the MC\_CamIn command to execute the cam action.

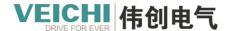

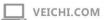

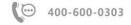

```
Master and slave axis position scaling ratio cannot be 0
                            MC_CamIn
                     Execute
                  0 - Slave EndOfProfile - M100
                  1 - Master InSync - M101
                  O — CamTable
                                    Busy -M102
                 DO - StartMode
                                    Active
                                            -M103
                     Periodic
                                             M104
                                   Aborted
                 D4 ReferenceType Error
                                            -M105
                 D6 - Direction
                                 ErrorID - D22
                 D8 - MasterOffset
                D10 - SlaveOffset
           1.0000000 - MasterScaling
           1.0000000 - SlaveScaling
                D16 - MasterStartDistance
                D18 - ActivationPosition
                D20 - BufferMode
```

6. Call MC CamOut to cancel the cam action.

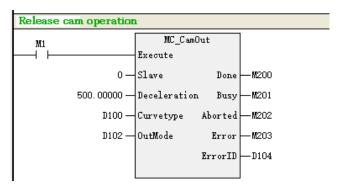

## 6.4.3 Flying shear function

## 6.4.3.1 Introduction

In the application of feeding and cutting, the traditional practice is to use the walk-stop type, where the feeding axis first walks to a fixed length, and then the shearing axis moves again, after which the process of "feeding stop" and "shearing stop" is repeated continuously. The disadvantage of this method is that the acceleration and deceleration required in the process of feeding axis walking stop makes the production efficiency cannot be improved, so the new practice is to use the way of feeding non-stop to achieve, there are generally two kinds of feeding and cutting methods are flying shear and chasing shear, the difference between the two is that chasing shear is a round trip movement, while flying shear is the same direction movement, the CAM table curve set is also different. The following is a detailed explanation of the flying shear function.

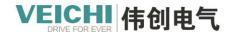

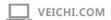

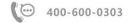

### 6.4.3.2 Principle

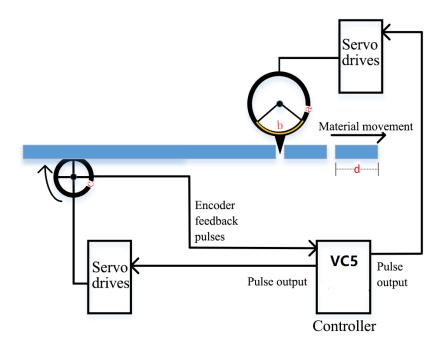

### In the figure:

- a: Length of one turn of slave axis (mm)
- b: Length of slave axis synchronization zone (mm)
- c: length of one turn of spindle (mm)
- d: length of material (mm)

Slave axis one-turn length: the length of one turn of the slave axis, i.e. the slave axis circumference, which is equal to the slave axis diameter\* $\pi$ 

Slave axis synchronous zone length: the area when the spindle speed and the slave axis speed are the same is the synchronous zone length.

Spindle one turn length: the length of one turn of spindle, i.e. spindle circumference, the length is equal to spindle diameter\* $\pi$ 

Material length: the length of the material to be cut.

## 6.4.3.3 Flying shear mode

| NO | Take value | Description                                  |
|----|------------|----------------------------------------------|
| 1  | 0          | Starting point non-synchronous zone midpoint |
| 2  | 1          | Starting point synchronization zone midpoint |

A comparison of the master-slave relationship of the flying shear model is as follows:

| Flying | shear | Short material master-slave relationship curve | Long material master-slave relationship curve |  |
|--------|-------|------------------------------------------------|-----------------------------------------------|--|
| mode   |       |                                                |                                               |  |

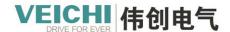

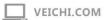

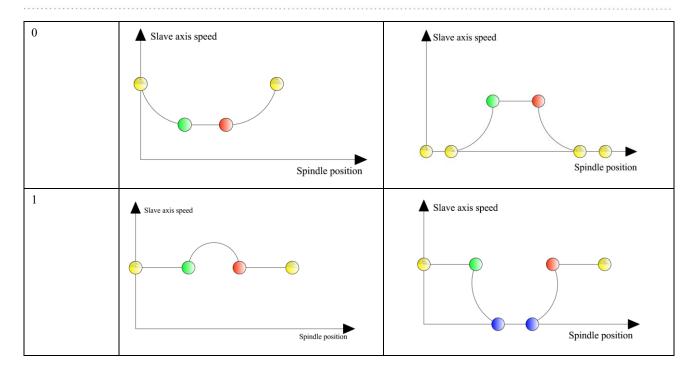

#### 6.4.3.4 Starting point non-synchronous zone midpoint

The starting point is the midpoint of the non-synchronous zone for the flying shear function mode 0, which is implemented in such a way that the starting point of the flying shear curve is the midpoint of the adjustment zone, and the speed of the slave axis synchronous zone can be compensated by the compensation factor. In the actual flying shear system, the slave axis follows the spindle in an electronic cam motion. The relationship between the material length and the cutter circumference is different and the key points of the electronic cam are different.

#### 1. Cutting short material

When the speed ratio of the adjustment area is greater than or equal to 0, the system will determine that the material is short material LongShort is OFF, according to the curve planning method of short material to plan, the planning point of short material is 4 points.

As shown in Figure 1.1 below, the starting point of cam engagement is the midpoint of the adjustment zone, and the slave axis runs from the yellow point to the green point by deceleration, then runs from the green point to the red point by synchronization again, and then accelerates from the red point to the yellow point to complete one cycle of movement.

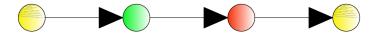

Figure 1.2 gives the curve relationship between master and slave when cutting short material. The green to red section is the synchronization zone; both the red to yellow section and the yellow to green section are the adjustment zone.

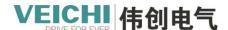

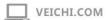

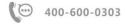

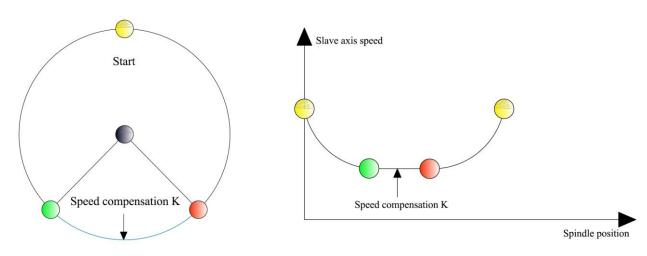

Figure 1.1 Short material point planning

Figure 1.2 Short material master-slave relationship curve

### 2. Cutting long material

When the speed ratio of adjustment zone is less than 0, the system will judge the material as long material and set LongShort to ON, according to the curve planning method of long material, the planning points of long material are 6 points. When cutting long material, the slave axis has a waiting area, at this time the spindle moves and the slave axis is in a stationary state.

As shown in Figure 1.3 below, the cam engagement point is the midpoint of the adjustment zone, and the slave axis is at standstill at the yellow point, then accelerates from the yellow point to the green point, then synchronizes from the green point to the red point, and finally decelerates from the red point to the yellow point.

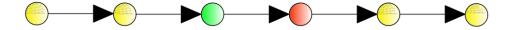

Figure 1.4 gives the curve relationship between master and slave when cutting long material. Yellow point to green point and red point to yellow point are the adjustment zone, and between several yellow points is the stop zone. The green point to to the red point is the synchronization zone.

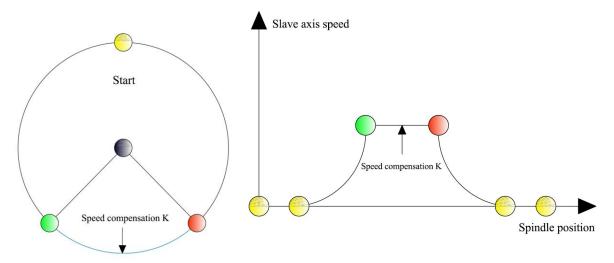

Figure 1.3 Long material point planning

Figure 1.4 Long material master-slave relationship curve

#### 3. Parameter requirements

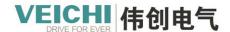

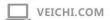

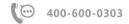

| NO | Parameter Condition                                                                                                    |
|----|----------------------------------------------------------------------------------------------------|
| 1  | $Synchronization \ zone \ length \ (D) \times compensation \ factor \ of \ synchronization \ zone \ (K) < cutting \ material \ length \ (L)$     |
| 2  | $Length \ of \ synchronous \ zone \ (D) \times compensation \ factor \ of \ synchronous \ zone \ (K) \leq length \ of \ one \ revolution \ from$ |
|    | the shaft (L1)                                                                                                    |
| 3  | Sync zone length $(D) > 0$                                                                                                    |
| 4  | Synchronous zone compensation factor $(K) \ge 0.8$                                                                                               |
| 5  | Synchronous zone compensation factor $(K) \le 1.2$                                                                                               |

### 6.4.3.5 Starting point synchronization zone midpoint

When the starting point is the midpoint of the synchronous zone, it is the flying shear function mode 1, which is implemented in such a way that the starting point of the flying shear curve is the midpoint of the synchronous zone and the speed of the slave axis in the synchronous zone can be compensated by a compensation factor. In the actual flying shear system, the slave axis follows the spindle in an electronic cam motion. The relationship between the material length and the cutter circumference is different and the key points of the electronic cam are also different.

### 1, Cutting short material

When the speed ratio of adjustment zone is greater than or equal to 0, the system will judge the material as short material and set LongShort to OFF, and plan according to the curve planning method of short material, and the planning points of short material are 4 points.

As shown in Figure 1.1 below, the starting point of cam engagement is the middle point of synchronous zone, from the axis running synchronously from yellow point to green point, then moving from green point to red point again, and then moving from red point to yellow point to complete a cycle of moving.

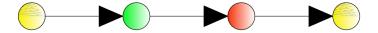

Figure 1.2 gives the curve relationship between master and slave when cutting short material. Both the yellow to green section and the red to yellow section are the synchronization zone; the green to red section is the adjustment zone.

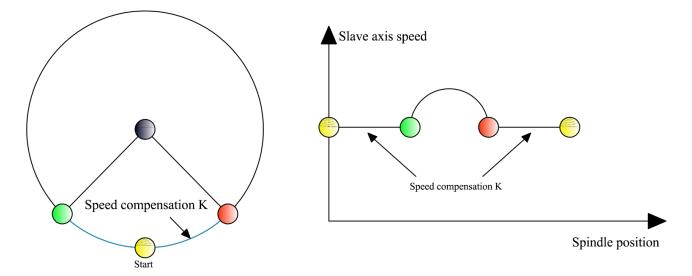

Figure 1.1 Short material point planning

Figure 1.2 Short material master-slave relationship curves

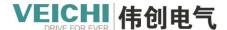

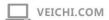

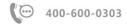

### 2. Cutting long material

When the speed ratio of adjustment zone is less than 0, the system will judge the material as long material and set LongShort to ON, according to the curve planning method of long material, the planning points of long material are 6 points. When cutting the long material, the slave axis has a waiting area, at this time the spindle moves and the slave axis is in a stationary state.

As shown in Figure 1.3 below, the cam engagement point is the midpoint of the synchronization zone, and the slave axis runs synchronously from the yellow point to the green point, then from the green point to the blue point, then from the blue point to the red point, and finally from the red point to the yellow point.

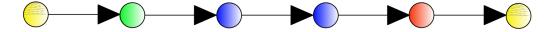

Figure 1.4 shows the relationship between the master and slave curves when cutting a long material, with the synchronization zone from the yellow point to the green point and the red point to the yellow point, and the stop zone between the two blue points. The green point to the blue point and the blue point to the red point are the adjustment zones.

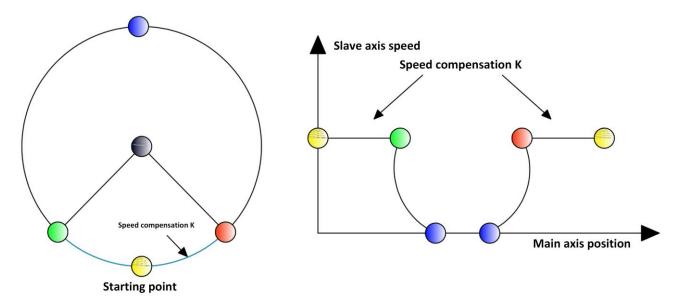

Figure 1.3 Long material point planning

Figure 1.4 Long material master-slave relationship curve

#### 3. Parameter requirements

| NO | Parameter Condition                                                                                                    |
|----|----------------------------------------------------------------------------------------------------|
| 1  | Synchronization zone length (D) × compensation factor of synchronization zone (K) < cutting material length (L)          |
| 2  | Length of synchronous zone (D) $\times$ compensation factor of synchronous zone (K) $\leq$ length of one revolution from |
|    | the shaft (L1)                                                                                                    |
| 3  | Sync zone length (D) > 0                                                                                                 |
| 4  | Synchronous zone compensation factor $(K) \ge 0.8$                                                                       |
| 5  | Synchronous zone compensation factor (K) <= 1.2                                                                          |

#### 6.4.3.6 Application Example

The flying shear mode is the use case for the midpoint of the starting point synchronization zone. Its flying shear parameters

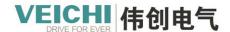

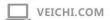

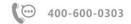

are as follows.

Spindle diameter: 150mmSpindle drive ratio: 1:10

Slave shaft diameter: 200mm
 Synchronous zone angle: 60°

Slave drive ratio: 1:3

• Cutting material length: 500mm

Based on the above system parameters, calculate the values to be set for the MC\_RotaryCut command.

(servo using SD700 servo, internal setting 10000 pulses servo motor select one turn)

Spindle one turn length= $150*\pi=471$ 

Number of pulses in one revolution of master axis=10000\*10=100000

Slave axis one-turn length= $200*\pi=628$ 

Number of pulses in one revolution of slave axis=10000\*3=30000

Synchronization zone length=60°/360°\*slave axis one revolution length=104.667

## 1. Spindle parameter setting

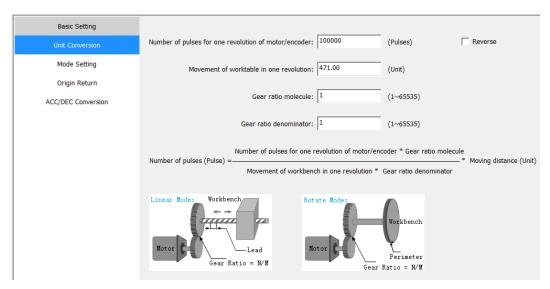

## 2. Slave axis parameter setting

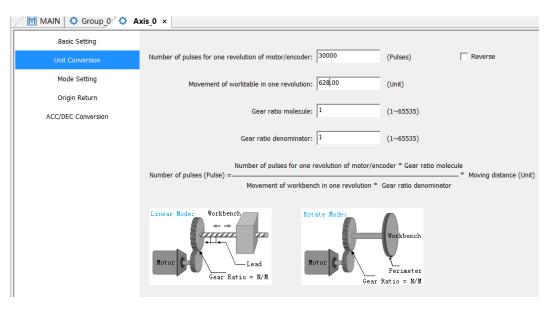

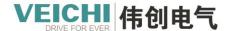

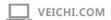

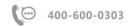

### 3. Flying shear curve

Obtain curve key point data with Get Cam Table (Mode 1)

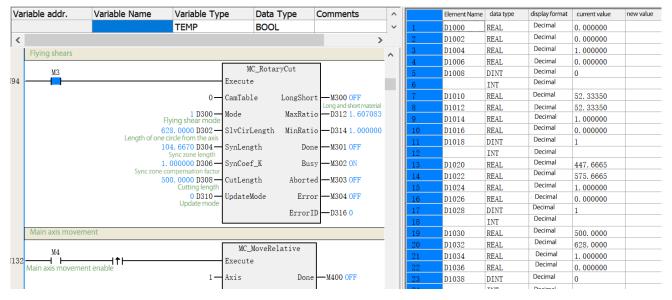

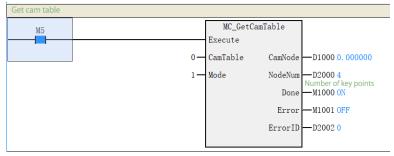

# 4. Graphical drawing effect

Right click on the flycut command - Open to view the flycut effect curve.

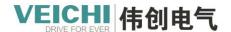

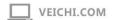

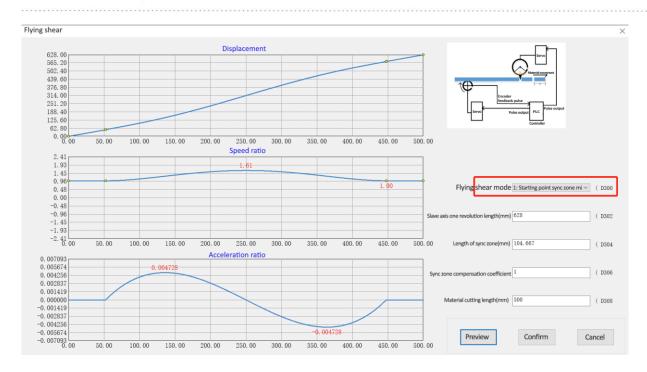

### 5. Flying shear program

The program is as follows (add back to the original, axis stop and other instructions as required by the program):

- Step 1: Update the top bar
- Step 2: The axis is enabled and the flying shear data is written via the flying shear command
- Step 3: Initialize the electronic cam
- Step 3: Activate the electronic cam according to the current master-slave position relationship

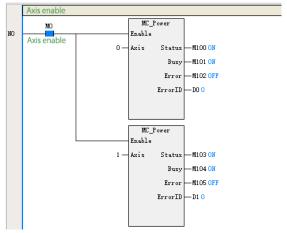

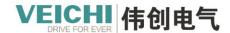

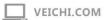

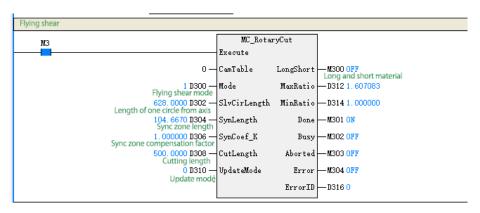

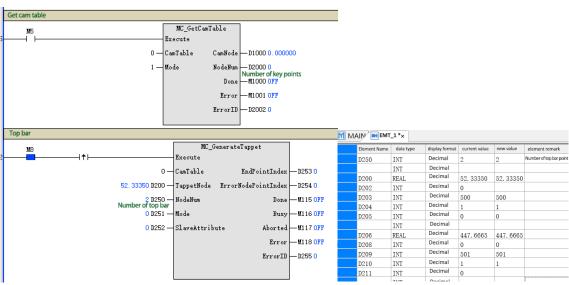

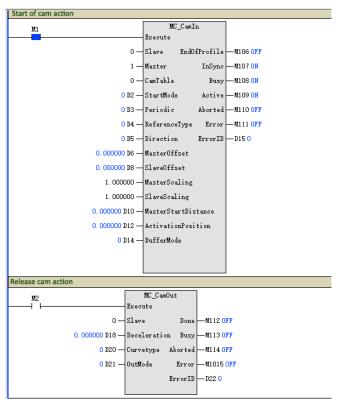

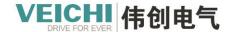

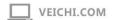

InterpSpeed

Valid

Busy

Error

ErrorID

-D3014 0, 000000

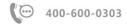

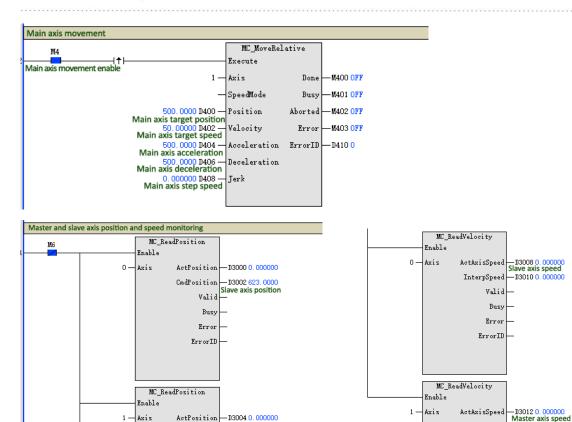

ActPosition - D3004 0. 000000

Valid

Busy

Error

ErrorID

CmdPosition — D3006 500, 0000 Master axis position

### The actual results of the run are shown below:

1 - Axis

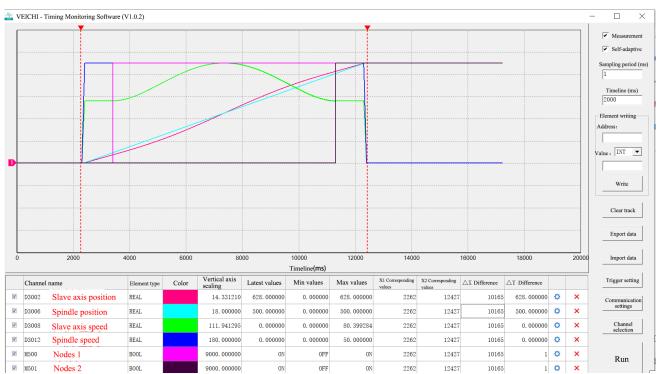

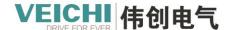

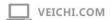

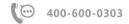

## 6.4.4 Chasing shear function

#### 6.4.4.1 Introduction

Chasing shear is the process of cutting and filling the material in motion vertically. Its whole process is shown in the figure below. VC5 with two servo axis --- feeding axis and chasing shear axis, the feeding axis mainly pulls the material forward and the chasing shear axis mainly tracks the feeding axis so as to process in the synchronous area.

#### 6.4.4.2 Principle

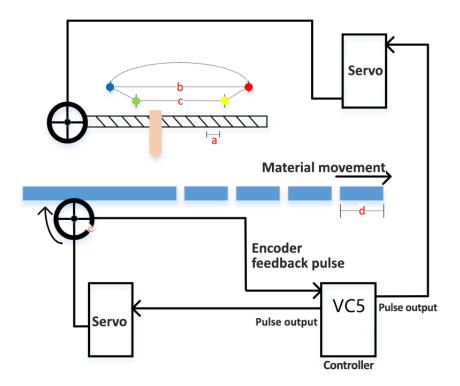

## In the figure.:

- a:One-turn lead from the shaft (mm)
- b:Slave axis travel range (mm)
- c:Synchronous zone(mm)
- d:Material length(mm)
- e:length of one turn of the spindle (mm)

Slave axis one-turn lead refers to the distance that the slave axis moves when the slave axis motor rotates for one week. If the slave axis adopts the screw structure, then this value refers to the lead of the screw.

Slave axis moving range refers to the moving range of the slave axis, the slave axis only moves within this safety range, the blue dot is the starting point of the slave axis moving range, the red dot is the end point of the slave axis moving range. Synchronous zone refers to the area when the spindle and slave axis are at the same speed. In this area, the spindle moves at the same speed as the slave axis, and some cutting and other actions can be done in this area.

Material length refers to the length of the material to be cut.

The length of one revolution of the spindle refers to the circumference of the spindle drive wheel, and its value is equal to the diameter of the spindle drive wheel\* $\pi$ .

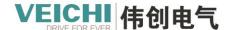

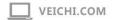

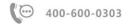

### 6.4.4.3 Chasing shear mode

The following table shows the supported modes for chase clipping:

| NO | Take value | Description                            |  |
|----|------------|----------------------------------------|--|
| 1  | 0          | Starting point acceleration section    |  |
| 2  | 1          | Starting point synchronization segment |  |

| Symbols | Name                                 |  |
|---------|--------------------------------------|--|
| L2      | From axis travel range (mm)          |  |
| D       | Synchronization Zone (mm)            |  |
| K1      | Synchronous zone compensation factor |  |

# Difference between mode 0 and mode 1

| Chasing shear mode | Start point          |                                                                                 |  |  |
|--------------------|----------------------|---------------------------------------------------------------------------------|--|--|
| 0                  | Accelerated segment  | Short material range: $0 \sim L2$ Long material range: $0 \sim L2$              |  |  |
| 1                  | Synchronized segment | Short material range: $-(L2 - (D \times K1))/4 \sim D + (L2 - (D \times K1))/4$ |  |  |
|                    |                      | Long material range: $-(L2 - (D \times K1))/2 \sim D + (L2 - (D \times K1))/2$  |  |  |

Note: In non-compensated mode, K1 can be brought into the calculation equal to 1.

A comparison of the master-slave relationship of the chase cut model is as follows:

| Chasing | Short material master-slave relationship curve | Long material master-slave relationship curve |
|---------|------------------------------------------------|-----------------------------------------------|
| shear   |                                                |                                               |
| mode    |                                                |                                               |
| 0       | ▲ Slave axis speed  Master axis position       | Master axis position                          |
| 1       | Slave axis speed  Master axis position         | Slave axis speed  Master axis position        |

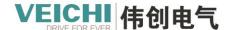

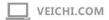

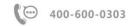

#### 6.4.4.4 Operation steps

#### 1. Start segment is in acceleration zone mode

For the starting section is the acceleration zone, the starting point of its entire operation is set at the beginning of the acceleration section, so there is no need to perform the from-axis front operation, i.e., the origin is the starting point.

Step 1: Return to home position. The home position command of the controller controls the return of the slave axis to the home position. Here we treat the blue point as the origin, i.e., we control the slave axis to return to the blue point position.

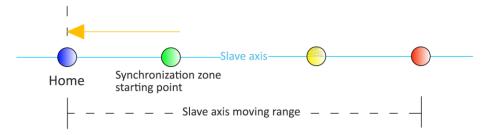

- Step 2: Configure the generic cam and write the chasing parameters via the MC\_ChasingCut instruction.
- Step 3: Enable the cams. Make the spindle and slave axis engage.
- Step 4: The controller controls the spindle movement. The master-slave relationship operates according to the set cam relationship.

Note: No slave axis front is required in this mode, i.e. the origin is the starting point.

### 2. Start segment is in synchronous zone mode

According to the actual application of chasing shear, there are long and short materials, but no matter long or short materials, the starting point of its synchronization zone is fixed, so we set the starting point of the whole operation here at the starting point of synchronization zone. The operation flow of the whole system is shown below.

Step 1: Return to home position. Control the return of the slave axis to the home position by the controller's return to home command. Here we treat the blue point as the origin, i.e., control the return of the slave axis to the blue point position.

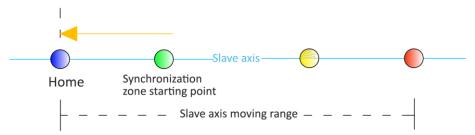

Step 2: Slave axis front. After returning to the home position, the slave axis needs to be controlled to move to the starting position of the synchronous zone, which is the starting point of the cam engagement. Front amount = (slave axis moving range - (sync zone length \* sync zone compensation factor))/2.

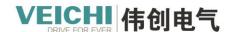

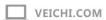

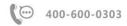

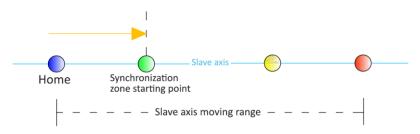

- Step 3: Configure the generic cam and write the chasing parameters via the MC ChasingCut instruction.
- Step 4: Enable the cams. Make the spindle and slave axis engage.
- Step 5: The controller controls the spindle movement. The master-slave relationship runs according to the set cam relationship.

#### Notes:

- 1. The first step and the second step generally only need to be executed once when commissioning the machinery, and the cam can be engaged immediately after power-up after the master and slave axis positions are subsequently saved.
- 2. In the actual application, the second step of the slave axis front operation can also be performed, but the slave axis will move a distance to the negative direction of the origin every time it moves.

The distance is the preload amount for long material and preload amount/2 for short material).

3.The front amount is related to the compensation coefficient of synchronous area, and the front amount is different for different compensation coefficients.

#### 6.4.4.5 The starting segment is the acceleration zone mode description

When the starting point is in the acceleration zone, it is the chase shear function mode 0. It is implemented in such a way that the starting point of the chase shear curve is the starting point of the acceleration section and the speed of the slave axis synchronization zone can be compensated by a compensation factor.

In the actual chasing shear system, the slave axis follows the spindle in an electronic cam motion. The relationship between the length of the material and the range of movement of the slave axis is different, and the key points of the electronic cam are also different. The following describes how the slave axis follows the spindle in the starting point acceleration mode.

### 1, Cutting long material

When the material length > from the axis moving range  $\times$  (2 + return coefficient / 50) - (2  $\times$  synchronous area compensation coefficient - 1)  $\times$  synchronous length, the system will determine the material as long material and set LongShort to ON, according to the curve planning method of long material, the planning points of long material are 6

points. The specific sequence of moving from the axis is shown below:

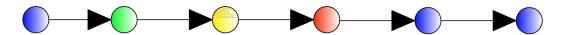

Point 1: The first point is the blue point, which is the beginning of the acceleration section, from the axis acceleration to the beginning of the synchronization zone.

Point 2: The second point is the green point, which is the starting point of the synchronization zone.

Point 3: The third point is the yellow point, i.e. the end of the synchronization zone, moving from the axis to the yellow point at a uniform speed from the green point at the speed of the synchronization zone.

Point 4: The fourth point is the red point, which is the end of the moving range from the axis, and the axis moves from the

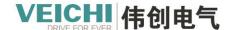

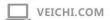

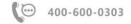

third point to the fourth point with gradual deceleration.

Point 5: The fifth point is the blue point, which is the starting point of the range of movement from the axis, from the axis from the fourth point back to the fifth point and stop waiting point.

Point 6: the sixth point is the blue point, the same as the first point.

The schematic diagram of the long material movement is shown below:

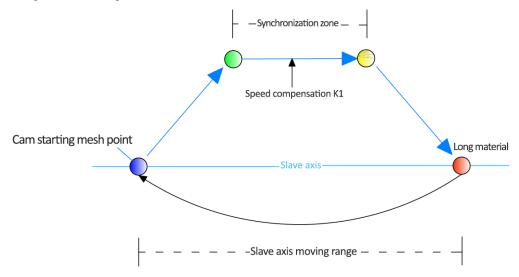

Long material point planning

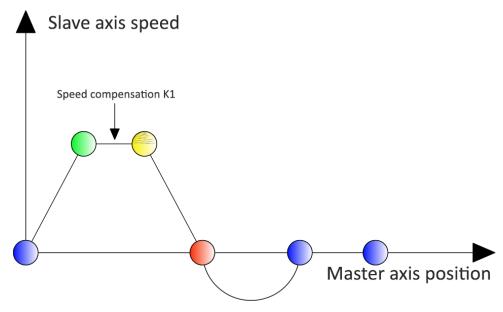

Long material master-slave relationship curve

### 2. Cutting short material

When the material is short, mode 0, because the cam engagement point is the starting point of the acceleration section, in order to ensure that the long and short materials can be switched normally during the running process, for the case of cutting short materials, the slave axis will no longer stop waiting, and its specific slave axis movement sequence is shown in the

figure below:

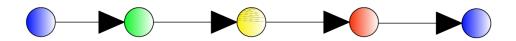

The schematic diagram of the short material movement is shown below:

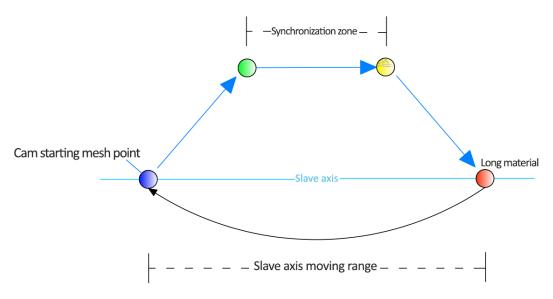

Short material point planning

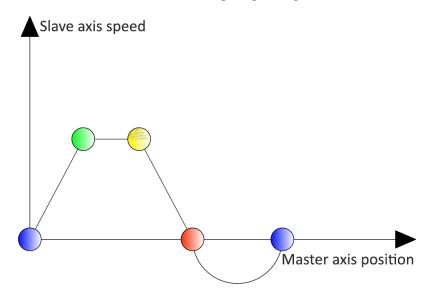

Short material master-slave relationship curve

Note: The material length should not be too short. When the material length is too short, it may cause the slave axis to return too fast, which will lead to the servo alarm. Synchronous zone start point spindle position: from the axis moving range - synchronous zone length.

### 3. Parameter requirement

| NO | Parameter Condition                                            |  |  |  |
|----|----------------------------------------------------------------|--|--|--|
| 1  | Synchronization zone length (D) < slave axis travel range (L2) |  |  |  |
| 2  | Slave axis travel range (L2) < material length (L1)            |  |  |  |
| 3  | Sync zone length (D) > 0                                       |  |  |  |

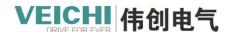

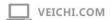

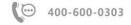

| 4 | Synchronous zone compensation factor (K) >= 40                                               |  |  |  |
|---|----------------------------------------------------------------------------------------------|--|--|--|
| 5 | Synchronous zone compensation factor $(K) \le 500$                                           |  |  |  |
| 6 | 2 x slave axis travel range (L2) - length of synchronization zone (D) < material length (L1) |  |  |  |

#### 6.4.4.6 The starting segment is the synchronous zone mode description

When the starting point is in the synchronous zone, it is the chasing shear function mode 1, which is implemented as follows: the starting point of the chasing shear curve is the starting point of the synchronous zone, and the speed of the slave axis synchronous zone can be compensated by the compensation coefficient.

In the actual chasing shear system, the slave axis follows the spindle in an electronic cam movement. The relationship between the length of the material and the range of movement of the slave axis is different, and the key points of the electronic cam are also different. The following describes how the slave axis follows the spindle movement in chasing shear mode 1.

#### 1, Cutting long material

When the material length > from the axis moving range  $\times$  (2 + return coefficient / 50) - (2  $\times$  synchronous zone compensation coefficient - 1)  $\times$  synchronous length, the system will determine the material as long material and set LongShort to ON, according to the curve planning method of long material, the planning points of long material are 6 points. The specific sequence of moving from the axis is shown below:

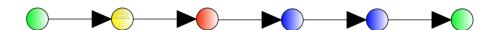

Point 1: The first point is the green point, which is the starting point of the synchronization zone.

Point 2: The second point is the yellow point, which is the end of the synchronization zone. The slave axis moves from the green point to the yellow point at a uniform speed of the synchronization zone.

Point 3: The third point is the red point, which is the end point of the moving range from the axis, and the axis moves from the second point to the third point with gradual deceleration.

Point 4: The fourth point is the blue point, i.e. the starting point of the range of movement from the axis, from the axis from the third point back to the fourth point and stop waiting point.

Point 5: The fifth point is the blue point, which is the waiting time to the starting point of the acceleration from the axis to the synchronization area.

Point 6: the sixth point is the green point, the same as the first point.

The schematic diagram of the long material movement is shown below:

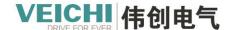

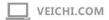

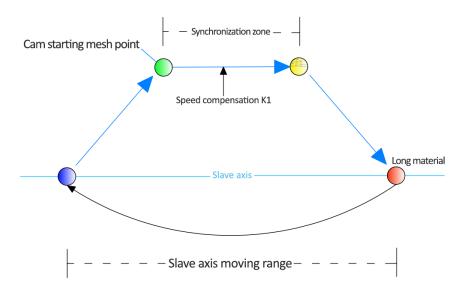

Long material point planning

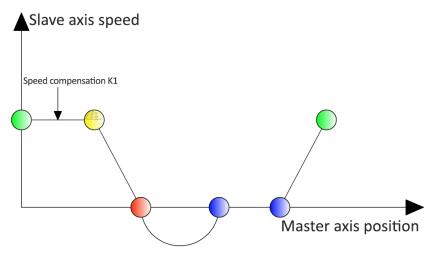

Long material master-slave relationship

### 2. Cutting short material

When the material is short, if the slave axis still moves according to the 6 points of the long material, then it may cause the slave axis to return too fast and the servo can't track. So for the case of short cut material, we modify the moving point. Modification:

- 1) Reduce the deceleration time, i.e., decelerate from the axis from the yellow point, decelerate quickly to 0, not to the red point, but to the position behind the red point.
- 2) Reduce the acceleration time, i.e., the axis does not accelerate from the blue point, but starts to accelerate from the position before the blue point, so that when the axis returns, it does not return to the blue point position completely, but returns to the position before the blue point. The specific sequence of the slave axis movement is shown in the following figure:

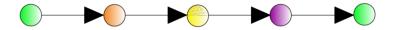

The schematic diagram of the short material movement is shown in the following figure:

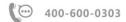

# Short material point planning

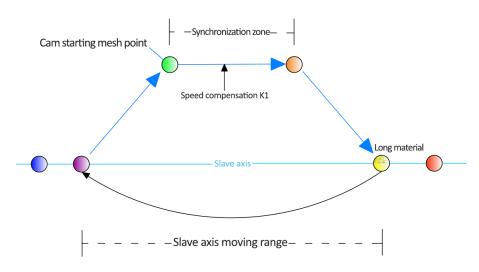

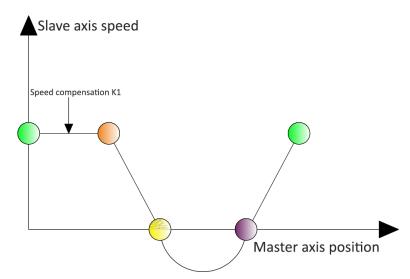

Short material master-slave relationship curve

Note: The material length should not be too short. If the material length is too short, it may cause the return speed from the axis to be too fast, which will lead to the servo alarm.

# 3. Required parameters

| NO | Parameter conditions                                                                                                |
|----|----------------------------------------------------------------------------------------------------|
| 1  | Length of synchronous zone (D) x compensation factor for synchronous zone (K1) < range of slave axis movement       |
|    | (L2)                                                                                                    |
| 2  | Slave axis travel range (L2) < material length (L1)                                                                 |
| 3  | Length of synchronous zone (D) >0                                                                                   |
| 4  | Return factor (K) >=40                                                                                              |
| 5  | Return factor (K) <=500                                                                                             |
| 6  | Synchronous zone compensation factor (K1) >=0.8                                                                     |
| 7  | Synchronous zone compensation factor (K1) <=1.2                                                                     |
| 8  | (Slave axis travel range (L2) + (1 - compensation factor for synchronisation zone (K1)) x length of synchronisation |
|    | zone (D) < length of material (L1)                                                                                  |

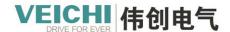

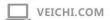

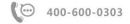

### 6.4.4.7 Application examples

The function of chasing shear is illustrated below by an example of actual operation in chasing shear mode 1, with the system parameters shown below:

Spindle diameter: 60mm

Spindle reduction ratio: 1:10

Spacing between slave axis screws: 20mm

Slave axis reduction ratio: 1:1

■ Moveable distance of the slave axis: 400mm

■ Length of slave axis synchronisation zone: 300mm

• Cutting length: 1320mm

Parameters required to calculate chasing shear MC\_ChasingCut command (using the drive as SD700 drive, 10,000 pulses

input and one rotation of the motor):

Spindle length in one revolution = $60*\pi=188.4$ 

Number of pulses per revolution of the spindle =10000\*10=100000

Number of pulses per revolution of the slave axis =10000\*1=10000

The return factor is recommended to be set to 100

### 1, Spindle parameter setting

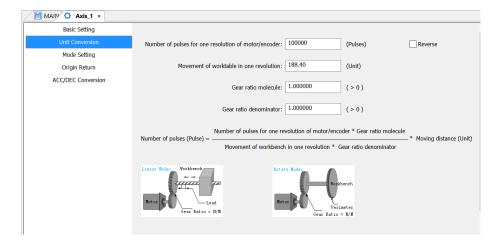

#### 2. Slave axis parameter setting

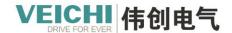

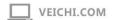

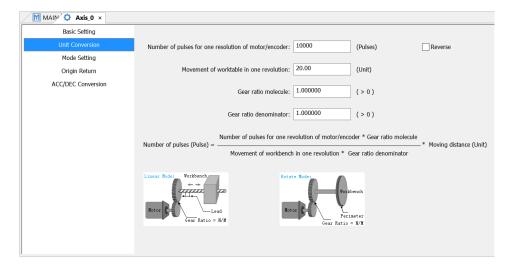

## 3. Chasing shear curves

Acquisition of curve keypoint data using the acquisition cam table (mode 1)

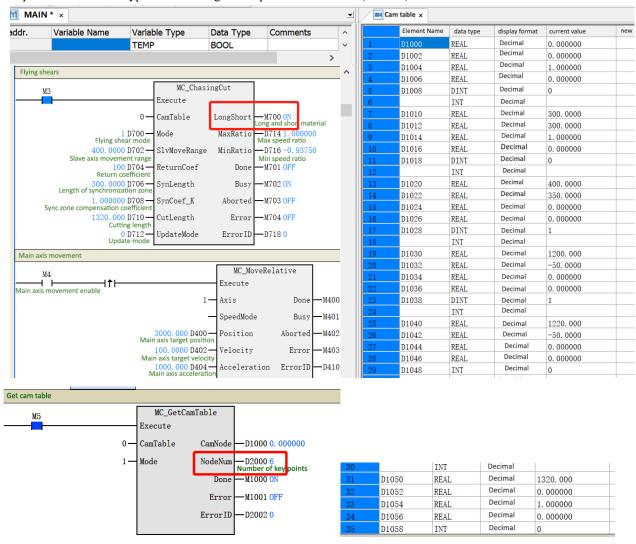

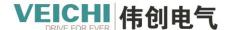

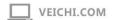

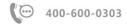

### 4. Graphical drawing of a chasing shear effect

Right-click on the chase command - Open to view the chase effect curve.

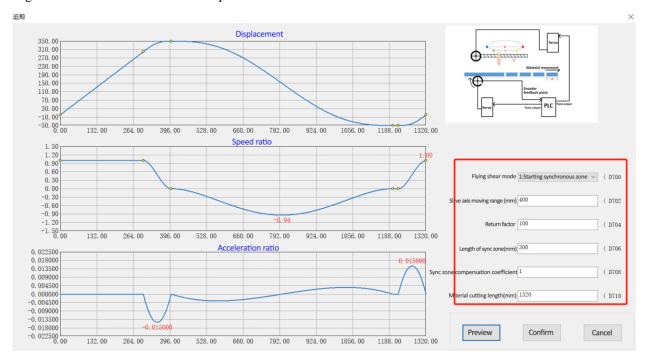

### 5. Procedure for chasing shear

Next we will follow the step-by-step procedure to run the chasing shear program Step 1: Home return.

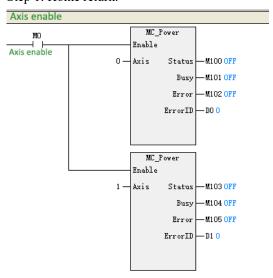

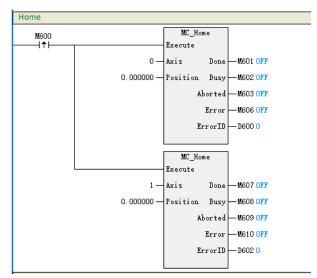

Step 2: After home return, the slave axis is advanced.

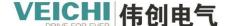

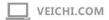

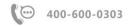

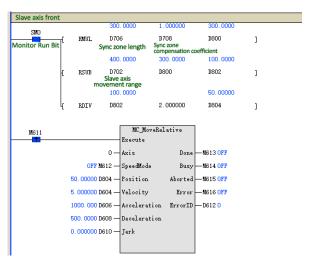

Step 3: Configure the generic cam and write the chasing shear parameters via the MC\_ChasingCut command.

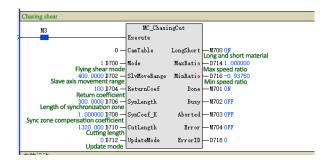

Step 4: Enable the cam. Engaging the master and slave axis.

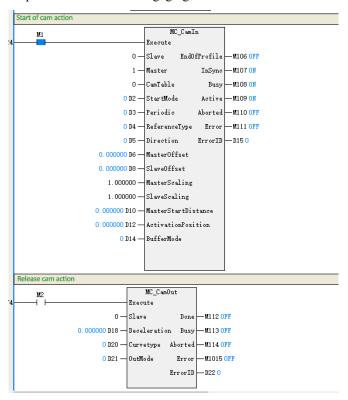

Step 5: The controller controls the spindle movement. The master-slave relationship operates according to the set cam relationship.

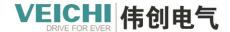

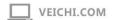

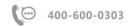

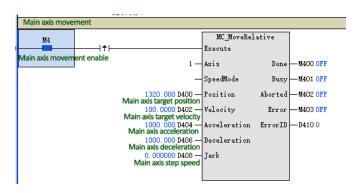

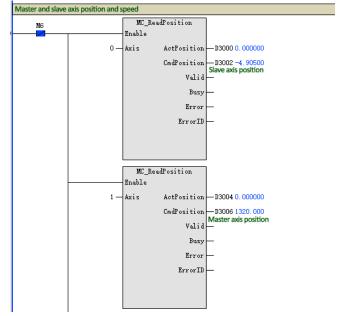

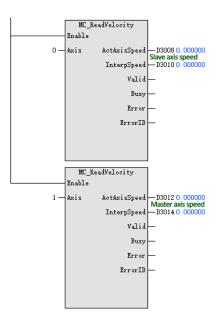

#### The actual results of the run are shown below:

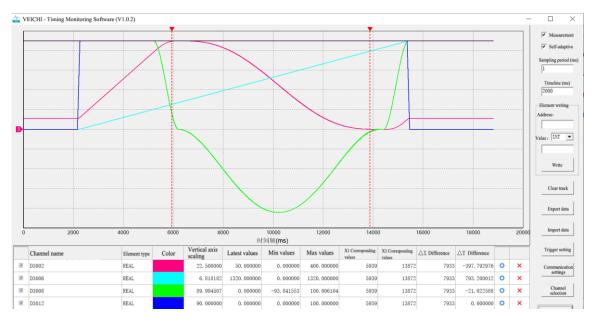

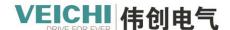

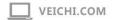

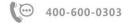

# 7. EtherCAT communication commands

#### List of commands

The EtherCAT communication commands cover the following command entries

| Command category | Command name         | Command description                    |  |  |
|------------------|----------------------|----------------------------------------|--|--|
| EtherCAT         | E_WriteParameter_CoE | Write COE slave axis parameter command |  |  |
| communication    | E_ReadParameter_CoE  | Read COE slave axis parameter command  |  |  |
| commands         |                      |                                        |  |  |

# 7.1 E\_WriteParameter\_CoE (Write COE slave axis parameter command)

# Graphic block

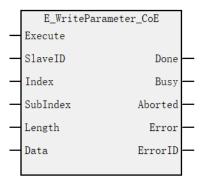

# Description of functions and commands

| Input/Output | Name     | Data type | Applicable (soft components) | Rage       | Description                        | Enable  |
|--------------|----------|-----------|------------------------------|------------|------------------------------------|---------|
| IN           | SlaveID  | WORD      | Constants<br>/D/R/W          | 0~71       | EtherCAT Slave axis station number | Execute |
| IN           | Index    | WORD      | Constants<br>/D/R/W          | 0x0~0xffff | Index                              |         |
| IN           | SubIndex | WORD      | Constants<br>/D/R/W          | 0x0~0xff   | Sub-index                          |         |
| IN           | Length   | WORD      | D/R/W                        | 1/2/4      | Parameter (byte) length            |         |
| IN           | Data     | DWORD     | D/R/W                        | 0x0~0xffff | Parameter values                   |         |
| OUT          | Done     | BOOL      | M/S                          | TRUE,FALSE | Sign of operation completion       |         |
| OUT          | Busy     | BOOL      | M/S                          | TRUE,FALSE | Running flags                      |         |
| OUT          | Aborted  | BOOL      | M/S                          | TRUE,FALSE | Execution interruptions            |         |
| OUT          | Error    | BOOL      | M/S                          | TRUE,FALSE | Wrong sign                         |         |
| OUT          | ErrorID  | WORD      | D/R/W                        | 0x0~0xffff | Error ID                           |         |

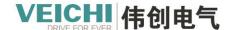

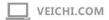

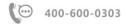

### **Function description**

This command is used to write the object dictionary of an EtherCAT slave and is valid on the rising edge.

- SlaveID Used to specify the configuration address of the EtherCAT slave + 1.
- On the rising edge of Execute, the command latches the input parameters on the left and writes the data in Data to the dictionary of objects specified by Index and SubIndex.
- Length is used to specify the length of the object dictionary to be written, in bytes (1, 2, 4 for BYTE, WORD, DWORD respectively).
- When a write succeeds, the Done signal is valid. When a write fails, the Error output is valid, and the Aborted and ErrorID are used in conjunction to determine the cause of the read failure.

### Example program

The following routine implements the function of writing the target position by means of a command (in the case of drive SD700).

Target location object dictionary 16#607A, data type DWORD.

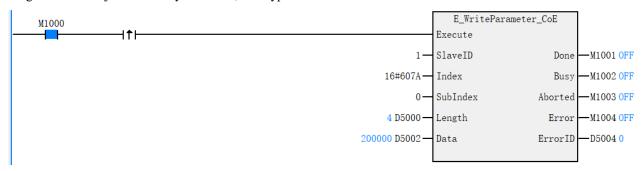

Note: SlaveID is the station number + 1 from the station configuration!

### 7.2 E ReadParameter CoE (Read COE slave axis parameters)

Graphic block

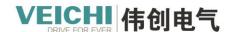

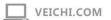

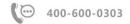

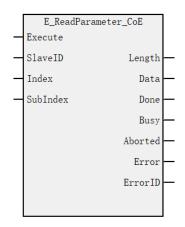

# Description of functions and commands

| Input/Output | Name     | Data type | Applicable (soft components) | Rage       | Description                        | Enable  |
|--------------|----------|-----------|------------------------------|------------|------------------------------------|---------|
| IN           | SlaveID  | WORD      | Constants<br>/D/R/W          | 0~71       | EtherCAT Slave axis station number | Execute |
| IN           | Index    | WORD      | Constants<br>/D/R/W          | 0x0~0xffff | Index                              |         |
| IN           | SubIndex | WORD      | Constants<br>/D/R/W          | 0x0~0xff   | Sub-index                          |         |
| OUT          | Length   | WORD      | D/R/W                        | 1/2/4      | Parameter (byte) length            |         |
| OUT          | Data     | DWORD     | D/R/W                        | 0x0~0xffff | Parameter values                   |         |
| OUT          | Done     | BOOL      | M/S                          | TRUE,FALSE | Sign of operation completion       |         |
| OUT          | Busy     | BOOL      | M/S                          | TRUE,FALSE | Running flags                      |         |
| OUT          | Aborted  | BOOL      | M/S                          | TRUE,FALSE | Execution interruptions            | _       |
| OUT          | Error    | BOOL      | M/S                          | TRUE,FALSE | Wrong sign                         |         |
| OUT          | ErrorID  | WORD      | D/R/W                        | 0x0~0xffff | Error ID                           |         |

### **Function descriptions**

This command is used to read the object dictionary of an EtherCAT slave.

- The SlaveID is used to specify the configuration address of the EtherCAT slave + 1.
- On the rising edge of Execute, the command latches the input parameters on the left and triggers the reading of the dictionary of objects specified by Index and SubIndex.
- Length is used to specify the length of the object dictionary to be read, in bytes (1, 2, 4 for BYTE, WORD, DWORD respectively).

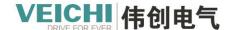

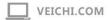

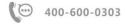

- When the read is successful, the Done signal is valid, Dtate is used to display the value read and Length is used to display the length of the actual object dictionary read. When the read fails, the Error output is valid and Aborted and ErrorID work together to determine the reason for the read failure.
- The Data parameter in this instruction is a DINT type parameter, occupying 4 bytes of space. When the object dictionary read is SINT or INT, the result of the read is placed in the lower 8 or lower 16 bits of the Data parameter, and then the unused higher 24 or higher 16 bits are filled with 0.

### Example program

The following routines enable the feedback position to be read by command (in the case of the drive SD700).

Feedback position object dictionary 16#6064, data type DWORD.

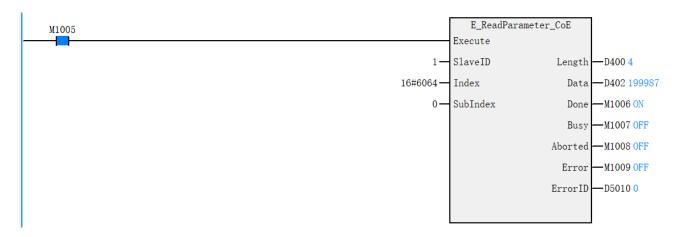

Note: SlaveID is the slave shaft configuration station number + 1!

This command only supports level triggered reads once, not all the time, edge triggers are not valid!

# 8. Monitoring and Troubleshooting

### 8.1 EtherCAT master status monitoring register

| E4h a cCAT      | SD512 | EthouCAT oxials times |    | Orranall status of            |
|-----------------|-------|-----------------------|----|-------------------------------|
| EtherCAT Status | SD513 | EtherCAT cycle time   | RO | Overall status of<br>EtherCAT |
| Status          | SD514 |                       | WR | EllerCAT                      |

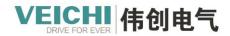

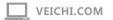

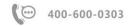

| Monitor  | SD515     |                                            |     |                |
|----------|-----------|--------------------------------------------|-----|----------------|
| Register | SD516     |                                            |     |                |
|          | SD517     |                                            | WR  |                |
|          | SD518     | Estheric AT seel since since               |     |                |
|          | SD519     | EtherCAT task execution time               | RO  |                |
|          | SD520     |                                            |     |                |
|          | SD521     |                                            | WR  |                |
|          | SD522     |                                            |     |                |
|          | SD523     |                                            | WR  |                |
|          | SD524     | EtherCAT master operating status           | RO  |                |
|          |           | Total number of currently connected        |     |                |
|          | SD525     | slaves                                     | RO  |                |
|          |           | The current connection supports the        |     |                |
|          | SD526     | number of DC slaves                        | RO  |                |
|          | SD527     | Cumulative period data packet loss times   | WR  |                |
|          | SD528     | EtherCAT master PDO input byte length      | RO  |                |
|          | SD529     | EtherCAT master PDO output byte length     | RO  |                |
|          |           | EtherCAT master sends jitter time          |     | -              |
|          | SD530     | periodically                               | RO  |                |
|          | SD531     |                                            |     | -              |
|          | SD532~548 | Reserve                                    | WR  | -              |
|          |           | Monitor the slave station number: 1 ~ the  |     |                |
|          |           | maximum number of slave axes, which        |     |                |
|          |           | determines the ownership of the following  |     |                |
|          | SD549     | parameters                                 | WR  |                |
|          |           | Monitor the EtherCAT communication         |     | -              |
|          | SD550     | status of the slave axis number            | RO  |                |
|          |           | Monitor the AL status code of the slave    |     | -              |
|          | SD551     | axis number                                | RO  |                |
|          |           | Monitor the configuration address of the   |     | -              |
|          | SD552     | slave axis number                          | RO  |                |
|          | SD553     | Monitor the alias of the slave axis number | RO  | EtherCAT slave |
|          | SD554     | Monitors the manufacturer ID of the slave  | RO  | status         |
|          | SD555     | axis number                                |     |                |
|          | SD556     | Monitor the device ID of the slave axis    | RO  | -              |
|          | SD557     | number                                     |     |                |
|          |           | Monitor the input PDO bit length of the    |     | -              |
|          | SD558     | slave axis number                          | RO  |                |
|          |           | Monitor the output PDO bit length of the   |     | 1              |
|          | SD559     | slave axis number                          | RO  |                |
|          | 22007     | Monitor the topology of the slave axis     |     | 1              |
|          | SD560     | number                                     | RO  |                |
|          | 1 52550   | Hullioti                                   | 110 | <u> </u>       |

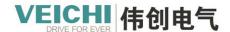

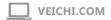

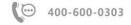

|  |           | Monitor the active port of the slave axis |    |
|--|-----------|-------------------------------------------|----|
|  | SD561     | number                                    | RO |
|  | SD562~849 | Reserve                                   | WR |

# 8.2 Troubleshooting and Diagnosis

# 8.2.1 Fault indicator

The CAT light is used to display the fault status of the EtherCAT bus, and the meanings are as follows:

| LED light status | Content                                                         |
|------------------|-----------------------------------------------------------------|
| Extinguish       | Communication not established                                   |
| Flicker          | Communication is normal with data receiving and sending         |
| Always bright    | Communication is normal without data receiving and transmitting |

# 8.2.2 Error code

### 8.2.2.1 Motion control error codes

| Error |               |                                                              |
|-------|---------------|--------------------------------------------------------------|
| code  | Error message | Meaning                                                      |
| 2001  | Axis number   | Configure EtherCATServo axis and EtherCAT task not started   |
|       |               | The configuration EtherCAT servo axis mapping EtherCAT slave |
| 2002  | Axis number   | station number is too large.                                 |
| 2003  | Axis number   | Axis running state error                                     |
| 2004  | Axis number   | Axis position out of tolerance alarm                         |
| 2005  | Axis number   | Hardware positive limit                                      |
| 2006  | Axis number   | Hardware negative limit                                      |
| 2007  | Axis number   | Software positive limit                                      |
| 2008  | Axis number   | Software negative limit                                      |
| 2009  | Axis number   | The target speed exceeds the maximum value                   |
| 2010  | Axis number   | Acceleration exceeds maximum value                           |
| 2011  | Axis number   | Deceleration exceeds maximum value                           |
| 2012  | Axis number   | The acceleration step value exceeds the maximum value        |
| 2013  | Axis number   | Torque exceeds maximum value                                 |
| 2014  | Axis number   | The axis is not mapped necessary PDO                         |
| 2501  | -             | Cam channel error                                            |
| 2502  | -             | Cam table number setting error                               |

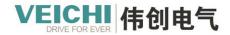

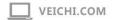

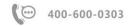

|      |                          | The Cam direction/tracking distance/starting position are not matched |
|------|--------------------------|-----------------------------------------------------------------------|
| 2503 | -                        | properly                                                              |
| 2504 | -                        | The number of cam points is wrong                                     |
| 2505 | -                        | Effective mode error                                                  |
| 2506 | -                        | Cam point data error                                                  |
| 2507 | -                        | Wrong number of ejectors                                              |
| 2508 | -                        | Ejector data error                                                    |
| 2509 | -                        | Incorrect camshaft number setting                                     |
| 2510 | -                        | Cam calculation start and end point setting error                     |
| 2511 | -                        | More than 100 spindle phases                                          |
| 2512 | -                        | CAM stop mode switch failed                                           |
| 2513 | -                        | The shaft is already in the coupled state to repeat the conduction    |
| 2514 | -                        | The cam master/slave scaling ratio is 0                               |
| 2515 |                          | Get cam table data mode error                                         |
| 2516 |                          | No data in cam table cache                                            |
| 2517 |                          | No data in cam table operation                                        |
| 2520 |                          | Flying shear mode setting error                                       |
| 2521 |                          | The flying shear data setting is unreasonable                         |
| 2522 |                          | Wrong shear mode setting                                              |
| 2523 |                          | Unreasonable setting of chasing data                                  |
| 2524 |                          | Flying shear return coefficient setting error                         |
| 2551 | -                        | Incorrect setting of gear axis number                                 |
| 2552 | -                        | Gear denominator set incorrectly                                      |
| 2553 | -                        | Gear acceleration setting is wrong                                    |
| 2554 | -                        | Incorrect gear deceleration setting                                   |
| 2555 | -                        | Wrong gear adding acceleration setting                                |
| 2601 | Axis number              | Spindle position changes too much                                     |
| 2602 | Axis number              | Slave axis position changes too much                                  |
| 2603 | Axis number              | Slave axis not enabled                                                |
| 2604 | Axis number              | The slave axis acceleration exceeds the maximum acceleration          |
| 2605 | Axis number              | The deceleration of the slave axis exceeds the maximum deceleration   |
| 2606 | Axis number              | Slave axis adding acceleration exceeds maximum adding acceleration    |
| 2607 | Axis number              | Cam mode switch failed while axis is running                          |
| 2700 | Axis group quantity      | Axis group amount out of range                                        |
| 2701 | Axis group serial number | Axis group number configuration error                                 |
| 2702 | -                        | Axis group number not existed or not configured                       |
| 2703 | Axis group serial number | Axis number setting out of range error                                |
| 2704 | -                        | The position of the axis in the axis group is set incorrectly         |

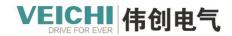

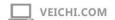

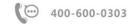

| 2705 | - | Axis group or axis in non-stop condition                           |
|------|---|--------------------------------------------------------------------|
| 2706 | - | Axis group command has repeated conduction                         |
| 2707 | - | Speed mode setting error                                           |
| 2708 | - | Speed range setting error                                          |
| 2709 | - | Acceleration range setting error                                   |
| 2710 | - | Deceleration range setting error                                   |
| 2711 | - | Add acceleration range setting error                               |
| 2712 | - | Speed over maximum                                                 |
| 2713 | - | Acceleration exceeding maximum acceleration                        |
| 2714 | - | Deceleration exceeding maximum deceleration                        |
| 2715 | - | Add acceleration exceeds maximum add acceleration                  |
| 2716 | - | Absolute relative mode setting error                               |
| 2717 | - | Cache mode setting error                                           |
| 2718 | - | Transition mode setting error                                      |
| 2719 | - | Transition parameter setting error                                 |
| 2720 | - | Axis group instructions exceed the maximum number of cache entries |
| 2721 | - | Stop command execution in progress                                 |
| 2722 | - | Stop mode setting error                                            |
| 2723 | - | Not all axes in the axis group are enabled                         |
| 2724 | - | The circular interpolation plane is specified incorrectly.         |
| 2725 | - | The circular interpolation mode is specified incorrectly.          |
| 2726 | - | The circular interpolation path is specified incorrectly.          |
| 2727 | - | Specified interpolation axis does not exist                        |
| 2728 | - | No interpolation axes in the axis group                            |

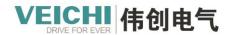

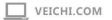

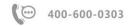

|      |   | The starting point, ending point and passing position of circular |
|------|---|-------------------------------------------------------------------|
| 2729 | - | interpolation are in a straight line                              |
| 2730 | - | Radius setting error                                              |
| 2731 |   | Interpolation instruction type error                              |
| 2732 |   | Forward-looking calculations are not timely                       |
| 2733 |   | Greater than forward-looking cache space                          |
| 2734 |   | Forward-looking operation does not allow reloading                |
| 2735 |   | Forward path line number error                                    |
| 2736 |   | Forward-looking auxiliary parameters are set incorrectly          |
| 2737 |   | Specify that the forward start line is out of range or invalid    |
| 2738 | - | Forward interpolation parameter error                             |
|      |   |                                                                   |
| 2800 |   | Axis number out of range                                          |
| 2801 | - | Axis in operation conduction command                              |
| 2802 | - | Axis not enabled                                                  |
| 2803 | - | 60FF_PDO unmapped                                                 |
| 2804 | - | Pulse width over range                                            |

# 8.2.2.2 EtherCAT trouble codes (SD53)

| Error |                        |                                                                    |
|-------|------------------------|--------------------------------------------------------------------|
| code  | Error message          | Meaning                                                            |
|       | High 16Bit: slave axis | The EtherCAT configuration slave sends PDO entries that exceed the |
| 3001  | number                 | maximum limit                                                      |
|       | High 16Bit: slave axis | The index entry of PDO configuration object dictionary sent by     |
| 3002  | number                 | EtherCAT configuration slave exceeds the maximum limit             |

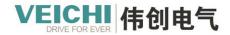

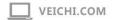

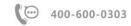

|      | low 16Bit:PDOentry       |                                                                                                    |
|------|--------------------------|----------------------------------------------------------------------------------------------------|
|      | number                   |                                                                                                    |
|      | High 16Bit: slave axis   | The EtherCAT configuration slave receives PDO entries that exceed                                                         |
| 3003 | number                   | the maximum limit                                                                                                    |
|      | High 16Bit: slave axis   |                                                                                                    |
|      | number                   |                                                                                                    |
|      | low 16Bit:PDOentry       | The EtherCAT configuration slave receives PDO configuration object                                                        |
| 3004 | number                   | dictionary index entries that exceed the maximum limit                                                                    |
|      | High 16Bit: slave axis   | EtherCAT configuration slave initialization parameter entries exceed                                                      |
| 3005 | number                   | the maximum limit                                                                                                    |
| 3006 |                          | The number of EtherCAT configured axes exceeds the maximum limit                                                          |
| 3007 | Axis number              | EtherCAT configuration axis number exceeds the limit value                                                                |
| 3008 | Station no               | EtherCAT configuration station number exceeds the limit                                                                   |
| 3009 | Туре                     | EtherCAT Configuration type error                                                                                         |
|      |                          | Configure the local encoder axis counter number exceeds the limit                                                         |
| 3010 | Counter number           | value                                                                                                    |
|      | High-speed pulse port    |                                                                                                    |
| 3011 | number                   | The port number of the configured local pulse axis exceeds the limit                                                      |
|      | High 16Bit: slave axis   |                                                                                                    |
|      | number                   |                                                                                                    |
|      | Low 16Bit: PDO entry     |                                                                                                    |
| 3012 | number                   | Bus servo axis sends PDOMapping error                                                                                     |
|      | High 16Bit: slave axis   |                                                                                                    |
|      | number                   |                                                                                                    |
|      | Low 16Bit: PDO entry     |                                                                                                    |
| 3013 | number                   | Bus servo axis receives PDOMapping error                                                                                  |
| 3014 | Axis number              | Configure the local pulse axis Z pulse input out of port range                                                            |
| 3015 | Axis number              | Error configuring local pulse axis origin input type                                                                      |
| 3016 | Axis number              | Error in configuring local pulse axis positive limit input type                                                           |
| 3017 | Axis number  Axis number | Error in configuring local pulse axis positive limit input type                                                           |
| 3017 | Axis number  Axis number | Configure local pulse axis probe input out of limits                                                                      |
| 3019 | Axis number  Axis number |                                                                                                    |
| 3019 | Axis number              | Error configuring local pulse axis pulse output type                                                                      |
| 3020 | Axis number              | Configure the local pulse axis position comparison output port number exceeds the limit value or the output type is wrong |
| 3020 | Axis number  Axis number | Error configuring local encoder type                                                                                      |
| 3021 | Axis number  Axis number | Error configuring local encoder type  Error configuring local encoder settings input port                                 |
| 3022 | Axis number  Axis number | Error configuring local encoder settings input port  Error configuring local encoder enable input port                    |
|      |                          |                                                                                                    |
| 3024 | Axis number              | Error configuring local encoder probe input                                                                               |

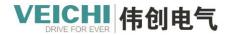

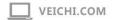

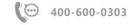

|      |                                    | Error configuring local encoding position comparison output port or |
|------|------------------------------------|---------------------------------------------------------------------|
| 3025 | Axis number                        | output type                                                         |
| 3026 | Axis number                        | Configure the rotation period of the rotary axis is too small error |
|      | High 16Bits: Number of             |                                                                     |
|      | Configurations                     |                                                                     |
|      | Low 16Bit: Number of               | The number of configured sites does not match the actual number of  |
| 3027 | connections                        | connections                                                         |
|      | Configure the slave                |                                                                     |
| 3028 | number                             | Configuration DCMode actual slave does not support                  |
|      | Configure the slave                | The configured slave device does not match the device identified by |
| 3029 | number                             | the connection                                                      |
| 3030 | Slave number                       | The mapped slave number exceeds the set value                       |
| 3031 | Slave number                       | Mapping slave sends PDOFailed to communicate abnormally             |
| 3032 | Slave number                       | Mapping the slave to receive PDOFailed to communicate abnormally    |
| 3033 | Slave number                       | Failed to initialize slave parameters                               |
| 3034 |                                    | System EtherCAT parameter is not configured                         |
| 3035 |                                    | EtherCAT slave PDO disconnected                                     |
| 3036 | Slave number                       | EtherCAT slave system parameter configuration failed                |
| 3037 |                                    | EtherCAT network no connection signal                               |
| 3038 |                                    | EtherCAT does not recognize the number of slave connections         |
| 3039 | Slave number                       | Mapped element out of range                                         |
| 3040 | Slave number                       | Error mapping component type                                        |
| 3041 | Slave number                       | Error configuring local encoder preset input                        |
| 3042 | Axis number                        | Zero return speed setting error                                     |
| 3043 | Slave station number               | Connection port error                                               |
| 3044 | High 16 bits: slave station number | Slot configuration exceeds maximum limit                            |
| 3045 | High 16 bits: slave station number | Slot configuration does not match actual connection                 |
| 3046 | Slave station number               | Send Sync Manager configuration out of range                        |
| 3047 | Slave station number               | Receive Sync Manager configuration out of range                     |
| 3048 | High 16 bits: slave station number | Slave status switching error                                        |
|      | Lower 16 bits: AL code             |                                                                     |
| 3049 |                                    | Execution instruction error not initialized to completion           |

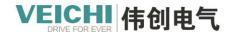

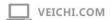

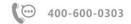

### 8.2.2.3 Command error code

| Error |               |                                             |
|-------|---------------|---------------------------------------------|
| code  | Error message | Meaning                                     |
| 16    | Command error | Command interrupt                           |
| 17    | Command error | Write SOD parameter error                   |
| 18    | Command error | Error reading SOD parameter                 |
| 256   | Command error | No configuration                            |
| 257   | Command error | Configuration error                         |
| 258   | Command error | Not running to running state                |
| 259   | Command error | Command error                               |
| 260   | Command error | The bus servo axis has an alarm             |
| 261   | Command error | Error writing SDO                           |
| 262   | Command error | Error reading SDO                           |
| 263   | Command error | Return to zero error                        |
| 264   | Command error | Timeout for return to zero                  |
| 265   | Command error | Command running abnormally                  |
| 266   | Command error | Axis in motion                              |
| 267   | Command error | Axis not enabled                            |
| 268   | Command error | Axis is already used                        |
| 269   | Command error | Axis stop error                             |
| 270   | Command error | Axis at stop                                |
| 271   | Command error | Non-bus servo axes and local pulse axes     |
| 272   | Command error | There is no configuration related PDO, etc. |
| 273   | Command error | Reserve                                     |
| 274   | Command error | Axis not running                            |
| 275   | Command error | Pause JOG movement                          |
| 276   | Command error | Non-bus servo axis                          |
| 277   | Command error | PDO does not support                        |
| 278   | Command error | Reserve                                     |
| 279   | Command error | Reserve                                     |
| 280   | Command error | Reserve                                     |
| 281   | Command error | No negative limit input signal is used      |
| 282   | Command error | Wrong axis type                             |
| 288   | Command error | Positive limit input signal is not used     |
| 289   | Command error | No zero input signal is used                |
| 290   | Command error | Negative limit input signal out of range    |
| 291   | Command error | Positive limit input signal is out of range |
| 292   | Command error | Zero signal input is out of range           |
| 293   | Command error | Z pulse input out of range                  |
| 294   | Command error | Counter type error                          |

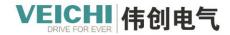

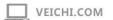

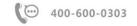

| 295 | Command error | Probe without enable input                                         |
|-----|---------------|--------------------------------------------------------------------|
| 296 | Command error | Wrong counter number                                               |
| 297 | Command error | Compare channel is occupied                                        |
| 298 | Command error | Comparison exception                                               |
| 299 | Command error | Compare output not set                                             |
| 300 | Command error | Illegal exit from Jog mode                                         |
| 301 | Command error | Too low speed                                                      |
| 302 | Command error | SDO access is occupied                                             |
| 303 | Command error | Not in location mode                                               |
| 304 | Command error | Not done changing parameters                                       |
| 305 | Command error | Data out of range                                                  |
| 306 | Command error | No enable input preset                                             |
| 307 | Command error | Counter interrupt map number error                                 |
| 308 | Command error | The number of comparisons is out of range                          |
| 309 | Command error | Both positive and negative directions are valid in jog mode        |
|     |               | The starting point, end point and passing position of circular arc |
| 310 | Command error | interpolation are on a straight line                               |